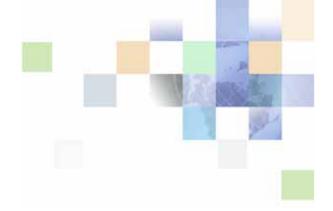

# Siebel Remote and Replication Manager Administration Guide

Version 8.0, Rev A December 2011

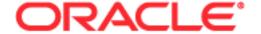

Copyright © 2005, 2011 Oracle and/or its affiliates. All rights reserved.

This software and related documentation are provided under a license agreement containing restrictions on use and disclosure and are protected by intellectual property laws. Except as expressly permitted in your license agreement or allowed by law, you may not use, copy, reproduce, translate, broadcast, modify, license, transmit, distribute, exhibit, perform, publish, or display any part, in any form, or by any means. Reverse engineering, disassembly, or decompilation of this software, unless required by law for interoperability, is prohibited.

The information contained herein is subject to change without notice and is not warranted to be error-free. If you find any errors, please report them to us in writing.

If this is software or related documentation that is delivered to the U.S. Government or anyone licensing it on behalf of the U.S. Government, the following notice is applicable:

#### U.S. GOVERNMENT RIGHTS

Programs, software, databases, and related documentation and technical data delivered to U.S. Government customers are "commercial computer software" or "commercial technical data" pursuant to the applicable Federal Acquisition Regulation and agency-specific supplemental regulations. As such, the use, duplication, disclosure, modification, and adaptation shall be subject to the restrictions and license terms set forth in the applicable Government contract, and, to the extent applicable by the terms of the Government contract, the additional rights set forth in FAR 52.227-19, Commercial Computer Software License (December 2007). Oracle America, Inc., 500 Oracle Parkway, Redwood City, CA 94065.

This software or hardware is developed for general use in a variety of information management applications. It is not developed or intended for use in any inherently dangerous applications, including applications that may create a risk of personal injury. If you use this software or hardware in dangerous applications, then you shall be responsible to take all appropriate fail-safe, backup, redundancy, and other measures to ensure its safe use. Oracle Corporation and its affiliates disclaim any liability for any damages caused by use of this software or hardware in dangerous applications.

Oracle and Java are registered trademarks of Oracle and/or its affiliates. Other names may be trademarks of their respective owners.

Intel and Intel Xeon are trademarks or registered trademarks of Intel Corporation. All SPARC trademarks are used under license and are trademarks or registered trademarks of SPARC International, Inc. AMD, Opteron, the AMD logo, and the AMD Opteron logo are trademarks or registered trademarks of Advanced Micro Devices. UNIX is a registered trademark of The Open Group.

This software or hardware and documentation may provide access to or information on content, products, and services from third parties. Oracle Corporation and its affiliates are not responsible for and expressly disclaim all warranties of any kind with respect to third-party content, products, and services. Oracle Corporation and its affiliates will not be responsible for any loss, costs, or damages incurred due to your access to or use of third-party content, products, or services.

# Contents

#### Chapter 1: What's New in This Release **Chapter 2: About Siebel Remote** Overview of Siebel Remote 13 Siebel Mobile Products Siebel Remote Architecture 17 Overview of the Siebel Remote Architecture 17 Siebel File System 19 Local Database and File System Siebel Remote Client Software 20 Mobile Web Client 20 Requirements for the Remote Client 21 Flow of Data Through the Architecture 22 Siebel Server Usage 25 Validation and Authentication Synchronization Validation 28 Security Adapter Authentication Password Authentication Field Encryption Local Database Creation and Synchronization Local Database Creation, Extraction, and Initialization Local Database Synchronization 34 How Siebel Remote Propagates Changes to a Local Database 37 Automatic Synchronization with Store and Forward Messaging Dock Objects and Routing Models Dock Objects 42 Routing Rules 43 Routing Models 43 Selective Retrieval Routing Model 44 Locks, Concurrency, and Conflicts 45 Locking and Concurrency 45 Conflict Detection and Resolution

Other Considerations for Design and Development

Roadmap for Implementing Siebel Remote 49

## **Chapter 3: Configuring the Siebel Server**

Process of Configuring the Siebel Server 51

Configuring Server Properties and Environment Variables 51

Configuring Virtual Memory for the Siebel Server 51

Configuring Server Environment Variables for DB2 for z/OS 52

Process of Configuring System Preferences for the Siebel Server 53

Process of Completing the Remote System Preferences Form 53

Configuring System Preferences for Transaction Logging 58

Configuring System Preferences for Timestamps 59

Configuring System Preferences for Resolving Conflicts 60

Configuring Server Components for Synchronization and Transactions 61

Running the Generate New Database Server Component 62

Creating a New Database for Siebel Remote 63

Distributing Database Templates to Siebel Servers 64

Changing the Password of the Local Database Administrator 65

Using a Character Data Type with an Extension Column 66

Configuring the Collating Sequence 66

Encrypting the Local Database 67

Options for Configuring the Siebel Server 67

Using Assignment Manager to Reduce Traffic 67

Using Time Filters to Prevent Sending Old Data 68

Disabling Local Access to Certain Views 71

Optimizing the Transaction Processor Server Component 72

Optimizing the Transaction Router Server Component 72

Optimizing the Transaction Merger Server Component 74

Optimizing Server Components 74

# **Chapter 4: Configuring the Remote Client**

Process of Configuring the Remote Client 75

Configuring the Hardware, Software and Network 75

Modifying the Configuration File 76

Creating a Remote Client 81

Using an Administrative View to Create a Remote Client 8

Using EIM to Create Multiple Siebel Remote Clients 85

Process of Configuring Encryption and Authentication for the Remote Client 87

Configuring the Encryption Type 87

Configuring Encryption for the Local Database Password 88

Creating Accounts and Passwords 90 Changing the Local Database Password 92

Controlling the Data That Siebel Remote Routes to Clients 93

Using Selective Retrieval to Route Data 93

Using Responsibilities to Route Data 96

Modifying a Routing Model 96

Limiting the Views That a Remote Client Displays 96

Limiting Access to a View by Modifying the User Responsibilities 97

Limiting Access to a View by Modifying a Responsibility That Contains a Routing Model Suffix 98

Limiting Access to a View for All Responsibilities 99

Limiting Access to the Global Accounts View 99

# **Chapter 5: Extracting and Initializing a Remote Database**

Process of Extracting the Server Database 101

Verifying the Reporting Hierarchy and Employee Status 101

Extracting the Server Database 103

Options for Extracting the Server Database 107

Extracting a Database for Multiple Users 108

Extracting a Database for Hundreds of Users 109

Running Multiple Instances of Database Extract 109

Using a Transaction Log to Optimize Performance 109

Setting Encryption on the Local Database Password 110

Setting Encryption on the Local Database Password for a Developer 110

Extracting a Database to a CD-ROM or Other Portable Media 111

Truncating the dobjinst.dbf Database Tables 112

Saving Transactions That Siebel Remote Does Not Include in an Extract 112

Extracting a Database for Use with Siebel Tools 113

Initializing the Local Database 113

Options for Initializing the Local Database 115

# **Chapter 6: Synchronizing the Remote Client**

Synchronizing the Remote Client 119

User Preferences for Synchronization 120

About the Siebel Remote Dialog Box 121

Options for Synchronizing and Starting the Remote Client 124

Configuring the Remote Client to Automatically Synchronize 124

Using the Stand-Alone Synchronizer 126

Deploying a Predefined Routing Model 130

Configuring Siebel Remote to Use Siebel QuickStart to Start the Remote Client 132

| Setting Parameters on the Connect String of the Local Database 136 Using Synchronization Manager to Manage the Cache 136  Configuring TrickleSync 137 Configuring TrickleSync from the Siebel Server 137 Configuring TrickleSync from the Remote Client 138 Options for Configuring TrickleSync 139                                                                                                    |
|----------------------------------------------------------------------------------------------------|
| Chapter 7: Monitoring and Reporting                                                                                                    |
| Monitoring and Logging for Siebel Remote 143  Naming Conventions for Log Files 143  Automatic Notification of Critical Conditions 145  Monitoring the Transaction Backlog 145  Monitoring Various Transaction Logs 146  Monitoring the Status of the Siebel Server 149  Configuring Traces for a Server Component 149  Configuring Logs on the Remote Client 152  Using Siebel Audit Trail with Siebel Remote 155  Viewing Reports 156 |
| Viewing Reports for Synchronization Sessions 156 Viewing Administrative Status Reports 158 Viewing Reports on the Remote Client 158                                                                                                    |
| Chapter 8: Administering Siebel Remote                                                                                                    |
| Performing Basic Configuration and Administrative Tasks 163                                                                                                    |
| Process of Administering Siebel Remote 167                                                                                                    |
| Administering Server Components for Siebel Remote 167 Using the Administrative Interface to Administer Server Components 167 Using the Command Line Interface to Administer Server Components 168                                                                                                    |
| Managing Synchronization 171  Determining How Frequently to Perform Synchronization 172  Optimizing Transaction Routing by Extracting All Remote Clients 173  Sending a Message to a User During Synchronization 173                                                                                                    |
| Administering the Remote Client 173  Adding a New Remote Client 174  Deactivating a Remote Client 174  Reactivating a Remote Client 175  Deleting a Remote Client 176  Resetting the Password of a Remote Client 176  Refreshing the Local Database of a Remote Client 178                                                                                                    |

Moving Remote Clients to a Different Siebel Server 178
Changing the Routing Model for a Remote Client 182

Maintaining Siebel Remote 183

# **Chapter 9: Implementing Replication Manager**

Overview of Replication Manager 185

Hierarchy of a Replication Manager Implementation 185

How Replication Manager Uses Routing Groups 188

Server Components That Replication Manager Uses 190

Support for Siebel Server Features on a Regional Node 191

How Replication Manager Filters a Regional Workflow 191

Process of Implementing Replication Manager 191

Installing Servers and File Systems on the Headquarters Node 191

Installing Servers and File Systems on the Regional Node 192

Installing the Server Database Configuration Utilities on the Regional Node 194
Installing the Siebel File System on the Regional Node 195

Defining the Regional Node 196

Extracting the Regional Database 198

Extracting the Regional Database by Using the Single Thread Option 198

Extracting Regional Databases in Parallel 200

Options for Extracting the Regional Database 202

Initializing the Regional Database 203

Recovering from a Failure While Initializing a Regional Database 206

Configuring the Regional Node to Support Remote Clients 207

Configuring the Replication Agent Server Component 208

Starting and Stopping the Replication Agent Server Component 208

Setting Tasks to Start Automatically for the Replication Agent when the Siebel Server Starts 210

Using Replication Agent to Control Synchronization 211

Resolving Synchronization Conflicts 211

Installing Another Siebel Server on the Regional Node 212

# Chapter 10: Administering Siebel Replication Manager

Process of Administering Siebel Replication Manager 213

Adding a Connected User to a Regional Node 213

Adding a User to a Regional Node 215

Deleting a Remote Client from a Regional Node 215

Managing Synchronization for a Regional Node 215

Changing the Routing Group for a Regional Node 216
Deactivating a Regional Node 216
Reactivating a Regional Node 217
Upgrading a Regional Node 218
Changing Authentication for Replication Manager 220
Maintaining Replication Manager 221

Guidelines for Performing Administrative Work 223

# **Chapter 11: Troubleshooting Siebel Remote**

Troubleshooting a Merge Problem 225

Troubleshooting an Assignment Manager Merge Problem 225 Troubleshooting a Transaction Merger Problem 227

Troubleshooting a Synchronization Manager Problem 229

Troubleshooting a Problem That Synchronization Manager Logs in the Log File 230

Troubleshooting an Initialization or Synchronization Problem 231

Troubleshooting an Initialization or Synchronization That Requires too Much Time to Complete 232

Troubleshooting a Bad Connection During Synchronization Problem 232

Troubleshooting a Problem Where the User Cannot View Records Locally 235

Troubleshooting a Large Transaction Backlog Problem 238

Recovering from a Failure 241

Recovering from a Failed Siebel Server 241

Recovering from Failed Media That Resides on the Siebel Server 241

Recovering from Corrupted Transactions That Reside on the Siebel Server 243

Recovering from a Failed Server Database 244

Recovering from Truncated or Deleted Server Database Records 245

Recovering from Failed Media That Resides on a File Server 245

Restoring the File System After Recovering from a Previous Image 245

Recovering from a Failed Local Database 246

Recovering from a Failed Client Initialization 246

Recovering from a Failed Transmission 247

Using Troubleshooting Utilities 247

Using the Endtxnutl Utility to Adopt Orphaned Records 247

Using the Txnskip Utility to Examine Skipped Transactions 250

Using the Txnutl Utility to Examine Corrupt Transactions 252

Using the Txnutlr Utility to Create Statistics 254

Using the Visutl Utility to Determine Visibility for a User 257

Configuring Session Parameters for a Utility 259

# **Appendix A: Changes to Dock Objects**

Dock Objects That Oracle Changed 261

Dock Objects That Oracle Added 266

Dock Objects That Oracle Discontinued 268

Visibility Rules That Oracle Changed 269

Visibility Rules That Oracle Removed in Siebel CRM Version 7.8 270

Visibility Rules That Oracle Added in Siebel CRM Version 7.8 280

Visibility Rules That Oracle Removed in Siebel CRM Version 8.0 294

Visibility Rules That Oracle Added in Siebel CRM Version 8.0 324

#### **Appendix B: Predefined Routing Models**

Predefined Routing Models for Siebel Remote 336

Predefined Routing Models for Siebel Financial Services 344

# **Appendix C: Reference Materials for Siebel Remote**

Values for System Preferences 349

Server Component Parameters 351

Parameters of the Synchronization Manager Server Component 352

Parameters of the Transaction Processor Server Component 355

Parameters of the Transaction Router Server Component 356

Parameters of the Transaction Merger Server Component 358

Parameters of the Generate New Database Server Component 359

Parameters of the Database Extract Server Component 360

Parameters of the Replication Agent Server Component 364

Field Descriptions for Administration Screens 366

Standardized Administrative Reports 374

Siebel Server Features on a Regional Node 377

Parameters of the Regional Database Initialization Program 382

#### Index

What's New in This Release

# What's New in Siebel Remote and Replication Manager Administration Guide, Version 8.0, Rev A

Table 1 lists changes in this version of the documentation to support this release of the software.

Table 1. What's New in Siebel Remote and Replication Manager Administration Guide, Version 8.0 Rev A

| Topic                                                                  | Description                                                                                                    |  |
|------------------------------------------------------------------------|----------------------------------------------------------------------------------------------------|--|
| "Configuring Server Environment Variables for DB2 for z/OS" on page 52 | New topic. If your Siebel Server runs on DB2 for z/OS, then you must set an environment variable to remove compensation empty string matching.                                                                  |  |
| "Encrypting the Local Database" on page 67                             | Modified topic. To encrypt the local database, you must use the sse_utf8.dbf template file.                                                                                                    |  |
| "Troubleshooting an Unexpected Read-<br>Only Field" on page 238        | New topic. If Siebel Remote displays a read-only fiel in the remote client, and if your implementation doe not expect Siebel Remote to display this field, then i is recommended that you get help from Oracle. |  |
| Setting the Number of Log Files That<br>Siebel Remote Archives         | Topic removed. The content that this topic describes is not specific to Siebel Remote.                                                                                                    |  |

# **Additional Changes**

This version of Siebel Remote and Replication Manager Administration Guide also includes structural changes to the content, such as topic organization and heading arrangement.

# 2 About Siebel Remote

This chapter describes an overview of Oracle's Siebel Remote. It includes the following topics:

- "Overview of Siebel Remote" on page 13
- "Siebel Remote Architecture" on page 17
- "Validation and Authentication" on page 28
- "Local Database Creation and Synchronization" on page 32
- "Dock Objects and Routing Models" on page 42
- "Locks, Concurrency, and Conflicts" on page 45
- "Other Considerations for Design and Development" on page 48
- "Roadmap for Implementing Siebel Remote" on page 49

# **Overview of Siebel Remote**

Siebel Remote is a solution that allows a Mobile Web Client (MWC) that usually runs remotely in a disconnected mode to perform *synchronization*, which is the process of allowing a laptop or other remote computer that is periodically disconnected from the network to connect to a Siebel Server and exchange updated data and files. Siebel Remote allows field personnel to share current information with other members of virtual teams and connected users.

If the user enters and updates information in the local database, then the client software for Siebel Remote tracks the changes as synchronization transactions. If this user connects to the Siebel Server through a modem, LAN (local area network), WAN (wide area network), VPN (virtual private network), or other network, then Siebel Remote uploads these transactions from the remote client to the Siebel Server.

Between synchronization sessions, the Siebel Server prepares transactions that other users have applied to the server database. Server components then write these transactions to a separate outbox for each user. You can configure Siebel Remote to combine these transactions with updated, published, or requested marketing literature, correspondence templates, and other types of file attachments. Siebel Remote downloads these transactions to the remote client during the next synchronization session.

This guide assumes that you have successfully installed your Siebel application and completed the installation steps that the *Siebel Applications Administration Guide* describes. The Siebel Bookshelf is available on Oracle Technology Network (http://www.oracle.com/technetwork/indexes/documentation/index.html) and Oracle Software Delivery Cloud. It might also be installed locally on your intranet or on a network location.

#### **Siebel Mobile Products**

Figure 1 illustrates the hardware platforms on which the Siebel product line of mobile applications runs.

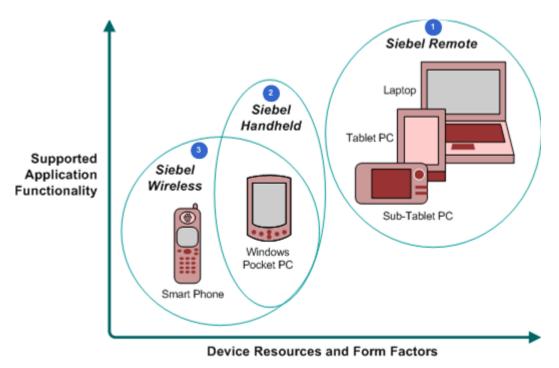

Figure 1. Siebel Mobile Product Hardware Platforms

#### **Explanation of Callouts**

The Siebel product line includes the following mobile applications:

- 1 Siebel Remote and Mobile Web Client. Server software and a disconnected client that is fully functional. These applications provide intelligent transaction routing, data synchronization, and store and forward messaging capabilities.
- **Oracle's Siebel Handheld.** A disconnected client that is fully functional and includes data filtering, data synchronization, and store and forward messaging capabilities.
- **3 Oracle's Siebel Wireless.** Siebel Industry Applications that are delivered to a client browser that connects to a Siebel Server through a wireless network.

## **Mobile Product Components and Supported Devices**

Table 2 describes Oracle's mobile products components and supported client devices.

Table 2. Oracle's Mobile Product Components and Supported Devices

| Product Group   | Server Components                                                                                                    | Client<br>Component         | Supported Client Devices                                                                                 |
|-----------------|----------------------------------------------------------------------------------------------------|-----------------------------|----------------------------------------------------------------------------------------------------|
| Siebel Remote   | Oracle supports the following server components:  Siebel Remote Store and Forward Messaging                            | Siebel Mobile<br>Web Client | Oracle supports the following client devices:  Desktop PCs Laptop PCs Tablet PCs                         |
| Siebel Handheld | Oracle supports the following server components:  Handheld Synchronization Object Manager  Store and Forward Messaging | Siebel Handheld<br>Client   | Windows Mobile Devices                                                                                   |
| Siebel Wireless | Oracle supports the following server components:  Wireless Object Manager                                              | Client Browser              | Any mobile device that runs a supported client browser, including wireless devices and handheld devices. |

#### **Mobile Products That a Siebel Application Supports**

Table 3 describes mobile products that a Siebel application supports.

Table 3. Mobile Products That a Siebel Application Supports

| Product Group      | Supported Application                                                                                                    | Reference                                                                                                    |
|--------------------|----------------------------------------------------------------------------------------------------|----------------------------------------------------------------------------------------------------|
| Siebel Remote      | Siebel Remote supports<br>almost all Siebel CRM<br>applications.                                                                             | You can use the following reference sources:  Siebel Remote and Replication Manager Administration Guide  Siebel Store-and-Forward Messaging Guide for Mobile Web Client                                                                                           |
| Siebel<br>Handheld | Siebel Handheld supports the following applications:  Siebel Sales Siebel Field Service Siebel Consumer Goods Siebel eMedical Siebel ePharma | You can use the following reference sources:  Siebel Sales Handheld Guide  Siebel Service Handheld Guide  Siebel Consumer Goods Handheld Guide  Siebel Medical Handheld Guide  Siebel Pharma Handheld Guide  Siebel Store-and-Forward Messaging Guide for Handheld |
| Siebel Wireless    | Siebel Wireless supports the following applications:  Siebel Sales Siebel Field Service Siebel Partner Relationship Management               | You can use Siebel Wireless Administration Guide.                                                                                                    |

## **Siebel Remote Support for Tablet Personal Computers**

Siebel Remote support for tablet personal computers includes the full Siebel functionality, including special functions, such as signature capture, and personalized content delivery (PCD).

# **Siebel Remote Architecture**

This topic describes the Siebel Remote architecture. It includes the following topics:

- "Overview of the Siebel Remote Architecture" on page 17
- "Siebel File System" on page 19
- "Local Database and File System" on page 19
- "Siebel Remote Client Software" on page 20
- "Mobile Web Client" on page 20
- "Requirements for the Remote Client" on page 21
- "Flow of Data Through the Architecture" on page 22
- "Siebel Server Usage" on page 25

#### Overview of the Siebel Remote Architecture

Figure 2 illustrates major components of the Siebel Remote architecture.

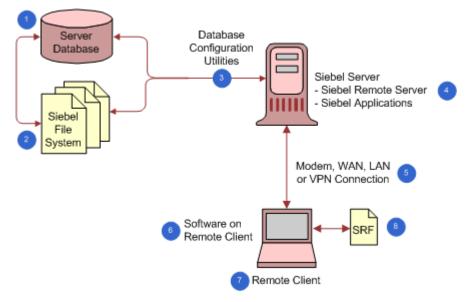

Figure 2. Siebel Remote Architecture

# **Explanation of Callouts**

The Siebel Remote architecture includes the following components:

- 1 Server Database. A database that stores information about the organizational structure of your company, job responsibilities, sales personnel, sales territories, accounts, sales opportunities, contacts, product lines, and so on. It stores data for users who use a stationary client or a remote client. It contains the following items:
  - Metadata for a Siebel application
  - Tables that store user data for a Siebel application
  - A master transaction log table that stores changes made since the last database extraction
- 2 Siebel File System. A directory structure that includes the following items:
  - Siebel Encyclopedia items
  - Correspondence templates
  - File attachments
  - Other files that support client access and download

The Siebel Server must possess network connectivity to the Siebel File System, which might be located on a Siebel Server, on another server on the network, or used with the Database Configuration Utilities. For more information, see "Siebel File System" on page 19.

- 3 Database Configuration Utilities. A set of files. To install these files on a Siebel Server, you use the Siebel Enterprise Server installer. To create this connectivity, you usually use an ODBC driver and the specific connectivity package for the database vendor. Due to the volume of data that Siebel Remote exchanges between the Siebel Server and the Database Configuration Utilities, you must provide this access over a 100 MB or faster network connection, such as Fast Ethernet or FDDI. For more information, see "Installing the Server Database Configuration Utilities on the Regional Node" on page 194.
- 4 Siebel Server. A Siebel Server that runs the server components that Siebel Remote uses and manages synchronization sessions with the remote client. For more information, see "Siebel Server Usage" on page 25.
- 5 Modem, LAN, WAN, or VPN. The combination of hardware and software that allows a remote client to communicate with the Siebel Server. The remote client uses the TCP/IP networking protocol to communicate with the Siebel Server. You can use the following types of networks:
  - Local Area Network (LAN)
  - Wide Area Network (WAN)
  - Virtual Private Network (VPN)
  - A modem that uses dial-up networking
- **Software on remote client.** Software for the remote client. For more information, see "Siebel Remote Client Software" on page 20.
- 7 Remote client. A computer that normally runs a Siebel application as a stand-alone application, using a local database and a local file system. For more information, see "Mobile Web Client" on page 20.
- 8 SRF (Siebel Repository File). Contains the object definitions of the Siebel application and database schema. You install it when you install a Siebel Server. For more information about:

- Options of where to place the SRF, see "Modifying the Configuration File" on page 76.
- How to use a customized SRF, see "Upgrading a Regional Node" on page 218.

#### About the Siebel Enterprise and the Siebel Enterprise Server

A *Siebel Enterprise* is a system that includes all users on all Siebel Servers in an environment that includes multiple Siebel Servers. The *Siebel Enterprise Server* is a logical grouping of Siebel Servers that supports a group of users who access a common server database in a multiple server environment. You can configure, manage, and monitor the Siebel Enterprise Server as a single logical group, which allows you to start, stop, monitor, or set parameters for a group of Siebel Servers in a Siebel Enterprise Server. For an example of a Siebel Enterprise, see Figure 8 on page 186. For more information, see *Siebel System Administration Guide*.

# Siebel File System

The *Siebel File System* is a file system that stores attachments, correspondence, templates, and other types of unstructured data for the user through the File System Manager server component. A connected user accesses files from the Siebel File System. A *connected user* is a user who connects directly to the Siebel Server. The Siebel Server can transfer files between the user and the file system during synchronization.

The File System Manager server component manages the Siebel File System, handles interplatform security, and handles most of the interaction with the Siebel File System in the Siebel application. The Synchronization Manager server component also interacts with the Siebel File System during synchronization sessions. The Web Client, Developer Web Client, and server components that require operations on files make requests through the Server Request Broker to the File System Manager.

For more information, see Siebel System Administration Guide.

# Local Database and File System

A *local database* is a database that resides on the remote client. This database contains Siebel application tables that store user data and a local transaction log that stores transactions that the user creates. Siebel Remote copies these transactions to the Siebel Server when the remote client synchronizes.

#### File Handling for the Remote Client

To store files, the remote client uses a local Siebel File System. The Siebel Server retrieves the files from the Siebel File System and sends them to the local Siebel File System. These files are available when the user disconnects from the Siebel Server. During synchronization, Siebel Remote uploads to the Siebel Server any files that the user adds to the local Siebel File System while disconnected, and then the Siebel Server sends these files to the Siebel File System. The user can request specific files to download to the local file system during synchronization. You can specify the files that Siebel Remote publishes or distributes to users.

#### **Siebel Remote Client Software**

The Mobile Web Client software runs on the remote client and manages the synchronization process that occurs between the remote client and the Siebel Server. To synchronize, the remote client communicates directly with the Synchronization Manager server component on the Siebel Server. The remote client includes the following items:

- Local Database and file system
- Local Database Initialization Program

#### Synchronization Options the User Can Choose

To synchronize the remote client, the user can do one of the following:

- Background synchronization. While the remote client is running, the user can choose the File menu and then the Synchronize Database menu item. This action starts the remote client as a background process so that work can continue in a Siebel application or in other Windows applications during the synchronization process.
- Stand-alone synchronization. The user uses the Siebel Remote icon or a scheduling program from a third party. This action allows the user to synchronize without starting the Siebel application. TrickleSync also performs a stand-alone synchronization when it starts a synchronization session. For more information, see "How TrickleSync Manages Synchronization Frequency" on page 25.

For more information, see "Local Database Synchronization" on page 34

#### Visibility Changes That Impact Access to Records

In general, transactions are not lost after a client reextract. If any visibility changes exist that prevent the user from accessing a particular record in the future, then any transactions that the user made to that record that Siebel Remote has not synchronized are lost when it reextracts the user. For information about saving client transactions, see "Extracting the Server Database" on page 103.

#### **Mobile Web Client**

The *Mobile Web Client is* a laptop computer that a professional in the field uses. For brevity, this book refers to the Mobile Web Client generically as the *remote client*, and the person who uses the remote client as the *user*. The local database and file system on the remote client contains specific data and files that Siebel Remote downloads from the server database and the Siebel File System. To synchronize this local database and file system with the server database and file system that reside on the Siebel Server, the remote client must periodically connect to a Siebel Server.

The Siebel application that runs on a remote client runs in a standard Web browser. The architecture layers of a Siebel application, including the local database and file system, reside on the remote client and run business logic locally. This architecture requires you to install Siebel CRM on each client computer.

The remote client includes a lightweight HTTP listener that listens on a dynamic port for HTTP requests from the local computer. Siebel Remote ignores requests from other computers on the network. Minimal security risk exists when the user uses the Siebel application on the network.

#### Client Usage in a Test Environment

The software that you install for the Mobile Web Client is the same as the software that you install for the Developer Web Client in earlier releases. Oracle only supports the Developer Web Client in a test environment. The installation program requires more input to install a Developer Web Client than it does to install a Mobile Web Client. If you do all the setup steps for the Mobile Web Client, including registering the user as a Mobile Web Client and extracting a local database, then a Developer Web Client can function as a Mobile Web Client in a test environment. To do this, it uses the local database and local Siebel File System. If you make certain modifications to the configuration (CFG) file, then a Mobile Web Client can function as a Developer Web Client in a test environment. To do this, it uses test versions of the server database and the Siebel File System.

# **Requirements for the Remote Client**

The following requirements are mandatory for the remote client:

- Each remote client must use exactly one local database at any given time.
- Only one user can access the local database at any given time. Siebel Remote does not support multiple logins.
- You must not rename any directory that contains software for the remote client.
- You must not rename or delete any DX file.
- You must not directly modify the local transaction log under any circumstances.

**CAUTION:** Never directly modify the local transaction log. The Synchronization Client automatically purges the local transaction log table.

To optimize performance, it is recommended that the user defragment the local hard drive regularly. For more information, see the defragment policies for your company.

# Flow of Data Through the Architecture

Figure 3 illustrates the flow of data through the architecture for Siebel Remote.

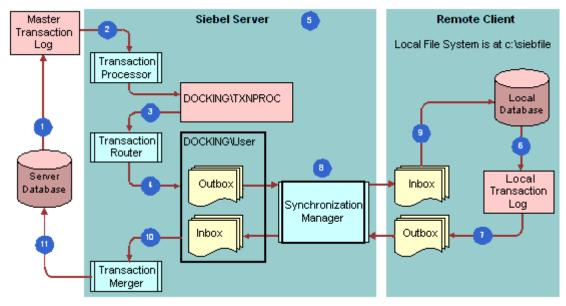

Figure 3. Flow of Data Through the Architecture for Siebel Remote

#### **Explanation of Callouts**

Data flows through the Siebel Remote architecture in the following sequence:

- 1 Siebel Remote considers every action in the server database as a transaction. These actions include adding and deleting rows, updating rows, and merging rows. It stores a copy of each transaction in the Master Transaction Log table (S\_DOCK\_TXN\_LOG), provided that Siebel CRM performs the transaction.
  - To minimize the size of the S\_DOCK\_TXN\_LOG table, Siebel Remote stores transactions at the field level. If Transaction Logging is turned on, and if an action occurs, then Siebel Remote stores only those changes that have occurred to fields as transactions. This configuration helps to optimize the synchronization process.
- 2 The Transaction Processor server component does the following work:
  - Copies the transactions that exist in the S\_DOCK\_TXN\_LOG table to the docki ng\txnproc directory.
  - Copies the file system transactions that are of type External File from the file system to the docki ng\txnproc directory.
  - Clears the S\_DOCK\_TXN\_LOG table of the transactions.
- 3 The Transaction Router server component determines which users must receive the transactions that the docki ng\txnproc directory contains.

- 4 The first time Siebel Remote extracts a database for a user, it creates a docking directory on the Siebel Server for that user. It does the following work:
  - a Creates an inbox and an outbox. The outbox stores any future extracts and DX files that Siebel Remote receives from the Transaction Router.
  - **b** Sends these DX files to the outbox for each remote client that exists in the docking directory on the Siebel Server, according to visibility rules and routing rules.
  - c After the Transaction Router finishes the task it is processing, it instructs the Transaction Processor server component to purge any DX files that exist in the docki ng\txnproc directory, as determined by the following Transaction Processor parameter:

Clean .dx files iterations

- When you install a Siebel application you specify at least one Siebel Server as a remote server. This Siebel Server hosts all or some of the users and it contains the docking directories for these users. It uses these directories to transfer the files that are involved with the synchronization process. These files include the following items:
  - New database templates that the Generate New Database task creates
  - Database extracts that Siebel Remote uses with the templates to initialize the local database
  - DX files (.dx)
  - TOC files (.toc)
  - Visibility data for the remote client. This data resides in the visdata.dbf file and the dobjinst.dbf file.
- 6 The remote client processes any transactions that exist in the local database while in disconnected mode.
  - Siebel Remote stores a copy of each transaction in the Local Transaction Log, which is similar to the Master Transaction Log on the Siebel Server. It does not create any audit trail records on the disconnected client. If a Siebel application uses Siebel Audit Trail, then it eventually uses the information that it stores about disconnected transactions to create audit trail records on the Siebel Server.
- 7 If the user starts the synchronization process, then the remote client creates DX files from the log and then moves these DX files to the remote client outbox.
- 8 The synchronization process begins when the remote client starts a synchronization session.
  - The Synchronization Manager server component must be running. It authenticates the remote client, as determined by the type of authentication that the parameters for the Synchronization Manager specify.
  - The synchronization process includes handling communication between the remote client and the file system. It moves the DX files from the outbox of the docking directory to the inbox of the remote client. It also moves files from the outbox of the remote client to the inbox of the docking directory. It copies any attachments, correspondence, or templates that the remote client creates to the Siebel File System.

- 9 Depending on the user synchronization options or command line options that you choose, the remote client applies the DX files to the local database as soon as it receives the first transaction file or after it completes the file exchange with the Siebel Server. Changes do not occur in the server database until after the file exchange finishes and the remote client disconnects.
- 10 The Transaction Merger server component on the Siebel Server pulls the DX files from the inbox in the Docking Directory.
- 11 The Transaction Merger applies the changes to the server database.

If your Siebel application uses Siebel Audit Trail, then the Transaction Merger places information about disconnected transactions that synchronize successfully to the server database tables that Siebel Audit Trail uses.

The Transaction Merger also identifies synchronization conflicts. To determine if the Siebel Server or the remote client wins during conflict resolution, the System Conflict Resolution system preference uses one of the following values:

- Server Wins
- Client Wins

Siebel Remote communicates any conflicts that exist to the user during the next synchronization.

The Transaction Merger deletes any DX files that reside in the inbox in the Docking directory.

The Transaction Merger does not create audit records for a disconnected transaction that does not synchronize. If the user approves a disconnected transaction for which Siebel Remote detects a conflict, then the Transaction Merger creates audit information on the Siebel Server when the user approves the transaction.

#### **Options for Configuring a Remote Client**

You can use the following options when you configure a remote client:

- **DockConnString**. A parameter in the CFG file that specifies how to synchronize to the Siebel Server. For more information, see "Formatting the DockConnString Parameter" on page 79.
- **AutoStopDB**. A parameter in the CFG file that instructs Siebel Remote to automatically shut down the local database if the Siebel application shuts down. For more information, see "AutoStopDB Parameter" on page 135.
- Parameters on the Connect String. For more information, see "Setting Parameters on the Connect String of the Local Database" on page 136.
- Sort Order. Determines the sort order of the SQL Anywhere database. For more information, see "Configuring the Sort Order" on page 80.
- EIM. For more information, see "Using EIM to Create Multiple Siebel Remote Clients" on page 85.

#### **How TrickleSync Manages Synchronization Frequency**

*TrickleSync* is a feature that improves usability by increasing how frequently Siebel Remote synchronizes. Frequent synchronization decreases transaction volume for each session and shortens the average connect time. After you initialize the local database, the user can use the DB Synchronization view of the User Preferences screen to enable or disable TrickleSync. It is recommended that the user synchronize with the Siebel Server at least daily.

To perform automatic synchronization when connected to the network, the TrickleSync agent runs in the background at scheduled times. You can enable a synchronization reminder that prompts the user to synchronize if a specified period of time passes without a synchronization session. The user can call TrickleSync from the remote client or you can configure TrickleSync for the user. In earlier Siebel CRM versions, TrickleSync was known as autosynchronization. For more information, see "Configuring TrickleSync" on page 137.

# Siebel Server Usage

This topic describes how Siebel Remote uses the Siebel Server. For a visual representation of where some of these components reside on the Siebel Server, see "Flow of Data Through the Architecture" on page 22.

#### **About Redundant Disks on the Siebel Server**

Each Siebel Server manages a distinct group of users who Siebel Remote assigns to that specific server. Other applications, such as Oracle's Siebel Enterprise Integration Manager (EIM), might run on the same Siebel Server.

To maintain a high level of integrity and availability, the Siebel Server provides an interim storage area for the data that Siebel Remote requires to synchronize a local database with the Database Configuration Utilities. It is recommended that you use a redundant disk configuration for the Siebel Server. Using redundant disk configuration reduces the likelihood that malfunctioning hardware will result in a loss of data on the Siebel Server. If a malfunction does occur, then you can reextract all remote clients that are registered on the affected Siebel Server.

#### Server Directories for the Remote Client

Each registered remote client requires a separate directory on the Siebel Server. The Database Extract server component creates the appropriate directory and subdirectories for each client.

**CAUTION:** The installation program creates a directory named txnproc in the *SI EBEL\_ROOT*\docking directory. You must not modify the contents of this directory under any circumstances.

The following example includes a portion of the tree of the Siebel Server directory after Siebel Remote extracts databases for remote clients named Adams and Scott:

```
si ebel
docki ng
adams
i nbox
outbox
scott
```

i nbox outbox txnproc

#### **Server Components That Siebel Remote Uses**

Table 4 lists the main server components that Siebel Remote uses. For more information, see "Server Component Parameters" on page 351.

Table 4. Server Components That Siebel Remote Uses

| Server Component          | Alias     | Log File Name        |
|---------------------------|-----------|----------------------|
| Synchronization Manager   | synchmgr  | SynchMgr_task Id.log |
| Transaction Processor     | txnproc   | TxnProc_task Id.log  |
| Transaction Router        | txnroute  | TxnRoute_task Id.log |
| Transaction Merger        | txnmerge  | TxnMerge_task Id.log |
| Generate New Database     | gennewdb  | GenNewDb_task Id.log |
| Database Extract          | dbxtract  | DbXtract_task Id.log |
| Parallel Database Extract | pdbxtract | Not applicable.      |
| Replication Agent         | repagent  | RepAgent_task Id.log |

#### **Generate New Database Server Component**

The Generate New Database server component creates the local database template for a given schema version of the server database. It reads the schema definition from the SRF and then creates Siebel tables and indexes in a database template file that Siebel Remote stores in the SI EBEL\_ROOT\dbtempl directory. The Local Database Initialization program uses the local database template when it initializes a new database on the remote client. For more information, see "Running the Generate New Database Server Component" on page 62.

#### **Dictionary Data That Supports Multiple Languages**

The Dicdata.dat file and the diccache.dat file are the same dictionary file. Siebel Remote names the Dicdata.dat file differently for the remote client. These files store metadata about schema definitions, visibility rules, and other items. The Generate New Database server component copies the diccache.dat file to the dicdata.dat file in the dbtempl directory. Siebel Remote downloads the dicdata.dat file to the remote client and uses it during synchronization when it applies transactions to the local database. For help with interchanging the dicdata.dat file between remote clients to support different languages, see "Getting Help from Oracle" on page 49.

#### **Database Extract Server Component**

The Database Extract server component creates a snapshot file of the server database for a given user. This file contains the data that Siebel Remote requires to initialize the local database. Database Extract retrieves data according to routing rules that define the level of access to information for each remote client. For more information, see "Extracting the Server Database" on page 103, and "Extracting Regional Databases in Parallel" on page 200.

#### Synchronization Manager Server Component

The Siebel Server starts a Synchronization Manager task for each incoming synchronization request it receives from a remote client. This task does the following work for each request:

- Verifies the status and credentials of the remote client, provided that authentication for Siebel Remote is enabled. Credentials include user ID and password.
- Transfers the local database template and local database extract, if applicable.
- Exchanges transaction files.
- Transfers file attachments to and from the Siebel File Server.

Each Synchronization Manager task services only one remote client at any one time. The Siebel Server can run multiple synchronization tasks concurrently. To configure this behavior, you can use the Max Task parameter of the Synchronization Manager server component. To allow the remote client to connect to the Siebel Server, you must configure the Synchronization Manager for this user. Tasks for Synchronization Manager start automatically. It is not necessary for you to manually start these tasks.

The Siebel File System parameter of the Synchronization Manager server component determines the location of the file system for the remote client.

#### **Transaction Processor Server Component**

The Transaction Processor server component scans the master transaction log of the Database Configuration Utilities and then prepares transactions for the Transaction Router server component. To avoid a deadlock problem, the Transaction Processor uses one of the following values according to the type of database that your Siebel application uses:

- **DB2.** The last log entry.
- MS SQL. The value 1000.

For more information, see "Using Time Filters to Prevent Sending Old Data" on page 68.

#### **Transaction Router Server Component**

The Transaction Router server component examines the transactions that the Transaction Processor creates in DX files in the txnproc directory. It determines visibility and routing for each transaction. Routing rules determine the dock object instances that Siebel Remote copies to each remote client. For more information, see "Optimizing the Transaction Router Server Component" on page 72.

#### **Transaction Merger Server Component**

The Transaction Merger server component applies transactions to the Database Configuration Utilities that the user uploads to the Siebel Server inbox. It applies these transactions to the server database after the synchronization session finishes and the remote client disconnects. For more information, see "Optimizing the Transaction Merger Server Component" on page 74.

# Validation and Authentication

This topic describes the validation and authentication that Siebel Remote uses. For more information, see *Siebel Security Guide*.

# **Synchronization Validation**

This topic describes the data that the Synchronization Manager validates when a client synchronizes with the server database. To make sure that the remote client is valid, the Synchronization Manager authenticates incoming client requests.

#### **About Data Validation Manager**

Data that the Data Validation Manager uses is not intended to be routed. For help with Data Validation Manager, see "Getting Help from Oracle" on page 49.

#### Validating the Remote Client Name

Synchronization Manager validates the name of the remote client with the list of valid clients that exist in the server database. It validates that the effective end date for the client name is valid or is NULL.

#### Validating the Siebel Server

The DockConnString parameter identifies the local database. This parameter resides in the CFG file of the Siebel application on the remote client. If the DockConnString parameter includes a value that is different from the Siebel Server that the App Server Name field contains, then the Synchronization Manager does the following work:

- Reroutes the connection to the Siebel Server that the App Server Name field defines
- Resets the DockConnString parameter of the CFG file of the Siebel application on the remote client to the value that the App Server Name field contains

The App Server Name field resides in the Mobile Clients view of the Administration - Siebel Remote screen.

For more information, see "Modifying the Configuration File" on page 76.

## Validating the Credentials

If the Authentication Method parameter of the Synchronization Manager is not set to None, then the Synchronization Manager validates the authentication credentials for synchronization with the remote client. The authentication credentials that Siebel Remote uses depends on when the user attempts to synchronize:

- User synchronizes before Siebel Remote initializes the local database. It uses the user ID and password that the user provides during the login.
- User synchronizes after Siebel Remote initializes the local database. It uses the user ID and password from the DB Synchronization view of the User Preferences screen on the remote client.

The *authentication method* is a Synchronization Manager parameter that identifies the type of authentication that Siebel Remote uses during synchronization. For more information, see "Parameters of the Synchronization Manager Server Component" on page 352.

# **Security Adapter Authentication**

An *authentication system* is a data store that holds the information that allows the user to connect to a data source or to a server component. This information usually includes a database account and a Siebel user ID. The authentication system resides outside of the server database.

#### **Guidelines for Using a Security Adapter**

To authenticate a synchronization session for a remote client, Siebel Remote can use a security adapter. A *security adapter* is a plug-in to the authentication manager. To retrieve the Siebel user ID, the security adapter uses credentials from a database account and, optionally, a set of roles from the authentication system. The user enters these credentials or an authentication service provides them.

If you use a security adapter, then consider the following guidelines:

- You can use the following parameters:
  - **Security Adapter Mode.** Specifies the type of authentication for the security adapter.
  - **Security Adapter Name.** Specifies the name of the security adapter profile, which is the named subsystem.

You can set these parameters for a Siebel Enterprise, a Siebel Server, or for a server component. Any setting that you make at a lower level, such as at the component level, overrides any setting that you make at a higher level, such as the enterprise level. If you must set these parameters at the component level for use with synchronization, then you set them in the Synchronization Manager server component. For more information, see "About the Siebel Enterprise and the Siebel Enterprise Server" on page 19.

- The Synchronization Manager server component accepts requests for synchronization and manages the synchronization session. It delivers credentials to the security adapter and receives the server database credentials of the user from the security adapter.
- Siebel Remote does not support Web Single Sign On for synchronization.

You can use the same directory or different directories for synchronization authentication and for authentication with other data sources or server components.

For more information, see "Synchronization Validation" on page 28 and Siebel Security Guide.

#### **Password Authentication**

Siebel Remote authenticates before it connects to the local database. The remote client only supports database authentication through the security adapter on the remote client.

**CAUTION:** The remote client does not support authentication from a third party or authentication that is proprietary to your organization.

#### How Siebel Remote Sets the Local Database Password

You can set the password in the local database in one of the following ways:

- The password that you assign during database initialization for the local database is the same as the password that you assign on the Siebel Server to synchronize with this local database.
- The user can assign a different password for the local database.

For information about changing the local database password, see "Configuring Encryption for the Local Database Password" on page 88.

You can configure Siebel Remote to encrypt the local database password before it sends this password to the Siebel Server for authentication. For information about RSA SHA-1 encryption of the local database password, see "Configuring Encryption for the Local Database Password" on page 88 and "Setting Encryption on the Local Database Password" on page 110.

#### Features You Can Use to Manage Remote Passwords

To manage the remote database password, you can use the following features:

- Application Lockout. You can specify the maximum number of consecutive, unsuccessful login attempts that the user can make. If the user unsuccessfully attempts to log in after exceeding the number of times that you specify, then Siebel Remote locks that user out of the Siebel application on the remote client for a time period that you can also specify. The user cannot synchronize the local database with the server database during that time period.
- Password Expiration. You can configure a password for a remote database to expire automatically after a set interval. If you use this feature, then Siebel Remote examines the age of each remote database password when the user starts the remote client and when stand-alone synchronization starts. If the password expires, then Siebel Remote prompts the user to set a new password before that user can synchronize or log in to the Siebel application on the remote client.

- Password Syntax Validation. You can require that a remote client password conform to certain format guidelines regarding the number and combination of alphabetic characters, numerals, or special characters that this password must contain. Format validation also examines any newly proposed password to make sure that it does not duplicate any of a certain number of previous passwords that this user used. You can specify the number of past passwords that Siebel Remote examines.
- User Password Reset. To reset a user password, you can use an administrator account to log in to the Siebel application on the remote client. You reset the user password so that it expires immediately. Siebel Remote then prompts the user to change the password during the next login.

For more information about:

- Application lockout, password expiration, and password format validation, see "Process of Configuring System Preferences for the Siebel Server" on page 53
- Resetting a password, see "Resetting the Password of a Remote Client" on page 176.

# **Field Encryption**

Siebel Remote provides the following functionality for field encryption:

- If you extract a local database for a remote client, then the extraction process detects encrypted fields and stores the unencrypted contents in a compressed binary dat file. To determine the hashed value of each encrypted field, Siebel Remote uses the clear text value of the field. The extraction process does not change the hashed value.
- If the Transaction Router server component prepares changed data for a user, then it detects encrypted fields and stores the unencrypted contents in the compressed binary dx file. To determine the hashed value of each encrypted field, Siebel Remote uses the clear text value of the field. The preparation of the dx file does not change the hashed value. Some utilities can read data from a dx file. It is recommended that you prevent unnecessary user access to the following directories where dx files might exist:
  - Txnproc directory
  - Inbox directory
  - Outbox directory
- If Siebel Remote synchronizes the server database with a local database, then data that it encrypts at the field level in the server database is decrypted in the local database. To maintain data security, you can configure Siebel Remote to encrypt the entire local database. For more information, see "Creating a New Database for Siebel Remote" on page 63.
- If your Siebel implementation includes regional nodes, then it must meet the following requirements:
  - The regional nodes must use the same encryption as the Siebel Enterprise Server.

■ The keyfile.bin file on the regional server must be identical to the corresponding file on the Siebel Server of the headquarters node.

Data that passes between the server database and the local database for a regional node remains encrypted. For more information, see "About the Siebel Enterprise and the Siebel Enterprise Server" on page 19.

To specify how to encrypt the network traffic that occurs during a synchronization, you can use the DockConnString parameter. For more information, see "Process of Configuring Encryption and Authentication for the Remote Client" on page 87 and Siebel Security Guide.

# Local Database Creation and Synchronization

This topic describes how Siebel Remote creates and synchronizes the local database. It includes the following topics:

- "Local Database Creation, Extraction, and Initialization" on page 32
- "Local Database Synchronization" on page 34
- "How Siebel Remote Propagates Changes to a Local Database" on page 37
- "Automatic Synchronization with Store and Forward Messaging" on page 41

# Local Database Creation, Extraction, and Initialization

This topic describes how Siebel Remote creates, extracts, and initializes the local database.

#### **Local Database Creation**

When you configure a Siebel Server for the first time you must create a new *database template*, which is a database that contains no user data but that contains the structure that Siebel Remote requires to work with a Siebel application. To create a new database template, you run the Generate New Database server component. This server component creates a template and places it in the dbtempl directory on the Siebel Server. For more information, see "Running the Generate New Database Server Component" on page 62.

Before Siebel Remote can register a user, that person must exist in Siebel CRM as a user. For information on adding a user to Siebel CRM, see *Siebel Applications Administration Guide*.

#### **Local Database Extraction**

The first step in creating a local database for a new user is to extract the server database on the Siebel Server. To extract a remote client, you run the Database Extract server component. This component extracts visible data for the user to a snapshot file in the Mobile outbox directory of the Web client on the Siebel Server.

The extract for the server database retrieves data according to the routing rules that define the level of access to information for each remote client. It creates compressed files that contain data that Siebel Remote loads to a local database when the remote client starts a synchronization with the server database.

Each local database is unique. A user cannot use multiple computers with the same remote client.

Figure 4 illustrates how Siebel Remote extracts a local database.

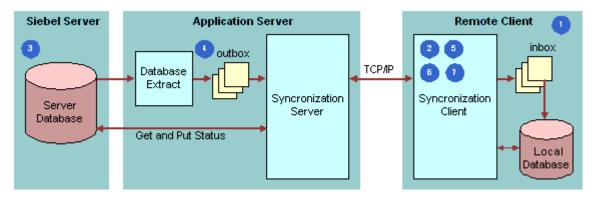

Figure 4. How Siebel Remote Extracts a Local Database

#### **Explanation of Callouts**

To extract a local database, Siebel Remote does the following work:

- 1 Prompt for connect information. Prompts the user to enter the user ID, the name of the remote client, and a confirmation password. A given user might possess multiple clients, such as two clients on two separate computers. If the user starts the remote client to initialize the database, then Siebel Remote sets the user ID by default to the value that the user provides.
- 2 Connect. Siebel Remote does the following:
  - If the user specifies to use a modem, then the Synchronization Client dials the modem and connects to the Siebel Server.
  - If the user possesses access to the Siebel Server, and if the port for the Synchronization Manager is open, then the Synchronization Client connects to the Siebel Server.
  - Siebel Remote starts a new synchronization thread for the remote client. For example, a VPN setup might require the user to enter a special PIN (personal identification number) and security number, such as an RSA key (Rivest, Shamir and Adleman).
- 3 Validate remote client. The Synchronization Manager does the following:
  - a Validates the node name of the remote client with the list of valid users that exist in the server database.
  - b Makes sure that the remote client is connected to the correct Siebel Server.
  - c If authentication for Siebel Remote is turned on, then it authenticates the remote client credentials.
- 4 Confirm status of database extract. The Synchronization Manager does the following work:

- Verifies that a database extract is pending in the outbox for the Siebel Server.
- **b** Determines if uaf files or toc files exist in the outbox directory of the user. If it does not find uaf or toc files, then the Synchronization Client prompts the user to contact the Siebel administrator to perform a database extract.
- **Download snapshot and file attachments.** Prompts the user to download a new database. The Synchronization Client downloads the extract and file attachments to the inbox directory of the remote client.
- **6 Disconnect.** The Synchronization Client closes the connection with the Synchronization Manager. The user can disconnect from the network.
- 7 Create and load database. The Synchronization Client shuts down the remote client or Siebel Remote program and then starts the Siebel Upgrade Wizard. This wizard does the following:
  - Creates a new local database
  - Loads data from the extract file to the local database
  - Applies file attachments to the local file system

For more information, see "Initializing the Local Database" on page 113, and "Configuring Siebel Remote to Use Siebel QuickStart to Start the Remote Client" on page 132.

#### **Local Database Initialization**

If Siebel Remote detects that all of the following items are true, then it performs an initialization:

- A user logs in for the first time.
- A local database does not exist.
- The user specifies the local database as the data source.

*Initialization* is the process of configuring a remote client. This work includes making sure connect information is correct, validating that the remote client is connected to the correct server, extracting a database to a new local database, and so on.

# **Local Database Synchronization**

This topic describes how Siebel Remote synchronizes a local database.

#### **Route and Merge**

Figure 5 illustrates how routing and merging synchronizes a remote client.

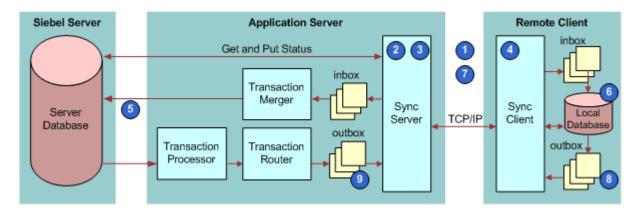

Figure 5. How Routing and Merging Synchronizes a Remote Client

#### **Explanation of Callouts**

To synchronize an existing remote client, the user starts the Siebel Remote client. Siebel Remote does the following work:

- 1 Connect. To connect to the Siebel Server, Siebel Remote does one of the following:
  - If the user specifies to use a modem, then Siebel Remote uses connection information from the Windows phone book to dial the modem. After it establishes network connectivity, the remote client connects to the Siebel Server.
  - If the remote client is already connected through a LAN or WAN connection, then Siebel Remote performs a handshake to validate that a network connection exists.
- **2** Validate the remote client and examine the version. Synchronization Manager does the following:
  - Validates the remote client:
    - □ Validates the name of the remote client with the list of valid users that exist in the server database.
    - Verifies that the remote client is connected to the correct Siebel Server. If it is not, then Synchronization Manager reconnects the remote client to the appropriate server and then updates the local configuration information on the remote client.
    - ☐ If authentication for Siebel Remote is turned on, then the Synchronization Manager authenticates the remote client credentials.
  - Examines the version:
    - To make sure the remote client runs the most up to date version of the Siebel application, it uses data on the Siebel Server.
    - If the remote client is not running the most up to date version, then it prompts the user to download a new version of the Siebel application.

- 3 Examine database extract. Synchronization Manager does the following:
  - Determines if a database extract is pending for the remote client.
  - If a database extract is not pending, then the synchronization session continues.
  - If a database extract is pending, then to reinitialize the remote client, the Synchronization Client uses the same process that is described in "Local Database Initialization" on page 34. In this situation, another synchronization session begins.
- 4 Retrieve and send transactions and file attachments. The remote client does the following work:
  - Retrieves transactions and file attachments:
    - Retrieves transaction files that the Transaction Router creates. It creates these files from the outbox directory for the remote client that resides on the Siebel Server.
    - Stores the transaction files in the local inbox directory on the remote client.
    - Retrieves from the Siebel File Server any file attachments that the user requests, publishes, or broadcasts.
  - Sends transactions and file attachments:
    - Extracts pending transactions from the local transaction log to the transaction files.
    - Sends the transaction files to the user inbox directory on the Siebel Server.
- 5 Apply changes to the server database. The Transaction Merger applies the incoming transaction files from the user inbox directory on the Siebel Server to the server database, and then applies retrieved file attachments to the Siebel File System.
- 6 Apply changes to the local database. The remote client does the following work:
  - Applies the incoming transaction files from the inbox directory on the remote client to the local database
  - Applies retrieved file attachments to the local file system

The user can use the remote client while this client applies changes to the local database.

The timing for applying the incoming transactions depends on the options that you choose. By default, the remote client begins applying transactions as soon as Siebel Remote downloads the first transaction file. To configure the remote client to apply transactions only after download finishes or to postpone applying transactions until a later time, you can do the following:

- Use command line options. For more information, see "Using the Stand-Alone Synchronizer" on page 126.
- Use synchronization options. For more information, see "Synchronizing the Remote Client" on page 119.
- 7 Disconnect. Siebel Remote closes the connection with the Siebel Server and then does one of the following:
  - If the remote client created the network connection automatically, then it disconnects the modem.

- If the remote client did not create the network connection automatically, then the user can manually disconnect from the network.
- 8 Clean up on the remote client. The remote client deletes any transaction files that exist in the local outbox directory on the remote client. These are files that the Transaction Merger successfully applied to the server database during the previous synchronization session.
- 9 Clean up on the server. On the Siebel Server, the Synchronization Manager deletes any transaction files that exist in the outbox directory for the remote client that Siebel Remote successfully applied to the local database during the previous synchronization session.

### **How Siebel Remote Minimizes Connect Time**

To minimize the connect time between the remote client and the Siebel Server, the Transaction Router and Transaction Merger server components continuously route and apply transactions for remote clients. These server components process data asynchronously from the synchronization sessions:

- One or more tasks of the Transaction Router continuously route outgoing transactions to the outbox directories of the remote client. These transactions exist in the txnproc directory. The Transaction Processor creates these transactions.
- One or more tasks of the Transaction Merger continuously merge incoming transactions from the inbox directories of the remote client to the server database and the Siebel File System.

# How Siebel Remote Propagates Changes to a Local Database

Between synchronization sessions, the Siebel Server prepares transactions that other users apply to the server database. Server components on the Siebel Server write these transactions to a separate directory for each user. Siebel Remote downloads these transactions and other items from the file system to the remote client during the next synchronization session. Items in the file system include updated, published, or requested marketing literature, correspondence templates, and other types of file attachments. A similar process occurs on the remote client, although without the server component.

# Scenario for Propagating Changes with a Connected User

This topic gives one example of how Siebel Remote propagates changes that a connected user makes. You might use Siebel Remote differently, depending on your business model. It describes how Siebel Remote downloads changes from the server database to the local database, covering the steps that occur from when a connected user creates a new opportunity until Siebel Remote displays this opportunity in the local database. This scenario includes a telesales user who works in a Call Center. This user talks with a potential customer who is responding to a new advertising campaign.

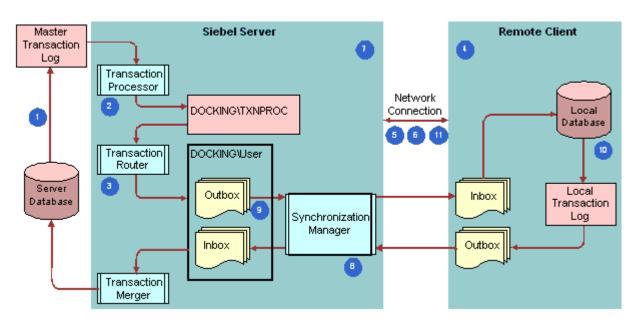

Figure 6 illustrates the scenario for propagating changes with a connected user.

Figure 6. Scenario for Propagating Changes with a Connected User

#### **Explanation of Callouts**

Propagating changes with a connected user includes the following steps:

- 1 The telesales person is a user who creates a new opportunity. Siebel Remote saves this opportunity as a transaction in the opportunities table on the server database. It saves a copy to the master transaction log.
- 2 The Transaction Processor copies this transaction and other transactions to the Siebel Server.
- 3 A Transaction Router task writes each transaction from the txnproc directory to transaction files in separate outbox directories for each remote client. Siebel Remote stores the outbox directories of the remote client on the Siebel Server.
- 4 The user starts a synchronization session from the remote client.
  - To download the new opportunity to the local database during the synchronization session, steps Step 5 through Step 11 occur.
- 5 To connect to the Siebel Server, the remote client uses an existing modem or LAN connection to dial the modem.
- 6 The remote client connects to the Siebel Server.
- 7 The Siebel Server starts the synchronization session for the remote client.
- 8 The Synchronization Manager validates the node name of the remote client with the list of valid users that exist in the server database. The remote client receives transaction files that Siebel Remote routes to and from the Siebel Server. It also retrieves file attachments.

- The remote client retrieves transaction (.dx) files from the user outbox directory that resides on the Siebel Server, and then stores them in the local inbox directory that resides on the remote client. The remote client also retrieves from the Siebel File Server any requested, published, or broadcasted file attachments.
- 10 Siebel Remote inserts the new opportunity in the opportunity table in the local database.
- 11 The remote client closes the connection with the Siebel Server. The user can use the remote client while it applies changes to the local database.

# Scenario for Propagating Changes with an Unconnected User

This topic gives one example of how Siebel Remote propagates changes that an unconnected user makes. You might use Siebel Remote differently, depending on your business model. This scenario describes how Siebel Remote uploads changes from the local database to the server database. This scenario includes a telesales user who works in a Call Center. This representative is meeting with a potential new customer, which Siebel Remote represents as an existing opportunity in the local database. Another user created this opportunity at an earlier time and then uploaded it to the Siebel Server during a synchronization session. The telesales user then downloaded it during a subsequent synchronization session.

Figure 7 illustrates the scenario for propagating changes with an unconnected user.

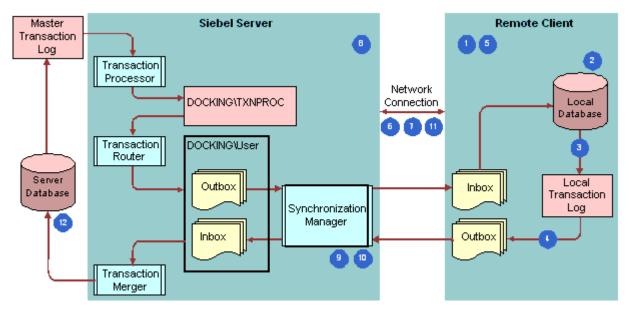

Figure 7. Scenario for Propagating Changes with an Unconnected User

#### **Explanation of Callouts**

Propagating changes with an unconnected user includes the following steps:

1 The user makes changes to an existing opportunity in the local database. The user enters these changes immediately after meeting with the potential customer while working offline.

- 2 Siebel Remote saves the modified opportunity to the opportunities table in the local database.
- 3 Siebel Remote saves a transaction record to the Local Transaction Log.
- 4 Siebel Remote extracts pending transactions from the Local Transaction Log to transaction dx files. It then places these DX files in the outbox directory on the remote client.
- 5 The user starts a synchronization session from the remote client.
  - To record the changes that occur to the opportunity during this session, Step 6 through Step 12 occur.
- 6 To connect to the Siebel Server, Siebel Remote dials the modem. If the user is in the office, then Siebel Remote can use a LAN connection.
- 7 The remote client connects to the Siebel Server.
- 8 The Siebel Server starts the synchronization session for the user.
- 9 Synchronization Manager validates the remote client name with the list of valid clients that exist in the server database.
- 10 Synchronization Manager sends any transaction files that exist in the user outbox directory on the remote client to the user inbox directory on the Siebel Server.
- 11 Siebel Remote closes the connection with the Siebel Server.
- **12** Siebel Remote inserts the modified opportunity in the opportunity table on the server database.

# How Siebel Remote Manages the Size of the Local Database

The following factors determine the recommended size for the SQL Anywhere local database:

- The position and responsibilities that the remote client requires. For more information, see "Impact of Positions, Organizations and Responsibilities" on page 102.
- The Data Routing Model. The Data Routing Model that Siebel Remote assigns to the remote client impacts the volume of data that it stores in the local database.

A typical mobile user requires about 200 to 350 MB of storage space. Some users require 700 MB to 1 GB of storage space. Although there is no physical limitation until about 4 GB, it is recommended that the local database be no larger than 700 MB. In general, the following benefits exist with a smaller local database:

- Less time required to extract and synchronize
- Improved application performance

For more information about reducing the size of the local database, review this guide for features that prevent the synchronization of unnecessary data. For example, for information about time filtering, see "Using Time Filters to Prevent Sending Old Data" on page 68. For help with reducing the size of the local database, see "Troubleshooting a Merge Problem" on page 225.

### **How Siebel Remote Handles File Attachments**

If a user attaches a file to a record in the local database, then Siebel Remote does the following work:

- Stores the metadata for this file in the local database
- Stores the file in the local Siebel File System

If the remote user synchronizes with the Siebel Server, then Siebel Remote copies the file to the Siebel File System on the Siebel Server. It also copies the metadata to the server database.

If another remote user accesses the record to which the file is attached, then Siebel Remote transfers the metadata for the file to the local database of that user the next time the user synchronizes. Siebel Remote does not transfer the file attachment to the local Siebel File System unless the user specifically requests the file. Some types of file attachments include a Distribution Method setting. For example, a Literature item. If the Distribution Method is set to Publish, then Siebel Remote automatically transfers the file to the user.

To request a file attachment, a remote user can click the link for the attachment in a Siebel application or choose the Request File check box for the attachment. In this situation, Siebel Remote queues the request for the file. To receive the file, the remote user must synchronize again, which instructs Siebel Remote to copy the file to the local Siebel File System. When the synchronization finishes the user must click the link again to view the file.

# Automatic Synchronization with Store and Forward Messaging

You can configure a remote client to use Store and Forward Messaging to provide a channel to push information to and automatically receive information from the local database rather than waiting for the user to manually synchronize the local database. This functionality is useful for field service professionals who receive dispatched activity updates throughout a work day. For more information, see *Siebel Store-and-Forward Messaging Guide for Mobile Web Client*.

### **How Siebel Remote Handles New Information**

If new information originates in the remote client, and if Store and Forward Messaging is enabled for this remote client, then Siebel Remote uses it to automatically send local database transactions to the server database.

If new information originates on the Siebel Server, then Siebel Remote handles the information according to the following items:

Store and Forward Messaging is enabled for a business object. The Action business object is the only business object that Siebel Remote preconfigures to support Store and Forward Messaging. By default, Siebel Remote delivers information from other business objects as determined by the usual routing rules. You can configure more business objects to use Store and Forward Messaging. For more information, see Siebel Store-and-Forward Messaging Guide for Mobile Web Client.

If the delivery that uses Store and Forward Messaging does not complete in the configured timeout period, then Siebel Remote delivers this delayed message. Siebel Remote applies the change to the local database only one time regardless of which delivery method succeeds first.

■ Store and Forward Messaging is enabled for a field. New information exists in a field that uses Store and Forward Messaging. If a field does not use Store and Forward Messaging, then Siebel Remote uses the usual routing rules to deliver the information.

# **How Siebel Remote Handles Large Attachments**

You can set the threshold that Store and Forward Messaging uses for a large file attachment. If you set a threshold, then Siebel Remote uses Store and Forward Messaging to deliver a large attachment that originates on the remote client. Siebel Remote delivers this attachment only during synchronization. For a transaction that originates on the Siebel Server, synchronization delivers all attachments regardless of attachment size.

# **Dock Objects and Routing Models**

To filter the data that it routes to the user, Siebel Remote uses routing rules and routing models. For example, the data that a field sales representative requires might be different from the data that a field service representative requires. The sales representative might require detailed information about opportunities while the service representative requires detailed information about service requests.

Routing rules provide the logic for the Database Extract and the Transaction Router server components. These rules reflect the data visibility and data access policies that exist in the Siebel application.

For more information, see the following items:

- "Controlling the Data That Siebel Remote Routes to Clients" on page 93
- Appendix A, "Changes to Dock Objects"
- Configuring Siebel Business Applications

# **Dock Objects**

A *dock object* is a logical grouping of tables that include schema structures that Siebel Remote uses to synchronize data between a server database and a local database. A routing rule belongs to a dock object.

Table 5 describes the types of dock objects that exist in the Siebel architecture.

Table 5. Types of Dock Objects

| Туре       | Description                                                                                                    |
|------------|----------------------------------------------------------------------------------------------------|
| Enterprise | Siebel Remote sends all the contents of the dock object to the remote client. An Enterprise dock object provides visibility to all users in the Siebel application. Examples include currency and catalog. For more information, see "About the Siebel Enterprise and the Siebel Enterprise Server" on page 19.                            |
| Limited    | Siebel Remote sends all the contents of the dock object to the remote client only if the instance is visible to the user. This data might or might not be visible to a particular user. Most user data is of the Limited type. A Limited dock object contains routing rules that determine which records Siebel Remote routes to the user. |
| Private    | Siebel Remote does not send any content from the dock object to the remote client. It does send data that a user creates on the remote client to the Siebel Server. It does not return updates to the remote client. For more information, see "Controlling the Data That Siebel Remote Routes to Clients" on page 93.                     |

# **Routing Rules**

A *routing rule* is an SQL statement that the Transaction Router and the Database Extract server components use to determine the records that Siebel Remote must route to each user. They provide the following benefits:

- Protects data integrity
- Allows the user to view the same data that the user can view when the user connects to the Siebel Server
- Facilitates access control
- Maintains application logic and functionality

A transaction in Siebel CRM is associated with a set of routing rules that might cause Siebel Remote to route the transaction to a user. A Siebel release can include more than a thousand active routing rules. For more information, see "Modifying a Routing Model" on page 96.

# **Routing Models**

A *routing model* is a collection of routing rules. It identifies the data that Siebel Remote extracts to the user and the subsequent transactions that it routes to this user. You can associate a user with any routing model. Transaction routing behaves differently for each user depending on the routing model that you associate to the user. One of the following routing models is adequate for most users:

- MOBILE CLIENT STANDARD
- MOBILE CLIENT EXTRACT ONLY

#### Executive Management

To reduce the size of the local database, you must carefully apply specific docking rules. A smaller local database can reduce synchronization times and transaction application times. Docking visibility rules determine which records Siebel Remote propagates from the server database to each user. For more information, see "Predefined Routing Models for Siebel Remote" on page 336.

A routing model also impacts the data that Siebel Remote extracts to a regional server and the subsequent transactions that it routes to a regional server. For more information, see "Comparison Between Siebel Remote and Siebel Replication Manager" on page 188.

# **Specialized Routing Models**

To meet the requirements of a user who must minimize the size of the local database, it might be appropriate to use a specialized routing model. Before you deploy Siebel Remote with a specialized routing model, it is strongly recommended that you get help from Oracle. For more information, see "Getting Help from Oracle" on page 49.

# Using Views and Responsibilities to Match Routing Rules

To match the data that Siebel Remote routes to a user who is assigned to some of the routing models, you can limit the views for these users. You can use this technique for a user who is assigned to one of the following predefined routing models:

- Sales Rep Standard
- Sales Mgr Standard
- Field Technician
- Analyst
- Sr. Field Engineer
- Field Engineer

Each user is associated with one routing model. The union of the routing rules determines if Siebel Remote routes a record to a remote client. For more information, see "Predefined Routing Models for Siebel Remote" on page 336.

# Selective Retrieval Routing Model

The Selective Retrieval routing model can reduce the volume of data that Siebel Remote transfers during synchronization, which reduces synchronization time and the size of the local database. This feature is appropriate for the user who uses connected and disconnected versions of a Siebel application. It might not be appropriate for a user who only uses the remote client or who requires access to certain features, such as quotes or forecasting. This is because Selective Retrieval limits the functionality of the Siebel application in some areas. Enabling records for synchronization also requires a direct connection to a Siebel Enterprise Server or to a regional server if the regional server contains the records that are enabled for synchronization. For more information, see "Using Selective Retrieval to Route Data" on page 93, and "About the Siebel Enterprise and the Siebel Enterprise Server" on page 19.

#### **How Selective Retrieval Works**

If you assign a user to the Selective Retrieval routing model, and if that user enables a record for synchronization, then Siebel Remote synchronizes that record to the remote client that is associated with the enabling User ID. To maintain data integrity, it also synchronizes any records that are related to the enabled record. For example, if the user enables an account record, then Siebel Remote synchronize the records for the contacts and addresses that are associated with that account.

If the user enables records for synchronization before Siebel Remote extracts the server database for the remote client, then the Transaction Router server component handles fewer items on the subsequent synchronization.

If you assign a user to the Selective Retrieval routing model, and if that user removes the designation of a record for synchronization, then Siebel Remote removes that record from the local database on the next synchronization and related records.

A user can enable records for synchronization at any time.

# Locks, Concurrency, and Conflicts

This topic describes how Siebel Remote handles locks, concurrency, conflict detection, and conflict resolution.

# **Locking and Concurrency**

Concurrency rules and behaviors in Siebel Remote include the following items:

- The Transaction Processor server component can run while any other server component runs.
- There can be only one Transaction Processor for each Siebel Server.
- Only one instance of the Transaction Router, Transaction Merger, Synchronization Manager, or Database Extract can process a given remote client at any one time:
  - Two Transaction Router server processes cannot route transactions to the same remote client at the same time.
  - Two Transaction Merger processes cannot merge transactions from the same remote client at the same time.

To improve performance, multiple instances of these server components can run on one Siebel Server.

- The following server components cannot process a remote client while a database extract is in progress for that client:
  - Transaction Router
  - Transaction Merger
  - Synchronization Manager
- If a Transaction Router, Transaction Merger, or Synchronization Manager resides on the same server, then they can process the same remote client at the same time.

Multiple instances of Database Extract that run at the same time allow Siebel Remote to extract multiple lists of users. This configuration reduces the duration of the overall extract.

# **Conflict Detection and Resolution**

To support team selling and field service, Siebel Remote allows different users to access the same data. This situation creates the possibility that two users might make conflicting changes to the same data when they are disconnected from the Siebel Server. To automatically detect update conflicts, Siebel Remote compares transactions at the field level. It uses specific rules to resolve conflicts for the following data changes:

- Changes that update values in an existing row
- Changes that delete an existing row
- Changes that add a new row

More complex conflicts involve deleting and adding database rows. For example:

- One user might change a value in a database row and another user might delete the entire row.
- One user might add a database row to a local database but the primary key for this row might be in use by an existing row in the server database or in the local database of another remote client.

Data divergence is a situation that occurs when the local databases on different remote clients become less synchronized. Data divergence can occur if Siebel Remote does not detect or resolve these complex changes. To prevent data divergence, Siebel Remote uses conflict detection and resolution logic.

# **Update Conflict**

An update conflict occurs if, for example, one user changes the area code for a contact to 415 and another user changes it to 408. Table 6 describes values you can use in the System Conflict Resolution field of the Remote System Preferences form to specify how to resolve conflicts. For more information, see "Setting Preferences for Visibility, Logging, Timestamps, and Conflict Resolution" on page 56.

Table 6. Values for the System Conflict Resolution Field

| Value       | Description                                                                                                    |
|-------------|----------------------------------------------------------------------------------------------------|
| Server Wins | The value in the server database overrides the value in the local database. Server Wins is the default value. It is strongly recommended to resolve such conflicts because data changes converge more quickly. The Client Wins rule requires more time for data to converge. |
| Client Wins | The value in the local database overrides the value in the server database.                                                                                                    |

If Siebel Remote rejects an update from a remote client, then the user can determine if an update conflict has occurred. If the result of the conflict resolution is not appropriate, then the user can manually reapply the change to the local database. Siebel Remote sends it again to the Siebel Server during the next synchronization session when the remote client sends database changes to the server. If other changes have not been made to the data value since the last synchronization session, then the change does not conflict and it succeeds on the server.

Siebel Remote processes transactions in the order in which the user synchronizes. For the purposes of conflict resolution, any successful database update that a remote client sends to the Siebel Server becomes a server transaction.

### **Insert Conflict**

Although a user might successfully add a database row to a local database or to the server database, the added or inserted transaction might duplicate a new entry in another database that resides elsewhere and that the Siebel Server has not yet processed. If the user primary key of a new row matches the user primary key of an existing row, then Siebel Remote determines that an insert or duplicate conflict exists.

Siebel Remote cannot determine if the transaction is a true duplicate or simply an erroneous use of the same identifier for two different data entities. Siebel Remote cannot ignore the duplicate transaction. Instead, it adds the new row and sets the CONFLICT\_ID column to the ROW\_ID of the record. This configuration indicates that the row is a duplicate and makes sure the value for the \_U1 index is unique. To determine if an insert conflict, also known as a duplicate conflict, has occurred, the user can examine the Remote Status view and watch for duplicates in regular data views, such as the Accounts view or the Contacts view.

For example, the user might change the user primary key and resend the update. When the user resolves the conflict Siebel Remote captures the local database update for transmission to and resynchronization with the Siebel Server during the next synchronization session.

The user must monitor and resolve any conflict that the Siebel Server creates. The conflict is visible as duplicate records in a regular data view, such as the Accounts view or the Contacts view. To resolve an insert conflict, the user can use the Merge Record feature to perform a merge on the duplicate records. This feature is available only after the user chooses more than two records in the applet. To use it, the user chooses the Edit menu, and then the Merge Records menu item.

To resolve the conflict, the user can also change the user keys of one of the duplicate records.

The user must resolve conflicts before you can use EIM to merge records. If the user does not resolve conflicts, then the conflict flag in the interface table columns is not accurate.

The local database treats a null value as a unique value. If the user leaves a key field null for two or more records, then the local database allows duplicates.

#### **Delete Conflict**

If the user deletes a row in the local database, then a potential delete conflict occurs. If Siebel Remote encounters a delete transaction, then it uses the following rule whether or not the transaction is in conflict with another update:

Delete Always Wins

If one transaction updates a database row and another transaction deletes this row, then Siebel Remote ignores the update and deletes the row.

The Delete Always Wins rule supersedes the System Conflict Resolution field of the Remote System Preferences form.

If the user synchronizes, and if the Merger Friendly Notification system preference is TRUE, then Siebel Remote displays deleted records in the Session Actions list of the Remote Status view of the User Preferences screen. For more information, see "Process of Configuring System Preferences for the Siebel Server" on page 53.

# **Merge Conflict**

If Siebel Remote merges records separately on the remote client and on the Siebel Server, then a merge conflict occurs. The following example illustrates the problem:

- 1 Siebel Remote merges data from account A with data from account B on the remote client.
- 2 Siebel Remote merges data from account A with data from account B on the Siebel Server.
- 3 Delete transactions have the highest priority in Siebel Remote. The situation described in Step 1 and Step 2 can cause the following delete transactions:
  - One delete transaction from the remote client
  - One delete transaction from the Siebel Server
- 4 Siebel Remote deletes data from these accounts.

To avoid this problem, do not merge data on remote clients.

# Other Considerations for Design and Development

This topic describes some of the other items that you can consider that this chapter does not describe elsewhere.

## Modification of the S\_DOCK\_TXN\_LOG Table

The Transaction Processor and the Transaction Router server components run on the Siebel Server and routes transactions from the master transaction log to the outbox directory on the remote client. The Transaction Processor purges rows from the log after Siebel Remote writes transactions from the S\_DOCK\_TXN\_LOG table to DX files in the txnproc directory.

**CAUTION:** Do not directly modify the contents or structure of the master transaction log under any circumstances.

In a Microsoft SQL Server or DB2 environment, truncation of the S\_DOCK\_TXN\_LOG table in a server database causes Siebel Remote to reset the txn\_id values that are assigned to new transactions. Siebel Remote does not reset the corresponding txn\_id values in the S\_DOCK\_STATUS table. In this situation, new transactions that Siebel Remote inserts in the S\_DOCK\_TXN\_LOG table contain a txn\_id mismatch when compared to the values in the S\_DOCK\_STATUS table. The Transaction Processor does not process these transactions. It purges them from the S\_DOCK\_TXN\_LOG table.

If Siebel Remote truncates the S\_DOCK\_TXN\_LOG table, then you must reextract all remote clients and delete all existing transactions and local databases before you reinitialize these clients. The reextraction process resets the txn\_id values in the S\_DOCK\_STATUS table so that the values correspond with txn\_id values in the S\_DOCK\_TXN\_LOG table. Deleting transactions and local databases is necessary to prevent mismatch errors between new S\_DOC\_STATUS txn\_id values and older txn\_id values that exist in the local databases.

# Modification of a Siebel Table Directly Through SQL

Siebel CRM does not support modifying a Siebel table directly through SQL. Siebel CRM does not record SQL changes in the Master Transaction Log (S\_DOCK\_TXN\_LOG) for SQL changes that run outside of the Siebel application. Siebel Remote does not route them to the remote client.

## Support for Oracle Real Application Clusters with Siebel Remote

Siebel Remote does not support usage of Active Oracle Real Application Clusters (Oracle RAC) because Oracle RAC requires the sequence cache to be disabled. Disabling the sequence cache causes Oracle RAC to not scale properly.

### **Getting Help from Oracle**

If you require help from Oracle you can create a service request (SR) on My Oracle Support. Alternatively, you can phone Global Customer Support directly to create a service request or get a status update on your current SR. Support phone numbers are listed on My Oracle Support. You can also contact your Oracle sales representative for Oracle Advanced Customer Services to request assistance from Oracle's Application Expert Services.

# Roadmap for Implementing Siebel Remote

To implement Siebel Remote, you do the following:

- 1 "Process of Configuring the Siebel Server" on page 51
- 2 "Process of Configuring the Remote Client" on page 75
- 3 "Process of Extracting the Server Database" on page 101
- 4 "Initializing the Local Database" on page 113
- 5 "Synchronizing the Remote Client" on page 119

- **6** "Process of Administering Siebel Remote" on page 167
- 7 "Process of Implementing Replication Manager" on page 191
- 8 "Process of Administering Siebel Replication Manager" on page 213

# **3** Configuring the Siebel Server

This chapter describes how to configure the Siebel Server for use with Siebel Remote. It includes the following topics:

- "Process of Configuring the Siebel Server" on page 51
- "Configuring Server Properties and Environment Variables" on page 51
- "Process of Configuring System Preferences for the Siebel Server" on page 53
- "Configuring Server Components for Synchronization and Transactions" on page 61
- "Running the Generate New Database Server Component" on page 62
- "Options for Configuring the Siebel Server" on page 67

# **Process of Configuring the Siebel Server**

This process is a step in "Roadmap for Implementing Siebel Remote" on page 49.

To configure the Siebel Server, you do the following:

- 1 "Configuring Server Properties and Environment Variables" on page 51
- 2 "Process of Configuring System Preferences for the Siebel Server" on page 53
- 3 "Configuring Server Components for Synchronization and Transactions" on page 61
- 4 "Running the Generate New Database Server Component" on page 62

# Configuring Server Properties and Environment Variables

This topic describes how to configure server properties and environment variables. It includes the following topics:

- "Configuring Virtual Memory for the Siebel Server" on page 51
- "Configuring Server Environment Variables for DB2 for z/OS" on page 52

You can perform these tasks in order.

# Configuring Virtual Memory for the Siebel Server

This task is a step in "Process of Configuring the Siebel Server" on page 51.

The size that you set on the Siebel Server for virtual memory for Windows or the swap space for UNIX affects performance. For best results, it is recommended that you set the size of the virtual memory or swap space to 1.5 times the size of the physical memory (RAM) of the Siebel Server. You can use standard operating system techniques to accomplish this.

### To configure virtual memory for a Siebel Server

- For a Windows server, from the desktop, right-click the My Computer icon, and then choose Properties.
  - a In the System Properties dialog box, choose the Advanced tab, and then click Settings.
  - b In the Performance Options dialog box, click the Advanced tab, and then click Change in the Virtual memory section.
  - c In the Virtual Memory dialog box, choose Custom Size, and then enter a value that is twice the size of the physical memory.
  - d Click Set, and then click OK.
- For a UNIX server, you can use the following command, which is a typical command to set swap space size:

swap

For more information about the swap command, see the documentation for the server operating system.

# Configuring Server Environment Variables for DB2 for z/OS

If your Siebel Server runs on DB2 for z/OS, then you must set the environment variable that this topic describes. For more information, see the topic about configuring environment variables in Siebel System Administration Guide and Siebel Installation Guide for UNIX.

### To configure server environment variables for DB2 for z/OS

- 1 If you use a Windows server, then do the following:
  - a On the desktop of the Siebel Server, right-click My Computer.
  - b Choose Properties, and then click the Advanced tab.
  - c Click Environment Variables.
  - d In the System variables section, click New.
  - e In the New System Variable dialog box, add a new system variable using values from the following table.

| Variable Name                                    | Variable Value |
|--------------------------------------------------|----------------|
| SIEBEL_REMOVE_COMPENSATION_EMPTY_STRING_MATCHING | t              |

2 If you use a UNIX server, and if you use a Bourne shell or a Korn shell, then enter the following commands at the shell prompt:

```
SI EBEL_REMOVE_COMPENSATI ON_EMPTY_STRING_MATCHING=t export SI EBEL_REMOVE_COMPENSATI ON_EMPTY_STRING_MATCHING
```

As an alternative, you can enter the following command:

```
export SIEBEL_REMOVE_COMPENSATION_EMPTY_STRING_MATCHING=t
```

3 If you use a UNIX server, and if you use a C shell, then enter the following command at the shell prompt:

```
setenv SIEBEL_REMOVE_COMPENSATION_EMPTY_STRING_MATCHING t
```

4 Restart the Siebel Server.

# Process of Configuring System Preferences for the Siebel Server

This task is a step in "Process of Configuring the Siebel Server" on page 51.

To configure system preferences for the Siebel Server, you do the following work:

- 1 "Process of Completing the Remote System Preferences Form" on page 53
- 2 "Configuring System Preferences for Transaction Logging" on page 58
- 3 "Configuring System Preferences for Timestamps" on page 59
- 4 "Configuring System Preferences for Resolving Conflicts" on page 60

# **Extracting the Server Database After You Change System Preferences**

A number of system preferences affect the way Siebel Remote manages the changes that it makes to the server database. During the initial implementation you can use the Remote System Preferences view to set the system preferences for Siebel CRM.

**CAUTION:** If you change a system preference after you extract the server database, then you must reextract the server database to all remote clients. For more information, see "Caution About Extracting the Server Database" on page 106.

To determine which changes Siebel Remote routes to clients, you can examine the Dock Object Visibility Rules under the SystemPref Dock Object in Siebel Tools. For more information, see "Transaction Router Server Component" on page 27 and *Configuring Siebel Business Applications*.

# **Process of Completing the Remote System Preferences Form**

This task is a step in "Process of Configuring System Preferences for the Siebel Server" on page 53.

To complete the Remote System Preferences form, you do the following:

- 1 "Setting Password and Lockout Preferences" on page 54
- 2 "Setting Preferences for Visibility, Logging, Timestamps, and Conflict Resolution" on page 56
- 3 "Setting Preferences for Update Notifications, Visibility Rules, and Routing Rules" on page 57
- 4 "Setting Preferences for File Attachments and Saving Your Preferences" on page 58

# **Setting Password and Lockout Preferences**

This task is a step in "Process of Completing the Remote System Preferences Form" on page 53.

You set system preferences on the Remote System Preferences form. You begin by setting password and lockout preferences.

#### To set password and lockout preferences

- 1 On the Siebel Server, navigate to the Administration Siebel Remote screen, and then the Remote System Preferences view.
- 2 (Optional). Enable the password of the user to expire:
  - a Make sure the Enable Mobile Password Expiration check box contains a check mark.
  - **b** In the Expiration Period field, specify the number of days in which each user can continue to use the same password.
    - The Expiration Period applies only if the Enable Mobile Password Expiration check box contains a check mark.
  - **c** In the Warning Period field, specify the number of days in which to display a warning to the user before the user password expires.
    - The user receives a warning before the password expires. The value you enter in the Warning Period field determines the lead time between the warning and the expiration. If the user changes a password, then the expiration period starts again. The warning period applies only if the Enable Mobile Password Expiration check box contains a check mark.

To allow the user to use the password indefinitely, do not place a check mark in the Enable Mobile Password Expiration check box.

- 3 (Optional). Configure the Siebel Server to validate the password format:
  - a Make sure the Enable Mobile Password Syntax Check check box contains a check mark.
  - b In the Minimum Number of Characters field, specify the minimum number of characters that the password must contain for each user account that resides on the remote client.
    - The Minimum Number of Characters field applies only if the Enable Mobile Password Syntax Check check box contains a check mark.

c In the Password Content field, specify the type of characters that the password must include. Use a value from the following table.

| Value                             | Description                                                                                                    |
|-----------------------------------|----------------------------------------------------------------------------------------------------|
| Alphanumeric                      | The password must contain at least one alphabetic character and one numeric character.                                                                                                    |
| Alphanumeric<br>Special Character | The password must contain at least one alphabetic character, one numeric character, and one valid special character. The Description column for the Special Characters value in this table lists these characters. |
| None                              | The password is not required to have any specific character types.                                                                                                    |
| Special Characters                | The password must contain at least one special character. For more information, see "Special Characters" on page 55.                                                                                               |

The Password Content field applies only if the Enable Mobile Password Syntax Check check box contains a check mark.

d In the Password Recycle History field, specify the number of past passwords that Siebel CRM examines for repetition for each user.

A user cannot reuse any of the last n passwords, where n is the value you enter in the Password Recycle History field. The Password Recycle History field applies only if the Enable Mobile Password Syntax Check box contains a check mark.

- 4 (Optional). Set a limit for login attempts.
  - a Make sure the Enable Mobile Web Client Lockout check box contains a check mark.
  - b In the Failed Login Attempts field, specify the number of consecutive unsuccessful user login attempts that Siebel CRM counts.
    - If the count reaches the value you specify, then the remote client prevents the user from logging in for the number of days that you specify in the Lockout Period field. The Failed Login Attempts field applies only if the Enable Mobile Web Client Lockout check box contains a check mark.
  - c In the Lockout Period field, specify the number of days that the user cannot log in after the user exceeds the value that you specify in the Failed Login Attempts field.
    - The Lockout Period field applies only if the Enable Mobile Web Client Lockout check box contains a check mark.

#### **Special Characters**

The following items are special characters:

- \* (asterisk)
- @ (at sign)
- ^ (caret)
- : (colon)

- , (comma)
- (dash)
- \$ (dollar sign)
- = (equal sign)
- ! (exclamation point)
- > (greater than symbol)
- ( (left parenthesis)
- < (less than symbol)</p>
- # (number sign)
- % (percent sign)
- . (period)
- + (plus sign)
- ) (right parenthesis)
- ? (question mark)
- \_ (underscore)

# Setting Preferences for Visibility, Logging, Timestamps, and Conflict Resolution

This task is a step in "Process of Completing the Remote System Preferences Form" on page 53.

#### To set preferences for visibility, logging, timestamps, and conflict resolution

- 1 In the Remote System Preferences form, place a check mark next to the Optimized Visibility Check check box.
  - For more information, see "Configuring System Preferences for Transaction Logging" on page 58.
- 2 Make sure the Enable Transaction Logging field is set appropriately to enable transaction logging.
  - To use Siebel Remote, you must enable transaction logging. For more information, see "Configuring System Preferences for Transaction Logging" on page 58.
- 3 In the Docking Timestamp Source field, specify the source for the timestamp.
  - For more information, see "Configuring System Preferences for Timestamps" on page 59.
- 4 In the System Conflict Resolution field, specify how Siebel Remote resolves conflicting database updates. Use a value from Table 6 on page 46.
  - **CAUTION:** For important caution information about setting system conflict resolution, see "Caution About Extracting the Server Database" on page 106.

For more information, see "Update Conflict" on page 46.

In the Intersection Table Conflict Resolution field and in the Intersection Table Merge Rule field, specify how to handle a record that is involved in an insert conflict.

For more information, see "Configuring System Preferences for Resolving Conflicts" on page 60.

#### **How Optimized Visibility Can Improve Performance**

If the Optimized Visibility Check check box contains a check mark, then the Transaction Router server component uses a predefined algorithm to examine visibility. To reduce the number of visibility rules that Siebel Remote examines, this algorithm uses information that an individual transaction carries. The algorithm reduces the number of database queries that the Transaction Router requires and improves performance. It is recommended that you use this algorithm in most situations.

# **Setting Preferences for Update Notifications, Visibility Rules, and Routing Rules**

This task is a step in "Process of Completing the Remote System Preferences Form" on page 53.

#### To set preferences for update notifications, visibility rules, and routing rules

1 In the Merger Friendly Notification field, specify how Siebel Remote writes information about database updates to the Siebel Remote Status view on the remote client. Use a value from the following table.

| Value     | Description                                                                    |
|-----------|--------------------------------------------------------------------------------|
| Conflicts | Siebel Remote writes information about database updates that caused conflicts. |
| FALSE     | Siebel Remote does not write information about database updates.               |
| TRUE      | Siebel Remote writes information about database updates.                       |

- 2 In the Merger Transactions per Commit field, specify how many database transactions the Transaction Merger server component processes before it sends a database commit:
  - To reduce the frequency with which a user encounters a locked database row, and to reduce the risk of deadlock, you can set a low value, such as 1.
  - To minimize processing overhead, you can set a high value, such as 10.

For default values and recommended settings for various databases, see "Values for System Preferences" on page 349.

- 3 Specify how to handle visibility and routing rules:
  - a In the Visibility Rules per Statement field, specify the number of visibility or routing rules that the Transaction Router server component for each SQL statement examines.
  - b In the Visibility Rules per Statement 1 field, specify the number of visibility or routing rules according to the following items:
    - Examine each SQL statement that the Database Extract server component processes.

- Examine only the first SQL statement that includes header information.
- c In the Visibility Rules per Statement N field, specify the number of visibility or routing rules that Siebel Remote examines for each SQL statement that the Database Extract server component processes for other SQL statements.

Do not change these values without assistance. For help with visibility and routing rules, see "Getting Help from Oracle" on page 49.

For more information, see "Controlling the Data That Siebel Remote Routes to Clients" on page 93 and "Values for System Preferences" on page 349.

## **Setting Preferences for File Attachments and Saving Your Preferences**

This task is a step in "Process of Completing the Remote System Preferences Form" on page 53.

### To set preferences for file attachments and save your preferences

- 1 In the SFM: Maximum File Attachment (KB) field, specify the maximum size in kilobytes that a file attachment can contain when using Store and Forward Messaging.
  - If an attachment exceeds the value you enter, then Siebel Remote transfers the attachment. For more information, see "Automatic Synchronization with Store and Forward Messaging" on page 41 and Siebel Store-and-Forward Messaging Guide for Mobile Web Client.
- 2 To save your preferences, click Save.

# **Configuring System Preferences for Transaction Logging**

This task is a step in "Process of Configuring System Preferences for the Siebel Server" on page 53.

The Enable Transaction Logging field allows you to enable or disable transaction logging.

**CAUTION:** If the dobjinst.dbf file is not rebuilt when Transaction Logging is enabled, then remote clients might experience data discrepancy or visibility problems.

For more information, see "Using Transaction Logging with EIM or Assignment Manager" on page 86.

#### To configure system preferences for transaction logging

- 1 On the Siebel Server, navigate to the Administration Siebel Remote screen, and then the Remote System Preferences view.
- 2 In the Remote System Preferences form, make sure the Enable Transaction Logging check box contains a check mark.
- 3 Restart the Transaction Processor.

4 For each active remote client, reextract and reinitialize the local database for that client to make sure that it contains data this is current.

An *active remote client* is any client that contains no set End Date. This step is necessary because Siebel Remote does not route any transaction that is not logged to the remote client that otherwise receives the transaction. This situation is true even if you choose Enable Transaction Logging again.

# **Disabling Transaction Logging**

You can disable transaction logging.

**CAUTION:** Disabling Transaction Logging prevents Siebel Remote from working.

## To disable transaction logging

- 1 Navigate to the Administration Siebel Remote screen, and then the Remote System Preferences view.
- 2 In the Remote System Preferences form, make sure the Enable Transaction Logging check box does not contain a check mark.
- 3 Restart the Siebel Server.

# **Transaction Logging and Database Extract**

To log changes to the local database, you must enable transaction logging when you perform a database extract.

# **Configuring System Preferences for Timestamps**

This task is a step in "Process of Configuring System Preferences for the Siebel Server" on page 53.

A row in a table on the server database includes the date that Siebel CRM last changed the row. If a remote client updates a row, then the date can be stamped in one of the following ways:

- Client transaction time. The time when Siebel Remote made the change on the remote client. Using the client timestamp promotes consistency across local and server databases, but it can be misleading if the clock for a client is not set correctly or if the remote client resides in a different time zone.
- Server database merge time. The time when Siebel Remote applied the change on the Siebel Server. Using the server timestamp makes sure that the timestamp is accurate, but also causes the timestamp for the same row on the remote client to be different from the timestamp on the server.

### To configure system preferences for timestamps

Set the Docking Timestamp Source parameter to client transaction time or server database merge time. Setting the Docking Timestamp Source parameter does not affect conflict resolution or priorities for Siebel Remote. Siebel Remote stores updated timestamps only for informational purposes.

# **Configuring System Preferences for Resolving Conflicts**

This task is a step in "Process of Configuring System Preferences for the Siebel Server" on page 53.

This topic describes system preferences that you can configure to resolve conflicts.

## **Setting the Intersection Table Conflict Resolution Field**

If a record that is involved in an insert conflict is associated with extension records and child records, then the extension records and child records undergo the same conflict resolution process as the parent record. To view the results of conflict resolution operations in the local database, the user can navigate to the User Preferences screen, and then the Remote Status view.

**CAUTION:** For important caution information about setting the Intersection Table Conflict Resolution field, see "Caution About Extracting the Server Database" on page 106.

#### To set the Intersection Table Conflict Resolution field

- Set the Intersection Table Conflict Resolution field to one of the following values:
  - First In. Keeps the existing record and the associated extension records and child records. Discards all values from the record for which Siebel Remote attempted an insertion. It also discards the associated extension records and child records of this record.
  - Last In. Replaces the existing record with the record Siebel Remote is inserting. Replaces the associated extension records and child records of the existing record with those of the record Siebel Remote is inserting.
  - Merge. (Default value) Combines values from these records and their extension records and child records. Exact behavior depends on which fields Siebel Remote populates with non-NULL values and on the value of the Intersection Table Merge Rule system preference. For more information, see "Setting the Intersection Table Merge Rule Field" on page 60.

#### Intersection Table Conflict Resolution with Various Siebel Releases

In releases earlier than Siebel CRM version 7.7, Siebel CRM handled an insert conflict on an intersection table by creating a duplicate record with a nonzero value in the Conflict ID field. Beginning with Siebel CRM version 7.7, you can choose between available values for this preference to determine how Siebel CRM handles insert conflicts on intersection tables in enterprise, regional, and local databases. For more information, see "About the Siebel Enterprise and the Siebel Enterprise Server" on page 19.

# Setting the Intersection Table Merge Rule Field

The Intersection Table Merge Rule field depends on the value that you choose in the Intersection Table Conflict Resolution field:

- If the Intersection Table Conflict Resolution field contains a value of Merge, then the Intersection Table Merge Rule field determines which field values survive when Siebel Remote merges two records to resolve an insert conflict on an intersection table.
- If the Intersection Table Conflict Resolution field contains a value other than Merge, then Siebel Remote ignores the Intersection Table Merge Rule field.

**CAUTION:** For important caution information about setting the Intersection Table Merge Rule field, see "Caution About Extracting the Server Database" on page 106.

For more information about resolving insert conflicts, see "Setting the Intersection Table Conflict Resolution Field" on page 60.

## To set the Intersection Table Merge Rule field

- 1 Set the Intersection Table Conflict Resolution field to Merge.
- 2 Set the Intersection Table Merge Rule field to one of the following values:
  - First In. (Default value) Siebel Remote applies the following rules to fields in parent records, child records, and associated extension records:
    - □ New, non-NULL values always replace existing NULL values
    - Existing, non-NULL values are always preserved
  - Last In. Siebel Remote applies the following rules to fields in parent records, child records, and associated extension records:
    - New, non-NULL values always replace existing NULL values and non-NULL values.
    - Existing, non-NULL values are preserved if the corresponding new value is NULL.

# Configuring Server Components for Synchronization and Transactions

This task is a step in "Process of Configuring the Siebel Server" on page 51.

# To configure server components for synchronization and transactions

1 Make sure the following field of the Components list is in an Online state for each of the server components that Siebel Remote requires:

State (Icon)

For a basic implementation, all the components that are listed in Table 4 on page 26 must be online, except for Parallel Database Extract and Replication Agent. For more information about using the Components list, see "Using the Administrative Interface to Administer Server Components" on page 167.

2 Configure start-up parameters for the Synchronization Manager server component.

- a Configure parameters for encryption.
  - For more information, see "Process of Configuring Encryption and Authentication for the Remote Client" on page 87,
- Configure parameters to manage the cache.For more information, see "Using Synchronization Manager to Manage the Cache" on page 136,
- 3 Configure start-up parameters for the Transaction Processor server component.
  For more information, see "Using Time Filters to Prevent Sending Old Data" on page 68.
- 4 Configure start-up parameters for the Transaction Router server component.

  For more information, see "Optimizing the Transaction Router Server Component" on page 72.
- 5 Configure start-up parameters for the Transaction Merger server component.

  For more information, see "Optimizing the Transaction Merger Server Component" on page 74 and

  For more information, see "Server Component Parameters" on page 351.

# Running the Generate New Database Server Component

This task is a step in "Process of Configuring the Siebel Server" on page 51. It includes the following topics:

- "Creating a New Database for Siebel Remote" on page 63
- "Distributing Database Templates to Siebel Servers" on page 64
- "Changing the Password of the Local Database Administrator" on page 65
- "Using a Character Data Type with an Extension Column" on page 66
- "Configuring the Collating Sequence" on page 66
- "Encrypting the Local Database" on page 67

A database template is a database that contains no user data but that does contain the structure that Siebel Remote requires for use with a Siebel application. To create a new database template, you run the Generate New Database server component. If a change is made to the server database schema, then you must create a new database template. The following items are examples of these changes:

- Immediately after you install the Database Configuration Utilities
- Immediately after you upgrade to a new version of a Siebel application
- If you use Oracle's Siebel Tools to extend the server database schema, except if you use Oracle's Siebel Anywhere to deliver a database schema upgrade kit. An extension can include extension tables, extension columns, or extension indexes. For more information, see "Using a Character Data Type with an Extension Column" on page 66.

■ If you must use a collating sequence other than the default sequence. For more information, see "Configuring the Collating Sequence" on page 66.

For more information, see "Controlling the Data That Siebel Remote Routes to Clients" on page 93.

## **Dbinit Is No Longer Supported**

Some earlier versions of Siebel Remote supported the creation of a new empty database file through the use of a utility named Dbinit, which was designed for use with a SQL Anywhere database. Oracle no longer supports this utility. You must still create a new database template before you can extract a database. Siebel Remote uses these files to create a new database template. They are not a substitute for a database template.

# **Creating a New Database for Siebel Remote**

This topic describes how to run the Generate New Database server component to create a new database template.

#### To create a new database for Siebel Remote

- 1 Log in to the Siebel Server with administrator privileges.
  For more information, see "Logging In to the Siebel Server as an Administrator" on page 163.
- 2 Navigate to the Administration Server Management screen, and then the Jobs view.
- 3 In the Jobs list, click New.
- 4 In the Component/Job field, choose Generate New Database.
- 5 In the Requested Server field, enter the name of the Siebel Server on which the job for Generate New Database runs.
  - After the job finishes, the Execution Server field displays the name of the Siebel Server that runs the job.
- 6 In the Job Parameters list, click New.
- 7 In the Name field, click the select icon, and then query for SQL Anywhere Database.
- 8 Click OK to return to the main window.
  - The Value field is usually set to sse\_utf8.dbf by default and displays automatically. To use an encrypted template file, you must replace this value with sse\_encr.dbf. For more information, see "Encrypting the Local Database" on page 67.
- 9 To modify the values for another parameter, repeat Step 6 and substitute a different parameter name in Step 7:
  - a If you run the Generate New Database component after a schema change, then you must make sure that the Use DDL File parameter is set to FALSE.
    - For more information, see "Parameters of the Generate New Database Server Component" on page 359.

- **b** (Optional). Configure the Generate New Database server component to change the password for the local database administrator.
  - For more information, see "Changing the Password of the Local Database Administrator" on page 65.
- c (Optional). Change other parameters, as required.
  - For more information, see "Parameters of the Generate New Database Server Component" on page 359.
- 10 In the Jobs list, with the Generate New Database job still chosen, click Submit Job.
  - Siebel CRM creates a new database file. This step usually requires a few minutes to complete.
- 11 (Optional). Monitor the progress of the job:
  - a Navigate to the Administration Server Management screen, and then the Components view.
  - **b** To view status information, choose the Generate New Database component, and then click the Tasks view tab.
- 12 If necessary, distribute database templates to Siebel Servers:
  - a To set the appropriate environment variables, open a DOS window and then run the siebenv.bat file.
  - **b** To create the destination directories and the server database template files, run the distmpl.bat file.
    - For more information, see "Distributing Database Templates to Siebel Servers" on page 64.

# **Distributing Database Templates to Siebel Servers**

If your deployment includes multiple Siebel Servers, then you must distribute the server database templates. To distribute the templates to each Siebel Server, you can run the distmpl.bat file. This file creates the proper directory on each Siebel Server and copies the server database template to the directory. As an alternative, to create the necessary database template file, you can run the Generate New Database server component on each Siebel Server.

For more information, see "Creating a New Database for Siebel Remote" on page 63.

# **Examples of Running the Distmpl.bat File**

This topic includes two examples for running the distmpl.bat file.

In this example, you specify the following computer name:

distmpl \\apsrvr1\siebapp

#### where:

- appsrvr1 is the computer name of the Siebel Server
- siebapp is the directory of the Siebel Server

In this example, you specify the following drive:

distmpl c:\siebapp

#### where:

- c: is the drive on which the disk of the Siebel Server is mounted
- siebapp is the directory of the Siebel Server

# Changing the Password of the Local Database Administrator

This topic describes how to change the password of the local database administrator on a remote client. It includes the following topics:

- "Setting the Password of the Local Database Administrator by Default" on page 65
- "Setting the Password of the Local Database Administrator for the Current Run Only" on page 66
- "Setting the Password of the Local Database Administrator Indefinitely" on page 66

Siebel CRM configures the password when you create the server database template that it uses to create the local database for the remote client. To configure the password of the local database administrator, you use the New DBA Password (NewDbaPwd) parameter of the Generate New Database server component.

For more information, see "Running the Generate New Database Server Component" on page 62.

### Setting the Password of the Local Database Administrator by Default

If you do not specify a value for the New DBA Password parameter, then the Generate New Database server component sets the password according to the following rules:

- If the enterprise name contains 8 or more characters, then it sets the password of the local database administrator to the first eight characters of the enterprise name
- If the enterprise name contains fewer than 8 characters, then it sets the password of the local database administrator to the enterprise name concatenated with nnn, where nnn is equal to 1234

For example, by default, it sets the password to ONECUSTO for a Siebel Enterprise that is named OneCustomer, or to SIEBEL12 for a Siebel Enterprise that is named Siebel.

For more information, see "About the Siebel Enterprise and the Siebel Enterprise Server" on page 19.

### To set the password of the local database administrator by default

■ Do not specify a value for the following parameter:

New DBA password

# Setting the Password of the Local Database Administrator for the Current Run Only

You can specify a particular password for the local database administrator that Siebel CRM uses only for the current run of the Generate New Database server component. If you specify a value for the New DBA Password parameter at runtime, then the value you specify overrides the default parameter value that comes predefined with the product and any value that an administration view contains.

#### To set the password of the local database administrator for the current run only

Specify the following parameter when you run the Generate New Database server component:

New DBA password

# Setting the Password of the Local Database Administrator Indefinitely

To specify a particular password for the local database administrator that Siebel CRM uses for indefinite runs of the Generate New Database server component, you can use an administration view. If you specify the New DBA Password parameter in an administration view, then it is not necessary to specify it every time the component runs.

### To set the password of the local database administrator indefinitely

- 1 Locate the record for the Server Manager server component on an enterprise server. For more information, see "Disabling Transaction Logging" on page 59.
- 2 In the Component Parameters list, query for the following parameter:

New DBA password

- 3 In the Value field, enter the password for the local database administrator.
- 4 Save the record.

For more information about changing the password for the local database administrator in UNIX, see *Siebel Installation Guide for UNIX*.

# Using a Character Data Type with an Extension Column

If you create a new extension column in the Siebel schema, and if you define the Datatype as Character (CHAR), then Transaction Merger might not work properly if the length is greater than 1. If the length is greater than 1, then you must use VARCHAR as the Datatype.

# **Configuring the Collating Sequence**

To create the templates that you use when you create a new database, Siebel CRM uses Unicode encoding. Siebel Remote supports every collating sequence.

### To configure the collating sequence

■ Set the SortCollation parameter in the CFG (configuration) file.

If you do not specify the SortCollation parameter, then the Siebel application uses Unicode multilingual collation. For help with a collation template that does not come predefined with a Siebel application, see "Getting Help from Oracle" on page 49. For more information, see "Modifying the Configuration File" on page 76.

# **Encrypting the Local Database**

To encrypt the local database, you must use the sse\_utf8.dbf template file. This file is a local database template file that comes with your Siebel application. It provides the starting point to create your own database template. It is not encrypted. To encrypt the local database, you must extract the database with the EncryptLocalDbMethod parameter set to AES. For more information, see Step 9 on page 104.

# Options for Configuring the Siebel Server

This topic describes configuration options for the Siebel Server. It includes the following topics:

- "Using Assignment Manager to Reduce Traffic" on page 67
- "Using Time Filters to Prevent Sending Old Data" on page 68
- "Disabling Local Access to Certain Views" on page 71
- "Optimizing the Transaction Processor Server Component" on page 72
- "Optimizing the Transaction Router Server Component" on page 72
- "Optimizing the Transaction Merger Server Component" on page 74
- "Optimizing Server Components" on page 74

# **Using Assignment Manager to Reduce Traffic**

As an option, you can configure the Assignment Manager server component to determine which transactions Siebel Remote sends to a remote client. During normal operation, Assignment Manager frequently updates the timestamps for large numbers of records even if there are no other changes to many of those records. To avoid sending large numbers of transactions to a client when the only change is to the timestamp, you can use the LogTxnChgOnly parameter. For more information, see *Siebel Assignment Manager Administration Guide*.

### To use Assignment Manager to reduce traffic

Set the LogTxnChgOnly parameter of the Assignment Manager server component to TRUE at the component level.

If you set the LogTxnChgOnly parameter to TRUE, then Assignment Manager logs transactions only if there is a net change in assignments, such as a change in the membership of a team or a change in the primary for a team. This parameter affects only the Assignment Manager transactions. Siebel Remote sends any record changes made by other means to remote clients normally.

# **Using Time Filters to Prevent Sending Old Data**

As an option, you can use time filters to prevent sending old data. The Time Filters feature allows you to prevent Siebel Remote from sending certain kinds of older data to remote clients during database extraction or synchronization. By reducing the amount of data that is sent, time filtering can reduce the amount of time that Siebel Remote requires to extract and synchronize with the server database. Time filtering can also improve response time for the remote client.

Siebel Remote deploys time filtering for each individual dock object, where you can choose a cutoff date for a given dock object, such as Activity. If the user modifies data before the cutoff date, then it does not include this data in an extraction or synchronization.

The cutoff date that is specified for each dock object is a fixed date that Siebel Remote does not dynamically adjust. If you change the cutoff date, then you must reextract the remote client. If you do not reextract the remote client after you change the cutoff date, then that client retains unnecessary older data in the local database. Storage of this data can reduce performance.

For more information, see "Transaction Router Server Component" on page 27.

# Starting Time Filtering for a Dock Object

This topic describes how to start time filtering for a dock object.

**CAUTION:** For important caution information setting time filtering, see "Caution About Extracting the Server Database" on page 106.

#### To start time filtering for a dock object

- 1 In a remote client that is connected to the Siebel Server, navigate to the Administration Siebel Remote screen, and then the Time Filters view.
- 2 In the Time Filters list, click New to display an empty record.
- 3 In the Dock Object field, choose the dock object on which you must configure time filtering.

  If the remote client does not display the dock object you require, then you can define it. For more information, see "Defining a New Dock Object for Time Filtering" on page 69.
- 4 To limit the data to extract and synchronize for the dock object you chose in Step 3, specify a date and time in the Cutoff Time field.
- 5 To save the time filter, step off the record.

6 Restart the Transaction Router server component.

You can create a time filter while the Transaction Router is running. The time filter you create affects database extracts that Siebel Remote starts after it saves the time filter. To affect synchronizations, you must restart the Transaction Router server component after you save the time filter.

# Stopping Time Filtering for a Dock Object

If you use time filtering but determine that your business still requires synchronization of older data, then you can stop time filtering for a dock object.

### To stop time filtering for a dock object

- 1 Log in to the Siebel Server with administrator privileges.
  For more information, see "Logging In to the Siebel Server as an Administrator" on page 163.
- 2 Navigate to the Administration Siebel Remote screen, and then the Time Filters view.
- 3 In the Time Filters list, choose the record that lists the dock object for which you require older data that are synchronized.
- 4 Click Delete.
  - Repeat Step 3 and Step 4 for other dock objects that no longer require time filtering.
- 5 Restart the Transaction Router server component.
  - You can delete a time filter while the Transaction Router is running. The time filter you delete affects database extracts that Siebel Remote starts after it deletes the time filter. To affect synchronizations, you must restart the Transaction Router server component after you delete the time filter. For more information, see "Configuring Server Components for Synchronization and Transactions" on page 61.
- 6 Reextract local databases for remote clients that require access to the older data.
  - For more information, see Chapter 5, "Extracting and Initializing a Remote Database".

## **Defining a New Dock Object for Time Filtering**

This topic describes how to make time filtering available for a dock object that is not predefined for time filtering. Beginning with Siebel CRM version 7.7, you can customize the dock objects that you specify with a given time filter.

Time filtering is predefined on the following dock objects:

- Activity
- Expense
- Expense Report
- Invoice
- Opportunity

- Price List
- Project
- Project Item
- Quote
- Service Request

You can define more dock objects for time filtering. For many Siebel implementations most of the benefits that time filtering provides comes from using predefined dock objects.

### To define a new dock object for time filtering

- 1 If necessary, expose the Dock Object object type.
  For more information, see "Preparing Siebel Tools to Configure Siebel Remote" on page 70.
- 2 In the Object Explorer, choose Dock Object.
- 3 In the Dock Objects list, examine the list of names in the Name property until you locate the dock object on which you must use time filtering, and then make a note of the exact spelling of the name.
- 4 Log in to the Siebel Server with administrator privileges.
  - For more information, see "Logging In to the Siebel Server as an Administrator" on page 163.
- 5 Navigate to the Administration Data screen, and then the List of Values view.
  - This example adds a new value to a List of Values (LOV). For more information, see *Siebel Applications Administration Guide*.
- 6 In the Type field of the List of Values list, enter the following query:
  - \*DOCK\_OBJ\_TI ME\_FI LTER\*
- 7 Choose a record, click Menu, and then chose the Copy Record menu item.
- 8 In the Language-Independent Code field of the new record, enter the exact name of the dock object that you identified in Step 3.
- 9 In the Display Value field of the new record, enter the name to display in the Siebel application when you configure time filtering for this dock object.
- 10 Inspect the copied values in the other fields of the new record, make required changes, and then save the record.
- 11 Start time filtering for the dock object.
  - For more information, see "Starting Time Filtering for a Dock Object" on page 68.

#### **Preparing Siebel Tools to Configure Siebel Remote**

This topic describes how to prepare Siebel Tools to configure Siebel Remote.

#### To prepare Siebel Tools to configure Siebel Remote

- 1 Log in to Siebel Tools.
- 2 Choose the View menu, and then the Options menu item.
- 3 Click the Object Explorer tab.
- 4 In the Object Explorer Hierarchy window, make sure there is a check mark with a white background next to the Dock Object check box.
- 5 Click OK.

# **Disabling Local Access to Certain Views**

As an option, you can disable local access to certain views. If the tables that are associated with business objects possess limited visibility, then you must not allow the user to use the All views when connected to a local database. The remote client attempts to fix foreign key relationships when displaying data. Siebel Remote sends the changed data to the server database and other remote clients, which corrupts these databases.

Consider an example that illustrates this behavior. If the remote client cannot locate an account for an opportunity in the local database, then the All Opportunity List view resets the value of the primary account of the opportunity to NULL. Siebel Remote copies the opportunity to the local database because an activity that the user owns references the opportunity. Siebel Remote copies the opportunity so that the remote client can display the opportunity name and the activity in the Activity List view. If the user is not a member of the sales team for the opportunity, then Siebel Remote does not copy the primary account of the opportunity. If the user accesses the All Opportunity List view to display the opportunity, and if the remote client does not find the primary account of the opportunity to NULL and then copies this change to other databases. In this situation, limited visibility is related to the following types of visibility that are available with Siebel remote:

- Enterprise
- Limited
- Private

### To disable local access to certain views

- 1 Navigate to the Administration Application screen, and then the Views view.
- In the Views list, choose the appropriate view, such as the All Opportunity List view.
- 3 In the Responsibilities list, make sure the Local Access check box does not contain a check mark.
- 4 Repeat Step 1 through Step 3 for each of the other views that are assigned to the user responsibilities.

# **Optimizing the Transaction Processor Server Component**

Only one Transaction Processor can run for each database installation in a Siebel Enterprise that includes more than one Siebel Server. At startup, the Transaction Processor verifies that another Transaction Processor is not running on the same Siebel Server. This configuration makes sure that the Transaction Processor is not kept from executing because it cannot find a valid node during synchronization. For example, assume two Siebel Servers run in the same Siebel Enterprise and reference the same database. After extracting a remote client for one of the Siebel Servers during synchronization, Siebel Remote correctly applies all the updates from the local database to the server database. It does not apply any server updates to the local database and the Siebel application creates an error similar to the following:

Transaction Processor has determined that this node does not have any mobile clients or regional servers that need to receive transactions. Please perform a DB extract on one of these nodes before restarting this component.

Because of this error, Siebel Remote does not apply any server updates to the local database during synchronization. To correct this problem, you can reextract and reinitialize the remote client on the Siebel Server on which it failed. To avoid the problem entirely, you must use only one transaction process for each database installation.

For more information, see the following topics:

- "Transaction Processor Server Component" on page 27
- "Optimizing Server Components" on page 74
- "Parameters of the Transaction Processor Server Component" on page 355

# **Optimizing the Transaction Router Server Component**

The Transaction Router server component takes transactions from the docking\txnproc directory and constructs DX files. It then sends these DX files to the outbox that corresponds to the appropriate user.

**CAUTION:** Do not run a Transaction Router and DdIsync at the same time. It can cause Transaction Router to shut down.

For more information, see "Transaction Router Server Component" on page 27, and "Parameters of the Transaction Router Server Component" on page 356.

# **Running Multiple Transaction Router Processes**

You must run at least one Transaction Router on each Siebel Server. To improve performance, it is recommended that you start multiple Transaction Router processes on the same Siebel Server. This configuration increases the throughput of transactions to the user outbox:

■ Each Transaction Router process can simultaneously route transactions from the server database to a different remote client. For example, if you start four Transaction Router processes, then these four processes can simultaneously route transactions to four different remote clients.

Using multiple Transaction Router processes reduces the total time that Siebel Remote requires to route transactions to remote clients.

You can start as many concurrent Transaction Router processes as the server database and the Siebel Server can support:

- Monitor the server database and Siebel Server to make sure the concurrent Transaction Router processes do not overload the Siebel application.
- Start with two Transaction Router processes, and then increase the number of processes, as required.
- You usually run multiple Transaction Router processes for each server.

For more information, see "Optimizing Server Components" on page 74.

### **Routing Transactions from the Siebel Server**

Only one Transaction Router process can route transactions from the Siebel Server to a remote client at any one time:

- To prevent other Transaction Router processes from routing transactions to the same remote client, the Transaction Router locks the outbox directory on the remote client.
- If another Transaction Router process is already processing a remote client, then other Transaction Router processes skip this remote client.
- After the Transaction Router finishes routing transactions to the remote client, the Transaction Router releases the lock and searches for another unlocked remote client to process.

### **Modifying Routing Rules**

A Siebel application includes predefined user routing rules. These routing rules include a combination of implicit security rules, according to responsibility, and assignment rules that determine what information the user can access. For help with configuring routing rules for optimal performance with a large number of high level objects, such as assets, accounts, or activities, see "Getting Help from Oracle" on page 49.

### Setting the Threshold at which Siebel Remote Routes Transactions

To set the number of transactions that Siebel Remote routes in one second, you can use the Operation Routing Rate Threshold parameter of the Transaction Router. To avoid receiving the following system alert, you can adjust the threshold:

Router is experiencing lower performance throughput than expected

This alert is an informational alert and does not indicate that an error occurred. You can also adjust the threshold to avoid an unnecessary increase in the number of DX files.

#### To set the threshold at which Siebel Remote routes transactions

- 1 Locate the record for the Transaction Router server component.
  - For more information, see "Disabling Transaction Logging" on page 59.
- 2 In the bottom applet, click the Parameters tab, and then query the Parameter field for the following parameter:
  - Operation Routing Rate Threshold
- 3 In the Value on Restart field, enter a numeric value.
  - The default value is 2.8. To avoid having Siebel Remote log excessive messages in the Transaction Router log file, you can increase the value in the Value on Restart field. For example, you can enter 5.6. You can also disable notification for the Transaction Router server component.

## **Optimizing the Transaction Merger Server Component**

The Transaction Merger server component pulls DX files from the inbox in the Docking Directory of the Siebel Server and then applies these files to the server. It also resolves conflicts. You must run at least one Transaction Merger process on each Siebel Server. For improved performance, you can run multiple Transaction Merger processes on the same Siebel Server.

For more information, see the following topics:

- "Transaction Merger Server Component" on page 28
- "Optimizing Server Components" on page 74
- "Parameters of the Transaction Merger Server Component" on page 358

### **Optimizing Server Components**

The optimal number of Siebel Servers and the number of tasks for the Transaction Processor, Transaction Router, and Transaction Merger depends on the number of users, the volume of transactions that Siebel CRM creates, and other aspects of Siebel CRM.

For more information, see the following topics:

- For help with hardware planning and sizing, see "Getting Help from Oracle" on page 49.
- For information about tuning, see Siebel Performance Tuning Guide.
- For information about starting multiple processes, see "Using the Command Line to Start Multiple Tasks for a Server Component" on page 171.

4 Configuring the Remote Client

This chapter describes the work you must do to configure the remote client. It includes the following topics:

- "Process of Configuring the Remote Client" on page 75
- "Creating a Remote Client" on page 81
- "Process of Configuring Encryption and Authentication for the Remote Client" on page 87
- "Controlling the Data That Siebel Remote Routes to Clients" on page 93
- "Limiting the Views That a Remote Client Displays" on page 96

# **Process of Configuring the Remote Client**

This process is a step in "Roadmap for Implementing Siebel Remote" on page 49.

To configure the remote client, you do the following:

- 1 "Configuring the Hardware, Software and Network" on page 75
- 2 "Modifying the Configuration File" on page 76
- 3 "Creating a Remote Client" on page 81
- 4 "Process of Configuring Encryption and Authentication for the Remote Client" on page 87
- 5 "Controlling the Data That Siebel Remote Routes to Clients" on page 93
- 6 "Limiting the Views That a Remote Client Displays" on page 96

# Configuring the Hardware, Software and Network

This task is a step in "Process of Configuring the Remote Client" on page 75.

To configure the remote client, you install the hardware and software and then establish network connectivity.

#### To configure the hardware, software and network

1 Install and configure the hardware and software for a Siebel application.

This step might include configuring users. Do not change the ODBC code page settings from multiple byte to single byte. For more information, see *Siebel Installation Guide* for the operating system you are using.

2 Establish network connectivity.

Install the hardware and software on the remote client that this client requires to exchange files with the Siebel Server. This step might include choosing communication settings and installing networking cards, modems, and software. For more information, see *Siebel Installation Guide* for the operating system you are using, and *Siebel System Requirements and Supported Platforms* on Oracle Technology Network.

## **Modifying the Configuration File**

This task is a step in "Process of Configuring the Remote Client" on page 75.

To determine the location of the Siebel Server directories, the Siebel File Server directories, and the server database installation, the remote client reads configuration parameters in the Siebel configuration file. An example configuration file is siebel.cfg for Siebel Sales.

Before you configure Siebel Remote, you must set the values for the configuration parameters. If you install a Siebel application, then the Siebel installation program creates a siebel.cfg file in the bin directory on the remote client with default values for each configuration parameter.

Depending on if the user starts synchronization while using the remote client or by using the standalone synchronizer, Siebel Remote reads the configuration parameters from the CFG (configuration) file that the Windows shortcut specifies for the remote client or for the synchronizer. By default, the Installer sets up the shortcut to use siebel.cfg as the CFG file, but you can change this setting, as required.

If Siebel Remote performs synchronization in the Siebel application, then it reads the configuration information from the CFG file of that particular application. For example, if you use Siebel Call Center, then it reads configuration information from the uagent.cfg file. To start a synchronization, the user can choose the File menu, Database, and then the Synchronize menu item.

### To modify the configuration file

- 1 Locate and then open the configuration file in a text editor.
  For more information, see "Locating the Siebel Application Configuration File" on page 165.
- 2 Locate the Siebel section, and then do the following work:
  - a Set the ClientRootDir parameter.
    - The ClientRootDir parameter is the name of the installation directory of the remote client.
  - **b** Set the DockRepositoryName parameter.
    - The DockRepositoryName parameter is the name of the SRF (Siebel Repository File) that you are currently using. This parameter must contain the same value as the SRF file on the Siebel Server.
  - c If the remote client uses Quick Start, then set the EnableFQDN parameter to False.
    - If the user connects to a VPN and then restarts the remote client with Quick Start, then Siebel Remote might display the following error message:

Page cannot be displayed.

To avoid this situation, you must set EnableFQDN to false. Setting EnableFQDN to false might impact other functionality, such as the behavior of a pop-up blocker. For more information, see "Configuring Siebel Remote to Use Siebel QuickStart to Start the Remote Client" on page 132, and Siebel System Administration Guide.

- 3 Locate the Local section, and then do the following work:
  - a Set the DockConnString parameter.

The DockConnString parameter is the logical network address of the Siebel Server to which Siebel Remote connects to synchronize. For more information, see "Formatting the DockConnString Parameter" on page 79 and "Using VPN When Synchronizing Through the Internet" on page 80.

**b** Set the TableOwner parameter.

The TableOwner parameter is the name of the account on the local database where the Siebel schema is installed. The default value is SIEBEL.

**c** Set the DockTxnsPerCommit parameter.

For more information, see "Guidelines for Setting the Number of Transactions That Siebel Remote Applies Before a Commit" on page 78.

4 (Optional). Configure the configuration file to use a different data source.

If your organization requires data and applications that are stored on separate devices, then you can use a data source that is different from the one that you specify in the Local section of the CFG file.

**CAUTION:** Make sure you modify the description of the existing local data source in the CFG file. Do not add more local data sources to the CFG file because Siebel Remote does not support these additional local data sources.

- a In the Local section of the CFG file, edit the information of the data source so that it identifies the actual location of the sse\_data.dbf file.
- **b** Open the ODBC Data Source Administrator program and then choose the SEAW Local Db default instance.
- c Click Configure.
- d Click the Database tab.
- e Edit the name of the local database file so that it identifies the actual location of your local database file.
- f Click OK two times.
- 5 (Optional). Specify a location for the SRF.

Beginning with Siebel CRM Version 7.7, you can locate the SRF outside of the *SI EBEL\_R00T*\obj ects\*I anguage* directory. To place the SRF file in a location of your choice, you do the following steps:

a Place a copy of the SRF in the required location.

- b In the Siebel section of the CFG file, set the value of the RepositoryFile parameter to the full path of where the SRF file resides, including the name of the SRF.
  - For example, c:\my custom di rectory\si ebel . srf.
- 6 (Optional). Configure the sort order.
  - For more information, see "Configuring the Sort Order" on page 80.
- 7 Save your changes, and then close the CFG file.
- 8 Implement your changes across the Siebel Enterprise, as required.

You must apply any change that you make to the repository file to the appropriate Siebel Servers that serve the modified application to the Web clients. For more information, see "Upgrading a Regional Node" on page 218.

# **Guidelines for Setting the Number of Transactions That Siebel Remote Applies Before a Commit**

The DockTxnsPerCommit parameter sets the number of transactions that Siebel Remote applies to the local database before it performs a commit. You must set this configuration parameter to a value that satisfies the requirements at your site. The default value is 500. You can use the following guidelines:

- If the user uses the Synchronize Database menu item of the File menu in a Siebel application, then set the DockTxnsPerCommit parameter to a high value. A merged transaction does not lock out another user. This configuration improves performance.
- If the user uses a stand-alone synchronizer, then set the DockTxnsPerCommit parameter to a high value only if the program is the only active user on the server database. For more information, see "Using the Stand-Alone Synchronizer" on page 126.
- If the program applies transactions while the user accesses the server database through the Siebel application, then set the DockTxnsPerCommit parameter to a low value to prevent locking out other users while Siebel Remote merges transactions.

### Verifying Database Connectivity on UNIX or DB2

To verify database connectivity to SQL Anywhere on a UNIX or on a DB2 operating system, you can use odbcsql.

### To verify database connectivity on UNIX or DB2

- 1 Set the SIEBEL\_UNIXUNICODE\_DB environment variable to ORACLE.
- 2 Test the connection.

For more information, see Siebel Installation Guide for UNIX.

### Formatting the DockConnString Parameter

To synchronize to the Siebel Server, Siebel Remote uses the DockConnString parameter in the CFG file. This parameter contains the name of the computer where you installed the Siebel Server software and where you extracted the remote client. Make sure you set the DockConnString parameter before you initialize the remote client.

To specify the DockConnString parameter, it is recommended that you use the following format:

- Siebel Server computer name: network protocol: sync port #: server: encryption.
- Siebel Server computer name, assuming the default static port number is 40400.

When you set the DockConnString parameter, you must use the following format:

siebel server name: network protocol: sync port #: service: encryption

#### where:

- siebel server name is the logical network address of the Siebel Server to which the remote client connects to synchronize.
- network protocol is the name of the networking protocol to use. TCP/IP is the only valid value and is the default value if you do not specify any value.
- sync port # is the TCP/IP port number that is dedicated to the Synchronization Manager. If you do not specify any value, then the default value is 40400. For more information, see "Changing the Port Number" on page 79.
- service is the TCP/IP service. SMI is the only valid value and is the default value if you do not specify any value.
- encryption is the encryption package. The encryption facility must match the type that the Siebel Server uses. Siebel Remote supports MSCRYPTO and RSA.

All elements of the DockConnString parameter are optional except the Siebel Server name. If you do not include an element, then you must include adjacent colons. For example, the third example below does not include the network protocol element. The following examples are valid values for the DockConnString parameter:

SI EBAPP1: TCPI P: 40400: SMI: RSA

SI EBAPP1: TCPI P: 9000

SI BAPP1:: 9000

SI EBAPP1

#### **Changing the Port Number**

You can change the default value of the port number that you specify in the DockConnString parameter. You can also specify this port number as a command line option when you start the Siebel Server.

### To change the port number

- 1 Make sure advanced parameters are visible.
  - For more information, see "Making Advanced Server Parameters Visible" on page 165.
- 2 To use the administrative interface to change the port number:
  - a Locate the record for the Synchronization Manager server component.
    - For more information, see "Locating the Record for a Server Component" on page 166.
  - b In the bottom applet, click the Parameters tab, click Advanced, and then query the Parameter field for Static Port Number.
  - c Specify a value in the Value on Restart field.
  - d Restart the Siebel Server.
  - e Update the remote client CFG files to match the setting you specified in Step c. For more information, see "Modifying the Configuration File" on page 76.
- 3 To use the Server Manager command line interface to change the port:
  - a On the Siebel Server, navigate to the SI EBEL\_ROOT\bi n directory.
  - b Open the Server Manager command line.
    - For more information, see "Opening the Command Line Interface for Server Manager" on page 168.
  - c Enter the following command:
    - srvrmgr> change param portnumber=port number for comp synchmgr
  - d To list the port numbers, you can enter the following command:
    - list advanced param portnumber for comp synchmgr

### **Using VPN When Synchronizing Through the Internet**

It is recommended that every synchronization session occur within the corporate firewall. If your deployment must support synchronization to the Internet from outside the firewall, then it is recommended that you use a VPN (Virtual Private Network). If there is a firewall on the network between the remote client and the Siebel Server, or between the VPN Server and the Siebel Server, then the port for synchronizing with the Siebel Server must be opened on the firewall, and this port must be a port other than port 80.

If you do not use a VPN connection, then it is possible that your Internet Service Provider (ISP) or another host on the route could block communication on the port you specify for synchronizing.

### **Configuring the Sort Order**

You can configure the sort order for the local database or for the sample database.

### Configuring the sort order

- 1 Access the remote client computer, and then locate the CFG file.
  - For example, siebel.cfg or uagent.cfg. For more information, see "Modifying the Configuration File" on page 76.
- Open the CFG file in a text editor, and then modify the SortCollation parameter.
  - The SortCollation parameter determines the sort order of the SQL Anywhere database. For optimal performance, it is recommended that you set the SortCollation parameter to Binary. For more information, see *Siebel System Administration Guide*.

# **Creating a Remote Client**

This task is a step in "Process of Configuring the Remote Client" on page 75. To create a remote client, you do one of the following:

- "Using an Administrative View to Create a Remote Client" on page 81
- "Using EIM to Create Multiple Siebel Remote Clients" on page 85

## Using an Administrative View to Create a Remote Client

You can use an administrative view to create a remote client.

### To use an administrative view to create a remote client

- 1 Make sure you already configured the user as a user in the Siebel application.
  - This user will use the remote client that you create in this topic.
- 2 Log in to the Siebel Server with administrator privileges.
  - For more information, see "Logging In to the Siebel Server as an Administrator" on page 163.
- 3 Make sure the user possesses access to the required views in the user responsibilities.
  - For more information, see "Views That a Siebel Remote User Requires" on page 83.
- 4 Navigate to the Administration Siebel Remote screen, and then the Mobile Clients view.
- 5 In the Parent Server form, query the Server Name field to locate the appropriate server.
  - If your deployment does not use Replication Manager, then the appropriate server is Headquarters (HQ).
  - For more information, see "How Siebel Remote Populates the App Server Name Field" on page 83.
- 6 In the Mobile Clients list, click New.

- 7 In the Mobile Client field, enter the name of the remote client.
  - For the name of the remote client, it is recommended that you use the User ID of the Remote Client that you specify in Step 8. If the user login ID contains Unicode characters, then the initialization fails. You cannot use Unicode in the login ID.
- 8 In the User ID field, click the select icon, and then choose the user ID for the user.
  - To access the local database during initialization and synchronization, Siebel Remote uses the user ID.
- 9 In the Routing Model field, click the select icon, and then choose the data routing model to which the user belongs.
  - For more information, see "Controlling the Data That Siebel Remote Routes to Clients" on page 93.
- 10 In the Language(s) field, click the select icon and then choose the preferred language or languages for the user. If the preferred languages are not available, then click New and follow the instructions in the dialog boxes.
  - For more information, see "User Language Preferences" on page 85.
- 11 Complete the remaining fields, as required:
  - To configure Store and Forward Messaging for this client, enter the appropriate value in the SAF Queue Subsystem field. For more information, see *Siebel Store-and-Forward Messaging Guide for Mobile Web Client*.
  - If the authentication method in the Siebel Server Component Parameters is Siebel, then the Synchronization Manager uses the Sync Password field. Set the password in this field and then communicate it to the user. To display this field, it might be necessary for you to use Columns Displayed.
- 12 If you do not use the Standard routing model, then add the user to the responsibility:
  - a Navigate to the Administration Application screen, and then the Responsibilities view.
  - b In the Responsibility field, query for the Responsibility that contains the Routing Model suffix.

    The Responsibility that contains the Routing Model suffix relates to the data routing model that you assign in Step 8. For more information, see "Limiting the Views That a Remote Client Displays" on page 96.
  - c In the Users list, add a new record.
  - d In the Add Users dialog box, choose the user, and then click OK.

### **Views That a Siebel Remote User Requires**

Table 7 describes the views that a Siebel Remote user requires. For more information about configuring employees and providing access to views, see *Siebel Applications Administration Guide*.

Table 7. Views That a Siebel Remote User Requires

| View                        | Description                                                                                                    |
|-----------------------------|----------------------------------------------------------------------------------------------------|
| Mobile User<br>Summary View | Displays the current state of the remote client. The user can use it to get information about when Siebel Remote extracted and initialized the remote client, and the last synchronization session. To display this view, the user navigates to the User Preferences screen, and then the Mobile User Summary view. |
| Dock Session Log            | Displays information about synchronization sessions, including information about conflicts and other results of those sessions. To display this view, the user navigates to the User Preferences screen, and then the Remote Status view.                                                                           |
| Auto                        | Allows each user to do the following work:                                                                                                    |
| Synchronization<br>View     | Configure TrickleSync and synchronization reminders                                                                                                    |
|                             | Configure synchronization authentication credentials                                                                                                    |
|                             | Set parameters that determine behavior of the synchronization session                                                                                                    |
|                             | The feature known as Auto Synchronization in previous releases is now named TrickleSync. The view for configuring TrickleSync is still named the Auto Synchronization view. To display this view, the user navigates to the User Preferences screen, and then the DB Synchronization view.                          |

### How Siebel Remote Populates the App Server Name Field

Siebel Remote does not populate the App Server Name field until you run the Database Extract for the user. When Siebel Remote creates the S\_NODE record for the remote client the App Server Name field is NULL. If you use EIM (Enterprise Integration Manager) to create remote clients, then records that do not contain headquarters (HQ) as the parent server do not display in the Mobile Clients list. Siebel Remote stores the parent server in the following columns:

- EIM\_NODE.par\_name
- EIM\_NODE.par\_node\_type\_cd

EIM does not require these columns. Siebel Remote does require them. If you use the Mobile Clients view to enter users, then Siebel Remote populates these columns by default.

For more information, see "Using EIM to Create Multiple Siebel Remote Clients" on page 85.

# Format of the Remote Client Name, Database Name, Login ID, and Windows Password

This topic describes important information you must follow when you define a client name, database name, login ID, or password for a Microsoft Windows user account. Each of these items must adhere to requirements for SQL Anywhere and the file naming format for DOS.

**CAUTION:** The remote client name, database name, login ID, and password must adhere to the requirements that this topic describes.

To create inbox and outbox directories on the Siebel Server, Siebel Remote uses the remote client name. This name must conform to a specific format.

The remote client name, database name, login ID, or Windows password can contain only the following items:

- Roman characters
- Alphanumeric characters
- The underscore (\_)

Table 8 describes format requirements for the remote client name, database name, login Id, and Windows password.

Table 8. Format Requirements for the Remote Client Name, Database Name, Login ID, and Windows Password

| Object           | Length                                                                                                    | Case                     |
|------------------|----------------------------------------------------------------------------------------------------|--------------------------|
| Client<br>Name   | Can contain more than eight characters.                                                                                             | Uppercase or lowercase.  |
| Database<br>Name | Cannot exceed 30 bytes. The limit is 30 characters in a single byte character set, or 15 characters in a double byte character set. | Uppercase only.          |
| Login ID         | Cannot exceed 50 characters.                                                                                                    | Uppercase only.          |
| Password         | Can contain more than eight characters.                                                                                             | Uppercase or lower case. |

### **Character Usage**

The remote client name, database name, login id, or Windows password cannot contain any of the following:

- Any special character listed in "Special Characters" on page 55, except for the underscore (\_).
- Any of the following special characters:
  - \ (backslash)
  - dash (-), except for the server database name, which can contain a dash
  - " (quotation mark)
  - / (slash)

- (space)
- | (vertical bar)

### Unicode Usage for the Login ID of the Remote User

If the user login ID contains Unicode characters, then the initialization fails. You cannot use Unicode in the user login ID.

### **User Language Preferences**

A language preference allows the user to download data in a preferred language, or languages, for the following dock objects that contain translation tables:

- LOV
- Product
- Literature
- Catalog
- Catalog Category

This configuration helps optimize the size of the local database. By default, the Language field is empty, which means the user receives data in all the languages for these dock objects. Siebel Remote routes data for each of the other dock objects to the remote client according to the normal visibility rules.

For more information, see "Transaction Router Server Component" on page 27.

## **Using EIM to Create Multiple Siebel Remote Clients**

If you must load a significant amount of data, such as creating a large number of remote clients, then you can use EIM (Enterprise Integration Manager) to do a batch load. If you use EIM to import records to the server database, then Siebel Remote logs transactions in the file system to improve performance. If a remote client possesses read and write access to the records that EIM imports during a particular EIM session, then it is strongly recommended that you use row by row logging. For more information, see *Siebel Enterprise Integration Manager Administration Guide*.

If your deployment includes Replication Manager, then Siebel CRM supports this EIM functionality only on the Siebel Server of the headquarters node. For more information on how to load data in interface tables and then populate base tables, see *Siebel Enterprise Integration Manager Administration Guide*.

### Using Transaction Logging with EIM or Assignment Manager

If you use EIM or Assignment Manager, and if the Enable Transaction Logging check box contains a check mark, then Siebel Remote logs changes in the S\_DOCK\_TXN\_LOG table and then propagates them to the remote clients. If a large volume of data exists, then the Transaction Processor and Transaction Router might require a significant amount of time to process the changes for each remote client. It might take so long that it is faster to reextract the remote client and then apply the extract remotely.

To avoid a rapid expansion of the S\_DOCK\_TXN\_LOG table, it is recommended that you turn off transaction logging while you use EIM. After EIM finishes loading data, you must turn on transaction logging and reextract the remote clients. This technique also prevents the risk of overloading the Transaction Processor and the Transaction Router.

In general, larger batches tend to improve performance for EIM but can also cause problems for Siebel Remote. If you use EIM and Siebel Remote, then it is recommended that you limit batch sizes to 1000 or fewer records.

### To use transaction logging with EIM or Assignment Manager

- 1 Disable transaction logging.
  - For more information, see "Disabling Transaction Logging" on page 59
- 2 Use EIM to load data or Assignment Manager to assign data.
  - Limit batch sizes for EIM to 1000 or fewer records.
- 3 Enable transaction logging.
  - For more information, see Step 1 on page 58.

### Using Set Based Logging for EIM

EIM logs transactions differently according to the following value of the LOG TRANSACTIONS TO FILE parameter:

- TRUE. EIM logs transactions in the FileSystem\eim directory with only one marker logged in the S DOCK TXN LOG table.
- **FALSE.** To reduce database contention for the S\_DOCK\_TXN log, EIM logs transactions in sets. It only records one transaction for each EIM set in the S\_DOCK\_TXN\_LOG table.

# Avoiding a Transaction Processor Failure That Is Due to a File System That Has Moved

The Transaction Processor might fail with an error that is similar to the following:

Unable to open User Txn Log file for reading or writing in FileSystem\eim\\*.dx.

The following situation can cause this error:

1 EIM runs with the LOG TRANSACTIONS TO FILE parameter set to the default TRUE to collect EIM transactions in the FileSystem\eim directory.

- 2 The file system is moved from the FileSystem\eim directory to another directory, such as NewFileSystem\eim.
- 3 The FileSystem\eim directory is deleted.
- 4 The Transaction Processor is started.

The master transaction in the S\_DOCK\_TXN\_LOG table indicates that the EIM log exists in the FileSystem\eim, directory. The Transaction Processor fails when it cannot open the FileSystem\eim\\*. dx file.

### To avoid a Transaction Processor failure that is due to a file system that has moved

- 1 Before the file system is moved, make sure the Transaction Processor finishes processing all transaction that exist in the FileSystem\eim directory.
- 2 If the file system is already moved, then do the following:
  - a Create the FileSystem\eim directory.
  - b Copy all dx files from the NewFileSystem\eim directory to the FileSystem\eim directory.
- 3 Start the Transaction Processor.

# Process of Configuring Encryption and Authentication for the Remote Client

This task is a step in "Process of Configuring the Remote Client" on page 75. To configure encryption and authentication for the remote client, you do the following tasks:

- 1 "Configuring the Encryption Type" on page 87
- 2 "Configuring Encryption for the Local Database Password" on page 88
- 3 "Creating Accounts and Passwords" on page 90
- 4 "Changing the Local Database Password" on page 92

### **Configuring the Encryption Type**

This task is a step in "Process of Configuring Encryption and Authentication for the Remote Client" on page 87.

A Siebel application uses MSCRYPTO or RSA in the following ways:

- Encrypts data traffic between the Siebel Server and the remote client
- Encrypts the username and password that Siebel Remote uses for synchronization and initialization
- Does not encrypt the local database
- Does not encrypt data in the local database

Configured at the component level for replication with the remote client and the Siebel Server Siebel Remote does not support Secure Sockets Layer (SSL) for synchronization.

To use encryption, the Siebel Server and the remote client must enforce encryption in their connection parameters. If these parameters do not match each other, then a connection error occurs.

### To configure the encryption type

- Make sure advanced parameters are visible.
  For more information, see "Making Advanced Server Parameters Visible" on page 165.
- 2 Set the Encryption Type parameter of the Synchronization Manager server component to RSA or MSCrypto:
  - To use the administrative interface, you do the following steps:
    - Locate the record for the Synchronization Manager server component. For more information, see "Locating the Record for a Server Component" on page 166.
    - In the bottom applet, click the Parameters tab, click Advanced, and then query the Parameter field for Encryption Type.
    - Set the Value on Restart field to RSA or MSCrypto.
  - To use the Server Manager interface, enter the following command:
    - srvrmgr> change param Crypt=RSA for comp SynchMgr

For more information, see "Opening the Command Line Interface for Server Manager" on page 168, and Siebel Security Guide.

- 3 Restart the Synchronization Manager.
- 4 Access the remote client and then use a text editor to open the CFG file of the Siebel application.
- 5 Edit the fifth parameter in the DockConnString for the local database.

Override the default NONE value with MSCRYPTO or RSA. You can use one of the following values:

- AASRVR: TCPIP: 40400: SMI: MSCRYPTO
- RSA
- APPSRV::::MSCRYPTO

For more information, see "Modifying the Configuration File" on page 76.

# Configuring Encryption for the Local Database Password

This task is a step in "Process of Configuring Encryption and Authentication for the Remote Client" on page 87.

To add a layer of security, encryption removes the relationship that exists between the password that Siebel Remote stores in the local database and the unencrypted password that the user enters. You can configure RSA SHA-1 encryption, which is a one way hashing algorithm. Siebel Remote applies this algorithm to the local database password before it passes this password to the local database for authentication. To encrypt the local database password, Siebel Remote uses the security adapter on the remote client. Encryption of the local database password requires configuration on the Siebel Server and on the remote client.

### To configure encryption for the local database password

- 1 Make sure synchronization is configured for encryption.
  - For more information, see "Process of Configuring Encryption and Authentication for the Remote Client" on page 87.
- 2 Make sure the parameters in the Siebel application CFG file on the remote client contain the values that Siebel Remote requires to encrypt the local database password.
  - For more information, see "CFG File Parameters That Are Required to Encrypt the Local Database Password" on page 89.
- 3 When you extract the server database, make sure you set the following parameter correctly: Encrypt client Db password
  - For more information, see "Setting Encryption on the Local Database Password" on page 110.

# CFG File Parameters That Are Required to Encrypt the Local Database Password

Table 9 describes the parameters and their values that you must set to encrypt the local database password. Although a Siebel application comes predefined with most of these values already set, it is strongly recommended that you confirm them. For more information, see "Modifying the Configuration File" on page 76 and "Setting Encryption on the Local Database Password" on page 110.

Table 9. CFG File Parameters That Are Required to Encrypt the Local Database Password

| Section     | Parameter and Value     | Description                                                                                                    |
|-------------|-------------------------|----------------------------------------------------------------------------------------------------|
| InfraSecMgr | SecAdptName = DBSecAdpt | DBSecAdpt is the default name for the section in the CFG file that defines the security adapter.               |
|             | SecAdptMode = DB        | DB (database authentication mode) is the only supported authentication mode for local database authentication. |

Table 9. CFG File Parameters That Are Required to Encrypt the Local Database Password

| Section   | Parameter and Value                 | Description                                                                                                    |
|-----------|-------------------------------------|----------------------------------------------------------------------------------------------------|
| DBSecAdpt | SecAdptDIIName = sscfsadb           | The dll name for the default security adapter. This is a default setting and applies in Windows and UNIX environments.                                                                                                    |
|           | DataSourceName = Local              | This security adapter section applies to the Local data source section in this CFG file.                                                                                                    |
|           | DBSecAdpt_PropagateChange<br>= TRUE | TRUE allows the user to change the local database password.                                                                                                    |
| Local     | DSHashUserPwd = TRUE                | Encrypt the local database password in the Local data source. If you configure the Siebel Server to enable local database password encryption, then the Upgrade Wizard makes this setting when it initializes the local database. |
|           | DSHashAlgorithm = RSASHA1           | Use RSA SHA-1 encryption. If you configure the Siebel Server to enable local database password encryption, then the Upgrade Wizard makes this setting when it initializes the local database.                                     |

# **Creating Accounts and Passwords**

This task is a step in "Process of Configuring Encryption and Authentication for the Remote Client" on page 87.

To authenticate a remote client when it synchronizes, you must create an account for each client. The authentication method you choose determines the account you must create.

### To create accounts and passwords

Create an account and password according to the type of authentication you use. Use values from the following table.

| Authentication                 | Work You Must Perform                                                                                                    |
|--------------------------------|----------------------------------------------------------------------------------------------------|
| AppServer                      | Create a user account on the Siebel Server for each remote client:                                                                                                    |
| authentication                 | If the Siebel Server runs in a supported Windows environment, then create a Windows user account and password for each remote client on the Siebel Server or on the domain. The user name and password must use file naming conventions that DOS requires. For more information, see "Format of the Remote Client Name, Database Name, Login ID, and Windows Password" on page 84, and "Unicode Usage for the Login ID of the Remote User" on page 85. |
|                                | ■ If the Siebel Server runs in a UNIX environment, then create the user on the Siebel Server that hosts Siebel Remote. For more information, see <i>Siebel Installation Guide for UNIX</i> .                                                                                                    |
|                                | For more information, see "How the Change Password Functionality Impacts Authentication" on page 91                                                                                                    |
| Database authentication        | Create a database account and password for each remote client.                                                                                                    |
| Siebel                         | Do the following:                                                                                                    |
| authentication                 | Access the Mobile Clients view of the Administration - Siebel Remote<br>screen, and then set the password for each remote client.                                                                                                    |
|                                | Communicate the password to the user so the user can synchronize<br>with the Siebel Server.                                                                                                    |
| SecurityAdapter authentication | Create the accounts and passwords that your third party authentication system requires. For example, it might be necessary for you to create records in an LDAP or ADS directory.                                                                                                    |
| No authentication              | Do not create accounts or passwords for authentication.                                                                                                    |

### How the Change Password Functionality Impacts Authentication

If you use the change password functionality on the remote client while connected to the Siebel Server, then Siebel Remote changes the server password and stores it in a table that is specific to the server database, and not in a Siebel table. In this situation, the remote client is not synchronized with the local database. To access the local database until Siebel Remote reextracts the node, the user must still use the old user password.

# Summary of Accounts, User IDs, and Passwords That Siebel Remote Uses

Table 10 summarizes the accounts, user IDs, and passwords that Siebel Remote uses.

Table 10. Summary of Accounts, User IDs, and Passwords That Siebel Remote Uses

| Password, User ID, or Account                | Description                                                                                                    |
|----------------------------------------------|----------------------------------------------------------------------------------------------------|
| Local Database Password                      | Maintains different credentials to access and synchronize the local database. For more information, see "Changing the Local Database Password" on page 92.            |
| User ID for the Local<br>Database            | For more information, see "Changes to the User ID and Password for the Local Database" on page 165.                                                                   |
| Local DBA Password                           | Configured when you create the server database template. For more information, see "Changing the Password of the Local Database Administrator" on page 65.            |
| User ID and password on the server database  | For more information, see "Parameters of the Synchronization Manager Server Component" on page 352.                                                                   |
| Password for the DBA account                 | Configured when you run the Generate New Database server component. For more information, see "Parameters of the Generate New Database Server Component" on page 359. |
| Synchronization password                     | For more information, see "Configuring the Remote Client to Automatically Synchronize" on page 124.                                                                   |
| Authentication accounts and passwords        | For more information, see "Creating Accounts and Passwords" on page 90.                                                                                               |
| User name and password for the gateway       | For more information, see "Registering a New Password with the Gateway" on page 234.                                                                                  |
| Tableowner password on the regional database | For more information, see "Parameters of the Regional Database Initialization Program" on page 382.                                                                   |

## **Changing the Local Database Password**

This task is a step in "Process of Configuring Encryption and Authentication for the Remote Client" on page 87.

Using different credentials to access and synchronize the local database provides a layer of security against unauthorized access to the local database and the server database. By default, in releases prior to Siebel CRM version 8.0, the password that the Siebel application uses to connect to the local database is the same as the password that it uses to synchronize the local database with the enterprise database or the regional database. The user can redefine the password for the local database so that it is different from the synchronization password. For more information, see "About the Siebel Enterprise and the Siebel Enterprise Server" on page 19 and "Changes to the User ID and Password for the Local Database" on page 165.

### To change the local database password

- 1 Start the remote client.
- 2 Log in to the local database.
  - For more information, see "Logging in to the Local Database" on page 164.
- 3 Navigate to the User Preferences screen, and then the Profile view.
- 4 Enter the new password in the Password field and in the Verify Password field.
- 5 Click Save.

# Controlling the Data That Siebel Remote Routes to Clients

This topic describes how to configure dock objects and routing models that allow you to control the data that Siebel Remote routes to clients. It includes the following topics:

- "Using Selective Retrieval to Route Data" on page 93
- "Using Responsibilities to Route Data" on page 96
- "Modifying a Routing Model" on page 96

You can use any of these topics to configure dock objects.

**CAUTION:** For important caution information about changing the server database schema, see "Caution About Extracting the Server Database" on page 106.

For more information, see "Dock Objects and Routing Models" on page 42.

# **Using Selective Retrieval to Route Data**

You can assign a remote client to the Selective Retrieval routing model. You can also assign the user to a responsibility that corresponds to the Selective Retrieval routing model, such as the Selective Retrieval Routing Model responsibility.

For more information about:

- Selective retrieval, see "Selective Retrieval Routing Model" on page 44.
- Assigning a routing model when you register a remote client, see "Configuring the Remote Client to Automatically Synchronize" on page 124.
- Changing a routing model, see "Changing the Routing Model for a Remote Client" on page 182.
- Assigning a responsibility, see Siebel Security Guide.

### **Enabling a Record for Selective Retrieval as a User**

This topic describes how to enable a record for selective retrieval while logged in as a user.

#### To enable a record for selective retrieval as a user

- 1 Log in to the Siebel application using a direct connection to the Siebel Server.
  - Do not log in with a connection to the local database. Use the User ID that is associated with the remote user that you must enable for selective retrieval.
- Navigate to the screen that contains the record you must synchronize.
  - Supported screens include Accounts, Contacts, Opportunities, Projects, and Service Requests.
- 3 Navigate to a standard view for the chosen screen.
  - For example, the My Accounts view or the All Accounts view of the Accounts screen, or the Project List view of the Projects screen.
- 4 Query for the record that you must include in future synchronizations.
- 5 In the list or in the form that the Siebel application displays for the record, click Menu, and then choose Make Available Offline.

#### Disabling a Record for Selective Retrieval as a User

This topic describes how to disable a record for selective retrieval while logged in as a user.

#### To disable a record for selective retrieval as a user

- 1 Do Step 1 on page 94 except log in to the Siebel application using a direct connection to the Siebel Server or the local database.
- 2 Do Step 2 on page 94 through Step 5 on page 94 except choose the Make Unavailable Offline menu item.

### **Enabling a Record for Selective Retrieval as an Administrator**

This topic describes how to enable a record for selective retrieval while logged in as an administrator.

### To enable a record for selective retrieval as an administrator

- 1 Log in to the Siebel Server with administrator privileges.
  - For more information, see "Logging In to the Siebel Server as an Administrator" on page 163.
- 2 Navigate to an administration view that displays the record you must synchronize:
  - For an account, navigate to the Accounts screen, and then the Accounts Administration view.
  - For a contact, navigate to the Contacts screen, and then the Administration view.
  - For an opportunity, navigate to the Opportunities screen, and then the Opportunities Administration view.
  - For a project, navigate to the Administration Data screen, and then the Projects view.
  - For a service request, navigate to the Service screen, and then the Service Requests List view. Use the visibility filter to display All Service Requests.

- 3 Query for the record that you must include in future synchronizations for a specific user.
- 4 If the object is an account, contact or opportunity, then click Menu, choose Columns Displayed, and then move the field described in the following list to Selected Columns:
  - For an account, display the Account Team field in the Accounts list.
  - For a contact, display the Contacts Team field in the Contacts list.
  - For an opportunity, display the Sales Team in the Opportunities list.
  - For a project, skip this step. The Members field is already visible in the Details area of the Project form.
  - For a service request, skip this step. A service request contains a single owner. The owner is the only user for whom you can enable the record for synchronization.
- 5 Click Save.
- **6** Display the dialog box that is appropriate for the type of record:
  - For an account, click the select icon in the Account Team field to display the Account Team Member dialog box.
  - For a contact, click the select icon in the Contact Team field to display the Access List dialog box.
  - For an opportunity, click the select icon in the Sales Team field to display the Team Members dialog box.
  - For a project, in the Details area of the Projects form, click the select icon in the Members field
  - For a service request, skip this step, and proceed to Step 8.
- 7 In the Selected list, choose the user with whom Siebel Remote must synchronize the record, scroll to the right, make sure the Available Offline check box contains a check mark, and then click OK.
- 8 For a service request, in the All Service Requests list, click Menu and then choose the Make Available Offline menu item.

### Disabling a Record for Selective Retrieval as an Administrator

This topic describes how to disable a record for selective retrieval while logged in as an administrator.

### To disable a record for selective retrieval as an administrator

- 1 Do Step 1 on page 94 through Step 6 on page 95.
- 2 Remove the record from selective retrieval:
  - For an account, contact, opportunity, or project, do Step 7 on page 95, except make sure the Available Offline check box does not contain a check mark.
  - For a service request, do Step 8 on page 95, except choose the Make Unavailable Offline menu item instead of the Make Available Offline menu item.

## **Using Responsibilities to Route Data**

Some routing models include a predefined responsibility. To control the data that Siebel Remote routes to a client, you can use the responsibility in conjunction with the routing model.

### To use responsibilities to route data

- 1 Log in to the Siebel Server with administrator privileges.
  For more information, see "Logging In to the Siebel Server as an Administrator" on page 163.
- 2 Navigate to the Administration Application screen, and then the Responsibilities view.
- In the Responsibilities list, query the Responsibility field for the name of the routing model, such as Sales Manager Routing Model.
- 4 Examine the Views list.
- 5 Use the responsibility in conjunction with the routing model to control the data that Siebel Remote routes to a client.

## Modifying a Routing Model

If you use the Database Extensibility feature to create an extension table, then you can sometimes use the docking wizard in Siebel Tools to create a routing rule. You can use this wizard for a custom table that you have not yet placed in a dock object or for a custom extension column that you have not yet added to a standard table. If you use this wizard to create a new rule, then to maintain optimum performance, it is recommended that you index the server database columns that the new rule affects. For help with modifying a routing model, see "Getting Help from Oracle" on page 49. For more information about the docking wizard, see *Configuring Siebel Business Applications*.

# Limiting the Views That a Remote Client Displays

This task is a step in "Process of Configuring the Remote Client" on page 75. This topic includes the following topics:

- "Limiting Access to a View by Modifying the User Responsibilities" on page 97.
- "Limiting Access to a View by Modifying a Responsibility That Contains a Routing Model Suffix" on page 98.
- "Limiting Access to a View for All Responsibilities" on page 99.
- "Limiting Access to the Global Accounts View" on page 99.

You can use one or more of these topics to limit how Siebel Remote displays views in the remote client

To optimize the size of the local database for a user, you assign that user to a routing model. To match the data that Siebel Remote routes to the user, you can limit the views that the user can access. It is recommended that you limit views for all users except users who use the Standard routing models or models that are similar to the Standard models, such as the Life Sciences User routing model.

Determining the views a user can access depends on the responsibilities that you assign to that user and on the views that you assign to each responsibility. Each view that is associated with a responsibility includes a Local Access flag. To limit access to a view, you can turn off the Local Access flag for the view that a particular user does not require. This limitation applies only if the user uses a remote client. This limitation does not apply if the user uses the standard Siebel Web client.

# Limiting Access to a View by Modifying the User Responsibilities

This topic describes how to limit access to a view by modifying the user responsibilities. For important caution information, see "Impact of Positions, Organizations and Responsibilities" on page 102.

### To limit access to a view by modifying the user responsibilities

- 1 Log in to the Siebel Server with administrator privileges.
  For more information, see "Logging In to the Siebel Server as an Administrator" on page 163.
- 2 Identify the responsibilities that are assigned to this user:
  - a Navigate to the Administration User screen, and then the Users view.
  - **b** Query the User ID field for the user to which you must limit access.
  - c Click the select icon in the Responsibility field.
  - **d** To identify the responsibilities that are assigned to this user, examine the Selected window.

A user can be assigned to multiple responsibilities, each of which can include the same view. If the Local Access check box does not contain a check mark for the view in any of the responsibilities that are assigned to the user, then the view is not available on the remote client. In this situation, the view does not display in any navigation element on this client, including the Site Map.

- 3 Identify the views that the user does not require.
- 4 Navigate to the Administration Application screen, and then the Responsibilities list.
- 5 Query the Responsibility field for the primary responsibility that is assigned to the user.
- 6 In the Views list, query the View Name field for the view that the user does not require.
- Make sure the Local Access check box does not contain a check mark.
- 8 Repeat Step 6 and Step 7 for each additional view that the user does not require.
- 9 Repeat Step 5 and Step 8 for each additional responsibility that is assigned to the user.

10 Inform the user to log out, and then log back in to the remote client.

For more information, see "Updating a Change to a Responsibility" on page 103.

# Limiting Access to a View by Modifying a Responsibility That Contains a Routing Model Suffix

One technique that you can use to limit the views that are available to a user is to make sure that a responsibility that includes Routing Model as the suffix in the responsibility name includes views to which the user must not have access. Provided that each user is assigned to a Routing Model responsibility, using this technique limits access for the user to the applicable views. If you use this technique, then it is not necessary for you to inspect local access settings for other responsibilities.

### To limit views by modifying a responsibility that contains a routing model suffix

- 1 Log in to the Siebel Server with administrator privileges.
  For more information, see "Logging In to the Siebel Server as an Administrator" on page 163.
- 2 Navigate to the Administration Application screen, and then the Responsibilities list.
- 3 To locate the responsibilities that contain the routing model suffix, you do the following:
  - a Click Query.
  - **b** Enter the following value the Responsibility field:
    - \*Routing Model \*
  - c Press Enter.

Siebel CRM displays the following responsibilities, each of which includes the Routing Model suffix:

- Sales Representative Routing Model
- Sales Manager Routing Model
- Minimal Data Routing Model
- Analyst Routing Model
- 4 In the Views list, add a view to the responsibility to which the user must not access.
- 5 Make sure the Local Access check box does not contain a check mark for the view you added in Step 4.
- 6 To limit access to more views, repeat Step 4 and Step 5, as necessary.

## Limiting Access to a View for All Responsibilities

.Limiting access to a view provides a more global way to limit access than limiting access to a view that is referenced from a responsibility. If you use the procedure that this topic describes, then Siebel Remote limits access to the view for every responsibility that references the view.

### To limit access to a view for all responsibilities

- 1 Log in to the Siebel Server with administrator privileges.
  For more information, see "Logging In to the Siebel Server as an Administrator" on page 163.
- Navigate to the Administration Application screen, and then the Views list.
- 3 In the Views list, query the Name field for the view to which you must limit access.
- 4 Make sure the Default Local Access check box does not contain a check mark.

The Views list includes the entire list of views in the Siebel application. It includes a subordinate Responsibilities list that allows you to identify the responsibilities that are associated with a particular view. The Local Access flag determines if a view is available for the user who is assigned to that responsibility.

## **Limiting Access to the Global Accounts View**

It is recommended that you limit access to the My Global Accounts view for the remote client. The My Global Accounts view references tables that private dock objects use. For example, the table that the Global Account Detail - Sub Account view references is a part of the Dynamic Hierarchy Dock Object with Private visibility. If the user accesses this view, then an error message might display that is similar to the following message:

The selected record is not included as part of your responsibility.

The Global Accounts view is not of the All visibility type. It is recommended that the view not be available to the user. Data visibility is one of the following types:

- Enterprise
- Limited
- Private

This visibility only controls data routing from the Siebel Server to the remote client. It does not control the visibility of any views on the remote client. The responsibility of the remote client determines if a view is visible.

| Configuring the Remote Client ■ Limiting the Views That a Remote Client Displays |
|----------------------------------------------------------------------------------|
|                                                                                  |
|                                                                                  |
|                                                                                  |
|                                                                                  |
|                                                                                  |
|                                                                                  |
|                                                                                  |
|                                                                                  |
|                                                                                  |
|                                                                                  |
|                                                                                  |
|                                                                                  |
|                                                                                  |
|                                                                                  |
|                                                                                  |
|                                                                                  |
|                                                                                  |
|                                                                                  |
|                                                                                  |
|                                                                                  |
|                                                                                  |

# Extracting and Initializing a Remote Database

This chapter describes how to extract and initialize a remote database. It includes the following topics:

- "Process of Extracting the Server Database" on page 101
- "Options for Extracting the Server Database" on page 107
- "Initializing the Local Database" on page 113

# Process of Extracting the Server Database

This process is a step in "Roadmap for Implementing Siebel Remote" on page 49.

To extract the server database for a remote client, you do the following tasks:

- 1 "Verifying the Reporting Hierarchy and Employee Status" on page 101
- 2 "Extracting the Server Database" on page 103

You must repeat this process for each remote client.

# Verifying the Reporting Hierarchy and Employee Status

This process is a step in "Process of Extracting the Server Database" on page 101.

Before you extract the server database for a remote client, you must make sure that the reporting hierarchy for your organization is accurate and that the employee status is valid.

### To verify the reporting hierarchy and employee status

- 1 Log in to the Siebel Server with administrator privileges.
  For more information, see "Logging In to the Siebel Server as an Administrator" on page 163.
- 2 Make sure the reporting hierarchy for your organization is valid:
  - a Navigate to the Administration Group screen, and then the Positions view.
  - b Verify that the user you are about to extract contains a valid position in the hierarchy of your organization.

The routing rules for Siebel Remote use the information in the Positions view of the Administration - Group screen. This information might affect the outcome of the server database extract. For more information, see "Impact of Positions, Organizations and Responsibilities" on page 102, and Siebel Applications Administration Guide.

3 Verify the employment status.

You must make sure that any Employee record for the remote client displays a status of Active. Some earlier versions of Siebel CRM did not populate this field. An inactive status or a null field value can prevent a successful extraction and initialization, and can cause incorrect data routing:

- a Navigate to the Administration User screen, and then the Employees view.
- b Query the User ID field for the employee record you must verify.
- c Click the Last Name field.
- d Click the Job Information view tab.

To view the Job Information view tab, it might be necessary for you to click the down arrow that is located at the far right of the view tab bar.

e In the Job Information form, verify that the Employment Status field is Active.

A value of Active is required for correct setup and functioning of the remote client environment.

### Impact of Positions, Organizations and Responsibilities

The employee responsibilities and positions determine the access that the user possesses to the server database. Balancing the data routing model with user access helps to optimize the size of the local database for that user. It also helps to minimize synchronization time. Make sure the routing model is consistent with the user responsibilities and position. For information about configuring the routing model, see "Configuring the Remote Client to Automatically Synchronize" on page 124.

### **Keeping Organization Information Current on the Remote Client**

A change to your organization, such as making a change to a position or division, or a change to a territory, can cause routers to reevaluate visibility for objects that are related to the objects that have changed. These changes can affect Transaction Router performance and can result in a large backlog of transactions.

The higher in the hierarchy in which you make changes, adds, or deletes to one or more positions, the more transactions that Siebel Remote creates. The Transaction Processor and the Transaction Router might require a significant amount of time to work through the backlog and route these changes to users. To improve throughput, you can do the following:

- Keep organization information current on the remote client
- Use multiple routers

### To keep organization information current on the remote client

Reextract remote users after a change is made to your organization.

**CAUTION:** For important caution information about changing a position for a user or changing a routing model, see "Caution About Extracting the Server Database" on page 106.

For more information, see "About the Standard Routing Model" on page 340.

### Updating a Change to a Responsibility

If a user responsibility changes, then Siebel Remote downloads this new information to the local database during the next synchronization session. It is not necessary to reextract the server database. For more information, see "Limiting Access to a View by Modifying the User Responsibilities" on page 97.

### To update a change to a responsibility

- 1 Change the responsibility on the Siebel Server.
- Inform the user to synchronize, log out, and then log back in to the remote client.
  This step is necessary to access the views that display under the new responsibility.

### **Extracting the Server Database**

This process is a step in "Process of Extracting the Server Database" on page 101.

Database extraction uses the server database template that the Siebel Server creates when you run the Generate New Database Template server component. This template provides an up to date database schema to a new or existing remote client. It is strongly recommended that you distribute all database schema changes to all remote clients. For more information, see "Controlling the Data That Siebel Remote Routes to Clients" on page 93.

Beginning with Siebel CRM version 7.5, the Database Extraction server component does the following work:

- 1 Identifies visible instances for all members of a list of nodes.
- 2 Identifies the commonly visible instances and extracts the records only one time for all these nodes.
- 3 Extracts instances outside the common set for each node.

This configuration helps to reduce the time that Siebel Remote requires to extract a large number of users. The Optimal Mode parameter enables this process. If the Optimal Mode parameter is TRUE, then other parameters can affect the time that Siebel Remote requires to complete the extraction. Example parameters include Nodes Per Group and Extract All Repository Files. For more information, see "Parameters of the Database Extract Server Component" on page 360.

For more information, see "Local Database Extraction" on page 32 and "Options for Extracting the Server Database" on page 107.

### To extract the server database

1 Make sure you complete all required work.

**CAUTION:** If possible, perform all required work before you extract the server database.

For more information, see "Caution About Extracting the Server Database" on page 106.

- 2 Log in to the Siebel Server with administrator privileges.
  - For more information, see "Logging In to the Siebel Server as an Administrator" on page 163.
- 3 If the local database contains unsynchronized transactions, then you must attempt to synchronize those transactions before you proceed.
- 4 Navigate to the Administration Server Management screen, and then the Jobs view.
- 5 In the Jobs list, click New.
- 6 In the Component/Job field, choose Database Extract from the picklist.
- 7 In the Requested Server field, enter the name of the Siebel Server on which the Database Extract job runs.
  - After the job finishes, the read-only Execution Server field displays the name of the Siebel Server that ran the job. For a Database Extract job, this is the same as the Requested Server.
- 8 In the Job Parameters list, which is located below the Jobs list and the Job Detail form, click New, and then add a parameter using values from the following table.

| Parameter Name | Description                          |
|----------------|--------------------------------------|
| Client Name    | Enter the name of the remote client. |

For more information, see "Extracting a Database for Multiple Users" on page 108.

9 (Optional). To use strong encryption for the local database, click New one time for each parameter that is described in the following table.

| Parameter Name                    | Description                                                                                                    |
|-----------------------------------|----------------------------------------------------------------------------------------------------|
| Client Database encryption method | Enter AES for strong encryption. AES is Advanced Encryption Standard.                                                                                                    |
| Client Database encryption key    | To extract for a single user who requires an encrypted local database, enter a value of your own choosing for the key. For example, enter a key value, such as bbb1aa2bbb3yy2. Alternatively, to automatically create the key, you can leave the key field empty. |
|                                   | To extract for multiple users who each require an encrypted local database, enter the following command:                                                                                                    |
|                                   | @//server/keyfile.txt                                                                                                    |
|                                   | where:                                                                                                    |
|                                   | server/keyfile.txt is the path to a text file that contains pairs of user<br>IDs and their encryption keys. To separate each pair, you can use a<br>space, comma, semicolon, new line, or a tab.                                                                  |

If you use strong encryption for the local database, then Siebel Remote sends and stores the encryption key in encrypted format.

- 10 (Optional). To extract a database that is not encrypted, you do the following steps:
  - a Click New, and then enter the parameter that is described in the following table.

| Parameter Name                    | Value                                              |
|-----------------------------------|----------------------------------------------------|
| Client Database encryption method | none                                               |
|                                   | You must manually type in the following text: none |

**b** Set the following parameter to False:

Encrypt client Db password

For more information see "Parameters of the Database Extract Server Component" on page 360.

11 (Optional). To use DAT format for the server database extract file, click New, and then add a parameter using values from the following table.

| Parameter Name | Value |
|----------------|-------|
| Data File Type | DAT   |

Beginning with Siebel CRM version 8.0, the default Data File Type is BCP (Bulk Copy). A database extraction that uses BCP might complete more quickly than an extract that uses DAT. If the server database contains an encrypted field, then you might prefer to use the compressed binary DAT format instead of BCP, which displays all field values in clear text.

**12** (Optional). To specify a password for the database administrator on the remote client, click New, and then add a parameter using values from the following table.

| Parameter Name      | Value                                                       |
|---------------------|-------------------------------------------------------------|
| Client DBA Password | Use the same value that you use with Generate New Database. |

13 With the Database Extract record still chosen, click Start in the Jobs list.

Siebel Remote extracts the server database for the remote client. This step might require a few minutes to finish.

If you receive an error that is similar to the following, then see "Rerunning a Database Extract to Avoid a Concurrency Error" on page 107:

Target node is currently in use by another server process

14 If you observe performance degradation during the extract, then take corrective action.

For more information, see "Monitoring Performance of a Server Database Extract" on page 107.

### **Caution About Extracting the Server Database**

**CAUTION:** If possible, perform all the items listed in this topic before you extract the server database. If you do not perform these items before you extract the server database, then it might be necessary for you to reextract the server database for all users, which can be a time consuming and tedious task.

If possible, perform all the following tasks before you extract the server database:

- To maintain integrity across databases, the same conflict resolution rule must be in effect for the local databases and for the server databases. If possible, specify the rule as part of the initial Siebel Remote implementation on your server database before you run a database extract for any client so that Siebel Remote copies the rule consistently to all remote clients.
- If possible, set the Intersection Table Conflict Resolution field before you extract any remote client. If you change the Intersection Table Conflict Resolution field after extraction, then you must reextract all remote clients. If you do not reextract all clients, then server data and client data might diverge.
- If possible, set the Intersection Table Merge Rule field before you extract any remote client. If you change this field after extraction, then you must reextract all clients. If you change this field after extraction, and if you do not reextract all clients, then server data and client data might diverge.
- Before you start time filtering in a production environment, make sure you test it thoroughly. Make sure the cutoff dates you choose for time filtering allows the necessary data to reach the test remote clients. Deployment of an inappropriate cutoff date can prevent stable but necessary data from reaching the remote client. Examples of this data include price lists or rate lists. If you must choose an earlier cutoff date after you deploy Siebel Remote to a production environment, then it might be necessary for you to reextract all remote clients.
- If you change the server database schema after you deploy Siebel Remote to a production environment, then you must run the Generate New Database Template server component and reextract all remote clients, or you must use a Siebel Anywhere kit to distribute the change to all remote clients. It is strongly recommended that you do this even if the schema change only affects a private dock object because individual tables in a private dock object might become visible to a remote client at a later time. Problems can occur if the server database structure does not match the local database structure.
- If possible, define all positions and routing models before you deploy Siebel Remote to a production environment. If you must change the Position for a user or a routing model, then you must reextract the server database to the remote client to delete records that must no longer be visible to the user as determined by the new position for the user. This technique also improves the performance of the Transaction Router because a reorganization of the reporting hierarchy for your company creates many transactions on the Siebel Server, which creates a backlog.
- If possible, set the routing group before you deploy Siebel Remote to a production environment. If you change the routing group from Standard to Full Copy after deployment, then you must reextract all remote clients that are associated with the regional node.
- You must not rename or delete any DX files that exist in the si ebsrvr\docki ng\cl i ent\i nbox directory. If you rename or delete these files, then you will lose the transactions and you must reextract the remote client.

### Rerunning a Database Extract to Avoid a Concurrency Error

If another Siebel Server process uses the target node, then Siebel CRM might display an error message. For example, if another Siebel Server process is accessing the inbox or outbox directory for user sjones, then Siebel CRM might display an error message that is similar to the following:

Target node "sjones" is currently in use by another server process. Try again later.

### Rerunning a database extract to avoid a concurrency error

■ Wait a few minutes, and then rerun the server database extract.

If you wait a few minutes, then the file might be available and unlocked.

### Monitoring Performance of a Server Database Extract

if you observe performance degradation, then it might be necessary to limit the number of children records for each parent record. The visibility for all children must be examined for each child. Attaching many children to the same parent record can degrade the performance of the router and the server database extract. This is true for objects with limited visibility. If more than 10,000 child records are attached to a parent record, such as with contacts attached to an account, then you must thoroughly test the performance of the server database extract and router.

### How Siebel CRM Manages Changes in the S\_DOCK\_SESSION Table

Beginning with Siebel CRM version 7.5, Siebel Remote stores the synchronization history of the remote client in the S\_DOCK\_SESSION table. It uses the data in this table for one of the Siebel Remote status reports. Although it does not purge the data in this table, reextracting a remote client automatically cleans up table rows that Siebel Remote associates with that client. For example, if you create a new account and assign it to the remote client, then Siebel Remote adds a new row for this client to the S\_DOCK\_SESSION table. If you reextract and reinitialize the remote client, then Siebel Remote removes the row that it created in the S\_DOCK\_SESSION table for the account. To clean up the S\_DOCK\_SESSION table, it is not necessary to resynchronize the remote client.

The LAST\_ATTACH\_BYTES column of the S\_DOCK\_SESSION table contains the last chunk of bytes for the last file attachment that Siebel Remote processes. It uses this column with the LAST\_ATTACH\_FILE column, which stores the file name of the last attachment file that it processed.

# Options for Extracting the Server Database

This topic describes options available to you when you extract the Server database. It includes the following topics:

- "Extracting a Database for Multiple Users" on page 108
- "Extracting a Database for Hundreds of Users" on page 109
- "Running Multiple Instances of Database Extract" on page 109
- "Using a Transaction Log to Optimize Performance" on page 109

- "Setting Encryption on the Local Database Password" on page 110
- "Setting Encryption on the Local Database Password for a Developer" on page 110
- "Extracting a Database to a CD-ROM or Other Portable Media" on page 111
- "Truncating the dobjinst.dbf Database Tables" on page 112
- "Saving Transactions That Siebel Remote Does Not Include in an Extract" on page 112
- "Extracting a Database for Use with Siebel Tools" on page 113

## **Extracting a Database for Multiple Users**

To simultaneously extract a database for multiple users, you create a text file that includes a list of the User IDs of the users. You then reference that text file in the Client Name parameter of the database extract.

In this example, assume you must perform a database extract for the following users: AMARTIN, CCHENG, PSINGH and RMARLOW. To create a database extract for multiple users at the same time, you must create a text file that contains the user IDs of these users.

### To extract a database for multiple users

- 1 Create a text file named clientlist.txt that contains the user IDs of the following new users:
  - AMARTIN
  - CCHENG
  - PSINGH
  - RMARLOW

The text file must contain the user ID for each user. To separate each user ID in this file, you can use a space, comma, semicolon, new line, or tab.

2 Do the procedure that starts with "Extracting the Server Database" on page 103.

In Step 8 on page 104, enter the following:

@\\server\clientlist.txt"

### where:

- \\server\clientlist.txt is the path to the text file you created in Step 1.
- 3 To view the new subdirectories for AMARTIN, CCHENG, PSINGH, and RMARLOW, examine the c:\sea14010\si ebsrvr\docking directory.
- 4 To confirm successful extraction, determine if compressed files exist in the outbox subdirectory for each new directory that you examined in Step 3.
- 5 If you are using more than one list, then start another instance of Database Extract.
  - Make sure you specify a different value for the TS Table Number parameter.

## **Extracting a Database for Hundreds of Users**

You can extract a database for hundreds of users.

#### To extract a database for hundreds of users

- 1 Separate users into multiple lists that contain about 50 to 100 users for each list, where each list contains users who all synchronize with the same Siebel Server.
- 2 Log on to the Siebel Server that Siebel Remote uses to synchronize the users in this list.
- 3 Start a Database Extract task for each list.

### **Running Multiple Instances of Database Extract**

You can run multiple instances of the Database Extract server component. If you do run multiple instances, to reduce contention, it is recommended that you assign each task to use a different temporary name for the S\_DOCK\_INITM\_n table. Siebel Remote supports up to 100 such tasks. The Siebel schema includes 48 S\_DOCK\_INITM tables. If you require more temporary tables, then you can use Siebel Tools to create them. For more information, see "Parameters of the Database Extract Server Component" on page 360.

#### To run multiple instances of database extract

Assign a different temporary S\_DOCK\_INITM\_n table for the TS Table Number parameter for each instance of Database Extract that you run.

For example, assign S\_DOCK\_INITM\_2 for one instance, and assign S\_DOCK\_INITM\_3 for another instance.

# Using a Transaction Log to Optimize Performance

When operating without a transaction log, SQL Anywhere must perform a checkpoint at the end of every transaction. Writing these changes consumes considerable resources, which can degrade performance.

To enable SQL Anywhere to write notes that detail changes as they occur, you can use a transaction log. SQL Anywhere can write the new database pages all at one time and at a time that is more efficient. Checkpoints make sure information enters the server database file and that this information is consistent and up to date.

#### To use a transaction log to optimize performance

- Open the Server Manager command line.
  For more information, see "Opening the Command Line Interface for Server Manager" on page 168.
- 2 Enter the following command:

srvrmgr> change param ClientDbTxnLog=True for comp dbxtract

This command changes the ClientDbTxnLog parameter to True for the Database Extract server component. Subsequent database extracts include a transaction log.

# Setting Encryption on the Local Database Password

You can encrypt the local database password.

#### To set encryption on the local database password

- 1 Make sure the Siebel Server and the parameters in the configuration file are configured to allow for encryption.
  - For more information, see "Process of Configuring Encryption and Authentication for the Remote Client" on page 87.
- 2 When you run a database extract, set the following parameter to TRUE:
  - Encrypt client Db password

For more information about:

- Parameters, see "Parameters of the Database Extract Server Component" on page 360.
- Performing a database extract, see "Extracting the Server Database" on page 103.

# Setting Encryption on the Local Database Password for a Developer

Password encryption interferes with project checkin and checkout. If the developer checks projects in and out, then you must not use password encryption in the remote client.

#### To set encryption on the local database password for a developer

- When you run a database extract, do the following:
  - Set the following parameter to FALSE:
    - Encrypt client Db password
  - Set the following parameter to none:
    - Client Database encryption method

# Extracting a Database to a CD-ROM or Other Portable Media

By default, a database extract stores the compressed file on the Siebel Server. To download data and initialize the local database, the user logs on to the Siebel Server. A database extract can also store the compressed file in a directory that you specify in the server database extract parameters. This feature allows you to copy the compressed database file from a directory, and then make an image of the files on a CD-ROM or other media device, which you can then distribute to users. The user can initialize the local database directly from the CD-ROM rather than having to download it from the Siebel Server.

The remote client must synchronize before it retrieves a database extract from a CD-ROM. The remote client requires a network connection to perform this synchronization.

#### To extract a database to a CD-ROM or other portable media

- 1 On the Siebel Server, delete any .toc, .uaf, and .dat files that exist in the docking directory of the user.
  - Removing these files makes sure that the remote client does not attempt to download the files from the Siebel Server during the next synchronization.
- 2 Complete the procedure described in "Extracting the Server Database" on page 103, with the following modifications:
  - a After you add the Client Name in the Component Request Parameters list, click New to add the CD Directory parameter using values from the following table.

| Parameter Name | Value                                                                                                    |  |
|----------------|----------------------------------------------------------------------------------------------------|--|
| CD Directory   | Specify the name of the directory on the CD-ROM to which Siebel Remote extracts the server database files. For example, type the following text: |  |
|                | e:\db_extract\username                                                                                                    |  |
|                | where:                                                                                                    |  |
|                | lacksquare is the drive that contains the CD-ROM                                                                                                 |  |
|                | ■ db_extract\username is a directory on the CD-ROM                                                                                               |  |

- b Modify the values of other parameters, as necessary.
  For more information, see "Parameters of the Database Extract Server Component" on page 360.
- 3 In the Component Requests form, click Menu, and then click Submit.
  - Siebel Remote extracts the local database to the directory that you specify in the CD directory parameter. You can create an image of these files on a CD-ROM or other media device.

#### **Specifying the Directory That Stores Files**

Beginning with Siebel CRM version 7.7, the DbinitLocalSource parameter in the Local section of the CFG (configuration) file on the remote client specifies the directory that Siebel Remote uses to store files that it downloads to initialize the local database. To enable the remote client to initialize a local database from a CD-ROM or a directory other than the default location on the Siebel Server, it might be necessary for you to change the value of this parameter. In previous releases, Siebel Remote used the FileSystem parameter for this purpose. Beginning with Siebel CRM version 7.7, Siebel Remote ignores the FileSystem parameter in the Local section of the CFG file on the remote client.

You can extract groups of users simultaneously. You can use one CD for more than one user. The names of the files contain the remote client names.

For more information, see "Modifying the Configuration File" on page 76.

## Truncating the dobjinst.dbf Database Tables

During the cleanup of the dobjinst.dbf database tables, you can choose to truncate or delete the tables. For more information, see "Parameters of the Database Extract Server Component" on page 360.

#### To truncate the dobjinst.dbf database tables

Set the Truncate TS Table parameter to TRUE.

**CAUTION:** If two instances of Database Extract use the same table, then do not set Truncate TS Table to TRUE. One instance can truncate the records that Siebel Remote enters from another instance.

# **Saving Transactions That Siebel Remote Does Not Include in an Extract**

To prevent the loss of local transactions that a user might enter in the local database, you can use the Save Client Transactions parameter. This feature is valid for normal reextract of the local database for the user. It does not work during a major upgrade or for records for which the user does not possess visibility.

If Siebel Remote performs a server database extract for a remote client, and if Save Client Transactions is TRUE, then Siebel Remote does the following:

- 1 Extracts transactions that it has not yet synchronized with the Siebel Server. It extracts these transactions from the current local database and then stores them in the user inbox as DX files.
- 2 Replaces the current local database with the new extract.
- 3 Applies the DX files from the user inbox to the new local database. These files include the transactions that it has not yet synchronized with the Siebel Server.
- 4 Sends the transactions to the Siebel Server during the next synchronization session.

#### To save client transactions that Siebel Remote does not include in an extract

■ Make sure the Save Client Transactions parameter is set to TRUE.

# **Extracting a Database for Use with Siebel Tools**

This topic describes requirements that you must meet if you extract a database that you use with Siebel Tools.

# Requirement to Maintain a Single Database for Siebel Tools and the Remote Client

Beginning with Siebel CRM version 8.0, if Siebel Remote uses the default settings to extract the server database, then it encrypts the local database. If you use Siebel Tools to access the local database, then Siebel Tools does not automatically connect to the server database when you use the remote client. You must maintain only one local database for use with Siebel Tools and with the remote client. This configuration is necessary so that any change you make in Siebel Tools can be viewed with the remote client. You must make sure you connect Siebel Tools and the remote client to the same local database. For more information, see *Using Siebel Tools*. For more information on how to connect Siebel Tools and the remote client to a local database that is encrypted, see 475398.1 (Article ID) on My Oracle Support. This document was previously published as FAQ 2293.

# Requirement to Use the Standard Routing Model When Using Siebel Tools

If you use Siebel Tools with an extracted database, then you must use the Standard Routing Model. You cannot use the Selective Retrieval routing model in this situation.

#### Routing of Certain Strings to the Local Database

Siebel Remote does not route to the local database certain strings that resides in the S\_MSG table. For example, some workflow processes include steps that use the Error Code property. When Siebel Remote extracts the server database for a local developer, it does not correctly route the records in the S\_MSG table that the Error Code property uses.

# Initializing the Local Database

This process is a step in "Roadmap for Implementing Siebel Remote" on page 49.

This topic describes the following ways to initialize the local database:

- "Initializing the Local Database by Using the GUI" on page 114
- "Initializing the Local Database from the Command Line" on page 114
- "Initializing the Local Database During Login" on page 115

For options, see "Options for Initializing the Local Database" on page 115.

After you perform a database extract for a remote client, you must initialize the local database before a data exchange between this client and the Siebel Server can occur. This includes uploading any local database changes. Siebel Remote must download a substantial amount of information from the Siebel Server when it initializes a local database. It is strongly recommended that you create a LAN connection rather than using a modem or WAN connection between the server and the remote client.

You can also initialize the local database from a CD-ROM or other media. For more information, see "Extracting a Database to a CD-ROM or Other Portable Media" on page 111.

#### Initializing the Local Database by Using the GUI

This topic describes how to initialize the local database by using the GUI.

#### To initialize the local database by using the GUI

- 1 Make sure the TableOwner parameter in the CFG file is set to Siebel, which is the default. For more information, see "Modifying the Configuration File" on page 76.
- 2 Create a connection between the Siebel Server and the remote client.
- 3 In the Siebel program group on the remote client, click the Siebel Remote icon.
  The target of the icon must reference the appropriate CFG file. The default value is siebel.cfg.
- 4 In the Siebel Remote Parameters dialog box, enter the following information:
  - a In the Client Name field, enter the registered remote client name.
  - b In the User Name field, enter the user login name.

    For more information, see "Format of the Remote Client Name, Database Name, Login ID, and Windows Password" on page 84.
- 5 Enter the password.
  - The password must match the authenticated password.
- 6 Click Continue.
  - Siebel Remote starts the initialization.
- 7 To monitor the process for errors, you can click the opposing arrows in the lower right corner of the screen.

#### Initializing the Local Database from the Command Line

This topic describes how to initialize the local database from the command line.

#### To initialize the local database from the command line

1 Make sure the TableOwner parameter in the CFG file is set to Siebel, which is the default. For more information, see "Modifying the Configuration File" on page 76.

2 Use the stand-alone synchronizer.

For more information, see "Using the Stand-Alone Synchronizer" on page 126.

#### Initializing the Local Database During Login

This topic describes how to initialize the local database during login.

#### To initialize the local database during login

- 1 Make sure the TableOwner parameter in the CFG file is set to Siebel, which is the default.
  - For more information, see "Modifying the Configuration File" on page 76.
- 2 Log in to the remote client. When you log in, set the following window of the log in screen to Local:

Connect to

For more information, see "Logging in to the Local Database" on page 164.

When the Siebel application cannot find a local database, it runs the procedure that begins with Step 1 on page 114 to initialize the local database.

# **Options for Initializing the Local Database**

This topic describes some of the options that are available when you initialize the local database.

# Initializing the Local Database as a Nonadministrative User When Using Vista

This topic describes how to allow a user who does not possess administrator privileges to initialize the local database when the remote client runs on Microsoft Vista.

#### To initialize the local database as a nonadministrative user when using Vista

- 1 Log in to the Siebel Server with administrator privileges.
  - For more information, see "Logging In to the Siebel Server as an Administrator" on page 163.
- 2 Configure the remote client.
  - For more information, see "Process of Configuring the Remote Client" on page 75.
- 3 In Windows Explorer, right-click the folder of the remote client, choose Properties, and then click the Security Tab.
- 4 Choose the appropriate Group or User name.
- 5 Add the nonadministrative user.
- 6 Give full permissions, and then click OK.

7 Initialize the local database.

For more information, see "Initializing the Local Database" on page 113.

#### Initializing the Local Database from a CD-ROM

You can initialize the local database from a CD-ROM. For more information, see 475730.1 (Article ID) on My Oracle Support. This document was previously published as FAQ 1231.

#### To initialize the local database from a CD-ROM

1 Add the following line to the Local section of the CFG file on the remote client computer:

Dbi ni tLocal Source = path

#### where:

path is the CD drive and directory on the remote client where the files are stored.

For example, if the files on the CD are in a directory named db\_extract\username, and if the CD is mounted on the e drive, then you add the following line to the Local section of the CFG file:

Dbi ni tLocal Source = e: \db\_extract\username

For more information, see "Modifying the Configuration File" on page 76 and "Specifying the Directory That Stores Files" on page 112.

2 Initialize the local database.

For more information, see "Initializing the Local Database" on page 113.

#### Initializing the Local Database When Using AIX or DB2390

If you use a RAS connection on AIX or DB2390, then you must set the Database Connection Timeout parameter before you initialize the local database.

#### To initialize the local database when using AIX or DB2390

1 Set the Database Connection Timeout parameter of the Synchronization Manager server component to a value that is less than the actual timeout of the connection.

For example, change the DBConnectionTimeout parameter to 360. For more information, see "Parameters of the Synchronization Manager Server Component" on page 352.

2 Initialize the local database.

For more information, see "Initializing the Local Database" on page 113.

#### Improving the Performance of a Local Database Initialization

To improve the performance of a local database initialization, you can increase the size of the local database template file. Rather than specifying the number of pages, it is recommended that you specify the DBSPACE parameter. The following example increases the size of the space for the server database by 400 megabytes:

ALTER DBSPACE system ADD 400 MB

In the past, the mobile database was set to less than 500 MB. With the advent of larger mobile databases in recent years, it is more feasible to increase the value for the DBSPACE parameter. It is recommended that you use the following guidelines:

- Add 320 MB for a mobile database that is less than 1 GB in size.
- Add 20 percent more DBSPACE for a mobile database that is greater than or equal to 1 GB in size.

#### To improve the performance of a local database initialization

- 1 On the Siebel Server, make a backup copy of the sse\_utf8.dbf file that resides in the SI EBEL\_ROOT\DBTEMPL directory.
- 2 Using dbisqlc.exe, connect to the sse\_utf8.dbf file.

This utility might also reside in the *SI EBEL\_ROOT*\bi n directory. For more information on how to log on to a SQL Anywhere (Adaptive Server Anywhere) local database, see 475652.1 (Article ID) on My Oracle Support. This document was previously published as FAQ 1210.

3 Run the following command:

ALTER DBSPACE SYSTEM ADD 80000

The ALTER DBSPACE command allocates space in the SQL Anywhere database in 4KB pages. For example, if you add 80000, then this command allocates 320MB, where 80,000 multiplied by 4KB equals 320MB.

| Extracting and Initializing a Remote Database | ■ Initializing the Local Database |
|-----------------------------------------------|-----------------------------------|
|                                               |                                   |

# Synchronizing the Remote Client

This chapter describes how to synchronize and start the remote client. It includes the following topics:

- "Synchronizing the Remote Client" on page 119
- "Options for Synchronizing and Starting the Remote Client" on page 124
- "Configuring TrickleSync" on page 137

# Synchronizing the Remote Client

This task is a step in "Roadmap for Implementing Siebel Remote" on page 49. It includes the following topics:

- "User Preferences for Synchronization" on page 120
- "About the Siebel Remote Dialog Box" on page 121

To get and view updates that exist in the server database, the user must synchronize. These updates might include CRM data, such as accounts and contacts, and other information that exists in the file system, such as documentation, marketing literature, and sales brochure. This topic describes how to synchronize while using a Siebel application. To synchronize in stand-alone mode, the user can also use the Siebel Remote icon.

#### To synchronize the remote client

- 1 Access the remote client.
- 2 Navigate to the Siebel program group and then start the Siebel application, such as Siebel Sales.
- 3 Set synchronization parameters:
  - a Navigate to the User Preferences screen, and then the DB Synchronization view.
  - In the DB Synchronization form, set the synchronization parameters.For more information, see "User Preferences for Synchronization" on page 120.
- 4 To open the Siebel Remote dialog box, do one of the following:
  - Choose the File menu in a Siebel application, and then the Synchronize Database menu item.
  - Run the stand-alone synchronizer. For more information, see "Using the Stand-Alone Synchronizer" on page 126.
- 5 Place a check mark next to each synchronization action that you must run.
  - For more information, see "Synchronization Actions" on page 121.

#### 6 Click Synchronize.

Siebel Remote displays a progress indicator. If a synchronization includes upload, download, or apply operations, then the indicator initially displays the progress of the upload and download operation. If upload and download finishes, then the indicator displays the progress of the apply operation.

### **User Preferences for Synchronization**

Table 11 describes parameters of the DB Synchronization view of the User Preferences screen. You can change these parameters while synchronization runs.

Table 11. Synchronization Parameters

| Parameter                     | Description                                                                                                    |  |
|-------------------------------|----------------------------------------------------------------------------------------------------|--|
| Connection                    | Allows the user to choose a dial-up networking connection. Leaving the box empty instructs synchronization to use an existing network connection. Changes to dial-up networking options takes effect the next time synchronization makes a connection to the Siebel Server. |  |
| Retrieve<br>Published Files   | Synchronization retrieves files that are recently added to the Siebel File System, provided that the user possesses visibility to those files.                                                                                                    |  |
| Retrieve Auto<br>Update Files | Synchronization retrieves updates to local files that are marked for automatic update. Siebel Remote does not retrieve any automatic update files that are not local or that are not requested. For more information, see "Retrieving Auto Update Files" on page 120.       |  |
| Auto Start<br>Synchronization | Synchronization begins as soon as you call synchronization. Siebel Remote does not display the synchronization dialog box. To display the dialog box throughout your session, you can press SHIFT when you click Start.                                                     |  |

#### **Retrieving Auto Update Files**

The automatic update flag is local to each node. The user can choose to update files automatically without affecting other users. If you do not choose the Retrieve Auto Update Files option during this synchronization session, then synchronization marks the files that must be updated. If Retrieve Auto Update Files is enabled, then synchronization makes all automatic update files current during the next session.

If the remote client receives a transaction on a file table, then synchronization determines if it must retrieve the file locally. The default behavior is not to download files to the remote client unless the user requests the file. If the Retrieve Requested Files action is enabled, then file screens generally contain a request field that the user can choose. This field allows the user to download the file during the next docking session. If the user docks, then files are also uploaded to the Siebel Server.

If you change a file, then you must upload the new file with the transaction to make the corporate database consistent. Siebel Remote stores these files near the corporate database on a file server. It is recommended that you name files carefully to avoid conflicts, such as two users attempting to modify a file at the same time.

## **About the Siebel Remote Dialog Box**

The Siebel Remote dialog box contains a list of synchronization actions that the user can set.

#### **Synchronization Actions**

Table 12 describes the synchronization actions that are available in the Siebel Remote synchronization dialog box. Depending on the database options, the list of actions in the table might be different from the list in the example in this topic. For instance, if you do not use a local database, then the dialog box might contain only the Connect to Server action.

Table 12. Synchronization Actions in the Siebel Remote Dialog Box

| Action                    | Description                                                                                                    |  |
|---------------------------|----------------------------------------------------------------------------------------------------|--|
| Connect to server         | Connects to the Siebel Server, dials the phone number if necessary, and then examines the version, schema, and database initialization. If a Local Database Initialization, dbinit, or an upgrade is pending, then this action downloads and applies the pending Local Database Initialization or upgrade.                |  |
|                           | This action must run successfully to start the following actions:                                                                                                    |  |
|                           | Send database changes                                                                                                    |  |
|                           | Retrieve database changes                                                                                                    |  |
|                           | Retrieve requested files                                                                                                    |  |
| Send database changes     | To send the local transactions to the Siebel Server, it sends one or more DX files and associated file attachments to the server. This action displays the number of transactions that Siebel Remote must still send.                                                                                                    |  |
| Retrieve database changes | To retrieve transactions from the Siebel Server, it retrieves one or more DX transaction files and associated file attachments from the server. The Transaction Router server component on the Siebel Server creates these files. This action displays the number of transactions that Siebel Remote must still retrieve. |  |
| Retrieve requested files  | Retrieves file attachments from the Siebel Server that the user requests. This action displays the number of files that Siebel Remote must still retrieve.                                                                                                    |  |
| Apply database changes    | Applies database changes that Siebel Remote retrieves from the Siebel Server to the local database. This action displays the number of transactions that Siebel Remote must still apply.                                                                                                    |  |

#### **States of the Synchronization Action**

Table 13 describes how the checkbox indicates the current state of a synchronization action. To enable or disable each action, you can make sure the check box to the left of the action contains a check mark.

Table 13. States of the Synchronization Actions

| Appearance of Checkbox | Description                                                                                                    |  |
|------------------------|----------------------------------------------------------------------------------------------------|--|
| V                      | <b>Enabled.</b> The action runs when it becomes the current action in the queue of actions that Siebel Remote runs. |  |
|                        | Not Enabled. The action runs when it becomes the current action in the queue of actions that Siebel Remote runs.    |  |
|                        | Cannot run. The action cannot run because an action on which it depends did not or will not run.                    |  |
| V                      | Finished. The action is finished.                                                                                   |  |
| ×                      | Skipped. Siebel Remote skipped the action.                                                                          |  |

While an action runs, you can click the check box for the action to disable it before it finishes. If an action is running when you disable it, then the actions stops as soon as possible and synchronization continues to the next action.

The action status check boxes persist throughout the session. For example, if you start synchronization with the Apply Database Changes action disabled, then it remains disabled throughout the synchronization. If you restart the Siebel application, then the action status check boxes return to their default state, which is enabled.

#### **Item Status Notice**

An action consists of one or more items and subitems. The item status notice displays updated status information about the current action that Siebel Remote is running. For example, the following notice displays information about an item of the Connect To Server action:

Initializing. . .(counting requested files)

The items and subitems that display in this notice provide updated information about the synchronization for the user. On occasion, the Item Status notice might display the word Pausing for an instant, and then replace it with a static message, such as the following:

Press Synchronize to begin.

#### **Progress Indicator for Transfer Time Remaining**

The progress indicator for transfer time remaining is located below the item status notice. It indicates the processing time for the item that Siebel Remote is currently processing. The progress indicator provides a reasonably accurate time estimate for an action that requires a long time to finish, such as transferring files or merging transactions. It provides less accurate estimates for an action that requires less time to finish, such as connecting to the Siebel Server or server database.

#### **Skip File Button**

The Skip File button is active when synchronization performs an item or subitem that is not critical to the current action. Retrieving an optional attachment file is the only item that can be skipped. Clicking this button skips the current item or subitem and the current action continues. Double clicking this button creates a prompt and skips all remaining optional items for this action.

#### **Progress Indicator for Overall Transfer Progress**

This indicator monitors communication with the Siebel Server. It displays the progress toward completing the actions that require the communications line.

#### **Transfer Time Remaining Notice**

This notice contains the estimated time for completing the actions. If Siebel Remote transfers large file attachments, then the estimated time might be inaccurate.

#### **Synchronize Button**

The Synchronize button starts synchronization. You can click this button even while synchronization is performing an action that might not be visible to the user, such as connecting to the local database or extracting local database changes.

If you click Synchronize, then Siebel Remote hides the synchronization dialog box and changes the label on the button to Stop. If you click Stop, then Siebel Remote stops the synchronization. If synchronization finishes, then Siebel Remote changes the label for the button to OK. Clicking the button again hides the synchronization dialog box.

#### Cancel and Hide Labels on the Synchronize Button

Clicking Synchronize automatically hides the synchronization dialog box unless you hold down the SHIFT key when you click Synchronize. To display a hidden dialog box, you can click the corresponding icon in the tray.

If the synchronization dialog box is displayed:

- And if synchronization has not started, then clicking Cancel closes the synchronization dialog box and aborts synchronization.
- And if synchronization has started, then the label on this button changes to Hide. Clicking Hide hides the synchronization dialog box. If the dialog box is hidden while synchronization is running, then starting synchronization redisplays the dialog box. If synchronization is finished, then starting synchronization resets and redisplays the dialog box.

# Options for Synchronizing and Starting the Remote Client

This topic describes options for synchronizing and starting the remote client. It includes the following topics:

- "Configuring the Remote Client to Automatically Synchronize" on page 124
- "Using the Stand-Alone Synchronizer" on page 126
- "Deploying a Predefined Routing Model" on page 130
- "Configuring Siebel Remote to Use Siebel QuickStart to Start the Remote Client" on page 132
- "Setting Parameters on the Connect String of the Local Database" on page 136
- "Using Synchronization Manager to Manage the Cache" on page 136

You can also configure TrickleSync. For more information, see "Configuring TrickleSync" on page 137.

# **Configuring the Remote Client to Automatically Synchronize**

This topic describes how to configure Siebel Remote to synchronize without requiring the user to manually enter credentials. To automatically provide credentials, you can use either of the following topics:

- "Using Local Database Credentials to Automatically Synchronize" on page 125
- "Using the Remember Credentials Feature to Automatically Synchronize" on page 125

#### Situations Where the User Must Manually Enter Credentials

If any of the following situations is true, then Siebel Remote prompts the user to manually enter synchronization credentials:

- The user has not configured the remote client to remember the synchronization password or to use the local database password to synchronize.
- The user has configured the local database credentials to synchronize but those credentials are not valid synchronization credentials.
- You change the synchronization credentials on the Siebel Server. Siebel Remote prompts the user regardless of how the user provides synchronization credentials.

If you configure authentication for synchronization, then the user must provide credentials to synchronize. The user can manually enter credentials at each synchronization or you can configure the remote client to automatically synchronize.

Depending on the type of authentication, the user might not be able to change the valid user name and password for synchronization from a Siebel application, although the user can do this task from outside of the Siebel application. The user can change the local database password in the remote client. For more information, see "Configuring Encryption for the Local Database Password" on page 88, and "Unicode Usage for the Login ID of the Remote User" on page 85.

#### Using Local Database Credentials to Automatically Synchronize

The user can use local database credentials that Siebel Remote sends automatically as part of a synchronization request. The local database password must be identical to the valid synchronization password. If synchronization uses the local database credentials, and if these credentials are valid synchronization credentials, then Siebel Remote does not prompt the user to enter credentials during synchronization.

For more information about:

- Setting the authentication method for synchronization, see "Parameters of the Synchronization Manager Server Component" on page 352.
- Changing the local database password, see "Configuring Encryption for the Local Database Password" on page 88.

#### To use local database credentials to automatically synchronize

- 1 Log in to the remote client.
- 2 Navigate to the User Preferences screen, and then the DB Synchronization view.
- 3 In the DB Synchronization form, make sure the Use Local Credentials check box contains a check mark, and then click Save.

If entries exist in the User ID field, Password field, or the Remember Credentials field, then Siebel Remote removes them.

To discontinue use of the local database credentials to automatically synchronize, make sure the Use Local Credentials check box in the DB Synchronization form does not contain a check mark.

# Using the Remember Credentials Feature to Automatically Synchronize

The user can configure Siebel Remote to remember the synchronization credentials. For example, if the user changes the local database password so that it is different from the valid synchronization password, then it is useful to remember the synchronization credentials. If the user sets synchronization to use the local database credentials, then remembering the synchronization credentials is not available.

If Siebel Remote remembers synchronization credentials, then it does not prompt the user for credentials during synchronization. Siebel Remote stores the remembered synchronization password in the local database with an added layer of 128 bit encryption.

**CAUTION:** If the user does not configure Siebel Remote to remember the synchronization password, or if you do not configure Siebel Remote to automatically use the local database credentials to synchronize, then Siebel Remote prompts the user to manually enter credentials during each synchronization.

#### To use the remember credentials feature to automatically synchronize

- 1 Log in to the remote client.
- 2 Navigate to the User Preferences screen, and then the DB Synchronization view.
- 3 In the DB Synchronization form, make sure the Remember Credentials check box contains a check mark.
- 4 Enter the User ID.
- 5 In the Password field, enter the synchronization password that you assign on the Siebel Server.
- 6 Make sure the Use Local Credentials check box does not contain a check mark.
- 7 Click Save.

### **Using the Stand-Alone Synchronizer**

To control a synchronization, the user can run the remote client in a third-party scheduling program that performs stand-alone synchronization. To choose the most convenient timing for the following actions, the user can use command line options:

- Download and upload transactions
- Apply downloaded transactions to the local database

The command line options allow the user to perform these actions separately rather than requiring the user to perform them together.

#### Using the Stand-Alone Synchronizer when the Remote Client is in Use

You must use the stand-alone synchronizer only when the remote client is not in use. If a local connection to the remote client is open, and if the user uses the Siebel Remote icon to synchronize, then synchronization works successfully. If a new database extract exists for that user, then synchronization fails because it is trying to overwrite the sse\_data.dbf file. This file is already in use.

# Downloading and Uploading Transactions without Applying Them to the Local Database

You can download and upload transactions without applying them to the local database.

#### To download and upload transactions without applying them to the local database

- 1 Make sure the remote client is not in use.
- 2 Enter the following command in a command line on the remote client:

siebsync.exe /n ClientName /u UserName /p Password /p2 Password /ApplyTxns N

#### **Applying Downloaded Transactions to the Local Database**

You can apply transactions that were downloaded to the remote client during an earlier synchronization.

#### To apply downloaded transactions to the local database

- 1 Make sure the remote client is not in use.
- 2 Enter the following command in a command line on the remote client:

si ebsync. exe /n  $\it ClientName$  /u  $\it UserName$  /p  $\it Password$  /p2  $\it Password$  /SendTxns N / RecvFiles N

#### **Command Line Options of the Stand-Alone Synchronizer**

Table 14 describes the command line options for the stand-alone synchronizer.

Table 14. Stand-Alone Synchronizer Command Line Options

| Option        | Definition                                         | Required | Description                                                                                                    |
|---------------|----------------------------------------------------|----------|----------------------------------------------------------------------------------------------------|
| ?             | Help                                               | Optional | Provides online help for usage.                                                                                                    |
| а             | Autostart mode                                     | Optional | Available modes are Y or N.                                                                                                    |
| ApplyTxns     | Apply transactions during this synchronization     | Optional | Determines if Siebel Remote applies transactions to the local database during the current synchronization. Available modes are Y or N. The default value is Y. A value of N directs transactions that are downloaded and uploaded, but not applied.                                                                                                    |
| С             | Configuration file                                 | Required | The default value is siebel.cfg.                                                                                                    |
| comm          | Communication parameters                           | Optional | Used for modem connections.                                                                                                    |
| d             | Data source                                        | Optional | The default value is local.                                                                                                    |
| help          | Help                                               | Optional | Provides online help for usage.                                                                                                    |
| i             | Iterations                                         | Optional | Sets the number of iterations.                                                                                                    |
| 1             | Language                                           | Optional | Language to use for the docking session.                                                                                                    |
| n             | Client name                                        | Required | Name of the remote client. You must use uppercase letters.                                                                                                    |
| p             | User password                                      | Required | Password for the server database connection. You must use uppercase letters.                                                                                                    |
| p2            | Confirmation password                              | Required | Required when initializing.                                                                                                    |
| ParallelApply | Apply transactions in parallel with data transfers | Optional | You can use one of the following values:  Y. Apply transactions to the local database while Siebel Remote transfers other transactions between the remote client and the Siebel Server.  N. Apply all transactions after Siebel Remote finishes data transfer.  The default value is Y.  If the ApplyTxns option is N, then Siebel Remote ignores the ParallelApply option. |

Table 14. Stand-Alone Synchronizer Command Line Options

| Option           | Definition                    | Required                                                            | Description                                                                       |
|------------------|-------------------------------|---------------------------------------------------------------------|-----------------------------------------------------------------------------------|
| RecvAutoUpdFiles | Receive auto updates to files | Optional                                                            | You can use one of the following values:                                          |
|                  |                               |                                                                     | Y. The remote client downloads<br>updates to requested files.                     |
|                  |                               |                                                                     | N. The remote client does not<br>download updates to requested files.             |
| RecvFiles        | Receive files                 | Optional                                                            | You can use one of the following values:                                          |
|                  |                               |                                                                     | Y. The remote client downloads files from the Siebel Server.                      |
|                  |                               |                                                                     | N. The remote client does not<br>download files from the Siebel Server.           |
| RecvPubFiles     | Receive published             | Optional                                                            | You can use one of the following values:                                          |
|                  | files                         |                                                                     | Y. The remote client downloads<br>published files.                                |
|                  |                               |                                                                     | N. The remote client does not<br>download published files.                        |
| RecvTxns         | Receive                       | Optional                                                            | You can use one of the following values:                                          |
| transactions     |                               | Y. The remote client downloads transactions from the Siebel Server. |                                                                                   |
|                  |                               |                                                                     | N. The remote client does not<br>download transactions from the Siebel<br>Server. |
| SendTxns         | Send transactions             | Optional                                                            | You can use one of the following values:                                          |
|                  |                               |                                                                     | Y. The remote client sends transactions<br>to the Siebel Server.                  |
|                  |                               |                                                                     | N. The remote client does not send<br>transactions to the Siebel Server.          |
| sleep            | Sleep time                    | Optional                                                            | Number of seconds to sleep between iterations.                                    |

Table 14. Stand-Alone Synchronizer Command Line Options

| Option | Definition   | Required | Description                                                                                                    |
|--------|--------------|----------|----------------------------------------------------------------------------------------------------|
| u      | User name    | Required | Database connection user name. You must use uppercase letters.                                                                                                    |
| V      | Verbose mode | Optional | Available modes are Y or N. It might be necessary to run the Stand-Alone Synchronizer unattended by setting verbose mode to N. After synchronization, the Stand-Alone Synchronizer returns one of the following values:  O. The process succeeded.  A Siebel error code other than zero. The process failed. |

# **Deploying a Predefined Routing Model**

You must determine if it is feasible to deploy the predefined routing models that are described in Appendix B, "Predefined Routing Models".

#### To deploy a predefined routing model

- 1 Analyze the usage patterns for the user.
  Identify the data that the user requires and does not require when using Siebel Remote locally.
- 2 Compare the usage pattern with the definition of each routing model.
  Each routing model meets the requirements for a specific usage pattern.
- 3 Examine your Siebel installation and consider the following:
  - a Did you modify any of the views that are assigned to the Siebel Responsibilities?
    For more information, see "Example of How Modifying a View Might Compromise Data Integrity" on page 131.
  - b Did you modify any of the Siebel Responsibilities by adding new views that are accessible in local mode?
    - For more information, see "What Happens If a View Does Not Reference a Routing Rule" on page 131.
  - C Has a custom foreign key been exposed in a Siebel view and business component? Siebel Remote might not support a custom foreign key. As a result, it does not route data to support the foreign key. If the user modifies or even views any base record that contains this foreign key in the local database, then Siebel Remote might inadvertently reset the reference to null and then synchronize this change to the Siebel Server.
- 4 If the answer to any question in Step 3 is yes, then you do not use the predefined routing models.

- 5 If the answer to the questions in Step 3 is no, then you can conduct a field test with a small group of representative users:
  - **a** Use the appropriate predefined routing models.
    - For more information, see Appendix B, "Predefined Routing Models".
  - b Assess how the predefined routing models impact the Transaction Router server component.

    For more information, see "Expected Results from the Field Test of a Predefined Routing Model" on page 132.
- 6 If the results from the field test are acceptable, then you can deploy the routing models to the appropriate users.

#### **Example of How Modifying a View Might Compromise Data Integrity**

If you add an MVG field to an existing view, and if the user modifies any fields in the row or even chooses the MVG field, then Siebel Remote might set the value of that MVG field to a No Match row id. This situation exists because Siebel Remote does not synchronize any data for the MVG to the remote client. This action implicitly creates an update transaction that Siebel Remote synchronizes to the Siebel Server during the next synchronization session. If Siebel Remote synchronizes this transaction on the server, then it compromises database integrity.

#### What Happens If a View Does Not Reference a Routing Rule

Generally, to support an object with limited visibility, a view must reference a routing rule that supports this object. If you add view that does not reference a corresponding routing rule, then Siebel Remote does not synchronize any data for that view. If you add this view to a responsibility, and if your implementation uses Client Wins to resolve an update conflict, then the following undesirable situation might occur:

- 1 A remote user uses the new view on the remote client to create a new record.
- 2 The remote user synchronizes with the Siebel Server.
- 3 The user of a Web client makes changes to the same record on the Siebel Server.
- 4 The remote user synchronizes but does not see the updates that the user of the Web client made to the record.
- 5 The remote user makes changes to the record in the remote client.
- 6 The remote user synchronizes and overwrites the content of the record that exists on the Siebel Server.
  - In this situation, the remote user unintentionally overwrites the updates that another user makes to a same record.

#### **Expected Results from the Field Test of a Predefined Routing Model**

Table 15 describes the results that you can expect from a successful field test.

Table 15. Expected Results from The Field Test of a Predefined Routing Model

| Expected Result                                                                                                    | Description                                                                                                    |
|----------------------------------------------------------------------------------------------------|----------------------------------------------------------------------------------------------------|
| The size of the local database and the amount of data that Siebel Remote synchronizes decreases.                                             | These metrics must be smaller if you use a predefined routing model when compared to your previous routing model.                                                                                           |
| The user can still perform business tasks.                                                                                                   | Data must not be missing that prevents the user from completing a critical business process.                                                                                                    |
| Synchronization times decrease.                                                                                                    | The predefined routing model must result in a shorter synchronization time than the synchronization time that Siebel Remote experiences if you use the previous routing model.                              |
| Siebel Remote routes every server transaction to the remote client except for those transactions that the routing models explicitly exclude. | If Siebel Remote does not route every transaction, then the user responsibility might not match the routing model.                                                                                          |
| Every view that accesses data on the Siebel Server displays the same data on the remote client.                                              | If every view that accesses data on the Siebel Server does not display the same data on the remote client, then there is a strong possibility that you included incorrect views in the user responsibility. |

# Configuring Siebel Remote to Use Siebel QuickStart to Start the Remote Client

Siebel QuickStart is an agent that Siebel Remote can preload on the user computer at startup. It reduces the amount of time that Siebel Remote requires to start the remote client. Siebel QuickStart applies to subsequent instances of the same type of Siebel application session, running the same application as the same user and with the same startup options. This performance improvement does not take effect on the initial Siebel login. Subsequent logins of the same type of Siebel application session benefit from QuickStart unless the user disables QuickStart.

Siebel Remote can use Siebel QuickStart only if the remote client connects to the local database or to the Sample Database. Siebel Remote cannot use Siebel QuickStart with the Siebel Developer Web Client or the Siebel Web Client.

Siebel QuickStart stores the encrypted Siebel user name and password in the siebel.local.client cookie.

For more information, see Siebel Security Guide.

#### **Enabling Siebel QuickStart**

This topic describes how to enable Siebel QuickStart.

#### To enable Siebel QuickStart

- 1 If Siebel QuickStart is currently enabled for an existing application session, then you must disable it for that session now.
  - For more information, see "Disabling Siebel QuickStart" on page 133.
- 2 Use the remote client to start a Siebel application.
  - For example, double-click the shortcut for Siebel Call Center for your applicable language.
- 3 In the Siebel login screen, make sure the Enable Siebel QuickStart check box contains a check mark.
  - Disabling Siebel QuickStart

You can disable Siebel QuickStart from the login screen or from the system tray.

#### To disable Siebel QuickStart

- To disable Siebel QuickStart from the login screen:
  - a Use the remote client to start a Siebel application.
    - For example, double-click the shortcut for Siebel Call Center for your applicable language.
  - b In the Siebel login screen, make sure the Enable Siebel QuickStart check box does not contain a check mark.
    - Siebel Remote does not load the QuickStart agent for this Siebel application session. It does not load this agent for subsequent sessions.
- To disable Siebel QuickStart from the tray, right-click the Siebel icon in the tray, and then choose the Disable On Startup menu item.
  - For more information, see "Options in the Siebel Icon in the System Tray" on page 133.

#### Options in the Siebel Icon in the System Tray

If the Siebel application is running, or if the QuickStart agent is loaded, then the application displays an icon in the tray. If the user right-clicks this icon, then the application displays a menu that contains the following menu items:

- **Exit.** Exits the QuickStart agent for the current Windows session. This item includes the following states:
  - **Available.** Displays after the user logs out of the Mobile Web Client.
  - Not available. Displays while the user is logged in to the Mobile Web Client.

If QuickStart is enabled, then the agent loads again the next time the user starts the Siebel application in the same way, or it starts Windows.

- **Disable On Startup.** Disables QuickStart the next time the user reboots Windows. Exits the QuickStart agent only if the user is not currently logging in according to the following logic:
  - If the Siebel application is not running, then the QuickStart agent exits.
  - If the Siebel application is running, then the QuickStart agent remains loaded until the user logs out of the current session of the Siebel application.

The agent does not load during a subsequent session unless the user enables QuickStart.

The Disable On Startup menu option is inactive in either of the following situations:

- QuickStart is not enabled.
- QuickStart is enabled and siebel.exe is started after a reboot.
- **About.** Displays information about a Siebel application. This option is available if the Siebel application or if the QuickStart agent is running.
- **Help.** Displays Siebel Online Help. This option is available if the Siebel application or if the QuickStart agent is running.

#### Configuring Siebel QuickStart to Improve Performance

To improve performance with Siebel QuickStart, there are two parameters in the configuration file that you can modify. The performance benefit occurs if the user starts and exits the Siebel application multiple times in the same Windows session. For more information, see *Siebel System Administration Guide*.

#### To configure Siebel QuickStart to improve performance

- 1 In a text editor, open the CFG for the Siebel application.
  - For example, open the uagent.cfg file in the c: \Si ebel \80\MWC\BI N\ENU directory. For more information, see "Modifying the Configuration File" on page 76.
- 2 In the Preload section of the configuration file, specify the names of the views to precache.

For example:

```
[Prel oad]
Vi ew1 = Opportuni ty List Vi ew
Vi ew2 = All Service Request List Vi ew
```

When Siebel Remote loads the QuickStart agent, it preloads every view that you specify in the Preload section of the configuration file. It preloads these views in the cache when the Siebel application starts. If the user navigates to one of these views, then the Siebel application loads the view more quickly than if the view is not precached.

- 3 In the Local section of the configuration file, set the AutoStopDB parameter to FALSE.
  - For more information, see "AutoStopDB Parameter" on page 135.
- 4 Save your changes and then close the file.

The changes take affect the next time the user starts the remote client.

#### **AutoStopDB Parameter**

AutoStopDB is a configuration parameter that is part of the Local configuration. It can contain the following values:

- **FALSE.** Allows the local database engine to continue to run after the Siebel application shuts down. This configuration helps to reduce the startup time if the user restarts a Siebel application. The default value is FALSE.
- TRUE. Shuts down the local database engine automatically if a Siebel application shuts down.

#### Using the Siebel Packager to Remove QuickStart Availability

By default, Siebel QuickStart is available with the siebel.exe program. You can use the Siebel Packager utility to disable Siebel QuickStart so that the Enable Siebel QuickStart check box does not display on the Siebel login screen. For more information, see *Going Live with Siebel Business Applications*.

#### **Opening Multiple Remote Client Sessions**

It is recommended that you instruct the user not to open multiple remote client sessions that run simultaneously. Opening multiple sessions can cause unexpected results because the user might circumvent a critical validation. For example, if multiple sessions are open, then the user can perform the following undesirable actions:

- Add a product to a call after the user saves the signature.
- Delete an activity that includes a signature.
- Create a sample adjustment that does not include a reason code.

These actions are not desirable because they allow the user to violate compliance requirements that exist in the Siebel application.

#### **Opening Multiple Sessions with Siebel QuickStart**

If the Enable Siebel QuickStart check box contains a check mark, then the user cannot open multiple sessions that run simultaneously. For example, assume the user places a check mark next to Enable Siebel QuickStart during the log in for a remote session. If the user subsequently attempts to open another remote session on the same computer without closing the first session, then an error dialog might display regardless of whether the user places a check mark next to the Enable Siebel QuickStart check box for the second session.

# **Setting Parameters on the Connect String of the Local Database**

Table 16 describes parameters that you can set on the connect string of the local database.

Table 16. Parameters You Can Set on the Connect String of the Local Database

| Parameter    | Description                                                                                                    |
|--------------|----------------------------------------------------------------------------------------------------|
| -q           | Start the local database in quiet mode. This configuration prevents an SQL Anywhere window from displaying. An SQL Anywhere icon will display on the Windows task bar whether or not you use the -q parameter. This allows the user to manually stop the local database engine if the user leaves the engine running after a Siebel application shuts down. In certain situations, the icon might not be visible. For more information, see "Enabling Siebel QuickStart" on page 133. |
| - m          | Truncate the transaction log after the checkpoint.                                                                                                    |
| -x NONE      | Do not load any network drivers.                                                                                                    |
| -gp 4096     | Instructs the engine that the local database page size is 4,096 bytes.                                                                                                    |
| -c40m -ch60m | Sets the initial cache size to 40 MB, with a maximum of 60 MB. The cache size is a suggested value that you can adjust. The SQL Anywhere engine determines the actual cache size in the given range of values.                                                                                                    |

# Using Synchronization Manager to Manage the Cache

The multithreaded Synchronization Manager maintains a collection of open database connections, or context cache, that it can parcel out to the active task threads and reuse. By default, each server creates two connections during start-up. Synchronization Manager might create more contexts dynamically, but by default the Siebel Server maintains a maximum of only 10 context caches.

To specify the minimum cache size, you can use the Minimum Number of Cached Thread Contexts parameter (MinCtxCache). To specify the maximum cache size, you can use the Maximum Number of Cached Thread Contexts parameter (MaxCtxCache). A larger cache might be helpful for a configuration where multiple remote clients synchronize. An excessive number of inactive database connections can degrade system performance.

The Synchronization Manager creates the number of cached contexts that the MinCtxCache parameter specifies at start-up. A cached context decreases the time that Siebel Remote requires to start a new synchronization session. If a large number of remote clients synchronize simultaneously, then you can increase the cache size.

The Synchronization Manager can simultaneously service up to the number of synchronization sessions that the MaxTasks parameter specifies. Synchronization Manager only keeps in memory, at most, the number of cached contexts that the MaxCtxCache parameter specifies.

For more information, see "Parameters of the Synchronization Manager Server Component" on page 352.

# Configuring TrickleSync

This topic describes how to configure TrickleSync on the Siebel Server or on the remote client. It includes the following topics:

- "Configuring TrickleSync from the Siebel Server" on page 137
- "Configuring TrickleSync from the Remote Client" on page 138
- "Options for Configuring TrickleSync" on page 139

For information about the synchronization credentials that relate to TrickleSync, see "Configuring the Remote Client to Automatically Synchronize" on page 124. For more information, see "How TrickleSync Manages Synchronization Frequency" on page 25.

## Configuring TrickleSync from the Siebel Server

You can configure TrickleSync for one or more users from the Siebel Server.

#### Configuring TrickleSync from the Siebel Server for Multiple Users

This topic describes how to configure TrickleSync for multiple users from the Siebel Server.

#### To configure TrickleSync from the Siebel Server for multiple users

- 1 Log in to the Siebel Server with administrator privileges.
  For more information, see "Logging In to the Siebel Server as an Administrator" on page 163.
- 2 Navigate to the Administration Siebel Remote screen, and then the TrickleSync view.
- 3 In the TrickleSync list, choose multiple users who require TrickleSync.
- 4 Choose the Edit menu, and then the Change Records menu item.
- In the Change Records dialog box, in the first Field to Change section, choose TrickleSync Enabled from the Field list.
- 6 In the accompanying Value field, enter Y.
- 7 In the second Field to Change section, choose TrickleSync Frequency from the Field list.
- 8 In the accompanying Value field, enter the synchronization frequency.

  For more information, see "Options for the Synchronization Frequency of TrickleSync" on page 140.
- 9 In the third Field to Change section, choose TrickleSync Schedule from the Field list.
- 10 In the accompanying Value field, enter a date and time, such as 11/17/2008 4:10 PM.

  For more information, see "Options for Date and Time Scheduling of TrickleSync" on page 141.
- 11 Click OK.

12 Notify users to perform a manual synchronization.

For more information, see "How Siebel Remote Propagates TrickleSync Changes from the Siebel Server" on page 138.

#### Configuring TrickleSync from the Siebel Server for One User

This topic describes how to configure TrickleSync for one user from the Siebel Server.

#### To configure TrickleSync from the Siebel Server for one user

- 1 Log in to the Siebel Server with administrator privileges.
  For more information, see "Logging In to the Siebel Server as an Administrator" on page 163.
- 2 Navigate to the Administration Siebel Remote screen, and then the TrickleSync view.
- 3 In the TrickleSync list, query the Name field for the user who requires TrickleSync.
- 4 In the TrickleSync form, make sure the Enable TrickleSync check box contains a check mark.
- In the Synchronization Frequency field, choose the synchronization frequency.

  For more information, see "Options for the Synchronization Frequency of TrickleSync" on page 140.
- 6 In the corresponding time units field, choose the time interval to use between TrickleSync operations for the user.
  - For example, if you set Synchronization Frequency to Minutes, then in the Minutes field, choose a value that is between 10 minutes and 55 minutes.
- 7 (Optional). Complete more fields in the form, as required.
  For more information, see "General TrickleSync Options" on page 140.
- 8 Save the record.
- 9 Notify the user to perform a manual synchronization.

For more information, see "How Siebel Remote Propagates TrickleSync Changes from the Siebel Server" on page 138.

# How Siebel Remote Propagates TrickleSync Changes from the Siebel Server

The Transaction Processor and Transaction Router server components make sure that Siebel Remote places the configuration changes you make to TrickleSync in the user outbox on the Siebel Server. To transfer these changes to the remote client, the user must perform one manual synchronization. After that manual synchronization finishes, the automatic synchronization that TrickleSync performs takes effect at the times you specify.

## Configuring TrickleSync from the Remote Client

You can configure TrickleSync from a remote client that is initialized.

#### To configure TrickleSync from the remote client

- 1 Log in to the remote client.
- 2 Verify that the local database is initialized.
- 3 Verify that Siebel Remote added the Siebel TrickleSync program to the Windows Startup Group during installation.
  - If not, copy it from the Siebel Program group. This allows the TrickleSync agent to start when the Windows session starts.
- 4 Log in to the local database.
  - For more information, see "Logging in to the Local Database" on page 164.
- 5 Navigate to the User Preferences screen, and then the DB Synchronization view.
- 6 In the TrickleSync section of the TrickleSync form, define the TrickleSync options.
  - For more information, see "General TrickleSync Options" on page 140.
- 7 In the Synchronization Frequency section of the TrickleSync form, choose a frequency from the Synchronization Frequency list, and then use the other fields to further define the frequency.
  - For more information, see "Options for the Synchronization Frequency of TrickleSync" on page 140.
- 8 (Optional). Configure a reminder:
  - a In the Synchronization Reminder section of the TrickleSync form, make sure the Enable Synchronization Reminder check box contains a check mark.
  - b In the Max Days Between Sync Sessions field, choose the number of days to wait before displaying the Synchronization Reminder dialog box, assuming that the remote client is running and no synchronization has occurred during the specified number of days.

The reminder displays the following message:

Perform database synchronization now?

The user can respond accordingly.

## **Options for Configuring TrickleSync**

This topic describes configuration options you can set when you configure TrickleSync.

#### **General TrickleSync Options**

Table 18 describes options you can specify for TrickleSync. To avoid data integrity problems, do not use TrickleSync if the user uses integrated synchronization for Siebel Handheld.

Table 17. General TrickleSync Options

| Option                  | Description                                                                                                    |  |
|-------------------------|----------------------------------------------------------------------------------------------------|--|
| Enable TrickleSync      | Required. Make sure the Enable TrickleSync check box contains a check mark.                                                                                                    |  |
| User Confirmation       | (Optional). If the User Confirmation check box contains a check mark, then the TrickleSync agent notifies the user before it begins a synchronization and it waits for the user to click OK before proceeding.                                                                                                    |  |
| Maximum Network Latency | Required. Sets a network latency that prevents the TrickleSync agent from starting a synchronization session. For example, at a connection speed of 56K, the threshold can be 200 to 300 milliseconds. You can create a general policy for an appropriate value to use, but the individual user can change the value for synchronization. |  |

Siebel releases earlier than Siebel CRM version 7.7 include a Maximum Retries field. Beginning with Siebel CRM version 7.7, there is no limit to the number of times that TrickleSync attempts to complete a scheduled synchronization.

#### Options for the Synchronization Frequency of TrickleSync

Table 18 describes options you can specify for synchronization frequency.

Table 18. Options for the Synchronization Frequency of TrickleSync

| Option                   | Description                                                                                                    | Retry                                                                                        |
|--------------------------|----------------------------------------------------------------------------------------------------|----------------------------------------------------------------------------------------------|
| System boot up           | Do the next synchronization after the computer starts and is operational.                                                                                               | If a network connection is not available, then try again the next time the computer reboots. |
| Mobile Client<br>Startup | Synchronize after the remote client starts.                                                                                                    | If a network connection is not available, try again the next time the remote client starts.  |
| Minutes                  | Synchronize at the interval in minutes that the Minutes picklist specifies. You can configure a TrickleSync synchronization to occur as frequently as every 10 minutes. | Not applicable.                                                                              |

Table 18. Options for the Synchronization Frequency of TrickleSync

| Option | Description                                                                                                    | Retry                                                                                                    |
|--------|----------------------------------------------------------------------------------------------------|----------------------------------------------------------------------------------------------------|
| Hourly | Synchronize every hour at the minute after the hour that the Hourly At field specifies. For example, if the Hourly At field is 25, then Siebel Remote performs synchronization at a 1 to 25 ratio, a 2 to 25 ratio, and so on. | If the computer is not operational at the specified time, then Siebel Remote synchronizes at the earliest time when the computer is operational. |
| Daily  | Synchronize every day at the time that the Daily At field specifies. For example, to specify synchronization to occur every day at 10:00 in the evening, you can enter 10:00 PM. It is not necessary to enter periods in PM.   |                                                                                                    |
| Weekly | Synchronize every week on the day that you choose in the Weekly On picklist, and at the time that you enter in the Weekly At field.                                                                                            |                                                                                                    |

#### **Options for Date and Time Scheduling of TrickleSync**

Table 19 describes how Siebel Remote uses the value in the TrickleSync Schedule field according to the value that you enter in the Synchronization Frequency field.

Table 19. How Siebel Remote Uses the TrickleSync Schedule According to the Synchronization Frequency

| Synchronization<br>Frequency | How Siebel Remote Interprets the Value in the TrickleSync Schedule Field                                                                                                    |
|------------------------------|----------------------------------------------------------------------------------------------------|
| Minutes                      | The absolute value of the minutes in the date and time value determines the number of minutes between synchronization attempts. For example, if TrickleSync Schedule is 11/17/2008 4:10 PM, then synchronization attempts occur every 10 minutes.                                      |
| Hourly                       | The absolute value of the minutes in the date and time value determines the number of minutes after the hour when each synchronization attempt occurs. For example, if TrickleSync Schedule is 11/17/2008 4:10 PM, then synchronization attempts occur at 10 minutes after every hour. |
| Daily                        | The absolute values of the hour and minutes in the date and time value determines the hour and minute of the day when each synchronization attempt occurs. For example, if TrickleSync Schedule is 11/17/2008 4:10 PM, then synchronization attempts occur at 4:10 PM each day.        |

Table 19. How Siebel Remote Uses the TrickleSync Schedule According to the Synchronization Frequency

| Synchronization<br>Frequency | How Siebel Remote Interprets the Value in the TrickleSync Schedule Field                                                                                                    |
|------------------------------|----------------------------------------------------------------------------------------------------|
| Weekly                       | The actual day of the week for the date that the TrickleSync Schedule field contains determines the day of the week when weekly synchronizations occur. The absolute values of the hour and minutes in the TrickleSync Schedule value determines the hour and minute of the day when each synchronization attempt occurs. For example, if TrickleSync Schedule is 11/17/2008 4:10 PM, and if 11/17/2008 is a Monday, then synchronization attempts occur every Monday at 4:10 PM. |
| System boot up               | TrickleSync does not use Date and Time information for the System frequency value. Siebel Remote performs synchronization after the user starts the computer and the computer establishes a working network connection.                                                                                                    |
| Mobile Client startup        | TrickleSync does not use Date and Time information for the Mobile frequency value. Siebel Remote performs synchronization after the user starts the computer and the computer establishes a working network connection.                                                                                                    |

# Monitoring and Reporting

This chapter describes how to monitor operations and how to access reports for Siebel Remote. It includes the following topics:

- "Monitoring and Logging for Siebel Remote" on page 143
- "Viewing Reports" on page 156

# Monitoring and Logging for Siebel Remote

This topic describes how to monitor the status of the remote client and operations on the Siebel Server for Siebel Remote. It includes the following topics:

- "Naming Conventions for Log Files" on page 143
- "Automatic Notification of Critical Conditions" on page 145
- "Monitoring the Transaction Backlog" on page 145
- "Monitoring Various Transaction Logs" on page 146
- "Monitoring the Status of the Siebel Server" on page 149
- "Configuring Traces for a Server Component" on page 149
- "Configuring Logs on the Remote Client" on page 152
- "Using Siebel Audit Trail with Siebel Remote" on page 155

# Naming Conventions for Log Files

This topic lists the naming conventions for server components and their associated log files on the Siebel Server and the remote client.

#### Log Files on the Siebel Server

Table 4 on page 26 lists server components and the associated log files that Siebel Remote creates in the following directory:

- On Windows, in the SI EBEL\_ROOT/I og directory on the Siebel Server. For example, /ses/siebsrvr/log.
- On UNIX, in the /ses/si ebsrvr/enterpri ses/enterpri se\_name/server\_name/I og directory on the Siebel Server.

These files include information that various server components create for SQL based events. The *task Id* is the identification number of the server task that created the log file. For example, TxnProc\_7204.log.

For more information about:

- Generating log files, see "Configuring Traces for a Server Component" on page 149.
- An example log file, see "Example Log File for Transaction Merger" on page 228.
- Other information sources, see "Information Sources for Tracing" on page 152.

#### Log Files on the Remote Client

Siebel Remote uses two naming conventions with log files on the remote client. By default, the program log file names are *program.log*.

#### where:

program is Siebel or UpgWiz.

The name of the log file for the process or task Id is Syncthrd\_123\_456.log.

#### where:

- 123 is the Id of the process.
- 456 is the Id of the task.

The location of the log file, such as the SyncThrd log file, is determined by the following:

- If you set SIEBEL\_LOG\_DIR to SIEBEL\_LOG\_DIR=dir, then Siebel Remote creates the log file in the directory that the dir parameter specifies. Make sure this directory exists and permission to write a file in that location exists.
- If no SIEBEL\_LOG\_DIR is specified, then Siebel Remote creates the log file in the SIEBEL\_CLIENT\_ROOT\I og directory.

## **Automatic Notification of Critical Conditions**

During processing, certain critical conditions can occur on the Siebel Server that are related to the Transaction Router, Transaction Processor, or Transaction Merger. You can configure the Siebel Server so that if one of these conditions occurs, then the Siebel Server creates a notification alert and automatically sends an email message to you. The purpose of this notification alert is to reduce the amount of time that is required to detect and respond to these problematic conditions. The following conditions can create this notification message:

- A server component fails to start.
- A standard system failure occurs, such as the component failing or exiting abnormally.
- No more disk space is available on the Siebel Server, which prevents the server from writing event logs.
- Siebel CRM reaches a defined critical throughput threshold for Siebel Remote, which is the number of transactions in a specified time period. This situation is known as the *Monitor Data Calculate Period*. This period can include the following items:
  - **Visible event transactions**. Transactions that affect the amount of visible data and who can view that data, such as the addition of an Account.
  - **Position rule transactions**. Certain visible event transactions that affect who can view specified data, such as assigning a user to an Account.
  - Combined transaction types.
  - Routing throughput of the Transaction Router.

To configure the email notification alert, you define the critical throughput thresholds and related alert notification settings. For more information, see *Siebel System Administration Guide*.

# Monitoring the Transaction Backlog

Beginning with Siebel CRM version 7.7, the Transaction Backlog view displays information about the number of Siebel Remote transactions that Siebel Remote backlogs. A *backlog* is a set of transactions that is waiting to be routed by the Transaction Router. The following information is available in the Transaction Backlog view:

- Count of backlogged transactions in the Siebel Enterprise
- Count of backlogged transactions on a specific server, which includes users with transactions waiting on the Siebel Server that you choose
- Count of backlogged transactions that exist for a chosen user on the Siebel Server for that user

Backlog information is available for all Siebel Servers in the Siebel Enterprise, for an individual Siebel Server, or for an individual user.

For more information, see "About the Siebel Enterprise and the Siebel Enterprise Server" on page 19, and "Troubleshooting a Large Transaction Backlog Problem" on page 238.

#### To monitor the transaction backlog

- 1 Log in to the Siebel Server with administrator privileges.
  - For more information, see "Logging In to the Siebel Server as an Administrator" on page 163.
- 2 Monitor the combined transaction backlog for users in the Siebel Enterprise:
  - a Navigate to the Administration Siebel Remote screen, and then the Transaction Backlog view.
  - b In the Enterprise form, click Calculate Backlog.
    - The number of backlogged transactions displays. This number is the sum of the individual server backlogs.
- 3 Monitor the transaction backlog for a specific Siebel Server:
  - a Navigate to the Administration Siebel Remote screen, and then the Transaction Backlog view.
  - b In the Servers list, choose the Siebel Server you must monitor, and then click Calculate Server Backlog.
- 4 Monitor the transaction backlog for a specific user:
  - a Navigate to the Administration Siebel Remote screen, and then the Transaction Backlog view.
  - b In the Users list, query the User ID field for the user ID of the user you must monitor, and then click Calculate Mobile Client Backlog.
    - To determine the count of backlogged transactions for a specific user, Siebel Remote calculates the pending transactions that are not yet routed. This might include transactions that are visible to the chosen user but are not routed to that user.

# **Monitoring Various Transaction Logs**

This topic describes how to use the Administration - Siebel Remote views to monitor transaction logs. It includes the following topics:

- "Monitoring Transaction Logs" on page 146
- "Monitoring Transaction Logs by Operation" on page 147
- "Monitoring Transaction Logs by Node" on page 148
- "Monitoring Transaction Logs by Table" on page 148
- "Support for Fields That Include the CLOB Data Type" on page 149

#### **Monitoring Transaction Logs**

This topic describes how to monitor transaction logs.

#### To monitor transaction logs

1 Log in to the Siebel Server with administrator privileges.

For more information, see "Logging In to the Siebel Server as an Administrator" on page 163.

- 2 Navigate to the Administration Siebel Remote screen, and then the Transaction Log view.

  The Transaction Log list displays information about each transaction.
- 3 Examine fields in the Transaction Log list using information from the following table.

| Field               | Description                                                                                                    |
|---------------------|----------------------------------------------------------------------------------------------------|
| Node Number         | ID of the node that created the transaction.                                                                                                    |
| Operation           | Type of transaction performed, indicated with a letter. For example, Insert (I), update (U), delete (D), and so on. For more information, see Table 60 on page 372. |
| Item                | Table name of the transaction.                                                                                                    |
| File Flag           | Flag to indicate if the transaction is on a file attachment related table.                                                                                          |
| Transaction ID      | Sequence number of the transaction.                                                                                                    |
| Transaction Row ID  | ROW_ID of the transaction.                                                                                                    |
| Transaction Updated | Timestamp of when Siebel Remote last updated the transaction.                                                                                                    |

4 Examine fields in the Detail form, using information from the following table.

| Field                     | Description                                                                 |
|---------------------------|-----------------------------------------------------------------------------|
| Transaction Updated by    | ROW_ID of the user who last updated the transaction.                        |
| Transaction Conflict ID   | ID of the conflict for the base table record.                               |
| Transaction Mod ID        | Version number of the base table record.                                    |
| Visibility Level          | Visibility event level for the transaction: Enterprise (E), or Limited (L). |
| Visibility Event          | Indicates if the transaction is a visibility event.                         |
| Related Visibility Event  | Indicates if the transaction is a related visibility event.                 |
| Dock Object Code          | Dock object code of the transaction instance.                               |
| Primary Table Row ID      | ROW_ID of the Primary table for the instance of the dock object.            |
| Length (Long Log data)    | Real length of the long column of the transaction data.                     |
| Log Data 1, 2, 3, 4, long | These fields hold transaction data.                                         |

# **Monitoring Transaction Logs by Operation**

This topic describes how to monitor transaction logs by operation.

#### To monitor transaction logs by operation

- 1 Log in to the Siebel Server with administrator privileges.
  - For more information, see "Logging In to the Siebel Server as an Administrator" on page 163.
- 2 Navigate to the Administration Siebel Remote screen, and then the Transaction Log By Operation view.

The fields in the Transaction Log By Operation view display information about the number of transactions for each operation, as described in the following table.

| Field                  | Description                                         |
|------------------------|-----------------------------------------------------|
| Operation              | Type of the operation.                              |
| Number of transactions | Total number of transaction for the operation type. |

# **Monitoring Transaction Logs by Node**

This topic describes how to monitor transaction logs by node.

#### To monitor transaction logs by node

- 1 Log in to the Siebel Server with administrator privileges.
  For more information, see "Logging In to the Siebel Server as an Administrator" on page 163.
- 2 Navigate to the Administration Siebel Remote screen, and then the Transaction Log By Node view.

The fields in the Transaction Log By Node view display the number of transactions for each node, as described in the following table.

| Field                  | Description                                          |  |
|------------------------|------------------------------------------------------|--|
| Node Name              | remote client node name.                             |  |
| Number of transactions | Total number of transactions for the operation type. |  |

A *node* is a remote client or a regional server. This view only displays transactions from users and regional nodes. It does not include transactions that a person creates who is not a user who connects directly to the Siebel Server.

### **Monitoring Transaction Logs by Table**

This topic describes how to monitor transaction logs by table.

#### To monitor transaction logs by table

1 Log in to the Siebel Server with administrator privileges.

For more information, see "Logging In to the Siebel Server as an Administrator" on page 163.

2 Navigate to the Administration - Siebel Remote screen, and then the Transaction Log By Table view.

The fields of the Transaction Log By Table view displays the number of transactions for each table in the server database, as described in the following table.

| Field                  | Description                                          |
|------------------------|------------------------------------------------------|
| Item                   | Table name.                                          |
| Number of transactions | Total number of transactions for the operation type. |

## Support for Fields That Include the CLOB Data Type

Siebel Remote supports synchronization for database fields that include the CLOB data type. In general, CLOB fields can store up to 128K characters. CLOB can increase the maximum transaction size that Siebel Remote can log. The S\_DOCK\_TXN\_LOG table uses a special CLOB field that can store up to 2.25MB of data. A given database table can contain up to three CLOB fields.

# Monitoring the Status of the Siebel Server

To monitor Siebel Server tasks that are running or that have completed, you can use the Server Manager to view the task state values and statistics. State values contain information about the current operation of a server task or the server component for which the task is running. The Siebel Server records statistics at the task level for server tasks. When the task finishes, task statistics roll up to the component and server levels.

#### To monitor the status of the Siebel Server

Use the Server Manager to view the state values and statistics for server components and server tasks.

For more information, see Siebel System Monitoring and Diagnostics Guide.

# **Configuring Traces for a Server Component**

Beginning with Siebel CRM version 7.5, Siebel Remote includes tracing capability for Remote and Replication Manager server components that improves system diagnostics. Trace files track SQL statements that a server component sends. They include some information about the task or function that is in progress.

# Configuring Traces for a Server Component by Using an Administrative Screen

This topic describes how to set tracing for a server component by using an administrative screen.

#### To configure traces for a server component by using an administrative screen

- 1 Locate the record for the server component you must trace.
  - For more information, see "Server Components That You Can Use with Tracing" on page 151 and "Locating the Record for a Server Component" on page 166.
- 2 In the Events list, choose the Event Type you must trace.
  - To help determine which Event Type to choose, you can use the Description field. For more information, see "Using Event Logging with Server Components" on page 151.
- 3 Set the value in the Log Level field to 4.
  - The log file for the server component you choose in Step 2 will contain the tracing information.

#### Configuring Traces for a Server Component by Using a Command Line

This topic describes how to set tracing for a server component by using the command line.

#### To configure traces for a server component by using a command line

From the Server Manager command line, enter the following command:

srvrmgr: change evtloglvl event type = 4 for server component name

#### where:

- event type is the type of event that the Siebel Server traces
- server component name is the name of the server component that the Siebel Server traces

For more information, see "Opening the Command Line Interface for Server Manager" on page 168.

#### How the Siebel Server Traces a Lock

A *lock* is a handle that a server component uses to determine which server component can access a specific object, such as a DX file that resides in the directory of the Transaction Processor. A lock on the tracing feature displays the reason why the lock is set or released for the server component. A lock in the trace file provides information than you can use to troubleshoot a problem to reduce the contention between critical server components for Remote and Replication Manager.

For example, assume there is a problem with the Transaction Processor. It might be locking certain objects, such as a DX file that resides in the docking directory but not releasing it. If you set the Log Level to 4 or 5, then the Siebel Server logs information about the lock in the Transaction Processor log file. This functionality applies to the Remote and Replication Manager server components on the headquarters or regional nodes. It is not available to the user.

Tracing and logging of locks for server components includes the following objects on the Siebel Server:

- Dobjinst.dbf
- DX files
- Inbox

- Outbox
- Visdata.dbf

To enable the tracing for these locks, you can use the standard Siebel event tracing features. The trace level of the server component controls logging. It is not necessary to restart the Siebel Server. For help with reducing contention, see "Getting Help from Oracle" on page 49.

For more information, see "Naming Conventions for Log Files" on page 143.

## Server Components That You Can Use with Tracing

You can use the following server components with tracing:

- Database Extract
- Generate New Database
- Parallel Database Extract
- Transaction Merger
- Transaction Processor
- Transaction Router
- Replication Agent
- Synchronization Manager

For more information, see "Server Component Parameters" on page 351.

### **Using Event Logging with Server Components**

Event logs provide helpful information for diagnosing problems. For example, to log information for the Database Extract server component, you can enter the following command in the Server Manager command line interface:

change evtlogIvI GenericLog=5, Trace=5, SQL=5,  $EVENT\_GENERIC\_PROFILE=5$  for comp dbxtract

start task for comp dbxtract server  $server\_name$  with Client= $client\_name$ , SQLFlags=2, TraceFlags=7

# **Information Sources for Tracing**

Table 20 describes sources that you can access to get more information about tracing.

Table 20. More Information Sources for Tracing

| Source                                                                                                    | Description                                                                                            |
|----------------------------------------------------------------------------------------------------|----------------------------------------------------------------------------------------------------|
| Siebel System Administration Guide.                                                                             | Describes event logging for server components that Siebel Remote uses.                                 |
| 477897.1 (Article ID) on My Oracle Support. This document was previously published as FAQ 2116.                 | Describes how to increase tracing for the Siebel object manager.                                       |
| 477162.1 (Article ID) on My Oracle Support. This document was previously published as FAQ 1964.                 | Describes how to trace navigation and actions of an application user.                                  |
| 477003.1 (Article ID) on My Oracle<br>Support. This document was previously<br>published as FAQ 1894.           | Describes how to perform SQL based event logging with server components that Siebel Remote uses.       |
| 477585.1 (Article ID) on My Oracle<br>Support. This document was previously<br>published as Technical Note 499. | Describes transaction gaps, their causes, and recommendations on how to minimize their impact.         |
| 477144.1 (Article ID) on My Oracle Support. This document was previously published as FAQ 1930.                 | Describes how to trace the Transaction Processor server component and read the corresponding log file. |
| 477002.1 (Article ID) on My Oracle Support. This document was previously published as FAQ 1895.                 | Describes how to trace the Transaction Router server component and read the corresponding log file.    |
| 477138.1 (Article ID) on My Oracle Support. This document was previously published as FAQ 1944.                 | Describes how to trace the Transaction Merger server component and read the corresponding log file.    |
| 477125.1 (Article ID) on My Oracle<br>Support. This document was previously<br>published as FAQ 1943.           | Describes how to trace the Database Extract server component and read the corresponding log file.      |
| 477132.1 (Article ID) on My Oracle<br>Support. This document was previously<br>published as FAQ 1941.           | Describes how to trace the Replication Agent server component and read the corresponding log file.     |

# **Configuring Logs on the Remote Client**

This topic describes how to set the parameters that control logging on the remote client. It includes the following topics:

"Temporarily Setting Event Levels" on page 153

- "Permanently Setting Event Levels in Windows XP or Windows 2000" on page 153
- "Permanently Setting Event Levels in Windows NT" on page 154
- "Setting the Event Level" on page 154
- "Using Siebel Audit Trail with Siebel Remote" on page 155

## **Temporarily Setting Event Levels**

To change the type of information that Siebel Remote collects, you can temporarily change the SIEBEL\_LOG\_EVENTS environment variable.

#### To temporarily set event levels

- 1 Open a DOS Window on the remote client computer.
- 2 Navigate to the *SI EBEL\_CLI ENT\_ROOT*\bi n directory.
- **3** Enter the following command:

```
set SIEBEL_LOG_EVENTS=event level
```

For more information, see "Setting the Event Level" on page 154.

4 From the same DOS Window you opened in Step 1, log in to the remote client.

For example, enter the following command:

siebel /u username /p password /c cfg/ d local

#### where:

- username is the name of the user
- password is the password assigned to the user
- cfg is the name and path of the CFG (configuration) file
- local specifies the local database

For more information, see "Locating the Siebel Application Configuration File" on page 165.

## Permanently Setting Event Levels in Windows XP or Windows 2000

You can permanently set event levels in Windows XP or Windows 2000.

#### To permanently set event levels in Windows XP or Windows 2000

- 1 On the remote client computer, in the Windows Start menu, choose Settings, and then Control Panel.
- 2 In the Control Panel, choose System.
- 3 Choose the File menu, and then the Open menu item.
- 4 Open the Environment Variables dialog box.

- For Windows XP, click the Advanced Tab, and then click Environment Variables.
- For Windows 2000, click Advanced Environment Variables.
- In the Environment Variables dialog box, click New, and then enter values using information from the following table.

| Field          | Description       |
|----------------|-------------------|
| Variable Name  | SIEBEL_LOG_EVENTS |
| Variable Value | event level       |

For more information, see "Setting the Event Level" on page 154.

6 Click OK.

The newly added environment variable displays in the User Variables list. The new setting becomes effective the next time you start the remote client.

# Permanently Setting Event Levels in Windows NT

You can permanently set event levels in Windows NT.

#### To permanently set event levels in Windows NT

- 1 On the remote client computer, in the Windows Start menu, choose Settings, Control Panel, and then System.
- 2 Click the Environment tab.
- 3 Click the Variable box and then set the variable to SIEBEL\_LOG\_EVENTS.
- 4 Click the Value box and then set the value to the following:

event level

For more information, see "Setting the Event Level" on page 154.

5 Click Set.

The newly added environment variable is visible in the User Variables list. The new setting becomes effective the next time you start the remote client.

# **Setting the Event Level**

The value for the event level can be between 0 and 5. A higher level collects more detailed information and uses more disk space. If you use the default value of 1, then Siebel Remote collects the minimum amount of information in the trace file. To troubleshoot a problem, you can set the event level to 3 or higher. If you set the event level to a higher value, then make sure sufficient disk space is available.

# **Using Siebel Audit Trail with Siebel Remote**

If your Siebel implementation includes Siebel Audit Trail, then you can view audit trail records for successfully synchronized remote client transactions and other audit trail records, provided that your computer is connected to the headquarters database or to a regional node that includes Siebel Audit Trail.

The headquarters database must audit all of the fields that regional nodes audit. A regional node is not required to audit all of the fields that the headquarters database audits.

If the following requirements are met, then the user who is using the remote client can view audit trail records while using the local database:

- Siebel Audit Trail must be functioning correctly on the Siebel Server with which the remote client synchronizes.
- The remote client must use a local SRF (Siebel Repository File) that was compiled while Siebel Audit Trail is enabled for the appropriate business components.
- To view the audit trail for an audited record, the user must possess visibility to this record.

For more information, see Chapter 9, "Implementing Replication Manager" and Siebel Applications Administration Guide.

#### To use Siebel Audit Trail with Siebel Remote

- 1 Start a remote client that connects to the headquarters database or a regional node where Siebel Audit Trail is implemented.
  - Do not use a remote client that connects to the local database of a remote client.
- 2 Navigate to the Audit Trail screen, and then the Audit Trail Items view.
  - Alternatively, you can choose a screen for a specific business component that uses auditing. For example, you can navigate to the Assets screen, click an asset, and then choose the Audit Trail link.
- 3 To locate the records in which you are interested, use standard query techniques.
  - The fields of the Audit Trail Items list display information about the transaction, as described in the following table.

| Field                | Description                                                                                                    |
|----------------------|----------------------------------------------------------------------------------------------------|
| Source               | A value of Sync indicates an audit trail record that Siebel Remote created as the result of a transaction that it successfully synchronized. |
| Date                 | Displays the date and time that the original transaction occurred on the remote client.                                                      |
| Synchronization Date | Displays the date and time that Siebel Remote synchronized the transaction to the current server.                                            |

# **Viewing Reports**

This topic describes how to view reports. It includes the following topics:

- "Viewing Reports for Synchronization Sessions" on page 156
- "Viewing Administrative Status Reports" on page 158
- "Viewing Reports on the Remote Client" on page 158

# **Viewing Reports for Synchronization Sessions**

Oracle provides a number of online reports that display information about Siebel Remote and Replication Manager components and system status. These reports allow you to do the following:

- Get information about the Siebel Remote server components and users.
- Monitor and manage deployment of Siebel Remote and Replication Manager.
- Improve support.
- Reduce administrative overhead.

This topic describes views you can access that provide information about the remote status.

# Viewing the Remote Status View

The Remote Status view displays information about database updates that the Merger Friendly Notification system preference determines. This view includes the following applets:

- Session Summary. Displays synchronization sessions that occurred since Siebel Remote initialized the last local database.
- **Session Actions**. Displays information of the major actions of the synchronization session. There are usually five major actions.
- Session Actions Details. Displays details depending on the activities of the synchronization session.

Siebel Remote archives synchronization details on the local database. It does not store them on the server database:

- On the local computer, Siebel Remote displays details of the previous synchronization in the Remote Status view of the User Preferences screen.
- On the Siebel Server, Siebel Remote stores details only for the latest synchronization. It displays these details in views in the Administration - Siebel Remote screen.

For more details about system preferences that affect the way Siebel Remote manages database changes, see "Process of Configuring System Preferences for the Siebel Server" on page 53.

#### To view the remote status view

1 In the remote client, navigate to the User Preferences screen, and then the Remote Status view.

**2** Examine fields in the report, using descriptions from the following table.

| Applet                     | Field                  | Description                                                                |
|----------------------------|------------------------|----------------------------------------------------------------------------|
| Session<br>Summary         | Session Date           | Timestamp of the beginning of the synchronization session.                 |
|                            | Session Status         | Result of the synchronization session.                                     |
|                            | Session Result Summary | Key summary information of the synchronization session.                    |
| Session Actions            | Item Name              | Name of major action.                                                      |
|                            | Results Summary        | Summary result of the particular action.                                   |
| Session Actions<br>Details | Item Type              | Type of object, such as Account or Opportunity.                            |
|                            | Item Name              | The actual field.                                                          |
|                            | Action                 | The kind of conflict or action.                                            |
|                            | Updated By             | Self-explanatory.                                                          |
|                            | Date Updated           | Self-explanatory.                                                          |
|                            | Item Details           | Detailed information that describes the work that Siebel Remote performed. |

## Viewing the Current Siebel Remote Session Report

The Current Siebel Remote Session report provides the following kinds of information about the chosen session:

- List of actions performed during the session, such as connecting to server, sending database changes, retrieving database changes, or retrieving requested files
- Description of each action performed, including quantities of transactions, operations, and files involved
- Details for action items, where applicable

This report is available only for the remote client.

#### To view the Current Siebel Remote Session report

- 1 In the remote client, navigate to the User Preferences screen, and then the Remote Status view.
- 2 In the Session Summary list, query the Session Date field for the session on which you must view a report.
- 3 Click the Reports button.
- 4 Choose Current Siebel Remote Session.
- 5 Wait for the report to display, and then examine the results.

# **Viewing Administrative Status Reports**

Several standardized administrative status reports are available from various views in the Administration - Siebel Remote screen. The reports provide the following types of information:

- Synchronization frequency
- Transaction backlog
- Transaction Processor usage
- Mobile users usage

These reports are accessible only to you except for the Client Status report. If the user responsibility includes the Client Status view, then the Client Status report is available to the remote client. For more information, see *Siebel Applications Administration Guide*.

#### To view administrative status reports

- 1 In the remote client, navigate to the Administration Siebel Remote screen.
  For example, you might require reports from the Synchronization Sessions view.
- 2 Choose the view tab that contains the report you must view.
  - For example, to view a report for synchronization sessions, choose the Synchronization Sessions view tab. For a list of views to choose, see "Standardized Administrative Reports" on page 374.
- 3 Click the Reports button, and then choose the required report.
- 4 Wait for the report to display, and then examine the results.

# Viewing Reports on the Remote Client

This topic describes views you can use in the Administration - Siebel Remote screen to monitor the status and progress of remote clients. It includes the following topics:

- "Using the Client Status View" on page 158
- "Using the Client Status Diagnostics View" on page 159
- "Using the Synchronization Sessions View" on page 160
- "Using the Upload Statistics View" on page 160
- "Using the Download Statistics View" on page 161

#### **Using the Client Status View**

The Client Status view displays the current status of remote clients, including the following information:

- The last time each remote client synchronized
- The product versions of each remote client

- The last time Siebel Remote extracted and initialized each remote client
- The amount of free disk space, in bytes

Siebel Remote updates the data in this screen at the start and end of each synchronization session. It does not update this data in the following situations:

- During an initialization
  - If the Free Disk (Bytes) field is reset to zero during a database extract.
- After applying changes to the local database if these changes are applied after data transfers are complete

In these situations, because the work occurs after the remote client disconnects from the Siebel Server, Siebel Remote does not update data in the status screen until the next synchronization. To help avoid running out of disk space on the local computer, the user can examine this information during this next synchronization.

#### To use the Client Status view

- 1 Log in to the Siebel Server with administrator privileges.
  For more information, see "Logging In to the Siebel Server as an Administrator" on page 163.
- 2 Navigate to the Administration Siebel Remote screen, and then the Client Status view.
- 3 In the Mobile Clients/Replication Servers list, choose the remote client that you must monitor.
- 4 Examine the Siebel Remote Client Status form, which displays details for the remote client that is currently chosen in the Mobile Clients/Replication Servers list.
  - For more information, see Table 55 on page 367.

#### Using the Client Status View with Siebel Anywhere

The Product Version field describes the Siebel Anywhere Upgrade kit that the user applied. This information is usually one session behind the actual state of the upgrade. When using Siebel Anywhere, Siebel CRM does not update the Product Version field with the version information until after the upgrade finishes, and then after the user finishes the next synchronization.

#### **Using the Client Status Diagnostics View**

The Client Status Diagnostics view provides data routing information about the processors, remote clients, and regional nodes.

#### To use the Client Status Diagnostics view

- 1 Log in to the Siebel Server with administrator privileges.
  For more information, see "Logging In to the Siebel Server as an Administrator" on page 163.
- 2 Navigate to the Administration Siebel Remote screen, and then the Client Diagnostics view.

3 Examine information in the Client form and the detailed form for the remote client. For more information, see Table 56 on page 368.

#### **Using the Synchronization Sessions View**

The Synchronization Sessions view displays information about every user and the synchronization session for each user for a given period of time. A systems administrator is the only person who can access this view.

#### To use the Synchronization Sessions view

- 1 Log in to the Siebel Server with administrator privileges.
  For more information, see "Logging In to the Siebel Server as an Administrator" on page 163.
- 2 Navigate to the Administration Siebel Remote screen, and then the Synchronization Sessions view.
- 3 In the Synchronization Period form, choose the time frame for the period of time you must investigate.
- 4 In the Mobile Users list, choose the remote client that you must examine.
- 5 In the Synchronization Sessions list, run a query by entering values in the appropriate fields.
- 6 Examine details that Siebel Remote displays the Synchronization Sessions list. For more information, see Table 57 on page 369.

#### **Using the Upload Statistics View**

To configure Siebel Remote to save transactions on the Siebel Server after the remote client synchronizes, you can use the Upload Statistics view. You can use this view to verify the last set of transactions that Siebel Remote sent from the remote client to the server, and the last transaction that it applied to the server. The Upload Statistics view displays information about transactions and file attachments that Siebel Remote creates, receives, or applies in the following ways:

- Created on each remote client
- Received on the Siebel Server
- Applied to the Siebel Server

#### To use the Upload Statistics view

- 1 Log in to the Siebel Server with administrator privileges.
  For more information, see "Logging In to the Siebel Server as an Administrator" on page 163.
- 2 Navigate to the Administration Siebel Remote screen, and then the Upload Statistics view.
- 3 In the Mobile Clients/Replication Servers list, choose the remote client that you must monitor.

4 Examine the Siebel Remote Upload Statistics form, which displays details for the remote client that is currently chosen in the Mobile Clients/Replication Servers list.

For more information, see Table 58 on page 369.

#### **Using the Download Statistics View**

The Download Statistics view displays information about transactions and file attachments that are created, received, or applied in the following ways:

- Created on the Siebel Server
- Received on the remote client
- Applied to the remote client

#### To use the Download Statistics view

- 1 Log in to the Siebel Server with administrator privileges.
  For more information, see "Logging In to the Siebel Server as an Administrator" on page 163.
- 2 Navigate to the Administration Siebel Remote screen, and then the Download Statistics view.
- 3 In the Mobile Clients/Replication Servers list, choose the remote client that you must monitor.
- 4 Examine the Siebel Remote Download Statistics form, which displays details for the remote client that is currently chosen in the Mobile Clients/Replication Servers list.

For more information, see Table 59 on page 370.

# Displaying Local Time in the User Preferences Screen

If UTC is enabled, then some fields in the User Preferences screen use the GMT (Greenwich Mean Time) time zone to display time. *Local time* is the current time as determined by the local time zone on the client computer. To display local time in these fields, you must use Siebel Tools to change the type property for each field, and then recompile the SRF file.

Table 21 describes the fields that display time in GMT if UTC is enabled.

Table 21. Fields in the User Preferences View That Use GMT If UTC is Enabled

| View                        | Display Name of Field        | Business Component       | Business Component<br>Field |
|-----------------------------|------------------------------|--------------------------|-----------------------------|
| Mobile User<br>Summary View | Time of Last Sync<br>Session | Sync Client Status Local | C.Sess.When                 |
| Dock Session Log            | Session Date                 | Session Log              | Created                     |

#### To display local time in the user preferences screen

1 Log in to Siebel Tools.

- 2 In the Object Explorer, click the Business Component object type.
- 3 In the Business Components list, query the Name property for the following value:
  Sync Client Status Local
- 4 In the Object Explorer, expand the Business Component object type, and then choose Field.
- 5 In the Fields list, query the Name field for the following value:
  - C.Sess.When
- 6 Change the Type property to DTYPE\_UTCDATETIME.
- 7 Repeat Step 3 through Step 6 for the Created field of the Session Log business component.
- 8 Compile your changes, and then test them in a development environment.
- 9 Upgrade your Remote implementation.
  - For more information, see "Upgrading a Regional Node" on page 218.

# **Administering Siebel Remote**

This chapter describes administrative tasks for Siebel Remote. It includes the following topics:

- "Performing Basic Configuration and Administrative Tasks" on page 163
- "Process of Administering Siebel Remote" on page 167
- "Administering Server Components for Siebel Remote" on page 167
- "Managing Synchronization" on page 171
- "Administering the Remote Client" on page 173
- "Maintaining Siebel Remote" on page 183

# Performing Basic Configuration and Administrative Tasks

This topic describes how to perform basic configuration and administrative tasks. It includes the following topics:

- "Logging In to the Siebel Server as an Administrator" on page 163
- "Logging in to the Local Database" on page 164
- "Making Advanced Server Parameters Visible" on page 165
- "Locating the Siebel Application Configuration File" on page 165
- "Locating the Record for a Server Component" on page 166

## Logging In to the Siebel Server as an Administrator

This topic describes how to log in to the Siebel Server as an administrator.

#### Logging in to the Siebel Server as an administrator

- 1 From the Windows Start menu, choose Programs.
- 2 Choose the directory in which you Siebel application is installed, such as *Siebel8\_home1*, and then choose Siebel Web Client *version*.

#### where:

version is the version of Siebel CRM that is currently installed, such as 8.0.

- 3 In the Siebel Web Client program group, choose an appropriate Siebel application, such as Siebel Sales ENU.
  - The Siebel application starts and a splash screen displays that prompts you for log in information.
- 4 In the User ID and Password windows of the splash screen, enter log in information that provides administrator privileges, such as SADMIN.
  - Administrator privileges provide access to administrative screens from the Site Map, such as the ability to manage server components, and so on.
- 5 In the Connect to window, choose Server, and then click OK.

#### Logging in to the Local Database

To log in to the local database, you can use the Adaptive Server Anywhere utility.

#### To log in to the local database

- 1 Log in to the Siebel Server with administrator privileges.
  - For more information, see "Logging In to the Siebel Server as an Administrator" on page 163.
- 2 Navigate to the Administration Siebel Remote screen, and then the Mobile Clients view.
- 3 In the Mobile Clients list, query the Mobile Clients field for the remote client.
- 4 In the Additional Information field, click the select icon, and then query the Value field for the following value:

RemLocSec: PlainKey

The query results display the encryption key for the user. Make a note of this key.

5 On the local computer, use Windows Explorer to navigate to the SI EBEL\_CLI ENT\_ROOT\bi n directory.

where:

- SIEBEL\_CLIENT\_ROOT is the directory where you installed the remote client. For example, c: \Si ebel \8. 0\Cl i ent\_1\bi n.
- 6 Right-click the dbisqlc.exe file, and then choose the Open menu item.
- 7 In the Login tab of the Connect to Adaptive Server Anywhere dialog box, enter the User ID and Password for the local database.
  - For more information, see "Changes to the User ID and Password for the Local Database" on page 165
- 8 Click the Database tab.
- 9 In the Database File window, enter the path and name for the local database file. Use the following format:

SIEBEL\_CLIENT\_ROOT\local\file name of the local database

For example, c: \Si ebel \8. 0\Cl i ent\_1\l ocal \sse\_data. dbf

- 10 In the Encryption key window, enter the encryption key that you retrieved in Step 4.
- 11 Click OK.

If the Interactive SQL application opens with the cursor active in the Command window, then you successfully logged in to the local database.

#### Changes to the User ID and Password for the Local Database

Beginning with Siebel CRM version 8.0 of the software, the user ID is DBA and the password is SIEBEL12. Earlier than version 8.0, if the local database password has not changed, then the password is the same as the password that the user uses to initialize or synchronize the local database.

#### **Making Advanced Server Parameters Visible**

To modify a setting for an advanced server parameter, you must make sure that the Show Advanced Objects parameter of the Server Manager server component is set to True. The Show Advanced Objects parameter controls whether or not advanced objects are visible when you click Advanced in the Component Parameters list of the server component. The following are some of the advanced objects you can modify that Siebel Remote uses:

- The Id Db Recreate parameter of the Transaction Router server component
- The Static Port Number parameter of the Synchronization Manager server component
- The Default Tasks parameter of the Replication Agent server component

#### To make advanced parameters visible

- 1 Locate the record for the Server Manager server component.
  For more information, see "Locating the Record for a Server Component" on page 166.
- 2 In the bottom applet, click the Parameters tab, and then query the Parameter field for Show Advanced Objects.
- 3 Set the Value field to True.
- 4 Restart the server.

#### **Locating the Siebel Application Configuration File**

This topic describes how to locate the Siebel application configuration file. For more information, see "Modifying the Configuration File" on page 76.

#### To locate the Siebel application configuration file

- 1 Log in to the computer where you installed the Siebel Server.
  - If you use a local database, then instead of logging in to the Siebel Server log in to the computer where you installed the Siebel application, such as Call Center.

- 2 Open Windows explorer.
- 3 Navigate to the language directory.
  - If you are on the Siebel Server, then navigate to the SIEBEL\_ROOT\bin\I anguage directory where
    - language is the language code. For example, ENU.
  - If you are on the remote client, then navigate to the root directory of the remote client. For example, c: \Si ebel \80\MWC\BI N\ENU.
- 4 Locate the configuration file.
  - For example, uagent.cfg or siebel.cfg.

## Locating the Record for a Server Component

This topic describes how to locate the record of a server component on the Siebel Server or the Siebel Enterprise Server.

#### To locate the record for a server component on the Siebel Server

- 1 Log in to the Siebel Server with administrator privileges.
  For more information, see "Logging In to the Siebel Server as an Administrator" on page 163.
- 2 Navigate to the Administration Server Configuration screen, and then the Servers view.
- 3 In the Siebel Servers list, query the Siebel Server field for the Siebel Server that you are configuring.
- 4 In the Components list, query the Component field for the server component that you must modify or for which you are seeking information.
  - After you locate the record, you can use the Events list and the Parameters list to view events and parameters that are configured for the server component. These lists are located at the bottom of the screen.

#### To locate the record for a server component on the Siebel Enterprise Server

- 1 Log in to the Siebel Server with administrator privileges.
  For more information, see "Logging In to the Siebel Server as an Administrator" on page 163.
- 2 Navigate to the Administration Server Configuration screen, and then the Enterprises view.
- 3 In the Enterprise Servers list, query the Enterprise Server field for the Siebel Server that you are configuring.
- 4 In the Component Definition list, query the component field for the server component that you must modify or for which you are seeking information.

# **Process of Administering Siebel Remote**

This process is a step in "Roadmap for Implementing Siebel Remote" on page 49.

To administer Siebel Remote, you do the following:

- 1 "Administering Server Components for Siebel Remote" on page 167
- 2 "Managing Synchronization" on page 171
- 3 "Administering the Remote Client" on page 173
- 4 "Maintaining Siebel Remote" on page 183

The order in which you perform these steps vary according to your specific requirements.

# Administering Server Components for Siebel Remote

This task is a step in "Process of Administering Siebel Remote" on page 167.

This topic describes how to administer server components that Siebel Remote uses.

# Using the Administrative Interface to Administer Server Components

This topic describes how to use the Administrative interface to administer server components for Siebel Remote. The following behavior occurs when you start the Siebel Server:

- By default, the Siebel Remote component group starts automatically when the Siebel Server starts. The Siebel Remote component group includes the server components that Siebel Remote requires. For a list of these components, see Table 4 on page 26.
- If the Status of a server component is Enabled on the Siebel Server, then the component automatically starts one task when the Siebel Server starts. This is true for the Transaction Processor, Transaction Router, and Transaction Merger server components. To examine the Status, you can navigate to the Components view of the Administration Server Configuration, and then the Servers screen. If necessary, use Columns Displayed to expose the Status field. For more information, see *Siebel System Administration Guide*.

#### To use the administrative interface to administer server components

- 1 Make sure the Siebel Server is up and running.
  - In Siebel CRM version 8.0, you cannot manually start the Transaction Processor, Transaction Router, or Transaction Merger server components through the GUI Server Manager unless the Siebel Server is running.
- 2 (Optional). Turn on event logging.
  - For more information, see "Using Event Logging with Server Components" on page 151.

- 3 Navigate to the Administration Server Management screen, Servers, and then the Component Groups view.
- 4 In the Component Groups list, query the Name field for Siebel Remote.
- To determine the state of the server component you must administer, examine the following field in the Components list:

State (Icon)

The State (Icon) field indicates whether the component is Online, Paused, or Shutdown.

- 6 To administer the server component, use the appropriate button in the Components list.
  - You can resume, pause, startup, or shutdown the server component. If you click Startup, then a new task for the server component starts.
- 7 (Optional). Configure start-up parameters for the server component.
  For more information, see "Configuring Server Components for Synchronization and Transactions" on page 61.
- 8 To administer more server components, repeat Step 5 through Step 7 for each component.

# Using the Command Line Interface to Administer Server Components

This topic describes how to use the Server Manager command line interface to administer server components. It includes the following topics:

- "Opening the Command Line Interface for Server Manager" on page 168
- "Using the Command Line to Administer Server Components" on page 169
- "Using the Command Line to Stop or Start the Siebel Remote Component Group" on page 170
- "Using the Command Line to Start a Task for a Server Component" on page 170
- "Using the Command Line to Start Multiple Tasks for a Server Component" on page 171

Some of the commands in this topic reference the alias for the server component. For a list of these aliases, see Table 4 on page 26.

# **Opening the Command Line Interface for Server Manager**

To manage server components, you can use the Server Manager command line of the Server Manager. If you open a Server Manager command line, then make sure you indicate the Siebel Server name. If you do not, then the Server Manager is set to the Siebel Enterprise Server by default. For more information, see "About the Siebel Enterprise and the Siebel Enterprise Server" on page 19.

#### To open the command line interface for Server Manager

1 On the Siebel Server, choose Start, and then choose Run.

2 Type cmd in the Open window, and then click OK.

The command line interface opens.

3 At the command line prompt, type srvrmgr server\_name.

where:

• server\_name is the name of the Siebel Server to which you must enter a command.

The Server Manager command line opens, and displays as follows:

srvrmgr server\_name

## **Using the Command Line to Administer Server Components**

To administer the Siebel Remote component group and individual server components, you can use the Server Manager command line.

#### To use the command line to administer server components

- Open the Server Manager command line.
  - For more information, see "Opening the Command Line Interface for Server Manager" on page 168.
- 2 (Optional). Turn on event logging.
  - For more information, see "Using Event Logging with Server Components" on page 151.
- 3 Navigate to the SI EBEL\_ROOT\bi n directory.
- 4 Enter the following command:

srvrmgr /e enterprise server name /g gateway server name /u username /p password where:

- username is the username of the Siebel administrator
- password is the password of the Siebel administrator
- For more information, see "About the Siebel Enterprise and the Siebel Enterprise Server" on page 19.
- 5 From the Server Manager command line, enter the following command:

enable compgrp remote

This command starts the Siebel Remote component group, which includes server components that are listed in Table 4 on page 26.

6 (Optional). Start more tasks for individual server components.

For more information, see "Using the Command Line to Start Multiple Tasks for a Server Component" on page 171.

7 Log in to the Siebel Server with administrator privileges.

For more information, see "Logging In to the Siebel Server as an Administrator" on page 163.

- 8 Navigate to the Administration-Server Configuration screen, Enterprises, and then the Synchronize view.
- 9 Click Synchronize.

For more information, see "About the Siebel Enterprise and the Siebel Enterprise Server" on page 19.

# Using the Command Line to Stop or Start the Siebel Remote Component Group

This topic describes how to use the command line to stop or start the Siebel Remote component group.

#### To use the command line to stop or start the Siebel Remote component group

■ To stop the Siebel Remote component group, from the Server Manager command line, enter the following command:

disable compgrp remote

To start the Siebel Remote component group for a specific server, from the Server Manager command line, enter the following command:

enable compgrp remote for server server\_name

This command enables Siebel Remote only on certain Siebel Servers in the Siebel Enterprise, rather than on every Siebel Server. For more information, see "About the Siebel Enterprise and the Siebel Enterprise Server" on page 19.

■ To use the command line to start or stop an individual server component of the Siebel Remote component group, from the Server Manager command line, enter the following command:

command compdef component\_alias\_name

#### where:

- **command** is enable or disable. It starts or stops the server component.
- **component\_alias\_name** is the name of the alias for the server component.

You can use the comp or compdef command. For more information, see *Siebel System Administration Guide*.

# Using the Command Line to Start a Task for a Server Component

You can use the Server Manager command line to start a task for a server component for Siebel Remote. To automatically start Synchronization Manager, the Siebel Server uses the default configuration. An explicit configuration is usually not required.

#### To use the command line to start a task for a server component

1 Open the Server Manager command line.

For more information, see "Opening the Command Line Interface for Server Manager" on page 168

2 To start a task for a server component, enter the following command in a single line:

```
start task for comp component_alias_name server server_name with parameter_1=value_1, parameter_2=value_2,...
```

#### where:

- component\_alias\_name is the name of the alias for the server component
- server\_name is the name of the Siebel Server on which the server component runs
- parameter\_1 is a parameter of the server component
- value\_1 is the value for parameter\_1

#### For example:

start task for comp dbxtract server sdchs20n512 with client=regional\_node\_1, initmethod=ddl  $\,$ 

For more information, see "Server Component Parameters" on page 351.

3 To administer another server components, repeat Step 2.

# Using the Command Line to Start Multiple Tasks for a Server Component

To start multiple tasks for a server component, you must use the start task command. For information about how many tasks to start for a given server component, see "Options for Configuring the Siebel Server" on page 67.

#### To use the command line to start multiple tasks for a server component

From the Server Manager command line, enter the following command:

```
start task for comp component_alias_name
```

#### where:

component\_alias\_name is the alias name of the server component

#### For information about:

- Event logging for server components that you can use with Siebel Remote, see "Monitoring and Logging for Siebel Remote" on page 143
- Using Server Manager, see "Opening the Command Line Interface for Server Manager" on page 168

# **Managing Synchronization**

This task is a step in "Process of Administering Siebel Remote" on page 167.

This topic describes how to manage data synchronization. It includes the following topics:

- "Determining How Frequently to Perform Synchronization" on page 172
- "Optimizing Transaction Routing by Extracting All Remote Clients" on page 173
- "Sending a Message to a User During Synchronization" on page 173

# **Determining How Frequently to Perform Synchronization**

It is recommended that you develop guidelines for how frequently your users synchronize. Make sure you recommend an appropriate interval between synchronization sessions, taking into consideration the requirements and activities of your organization. You must also consider the frequency and schedule you define for the Transaction Router.

Initially, you might recommend that users synchronize one time a day. You can then use the factors described in this topic to evaluate your synchronization traffic and determine if your synchronization schedule must be refined.

#### To determine how frequently to perform synchronization

Consider the connection time.

Frequent synchronization reduces the volume of transactions that Siebel Remote sends during a synchronization session, which reduces connection time for that session. You can evaluate the difference in connection time and cost between the following items:

- Less frequent but longer synchronization sessions
- More frequent but shorter sessions
- Consider the disk space requirements.

Frequent synchronization reduces the number of transactions that accumulate between sessions, which reduces the amount of disk space required on the Siebel Server and the remote client. Evaluate the amount of disk space that is available and determine the trade off between increasing disk space and increasing synchronization frequency.

Consider database volatility.

Your synchronization schedule determines when changes to the server database are reflected in local databases. In an industry with high sales volatility, frequent synchronization can provide a significant advantage.

The Transaction Router detects and routes database changes to the remote client outbox for routing during the next synchronization. The operating status of the Transaction Router on each Siebel Server affects data availability for users. In a volatile environment, it might be necessary for you to run multiple Transaction Routers for each Siebel Server. You can also stop monitoring the Transaction Router.

- Consider user productivity.
  - Frequent synchronization can affect user productivity. Consider the environment in which the user operates and the convenience of completing a synchronization session.
- Consider the Siebel Server modem connections.

The ratio of remote clients to server modem connections influences your synchronization schedule. If the ratio is high, then it might be necessary for you to assign specific synchronization times to your users.

# Optimizing Transaction Routing by Extracting All Remote Clients

A client that is extracted receives the latest transactions. It is not necessary for the routers to route transactions that were created before the extract started. For details regarding the synchronization process, see "Flow of Data Through the Architecture" on page 22 and "Local Database Synchronization" on page 34.

#### To optimize transaction routing by extracting all remote clients

Extract all remote clients.

Extracting all remote clients enables the Transaction Processor to delete transactions that Siebel Remote created before the extraction from the transaction log.

# Sending a Message to a User During Synchronization

The message-of-the-day feature allows you to send a message to a user. When a user synchronizes with the Siebel Server, the remote client displays the message of the day to the user each time docking occurs.

#### To send a message to a user during synchronization

■ Place the motd.txt file in the SI EBEL\_ROOT\admin directory.

For example, if Siebel is installed in the c: \sea700 directory, then place the motd.txt file in the following directory:

c: \sea700\si ebsrvr\admi n

The user will see the message the next time the user synchronizes.

# **Administering the Remote Client**

This task is a step in "Process of Administering Siebel Remote" on page 167.

This topic describes how to administer the remote client. It includes the following topics:

- "Adding a New Remote Client" on page 174
- "Deactivating a Remote Client" on page 174
- "Reactivating a Remote Client" on page 175
- "Deleting a Remote Client" on page 176
- "Resetting the Password of a Remote Client" on page 176
- "Refreshing the Local Database of a Remote Client" on page 178
- "Moving Remote Clients to a Different Siebel Server" on page 178
- "Changing the Routing Model for a Remote Client" on page 182

For information about logging on to the remote client, see "Viewing Reports on the Remote Client" on page 158.

# Adding a New Remote Client

This topic describes how to add a new remote client.

#### To add a new remote client

- 1 Create and register a remote client.
  - For more information, see "Configuring the Remote Client to Automatically Synchronize" on page 124.
- 2 Do a database extract for the new remote client.
  - For more information, see "Extracting the Server Database" on page 103.
- 3 Initialize the local database for the remote client.
  - For more information, see "Initializing the Local Database" on page 113.

# **Deactivating a Remote Client**

This topic describes how to deactivate a remote client.

#### To deactivate a remote client

- 1 Locate the record for the remote client.
  - For more information, see "Locating the Record of a Remote Client" on page 175.
- 2 In the End Date field, set a new effective end date that is the current date or an earlier date.
  - This step instructs the Transaction Router, Transaction Merger, and Synchronization Manager server components to stop processing requests for the remote client. For more information, see "Deactivating a Large Number of Remote Clients" on page 175.

- 3 Click Menu, and then click Save Record.
- 4 Delete the docking directory for the remote client from the Siebel Remote directory on the Siebel Server.
  - This step prevents the user from starting a synchronization session with the Siebel Server. The docking directory is located in the *SI EBEL\_ROOT*\Docki ng directory of the Siebel Server. For more information, see "Server Directories for the Remote Client" on page 25.
- 5 To clear out any cached user information, stop the Transaction Processor and any Transaction Router tasks that are running.

# **Deactivating a Large Number of Remote Clients**

You can stop the Transaction Processor and Transaction Router before you deactivate a large number of remote clients.

**CAUTION:** It is recommended that you stop the Transaction Processor and Transaction Router before you deactivate a large number of remote clients. If a large number of remote clients are end dated, and if the Transaction Processor and Transaction Router are still running, then a very large backlog might result in the si ebel srvr\docki ng\txnproc directory.

# Reactivating a Remote Client

This topic describes how to reactivate remote clients.

#### To reactivate a remote client

- 1 Locate the record for the remote client.
  - For more information, see "Locating the Record of a Remote Client" on page 175.
- 2 Clear the End Date field so that it does not contain a date.
- 3 Click Menu, and then click Save Record.
- 4 Reextract and reinitialize the remote client.
  - Even if the date is in the future when you clear the End Date, it is still necessary to reextract and reinitialize.

#### Locating the Record of a Remote Client

This topic describes how to locate the record of a remote client in the Mobile Clients view.

- 1 Log in to the Siebel Server with administrator privileges.
  - For more information, see "Logging In to the Siebel Server as an Administrator" on page 163.
- 2 Navigate to the Administration Siebel Remote screen, and then the Mobile Clients view.
- 3 In the Parent Server form, use the record navigation buttons or standard query techniques to locate the Siebel Server to which the remote client connects.

4 In the Mobile Clients list, query the Mobile Client field for the remote client you must administer.

# **Deleting a Remote Client**

This topic describes how to delete a remote client.

#### To delete a remote client

- 1 Deactivate the remote client.
  - For more information, see "Deactivating a Remote Client" on page 174.
- 2 Shut down the server components of the Siebel Enterprise Server.
  - If the server components of the Siebel Enterprise Server must be kept running, then wait several hours to make sure Siebel Remote updates these components. Before you delete a remote client, you must make sure the user status of the remote client is updated across the server components of the Siebel Enterprise. For more information, see "About the Siebel Enterprise and the Siebel Enterprise Server" on page 19.
- 3 Make sure the remote client record that you deactivated in Step 1 is still chosen.
- 4 Click Menu, and then choose the Delete Record menu item.
- 5 Repeat Step 1 through Step 4 for each remote client you must delete.

# Resetting the Password of a Remote Client

If the user forgets the user password, or if the user is locked out of the Siebel application due to too many unsuccessful login attempts, then you can reset the remote client password.

#### To reset the password of a remote client

- 1 Locate the record for the remote client.
  - For more information, see "Locating the Record of a Remote Client" on page 175.
- 2 To display the Preferences dialog box, in the Additional Information field, click the select icon.
- 3 In the Preferences dialog box, click Query, leave all fields empty, and then click Go to display a list of settings.
- 4 Note the value that displays for the SECADMIN password.
  - You will use this value later in this procedure.
- 5 Access the remote client.
  - You can use collaborative software, such as NetMeeting. You can also physically log in to the remote client.
- 6 Start the remote client.

- 7 Log in to the Local database as the SECADMIN user, using the password that you noted in Step 4. Siebel Remote displays the Reset Password dialog box. The password automatically resets when you use the SECADMIN password to log in. If the remote client is not connected to the network, then Siebel Remote does not send the password to the Siebel Server until the next successful synchronization. For more information, see "Logging in to the Local Database" on page 164.
- 8 In the Reset Password dialog box, enter the User ID and a new password for the remote client, and then click OK.

A message displays to inform you that the password is successfully reset. The user can now use the new password to log in. For more information, see "Restoring Password Reset Privileges" on page 177.

### **Restoring Password Reset Privileges**

If the user incorrectly enters the SECADMIN password on three consecutive attempts, then Siebel Remote suspends the password reset privileges of the SECADMIN account. This topic describes how to restore the password setting privileges. Siebel Remote does not reset the SECADMIN password during this procedure.

#### To restore password reset privileges

- 1 Locate the record for the remote client.
  - For more information, see "Locating the Record of a Remote Client" on page 175.
- 2 Make sure the Enable Password Reset check box contains a check mark, and then save the record.
- 3 Make sure the remote client is connected to the Siebel Server with which the remote client normally synchronizes.
- 4 Start the remote client.
- 5 Log in as SECADMIN:
  - a When prompted to reset the user password, click Yes.
  - b In the Synchronization Credentials dialog box, supply your User ID, synchronization password, and remote client node name.
  - c Click OK.
    - The Password Reset dialog box displays.
  - d In the Password Reset dialog box, supply a new password for the remote client, and then click OK.

The user can now use the new password to log in.

# Refreshing the Local Database of a Remote Client

Occasionally, it might be necessary for you to refresh the local database for a remote client. For example, if a system preference parameter on the Siebel Server changes, then a refresh or reextract is necessary to make sure the new settings to take effect. For more information, see "Process of Configuring System Preferences for the Siebel Server" on page 53.

#### To refresh the local database of a remote client

- 1 If transactions are ready for loading to the remote client, then inform the user to synchronize.
- 2 Make sure Transaction Merger successfully applied transactions to the server database.
  - To determine when transactions from a particular remote client are processed, you can do any of the following:
  - To determine if Transaction Merger successfully applied transactions for the remote client, use the Server Manager or the Siebel Client Status screen.
  - Inspect the inbox directory of the remote client on the Siebel Server. There must not be any files that contain the .dx extension in the inbox directory.
- 3 Run Database Extract for the remote client.
  - Make sure the Save Transactions parameter is TRUE.
  - For more information, see "Extracting the Server Database" on page 103.
- 4 Notify the user to reinitialize the local database on the remote client.
  - For more information, see "Initializing the Local Database" on page 113.

# Moving Remote Clients to a Different Siebel Server

To change the Siebel Server for a remote client in releases prior to Siebel CRM version 8.0, you must reextract the user from the new server. With Siebel CRM version 8.0 and higher, you can move one or more remote clients from one server to another server without reextracting the user or restarting server. Moving a remote client from one server to another server occurs in the same enterprise server.

To move a remote client, you do the following:

- Run the movehelper.exe utility on the source server. This Siebel Server currently serves the remote client.
- Run the nodemove.exe utility on the target server. This Siebel Server serves the remote client after you finish the move.

These utilities move the following types of information:

- Attributes of the remote client
- Docking status of the remote client
- Files and directories that exist in the docking directory of the remote client

#### To move remote clients to a different Siebel Server

- 1 Initialize the Mobile Web Client with the source server.
- 2 Shut down the transaction processor on the source server and enable the transaction router to route all DX files.

Shutting down the source transaction processor makes sure that the destination transaction processor or node is synchronized with the Mobile Web Client node. If this node and client are not synchronized, then you might encounter an error that is similar to the following:

Warning: can't move nodes because the node's last routed transactions cannot be found in current txnproc dx files.

- 3 Make sure the destination server and the source server reference the same gateway and use the same Siebel database.
- 4 Start the destination server with the Remote component group running.
- 5 Open a command window on the source server.
- 6 Navigate to the *SI EBEL\_ROOT/*bi n directory.

where:

■ SIEBEL\_ROOT is the root directory of your Siebel Server installation

**7** Run the movehelper.exe utility using values from the following table.

| Parameter   | Description                                                                                                    |  |  |
|-------------|----------------------------------------------------------------------------------------------------|--|--|
| N node_name | The name of the remote client that you are moving.                                                                                                    |  |  |
| @file_name  | (Optional). If you must move multiple remote clients between two specific servers, then use the <i>@file_name</i> parameter instead of the <i>node_name</i> parameter.                                                                                                    |  |  |
|             | where:                                                                                                    |  |  |
|             | file_name is the name of a text file that contains a list of clients to<br>move. Each line in the text file must include only the name of a single<br>remote client.                                                                                                    |  |  |
| W option    | (Optional). You can set the option for the W parameter to Y or N. You use Y to instruct the Movehelper utility to wait for other processes to release their locks on the relevant directories before proceeding. This parameter is set to the following value by default: |  |  |
|             | not used                                                                                                    |  |  |
|             | This value instructs the Movehelper utility to exit if another process locked the relevant directories. It exits with a message that indicates that the remote client is processing another component.                                                                    |  |  |
| M option    | Required. You can set the option for the M parameter to P or C. You can choose one of the following:                                                                                                    |  |  |
|             | To prepare to move one or more remote clients between two specific<br>servers, use M P.                                                                                                    |  |  |
|             | To cancel a move that is already in progress, use M C. The specified<br>client or clients return to full functionality on the source server.                                                                                                    |  |  |

For more information, see "Example Movehelper Commands" on page 181.

- 8 Open a command window on the target server.
- 9 Navigate to the SI EBEL\_ROOT/bi n directory.
- 10 Make sure the destination server can access the file system of the source server.

11 Run the nodemove.exe utility using values from the following table.

| Parameter                  | Description                                                                                                    |  |
|----------------------------|----------------------------------------------------------------------------------------------------|--|
| C odbc_data_source         | ODBC data source of the source server.                                                                                                    |  |
| D tableowner               | Owner of the S_NODE table in the server database.                                                                                                    |  |
| U username                 | User name of the Siebel administrator on the source server.                                                                                                    |  |
| P password                 | Password of the Siebel administrator that you specify for the username parameter.                                                                                    |  |
| n <i>node_name</i>         | Name of the remote client that you are moving.                                                                                                    |  |
| @file_name                 | (Optional). To move multiple remote clients between two specific servers, use the <i>@file_name</i> parameter instead of the /N <i>node_name</i> parameter.          |  |
|                            | where:                                                                                                    |  |
|                            | file_name is the name of a text file that contains a list<br>of clients to move. Each line in the text file must include<br>only the name of a single remote client. |  |
| A target_server_name       | The name of the Siebel Server where you are running nodemove and which is intended to communicate with the remote client.                                            |  |
| S source_docking_directory | The path to the directory on the source server that holds the docking directories for the remote clients.                                                            |  |

For more information, see "Example Nodemove Commands" on page 182.

- 12 Use a text editor to open the CFG (configuration) file on the remote client.

  For more information, see "Locating the Siebel Application Configuration File" on page 165.
- **13** To specify how the remote client connects to the new server, change the value of the DOCKCONNECTSTRING parameter.
- 14 Repeat Step 5 through Step 13 for each combination of source server and target server.

This procedure assumes that the same source server serves all the remote clients that you must move, and that you must move all these clients to the same target server. If this situation is not true, then you must repeat this procedure for each combination of source server and target server.

### **Example Movehelper Commands**

The following example commands for the Movehelper utility renames the docking directories for the specified users to names of the format *node\_name\_MOVING*:

```
movehelper /N j smi th /W Y /M P
movehelper @d:\tmp\mwcs_to_move.txt /W Y /M P
```

movehelper /N jsmith /M C (for canceling a move that is already in progress)

### **Example Nodemove Commands**

The following example commands for the Nodemove utility copies the docking directory of the node from the source server to the destination server, and then redirects the node to communicate with the destination server for future synchronizations:

nodemove /C Siebel 1 /D SADMIN /U username /p password /n j smith /A Siebel 2 /S  $SIEBEL\_ROOT \DOCKING$ 

nodemove /C Siebel 1 /D SADMI N /U username /p password @d: \tmp\mwcs\_to\_move.txt /A Siebel 2 /S  $SIEBEL\_ROOT$ \DOCKING

### Reversing the Outcome of a Nodemove Operation

The Nodemove utility does not provide cancel or roll back functionality. This topic describes how to reverse the outcome of a Nodemove utility.

### To reverse the outcome of a nodemove operation

- 1 Allow the nodemove operation to successfully finish.
- 2 Run a new nodemove operation.

This new operation copies the docking directory of the node back to the source server and redirects the node to use this source server for future transactions.

### Changing the Routing Model for a Remote Client

This topic describes how to change the routing model for a remote client.

#### To change the routing model for a remote client

- 1 Instruct the user to synchronize with the Siebel Server and not to make any local database changes until after the next synchronization.
- 2 Locate the record for the remote client.
  - For more information, see "Locating the Record of a Remote Client" on page 175.
- 3 Modify the Routing Model field, as necessary.
  - For more information, see "Controlling the Data That Siebel Remote Routes to Clients" on page 93.
- 4 Step off the record to save your changes.
- 5 Make sure the user responsibilities do not provide access to views that contain data that the new Routing Model does not route.
  - A routing model is not related to a responsibility.

6 Do a database extract.

For more information, see "Extracting the Server Database" on page 103.

7 Notify the user to synchronize again.

The user can download the new extract at the beginning of the synchronization session, and then resume normal operation. This procedure reinitializes the local database. For more information, see "Initializing the Local Database" on page 113.

### **Maintaining Siebel Remote**

This task is a step in "Process of Administering Siebel Remote" on page 167.

This topic describes some of the management activities you can periodically perform to keep your implementation of Siebel Remote running efficiently.

#### To maintain Siebel Remote

- Keep organization information current.
  - For more information, see "Impact of Positions, Organizations and Responsibilities" on page 102.
- Clean the cache.

For more information, see "Cleaning the Cache of the Dispatch Board" on page 183.

### Cleaning the Cache of the Dispatch Board

You might notice significant activity in the S\_DSP\_BRD\_LOG table (Dispatch Board Log), which the cache of the dispatch board uses. Siebel Remote uses this cache to help meet performance requirements of the dispatch board. It is recommended that you do not change the S\_DSP\_BRD\_LOG table or directly modify how Siebel Remote uses it. To clean up the S\_DSP\_BRD\_LOG table, you can periodically use the FS Activity Cache business service. To automatically do this work for you, you can configure a repeating server component job. For more information, see *Siebel Field Service Guide*.

### To clean the cache of the dispatch board

- 1 Log in to the Siebel Server with administrator privileges.
  For more information, see "Logging In to the Siebel Server as an Administrator" on page 163.
- 2 Navigate to the Administration Business Service screen, and then the Simulator view.
- 3 In the Simulator list, create a new record.
- 4 In the Service Name field, click the select icon, and then choose FS Activity Cache.

  The display name for this service is Field Service Activity Cache Service.
- 5 In the Method Name field, click the select icon, and then choose CleanUpCacheTable.

| 6 | CI | ick | Run |
|---|----|-----|-----|
|   |    |     |     |

The business service method runs. It clears the data from the cache table of the Dispatch Board.

# Implementing Replication Manager

This chapter describes how to implement Replication Manager. It includes the following topics:

- "Overview of Replication Manager" on page 185
- "Process of Implementing Replication Manager" on page 191
- "Installing Servers and File Systems on the Headquarters Node" on page 191
- "Installing Servers and File Systems on the Regional Node" on page 192
- "Defining the Regional Node" on page 196
- "Extracting the Regional Database" on page 198
- "Initializing the Regional Database" on page 203
- "Configuring the Regional Node to Support Remote Clients" on page 207
- "Configuring the Replication Agent Server Component" on page 208
- "Installing Another Siebel Server on the Regional Node" on page 212

### **Overview of Replication Manager**

This topic describes Replication Manager. It includes the following topics:

- "Hierarchy of a Replication Manager Implementation" on page 185
- "How Replication Manager Uses Routing Groups" on page 188
- "Server Components That Replication Manager Uses" on page 190
- "Support for Siebel Server Features on a Regional Node" on page 191
- "How Replication Manager Filters a Regional Workflow" on page 191

For more information, see "About the Siebel Enterprise and the Siebel Enterprise Server" on page 19.

### Hierarchy of a Replication Manager Implementation

Replication Manager is a data replication technology that copies data throughout a network of Siebel nodes. It copies data that originates in the headquarters node (HQ) to multiple regional nodes. These regional nodes are subordinate to the headquarters node. It uses a hierarchical model.

A Replication Manager implementation includes a single headquarters node and one or more regional nodes. The headquarters node contains the master set of data that the regional nodes use. A regional node can possess one of the following types of relationships:

- **Subordinate to the headquarters node.** The regional node synchronizes directly with the headquarters node.
- **Subordinate to a regional node.** The regional node synchronizes directly with this regional node. A *hierarchy of regional nodes* is a hierarchy that includes a regional node that is a child node of another regional node.

Each subordinate node is a Siebel Enterprise Server that contains a subset of users from the Siebel Enterprise Server that resides on the parent node.

Figure 8 illustrates an example configuration for Siebel Replication Manager. It includes the following items:

- Two regional nodes that are children of the headquarters node
- One regional node that is a child node of a regional node.

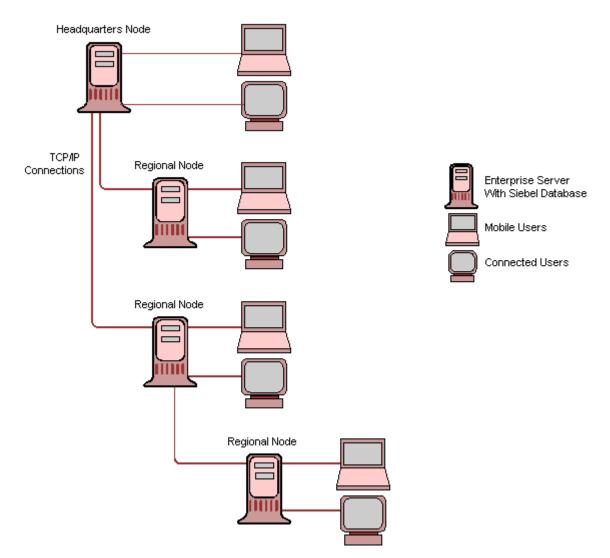

Figure 8. Example Configuration for Siebel Replication Manager

### **Headquarters Node**

A headquarters node is a separate Siebel Enterprise Server that includes the Database Configuration Utilities, Siebel File System, and one or more Siebel Servers. The server database and file system contain the entire set of database records and file attachments that the nodes use. Siebel Servers that reside in the headquarters node manage replication to the following items:

- Regional nodes that are children of the headquarters node
- Remote clients that synchronize with the headquarters node

A regional node can support connected users and remote clients that synchronize with the Siebel Server of a regional node.

For more information, see "About the Siebel Enterprise and the Siebel Enterprise Server" on page 19.

### **Regional Node**

A *regional node* is a separate Siebel Enterprise Server that includes a server database, Siebel Servers, and Siebel File System that support a set of connected users. The set of registered users at the regional node determines the set of connected users.

Each regional node is a child of a parent node. A *parent node* is another Siebel Enterprise Server that is the headquarters node or another regional node. A regional node contains a full copy of data or a subset of data from the parent node. This copy includes database records and file attachments. A regional node is usually geographically separated from the headquarters node, but this configuration is not required.

#### **Replication Agent**

The Replication Agent server component runs on the Siebel Server on the regional node. To keep data current at these locations, it periodically synchronizes the regional database with the parent database. Replication Agent runs as a service mode task, which means that after it starts, it runs continuously.

### **Benefits of Siebel Replication Manager**

Replication Manager can help solve the performance degradation that occurs if bandwidth is limited or if network latency is a problem. Placing data closer to a cluster of connected users instead of requiring data transfer from a single headquarters node can improve response time. This configuration also provides the user with continuous access to the Siebel application even if the network link to the headquarters node is not reliable or is only available intermittently. The user can synchronize with a local regional node, which decreases network costs and improves performance and reliability of the synchronization process.

### Comparison Between Siebel Remote and Siebel Replication Manager

Table 22 provides a comparison between Siebel Remote and Replication Manager.

Table 22. Comparison of Siebel Remote to Siebel Replication Manager

|                                       | Siebel Remote                                                                           | Siebel Replication Manager                                                                   |  |
|---------------------------------------|-----------------------------------------------------------------------------------------|----------------------------------------------------------------------------------------------|--|
| Siebel Remote provides the following: |                                                                                         | Siebel Replication Manager provides the following:                                           |  |
|                                       | Supports data synchronization with remote clients                                       | Uses the same general architecture as Siebel<br>Remote                                       |  |
|                                       | Provides an extension of the server<br>database and file system for each user           | Uses a hierarchy of nodes that is different from<br>Siebel Remote                            |  |
|                                       | Provides access to local data while the<br>remote client is disconnected from the       | Supports server-based data replication in a<br>hierarchical set of Siebel Enterprise Servers |  |
|                                       | Siebel Server                                                                           | Supports multiple users in each replicated                                                   |  |
|                                       | Requires the user to periodically<br>synchronize local data with the server<br>database | node                                                                                         |  |
|                                       |                                                                                         | Synchronizes data between the parent node<br>and the subordinate nodes of the parent         |  |

### **How Replication Manager Uses Routing Groups**

A routing group is associated with each Siebel Server of a regional node. It does the following:

- Determines the data that Replication Manager extracts and the transactions that it synchronizes with the Siebel Server of a regional node.
- Determines how much of the data from the parent node Replication Manager copies to the regional database.

You cannot modify a routing group.

Each regional node contains a full copy of the Database Configuration Utilities in the parent node and file system, or a subset of that data. To specify which routing group Replication Manager uses, you can associate one of the following routing groups with the regional database:

- "About the Regional Server Full Copy Routing Group" on page 189
- "About the Regional Server Standard Routing Group" on page 189

To specify a routing group, you use the Administration - Siebel Remote screen when you register the regional node.

For more information about the following items:

- Registering a regional node, see "Defining the Regional Node" on page 196.
- Routing, see "Controlling the Data That Siebel Remote Routes to Clients" on page 93.
- Predefined user routing rules, see "Transaction Router Server Component" on page 27.

### **About the Regional Server - Full Copy Routing Group**

The Regional Server - Full Copy routing group copies all nonsystem data, including all user data, from the parent database to the regional database. Full Copy disregards routing rules. It considers the regional database as a full copy of the parent database. You must not use Full Copy as a backup system for the headquarters node for the following reasons:

- The Full Copy routing group might note copy certain data that is related to Siebel CRM data.
- If you cannot restore the parent node properly, then it might be necessary to reextract a regional node.
- The Full Copy routing group does not copy every user.
- You cannot convert a regional node to a headquarters node.

**CAUTION:** If the headquarters node encounters a serious error or is not available, then you cannot use the Regional Server - Full Copy routing group to establish a new headquarters node.

### **About the Regional Server - Standard Routing Group**

To determine which data to copy to the regional database, the Regional Server - Standard routing groups uses routing rules. The data that it copies to the regional database is the data that is visible to connected users who you assign to the regional node. To determine which data at the parent node Replication Manager copies to the regional node, it applies standard routing rules.

### Advantages and Disadvantages of Full Copy and Standard Routing Groups

Table 23 describes advantages and disadvantages of the Regional Server - Full Copy routing group and the Regional Server - Standard routing group. Note the following:

- If Replication Manager routes more than half of the data on the parent node to the regional node, then it might be more beneficial to use Full Copy rather than Standard for optimal performance.
- Replication Manager supports All views, such as All Opportunities Across Organizations, only on a regional node that is assigned the Regional Server Full Copy routing group.

Table 23. Advantages and Disadvantages of Full Copy and Standard Routing Groups

| Routing Group                  | Advantages                                                                        | Disadvantages                                              |
|--------------------------------|-----------------------------------------------------------------------------------|------------------------------------------------------------|
| Regional Server -<br>Full Copy | Quick data routing because<br>Replication Manager does not use a<br>routing rule. | Replication Manager stores more data at the regional node. |
|                                | Full access to data for every user.                                               | More network traffic.                                      |
|                                | Not applicable.                                                                   | Requires more powerful hardware.                           |

Table 23. Advantages and Disadvantages of Full Copy and Standard Routing Groups

| Routing Group                 | Advantages                                                                                 | Disadvantages                                                                                                    |
|-------------------------------|--------------------------------------------------------------------------------------------|----------------------------------------------------------------------------------------------------|
| Regional Server -<br>Standard | Replication Manager routes only necessary data.                                            | The Transaction Router must determine the data that the Replication Manager must route, which increases processing time. |
|                               | Replication Manager stores less data at the regional node, which requires fewer resources. | Not applicable.                                                                                                    |
|                               | Less network traffic.                                                                      | Not applicable.                                                                                                    |

### **Assignment to Multiple Databases**

If you assign a user to multiple databases, then Replication Manager synchronizes the data that user can view to each of these databases. If you assign a user to only one database, then this database is a headquarters database or a regional database. An example of a user whom you assign to multiple databases might include assignment to one headquarters database or regional database and one Siebel Remote database.

### **Server Components That Replication Manager Uses**

This topic describes the server components that Replication Manager uses. For more information, see the following topics:

- "Server Components That Siebel Remote Uses" on page 26
- "Administering Server Components for Siebel Remote" on page 167
- "Options for Configuring the Siebel Server" on page 67

### Server Component Usage on Headquarters and Regional Nodes

The server components that Replication Manager uses on the headquarters node include the components listed in Table 4 on page 26, except for the Replication Agent server component.

Table 4 on page 26 lists the server components that Replication Manager uses on the Siebel Server in the regional node if that regional node includes remote clients or child regional nodes. In this situation, Replication Manager also uses the Regional Database Initialization (srvrinit) server component.

If a regional node does not contain remote clients or child regional nodes, then Replication Manager uses the following server components on the Siebel Server in the regional node:

- Regional Database Initialization (srvrinit). A server component that loads Database Extract onto the Siebel Server of a regional node.
- **Replication Agent.** A server component that copies the server database to a regional node according to the assigned routing group.

### Support for Siebel Server Features on a Regional Node

Most Siebel Server processes run only on the Siebel Server of the headquarters node. Some Siebel Server features and server components do run on the regional node. For more information, see "Siebel Server Features on a Regional Node" on page 377.

### How Replication Manager Filters a Regional Workflow

Beginning with Siebel CRM version 7.5, workflow administration allows for filtering out a workflow process that only applies at the regional level. Replication Manager routes to the regional node only the records that are associated with workflows that the remote client requires. This configuration decreases the volume of data and helps optimize the local database. For more information, see *Siebel Business Process Framework: Workflow Guide*.

## Process of Implementing Replication Manager

This process is a step in "Roadmap for Implementing Siebel Remote" on page 49.

To implement Replication Manager, you do the following:

- 1 "Installing Servers and File Systems on the Headquarters Node" on page 191
- 2 "Installing Servers and File Systems on the Regional Node" on page 192
- 3 "Defining the Regional Node" on page 196
- 4 "Extracting the Regional Database" on page 198
- 5 "Initializing the Regional Database" on page 203
- 6 "Configuring the Regional Node to Support Remote Clients" on page 207
- 7 "Configuring the Replication Agent Server Component" on page 208
- 8 "Installing Another Siebel Server on the Regional Node" on page 212

For more information, see "About the Siebel Enterprise and the Siebel Enterprise Server" on page 19.

## Installing Servers and File Systems on the Headquarters Node

To implement Replication Manager, you begin by installing servers and file systems on the headquarters (HQ) node.

#### To install servers and file systems on the headquarters node

■ Install and test the following on the headquarters node:

- Database Configuration Utilities
- Siebel Server or Siebel Servers
- Siebel File System

For more information, see the Siebel Installation Guide for the operating system you are using.

### **Deleting the Siebel Server on the Headquarters Node**

If you use the Replication Server Administration view, then you must not delete the Siebel Server of the headquarters node. If you delete the Siebel Server of the headquarters node, then the following occurs:

- The processes abort.
- You must restore the Siebel Server you deleted from a backup or you must run SQL to rebuild the record for the Siebel Server of the headquarters node and the remote clients.

**CAUTION:** Do not delete the Siebel Server of the headquarters node under any circumstances.

## Installing Servers and File Systems on the Regional Node

To install the regional node, you must configure a new Siebel Enterprise Server on the regional node that contains a name that is different from the name that the headquarters node uses. For more information, see "About the Siebel Enterprise and the Siebel Enterprise Server" on page 19.

#### To install servers and file systems on the regional node

1 Install the Siebel Name Server.

For more information, see the following items:

- "Requirements for Connectivity with the Siebel Name Server" on page 193
- Siebel Installation Guide for the operating system you are using
- Siebel System Administration Guide
- Install the appropriate ODBC driver for the RDBMS vendor that your implementation uses.

For more information, see "Requirements for the ODBC Driver" on page 193.

3 Install the Siebel Server.

When the Siebel Server installation program prompts you, make sure you specify the correct connectivity information for the Siebel Name Server, Siebel File System, and Database Configuration Utilities on the regional node. Each regional node must be associated with a unique Siebel Enterprise Server name. For more information, see "Requirements for Installing the Siebel Server on the Regional Node" on page 193.

- 4 Install the Database Configuration Utilities.
  - Configuring the Database Configuration Utilities on the regional node is very different from setting it up on the headquarters node. For more information, see "Installing the Server Database Configuration Utilities on the Regional Node" on page 194.
- Install the Siebel File System.
  For more information, see "Installing the Siebel File System on the Regional Node" on page 195.

For more information on installing these components, see the Siebel Server installation guide for your operating system.

### Requirements for Connectivity with the Siebel Name Server

You must install and make sure the Siebel Name Server is running before you install the regional node. The Siebel Name Server includes a persistent store that includes configuration parameters and run-time information. This name server is part of the Siebel Gateway. Each Siebel Server accesses the name server at start up and periodically while the Siebel Server runs. A reliable network connection to the name server must exist. It is strongly recommended that you install a name server that is local to your regional node.

### **Requirements for the ODBC Driver**

If your implementation uses an Oracle RDBMS, then it is not necessary to install an ODBC driver. For other supported RDBMS vendors, you must install an ODBC driver. For more information about the name of the required ODBC driver and version information, see *Siebel System Requirements and Supported Platforms* on Oracle Technology Network.

### Requirements for Installing the Siebel Server on the Regional Node

Note the following requirements for installing a Siebel Server on the regional node:

- Each regional node must contain at least one Siebel Server that synchronizes the regional node with the parent node. This Siebel Server might also support users. Your implementation might require more Siebel Servers, depending on the number of users and applications.
- The Siebel Server on the regional node can be at the same version and installed on the same operating system as the parent server. For example, if you run the headquarters node on Windows 2003, then the regional node can use Windows 2003.
- In a heterogeneous server environment, the Siebel Server and server database that you install on the regional node can be deployed to a different operating system. The version and patching level of the server database that you install on the regional node must be the same as the version and patching level of the server database that you install on the headquarters node.
- The server databases on the headquarters node and the regional node must use the same RDBMS. For example, if the RDBMS in the headquarters node is Oracle, then the RDBMS on the regional node must also be Oracle.
- The regional database can be on the same computer or on a separate computer in the same regional location, according to the following requirements:

- The number of users
- The number of connected web clients
- Database sizing requirements
- Computer performance requirements
- It is recommended that you set the NLS\_LANG environment variable to the same value for the headquarters node and for the regional nodes. This configuration makes sure that the language environments of the server database and the client application are the same. The NLS\_LANG variable sets the language and territory environment that the server session uses and the client application. The language and territory sections of the NLS\_LANG variable determine the default values for other parameters, such as date format, numeric characters, and linguistic sorting. For more information, see the Siebel Installation Guide for the operating system you are using.

For more information about the Siebel Enterprise Server, see "About the Siebel Enterprise and the Siebel Enterprise Server" on page 19.

## Installing the Server Database Configuration Utilities on the Regional Node

You can install the server Database Configuration Utilities on the regional node. The server *Database Configuration Utilities* is a set of files that you install on a Siebel Server. To install them, you use the Siebel Enterprise Server installer. To configure the server database on the RDBMS, you access these files when you run the Database Configuration Wizard and the Siebel Upgrade Wizard. For more information, see the *Siebel Installation Guide* for the operating system you are using. The server Database Configuration Utilities were formerly known as the Siebel Database Server.

### To install the server Database Configuration Utilities on the regional node

- 1 Have an Oracle database administrator set storage parameters.
  - The Regional Database Initialization program uses the default storage parameters for the data and index tablespaces. For larger tables, you can modify the storage parameters after you create the tables.
- 2 Install the RDBMS software on the regional Siebel Server.
  - To create an empty database that contains adequate space for data and index storage, you must install the RDMBS software. Do this in accordance with the documentation of the RDBMS vendor and the guidelines for configuration and space allocation.
- 3 Create the server database accounts for the Siebel Tableowner and Siebel Administrator, and then grant them the necessary privileges.
  - To create these users and to grant their privileges, you can use the application RDBMS tool. For example:
  - For an Oracle RDBMS, you can grant connect, resource, and database administrator privileges for each account.

- For MS SQL, you can grant the Tableowner Security Administrator privilege on regional nodes.
- For DB2, you can grant the Tableowner database administrator privilege.

For more information, see "Implementing Srvrinit on the Regional Node" on page 195.

### Implementing Srvrinit on the Regional Node

To successfully implement srvrinit on an Oracle regional node, the table owner must possess certain privileges. You can grant these privileges without granting database administrator privileges to the table owner. This topic describes how to enable srvrinit to work in Oracle without granting database administrator privileges to the table owner.

### To implement srvrinit on the regional node

- 1 Start SQL\*Plus.
- 2 Log in as the system user, sys, or a database administrator user.
- 3 Run the following command:

grant sse\_role, connect, alter user, create user, create table, create session to table owner with admin option

If you only grant sse\_role, then SQL\*Plus displays an error message.

### Options for Installing the Server Database Configuration Utilities on the Regional Node

For a regional node that supports a smaller number of Remote or connected users, you can install the server Database Configuration Utilities on the regional node on the same physical server that supports the Siebel Server on the regional node. You must use the same version on the regional Siebel Server and on the parent of the regional Siebel Server.

### Installing the Siebel File System on the Regional Node

Each regional node requires a local Siebel File System. If Replication Manager replicates the data rows that exist in file attachments in Siebel File Systems, then it copies these file attachments to Siebel File Systems on the regional nodes.

The File System Manager (FSM) server component manages the file system and handles requests for files that reside in the Siebel File System. To make requests for access to files, the File System Manager interacts directly with the Siebel File System. To access files, most server components send a request to Server Request Manager to use the File System Manager. Server components for Siebel Remote do not use File System Manager to access the file system, but instead use Synchronization Manager.

To install the Siebel File System, see the *Siebel Installation Guide* for the operating system you are using.

### **Defining the Regional Node**

To define each regional node, you register the regional database and then add users for the server database.

### To define the regional node

- 1 Make sure the requirements for the parent node are met.
  For more information, see "Requirements for the Parent Node" on page 197.
- 2 Make sure the requirements for the organization, territory, and Assignment Manager are met.

  For more information, see "Requirements for Organization, Territory and Assignment Manager" on page 197.
- 3 Log in to the Siebel Server with administrator privileges.
  For more information, see "Logging In to the Siebel Server as an Administrator" on page 163.
- 4 Navigate to the Administration Siebel Remote screen, and then the Replication Servers view.
- 5 In the Parent Server form, choose the appropriate node as the parent.
  - The Parent Server form displays the registered databases and indicates whether the server database resides on a headquarters or on a regional node. You usually choose the headquarters node. The Regional Databases list displays regional nodes that are children of a parent database that is currently chosen in the Parent Server form. Only the headquarters database or a regional database can be the parent of another database. A local database cannot be a parent.
- 6 Right-click in the Regional Databases list, and then choose the Columns Displayed menu item.
- 7 In the Columns Displayed dialog box, move Description from the Available Columns window to the Selected Columns window, and then click Save.
- 8 In the Regional Databases list, click New.
- 9 In the Server Name field, enter a name for the regional database.
  - For example, you can enter SIEBEL\_EUROPE. For more information, see "Requirements for the Siebel Server Name and Local Database Names" on page 197.
- **10** In the Description field, type in a description of the regional database.
  - For example, you can type in European Regional Database.
- 11 Specify the Routing Group to which the regional database belongs:
  - a In the Routing Group field, click the select icon.
  - b In the Pick Routing Group dialog box, choose one of the following items:
    - Regional Server-Full Copy
    - Regional Server-Standard
    - For more information, see "How Replication Manager Uses Routing Groups" on page 188.
  - C Click OK.

- 12 Save the record.
- 13 Add the users.

For more information, see "Requirements for Adding a User to a Regional Node" on page 197.

### **Requirements for the Parent Node**

You must configure the parent node before you can define a child of the parent node:

- If you implement a single tier of regional nodes, then the headquarters node is the parent node.
- If you implement two or more tiers of regional nodes, then the lower tier references a regional node as the parent node. A *hierarchy of regional nodes* is a type of hierarchy that includes two or more tiers of regional nodes.

If you implement a regional node whose parent node is another regional node, then you must synchronize the parent node with the headquarters node so that the parent node contains current data. This technique reduces the amount of data that Replication Manager must replicate after you initialize the regional node.

For more information, see "Regional Node" on page 187.

### Requirements for Organization, Territory and Assignment Manager

Before you define a regional node, you must make sure your organization setup and territory is finished, and that Assignment Manager runs on the headquarters node. If you make changes to the organization and territory after you extract and initialize the regional database, then it might be necessary for you to reextract the regional database on the parent node, and then reinitialize it. If you do not reextract and reinitialize in this situation, then Replication Manager might overload the Transaction Routers.

### Requirements for the Siebel Server Name and Local Database Names

Note the following requirements for the Siebel Server name and local database names:

- The name must adhere to a specific format. For more information, see "Format of the Remote Client Name, Database Name, Login ID, and Windows Password" on page 84.
- The name must be unique in the headquarters node and the regional nodes.
- You cannot use the following names:
  - TXNPROC
  - OUTBOX
  - INBOX
- The name does not have to match an existing database name.

### Requirements for Adding a User to a Regional Node

Note the following requirements for adding a user to a regional node:

- When defining a regional node, you must add users. These users must be connected to the regional database.
- You must specify at least one connected user for the regional node before you extract the regional database.

For more information, see "Adding a User to a Regional Node" on page 215.

### **Extracting the Regional Database**

You must extract each regional database. The regional database synchronizes with the same Siebel Server from which you extract it. Replication Manager automatically creates the regional database objects, such as tables and indexes, when you extract and initialize the regional database. You can continue to add remote clients to a regional node after you extract the regional database.

**CAUTION:** You must specify at least one connected user for the regional node before you extract the regional database or the extraction will fail. For more information, see "Defining the Regional Node" on page 196.

Extract the regional database, you can do one of the following:

- "Extracting the Regional Database by Using the Single Thread Option" on page 198
- "Extracting Regional Databases in Parallel" on page 200

## **Extracting the Regional Database by Using the Single Thread Option**

To extract a regional database by using the single thread option, you can use the administrative interface or the command line interface.

### **Extracting the Regional Database by Using the Single Thread Option in the Administrative Interface**

You can extract the regional database by using the single thread option in the administrative interface.

### To extract the regional database by using the single thread option in the administrative interface

- 1 Make sure that the required server components are synchronized.
  - For more information, see "Server Components That Replication Manager Uses" on page 190, and Siebel System Administration Guide.
- 2 Log in to the Siebel Server with administrator privileges.
  - For more information, see "Logging In to the Siebel Server as an Administrator" on page 163.
- 3 Navigate to the Administration Server Management screen, and then the Jobs view.

- 4 In the Jobs list, click New.
- 5 In the Component/Job field, choose Database Extract.
- 6 In the Requested Server field, enter the name of the Siebel Server on which the extract job must run.
  - After the job finishes, the read-only Execution Server field displays the name of the Siebel Server that ran the job. For a database extract job, this server is the same as the Requested Server.
- 7 Complete the remaining fields in the record, as appropriate.
- 8 In the Job Parameters list, click New.

The Job Parameters list is located below the Jobs list and the Job Detail form:

- a In the Name field, click the select icon to display the Job Parameters dialog box.
- b Choose Client Name, and then click OK to return to the main window.
- **c** In the Value field of the Client Name job parameter record, enter the name of the regional node.
- d To create another new job parameter record, click New.
- e In the Name field, click the select icon to display the Job Parameters dialog box.
- f Choose Database Init Method, and then click OK to return to the main window.
- **g** In the Value field of the Database Init Method job parameter record, replace the default value with the following value:

DDL

9 Add other job parameters, as required.

For more information, see "Parameters That You Can Specify When Extracting a Regional Database" on page 202.

10 In the Jobs list, with the appropriate database extract job chosen, click Start.

The Status field changes from Creating to Queued.

### Extracting a Regional Database by Using the Single Thread Option in the Server Manager Command Line Interface

You can extract a regional database by using the single thread option in the Server Manager command line interface.

### To extract a regional database by using the single thread option in the Server Manager command line interface

From the Server Manager command line, enter the following command all on one line:

start task for comp dbxtract server *server\_name* with client=*regional\_node\_name*, initmethod=ddl

For more information, see "Opening the Command Line Interface for Server Manager" on page 168.

### **Extracting Regional Databases in Parallel**

Parallel Database Extract is a version of the Database Extract server component that starts extractions in parallel. The Parallel Database Extract server component improves performance when Replication Manager extracts a large database for one or more regional nodes. It is an interactive component, using server infrastructure features to perform data extractions in parallel for a large regional node. It uses multithreaded components to do this work more quickly than a single thread operation. Parallel Database Extract requires more hardware, but it can significantly reduce the time that Replication Manager requires to do a database extract.

To extract a regional database by using the Parallel Database Extract option, you can use the administrative interface or the command line interface.

### **Extracting Regional Databases in Parallel by Using the Administrative Interface**

You can extract regional databases in parallel by using the administrative interface.

### To extract regional databases in parallel by using the administrative interface

- 1 Make sure advanced parameters are visible.
  - For more information, see "Making Advanced Server Parameters Visible" on page 165.
- 2 Adjust the shared pool size.
  - For more information, see "Adjusting the Shared Pool Size for Parallel Database Extract" on page 201.
- 3 Locate the record for the Parallel Database Extract server component.
  - For more information, see "Locating the Record for a Server Component" on page 166.
- 4 Use Columns Displayed to expose the Max Tasks field of the Components list.
- In the bottom applet, click the Parameters tab, click Advanced, and then query the Parameter field for the following value:
  - Maximum Number of Work Queue Threads
  - The Max Tasks field for the Parallel Database Extract server component displays the maximum number of worker threads for each work queue. The Maximum Number of Work Queue Threads parameter determines the degree of parallelism.
- 6 Complete the procedure for using the administrative interface that is described in "Extracting the Regional Database by Using the Single Thread Option" on page 198, with the following modifications:
  - In the Component/Job field, choose Parallel Database Extract.
  - To specify more than one regional node, you can create a text file and then enter the name of each regional node on a single line in this file. When you specify the Value for the Client Name parameter, you enter the path and file name, preceded by the *at* sign (@). For example, a Windows client might specify the following value as the Value for the Client Name:

@D: \workdi r\regnodes. txt

### **Extracting Regional Databases in Parallel by Using the Command Line Interface**

You can extract regional databases in parallel by using the command line interface.

### To extract regional databases in parallel by using the command line interface

From the Server Manager command line, enter the following command, all on one line:

start task for comp pdbxtract server server\_name with client=regional\_node\_name, initmethod=ddl

For more information, see "Opening the Command Line Interface for Server Manager" on page 168.

To specify more than one regional node, you can use a command to separate each regional node name. For example, if RN1, RN2, and RN3 are the names of three regional nodes, then you enter the following command:

start task for comp pdbxtract server *server\_name* with client=RN1, RN2, RN3, initmethod=ddl

### Adjusting the Shared Pool Size for Parallel Database Extract

To meet the cache requirements for a parallel database extract, the init.ora file contains a parameter named SHARED\_POOL\_SIZE that you can adjust. The number of temporary tables that you use depends on the size of the shared pool that the Siebel Server can access. If the size of the shared pool is less than 300 MB, it is recommended that you use one temporary table and run one instance of the Database Extract component. If the size of the shared pool is greater than 600 MB, then using one temporary table for each instance of the Database Extract component might increase throughput.

Table 24 describes some examples for setting the shared pool size.

Table 24. Example Shared Pool Sizes for Parallel Database Extract

| Number of Databases<br>Extracted in Parallel | Table Usage                                                  |
|----------------------------------------------|--------------------------------------------------------------|
| 48                                           | One database extract assigned to each S_DOCK_INITM_X table.  |
| 100                                          | One database extract assigned to each S_DOCK_INITM_X table.  |
| 200                                          | Two database extracts assigned to each S_DOCK_INITM_X table. |

For more information about:

- Sizing the shared pool, see Siebel Performance Tuning Guide
- The init.ora file and the SHARED\_POOL\_SIZE parameter, see the *Siebel Installation Guide* for the operating system you are using

### **Options for Extracting the Regional Database**

This topic describes options for extracting the regional database.

### **Concurrently Extracting Multiple Regional Nodes**

If you use Parallel Database Extract for concurrent extraction of two or more regional node databases, then make sure you specify all of the applicable regional nodes as clients in a single Parallel Database Extract job or Server Manager command. This configuration produces better performance than starting multiple Parallel Database Extract component requests or tasks that attempt to run concurrently.

### **Using Parallel Database Extract with Local Databases**

Although it is possible to use Parallel Database Extract when extracting local databases, Parallel Database Extract might not improve performance significantly during remote client extractions, so this configuration is not recommended.

### Parameters That You Can Specify When Extracting a Regional Database

Table 25 lists parameters you can specify when extracting a regional database.

Table 25. Parameters You Can Specify When Extracting a Regional Database

| Parameter            | Name       | Required | Description                                                                                                    |
|----------------------|------------|----------|----------------------------------------------------------------------------------------------------|
| CD Directory         | CDDir      | Optional | The directory on the computer of the parent node to which Replication Manager writes the extract files.                                                                   |
| Client Name          | Client     | Required | The name of the regional database that you enter when you register the regional node.  See "Defining the Regional Node" on page 196.                                      |
| Database Init Method | InitMethod | Required | You must set the Database Init Method parameter to DDL. If you do not set the Database Init Method parameter to DDL, then the regional database initialization will fail. |

| The state of the state of the s |               |          |                                                                                          |
|----------------------------------------------------------------------------------------------------|---------------|----------|------------------------------------------------------------------------------------------|
| Parameter                                                                                                    | Name          | Required | Description                                                                              |
| Maximum data file size                                                                                                    | DatFileSize   | Optional | Sets the maximum size of a data file in megabytes:                                       |
|                                                                                                    |               |          | ■ The minimum size is 1.                                                                 |
|                                                                                                    |               |          | ■ The maximum size is 1,000.                                                             |
|                                                                                                    |               |          | ■ The default value is 500.                                                              |
|                                                                                                    |               |          | For Parallel Database Extract, the recommend Minimum size is 100 MB.                     |
| Language Code                                                                                                    | Language      | Optional | Extract messages for the specified language. The default value is ENU, for U.S. English. |
| (Specify the remote client version of Siebel)                                                                                                    | ClientVersion | Optional | Specifies the software version of the remote client. The default value is 2000 for v7.x. |

Table 25. Parameters You Can Specify When Extracting a Regional Database

### **Example Directory Tree of the Parent Node**

This following directory tree is an example of part of the server directory on the parent node after a Database Extract runs for regional nodes named SIEBEL\_EUROPE and SIEBEL\_PACIFIC:

```
SI EBEL

DOCKI NG

SI EBEL_EUROPE
I NBOX
OUTBOX
SI EBEL_PACI FI C
I NBOX
OUTBOX
```

After you initialize a regional database, the directory structure on the regional node includes similar directories with more regional nodes and it includes users.

### Initializing the Regional Database

This topic describes how to initialize the regional database. Replication Manager loads the regional database extract that you create in "Extracting the Regional Database" on page 198 in the regional database. It creates database objects and populates them with data. You can initialize the regional database from the administrative interface or the command line interface.

### Initializing the Regional Database from the Administrative Interface

You can initialize the regional database from the administrative interface.

### To initialize the regional database from the administrative interface

1 Make sure your environment meets the requirements for running the Regional Database Initialization program.

For more information, see "Requirements for Running the Regional Database Initialization Program" on page 205.

2 On the regional server, stop the Siebel Server.

You run the srvrinit command on the regional server. You must stop only the Siebel Server. Do not stop the Gateway Server.

- 3 Open a command line on the regional server.
- 4 If the regional server runs on Windows, then navigate to the *SI EBEL\_ROOT* directory, and then run the siebenv.bat batch file, where *SI EBEL\_ROOT* is the directory where you installed the Siebel Server.

The siebenv.bat batch file sets the appropriate environment variables that srvrinit.exe requires. Make sure you run siebenv.bat in the same command shell in which you run srvrinit.exe.

- 5 Navigate to the *siebsrvr\_root*/bin directory.
- 6 Run srvrinit, which runs the Regional Database Initialization program:
  - In Windows, the Regional Database Initialization program is named srvrinit.exe. You must run srvrinit.exe from the DOS command prompt in the same window where you run siebenv.bat in Step 4.
  - In UNIX, the Regional Database Initialization program is named srvrinit. You must run srvrinit from the command line interface.

The Regional Database Initialization dialog box displays.

7 In the Siebel Remote Parameters fields, specify the appropriate values for each of the parameters that the regional server uses to connect to the parent node.

For more information, see "Parameters of the Regional Database Initialization Program" on page 382.

8 In the Regional Database Parameters fields, specify the appropriate values for each of the parameters that the regional server uses to connect to the regional database.

For more information, see "Parameters of the Regional Database Initialization Program" on page 382.

9 Click the following item:

Start Initialization

The Siebel Upgrade Wizard starts automatically and completes the work that Replication Manager requires to initialize the regional database. If a dialog box does not display while the utility runs, then something is wrong. If this situation occurs, or if the wizard fails, then see "Recovering from a Failure While Initializing a Regional Database" on page 206. For more information, see "Error Messages You Can Ignore" on page 206.

10 After initialization finishes, enable the required server components, such as Siebel Remote and the appropriate object managers.

For more information, see "Administering Server Components for Siebel Remote" on page 167. For information about enabling object managers and other components, see *Siebel System Administration Guide*.

11 If necessary, install the Siebel Web Server Extension (SWSE).

For more information, see "Requirements for Installing SWSE" on page 206.

12 If necessary, create user accounts.

Srvrinit does not create user accounts. You must create users for database accounts for all users who access the regional node.

### Initializing the Regional Database from the Command Line Interface

You can initialize the regional database from the command line interface.

### To initialize the regional database from the command line interface

■ Navigate to the SIEBEL\_R007\bi n directory, and then enter the following command:

srvrinit flags

For more information, see "Parameters of the Regional Database Initialization Program" on page 382.

### Requirements for Running the Regional Database Initialization Program

To initialize the regional database from the Siebel Server, you use the Regional Database Initialization (srvrinit) program. Srvrinit does the following work:

- Connects to the parent Siebel Server, and then downloads the regional database extract for the regional node.
- To perform the actual database initialization, it starts the Siebel Upgrade Wizard.

Note the following requirements:

- You must do this work on the Siebel Server on the regional node.
- You must make sure that sufficient transaction space, known as the Rollback Segment, is available on the regional database. To determine if you must increase or change the existing rollback segment, you can work with your database administrator.
- You must make sure that the database user ID and password that you use to run srvrinit exists on the Siebel Server of the headquarters node and the regional node. Srvrinit only allows you to specify one set of credentials. It must use those credentials for these computers. If credentials on the two computers are different, then the process might not start, or it might fail before it finishes.

### Requirements for Installing SWSE

If you use the Web client to support users on a regional node, then you must install SWSE. If you use the Developer Web Client to support users on a regional node, then SWSE is not required. You can use the Developer Web Client only in a test environment or for troubleshooting. For more information, see the *Siebel Installation Guide* for the operating system you are using.

### **Error Messages You Can Ignore**

You can ignore the following error messages:

- ORA-01921: role name 'SSE ROLE' conflicts with another user or role name
- ORA-01017: invalid username/password, or logon denied
- ORA-00942: table or view does not exist

These messages might display while you initiate a regional database.

### Options for Initializing the Regional Database

This topic describes options for initializing the regional database.

#### **Running Srvrinit in Parallel to Improving Performance**

If the Siebel Server includes multiple CPUs and disk arrays, then you can run srvrinit in parallel to significantly improve performance.

### **Reducing the Rollback Segment**

To reduce the size of the rollback segment that srvrinit requires, you can reduce the following extract parameter for the regional database:

Maximum data file size (DatFileSize)

The srvrinit task sends commits for each file. The smaller the file, the smaller the rollback segment. For more information, see "Parameters of the Database Extract Server Component" on page 360.

#### Reinitializing a Regional Node

If you reinitialize a regional node with remote clients, then you must verify that the clients who synchronized with this node can reinitialize without having to delete their local databases.

## Recovering from a Failure While Initializing a Regional Database

If the regional database initialization fails, then you must recover from this failure before you restart Replication Manager. An example cause for failure is insufficient storage space on the regional database.

### To recover from a failure while initializing a regional database

- 1 Restart the Regional Database Initialization program.
- 2 Examine the log files.
  - The log files include srvrinit.log and upgwiz.log on Windows or srvrupgwiz1.log on UNIX.
- 3 Do the appropriate corrective actions.
- 4 To resume the procedure for initializing a regional database, restart the Siebel Upgrade Wizard.
  - To restart the executable for this wizard on Windows, you type si ebupg. exe. On UNIX, you type srvrupgwi z.

The state logging feature of the Siebel Upgrade Wizard allows you to restart the Siebel Upgrade Wizard. The Siebel Upgrade Wizard remembers the progress of the initialization process and resumes from the same location where it stopped.

If necessary, you can restart the entire procedure. For more information, see "Restarting the Procedure to Initialize a Regional Database" on page 207.

### Restarting the Procedure to Initialize a Regional Database

This topic describes how to restart an interrupted initialization procedure.

### To restart the procedure to initialize a regional database

- 1 On the regional node, navigate to the SI EBEL\_ROOT/bi n directory.
- 2 If you are working in Windows, then do the following steps:
  - a Run the Siebel Upgrade Wizard.
  - b Click Cancel when this wizard prompts you to choose Yes to retry, No to abort, or Cancel to abort and clean up.
- 3 If you are working in UNIX, then do the following steps:
  - a Locate the upgwiz.ucf file, and then delete it.
  - **b** Navigate to the *SI EBEL\_ROOT*/upgrade directory, and then delete all files that contain *state.log* in the file name.
- 4 Rerun the initialization procedure, starting with Step 1 on page 204.

## **Configuring the Regional Node to Support Remote Clients**

If the Siebel Server of a regional node includes remote clients, then you must start and configure the server components that Siebel Remote uses on that Siebel Server.

### To configure the regional node to support remote clients

- 1 Open the Server Manager command line.
  - For more information, see "Opening the Command Line Interface for Server Manager" on page 168
- 2 To create database templates on the Siebel Server on the regional node, use the Generate New Database server component.
  - For more information, see "Running the Generate New Database Server Component" on page 62.
- 3 To extract remote clients, run Database Extract.
  - For more information, see "Extracting the Server Database" on page 103.
- 4 Start the Transaction Processor, Transaction Merger, and Transaction Router server components. For more information, see "Administering Server Components for Siebel Remote" on page 167.

## Configuring the Replication Agent Server Component

This topic describes how to configure the Replication Agent server component. It includes the following topics:

- "Starting and Stopping the Replication Agent Server Component" on page 208
- "Setting Tasks to Start Automatically for the Replication Agent when the Siebel Server Starts" on page 210
- "Using Replication Agent to Control Synchronization" on page 211
- "Resolving Synchronization Conflicts" on page 211

For more information, see:

- "Replication Agent" on page 187
- Siebel System Administration Guide

## **Starting and Stopping the Replication Agent Server Component**

To synchronize the regional database, the Replication Agent server component must be in an Online state. This topic describes how to start and stop Replication Agent while the Siebel Server is running.

### Starting Replication Agent in the Administrative Interface

You can start Replication Agent in the administrative interface.

### To start Replication Agent in the administrative interface

- 1 Locate the record for the Replication Agent server component.
  - For more information, see "Locating the Record for a Server Component" on page 166.
- 2 Set the HQ Application Server Name parameter:
  - a In the bottom applet, click the Parameters tab, and then query the Parameter field for the following value:
    - **HQ** Application Server Name
  - b In the Value On Restart field, enter the appropriate value for the dock connect string.

    For more information, see "Setting the HQ Application Server Name Parameter" on page 209.
- **3** (Optional). Configure tasks for Replication Agent to start automatically when the Siebel Server starts.
  - For more information, see "Setting Tasks to Start Automatically for the Replication Agent when the Siebel Server Starts" on page 210.
- 4 Navigate to the Administration Server Management screen, and then the Components view.
- 5 Start Replication Agent.

### Starting or Stopping Replication Agent in the Server Manager Command Line Interface

You can start or stop Replication Agent in the Server Manager command line interface.

### To start or stop Replication Agent in the Server Manager command line interface

- 1 Open the Server Manager command line.
  - For more information, see "Opening the Command Line Interface for Server Manager" on page 168.
- 2 If necessary, to start Replication Agent, enter the following command all on one line:
  - start task for comp repagent server <u>server\_name</u> with HQ=DockConnString, sleeptime=number\_of\_seconds\_to\_sleep
  - Sleeptime is set to 60 seconds by default. It is not necessary for you to configure sleeptime. For more information, see "Using Replication Agent to Control Synchronization" on page 211.
- 3 If necessary, to stop Replication Agent, enter the following command:
  - stop task for comp repagent server server\_name

### **Setting the HQ Application Server Name Parameter**

You must set the HQ Application Server Name parameter, which is the dock connect string of the parent Siebel Server. The following format uses the same format that the Dock Connect String uses:

server\_name: network\_protocol: sync\_manager\_port\_number: service: encryption

where:

- server\_name identifies the name of the headquarters server
- sync\_manager\_port\_number identifies the port number for the synchronization manager

The following choices are available:

- network\_protocol:
  - TCPIP
- sync\_port:
  - 40400
  - Any
- service:
  - SMI
- encryption:
  - None
  - MSCRYPTO
  - RSA

The default value for Sync Port is 40400. The default value for Encryption is None.

### Setting Tasks to Start Automatically for the Replication Agent when the Siebel Server Starts

Beginning with Siebel CRM version 7.5, although Replication Agent starts automatically when the Siebel Server starts, it starts with zero tasks. This value is the default setting. To cause the Siebel Server to automatically start tasks for Replication Agent when the Siebel Server starts, you can change the Default Tasks parameter to 1. For more information, see *Siebel System Administration Guide*.

### To set tasks to start automatically for Replication Agent when the Siebel Server starts

- 1 Make sure advanced parameters are visible.
  - For more information, see "Making Advanced Server Parameters Visible" on page 165.
- Verify that the external resources that the current tasks access are running on the existing Replication Agent server component.
- 3 Verify that the external resources that future tasks access that run on the reconfigured Replication Agent server component are available.
  - Examples of external resources include the SRF (Siebel Repository File) and the CFG (configuration) files that you define in the configuration for the Replication Agent server component. For more information, see "Modifying the Configuration File" on page 76.

- 4 Make sure the Default Tasks parameter is visible.
  - For more information, see "Making Advanced Server Parameters Visible" on page 165. For an alternative, see "Using Server Manager to Set the Default Tasks Parameter" on page 211.
- 5 Locate the record for the Replication Agent server component.
  - For more information, see "Locating the Record for a Server Component" on page 166.
- 6 In the bottom applet, click the Parameters tab, click Advanced, and then query the Parameters field for Default Tasks.
- 7 Change the value in the Value field to 1.
  - The Replication Agent starts automatically when the Siebel Server restarts.

### Using Server Manager to Set the Default Tasks Parameter

To set the Default Tasks parameter, you can use the Server Manager instead of the administrative interface.

### To use Server Manager to set the default tasks parameter

From the Server Manager command line, enter the following command:

srvrmgr> change param DfltTasks=1 for comp repagent

For more information, see "Opening the Command Line Interface for Server Manager" on page 168.

### **Using Replication Agent to Control Synchronization**

To control synchronization, you can modify the parameters of the Replication Agent server component.

#### To use Replication Agent to control synchronization

Modify parameters of the Replication Agent server component.

You can modify the following generic format to start Replication Agent from the Server Manager:

start task for comp repagent server server\_name with parameter\_1= value\_1, parameter\_2= value\_2, ...

For more information, see "Parameters of the Replication Agent Server Component" on page 364.

### **Resolving Synchronization Conflicts**

To resolve data conflicts or corrupted transactions that Replication Manager encounters, you can use resolution rules. No log file is currently available. For more information, see "Conflict Detection and Resolution" on page 46.

## Installing Another Siebel Server on the Regional Node

Replication Manager can call Srvrinit only one time. Only one Siebel Server receives the dictionary files when srvrinit runs. It places these files in the bin directory of the Siebel Server. An additional Siebel Server is not functional because it does not contain a dictionary datafile. The Siebel Server of a regional node does not contain repository rows. The dictionary information is retrieved from this data file. The additional server requires an operational copy of the dictionary.

### To install another Siebel Server on the regional node

- 1 Install the additional Siebel Server.
  - For more information, see the Siebel Installation Guide for the operating system you are using.
- 2 Copy the dicdata.dat from the bin directory of the Siebel Server where you ran srvrinit to the bin directory of the new application.
  - The dictionary data files are specific to a character set. You must use a codepage dictionary cache.

# 1 O Administering Siebel Replication Manager

This chapter describes how to administer Replication Manager. It includes the following topics:

- "Process of Administering Siebel Replication Manager" on page 213
- "Guidelines for Performing Administrative Work" on page 223

## Process of Administering Siebel Replication Manager

This process is a step in "Roadmap for Implementing Siebel Remote" on page 49.

To administer Siebel Replication Manager, you do the following:

- 1 "Adding a Connected User to a Regional Node" on page 213
- 2 "Adding a User to a Regional Node" on page 215
- 3 "Deleting a Remote Client from a Regional Node" on page 215
- 4 "Managing Synchronization for a Regional Node" on page 215
- 5 "Changing the Routing Group for a Regional Node" on page 216
- 6 "Deactivating a Regional Node" on page 216
- 7 "Reactivating a Regional Node" on page 217
- 8 "Upgrading a Regional Node" on page 218
- 9 "Changing Authentication for Replication Manager" on page 220
- 10 "Maintaining Replication Manager" on page 221

The order in which you perform these steps and the frequency in which you perform them might vary according to your specific requirements.

### Adding a Connected User to a Regional Node

This topic describes how to add a connected user to a regional node.

#### To add a connected user to a regional node

Make sure the user is a connected user at the headquarters node.

You must add a user to the parent node before you add this user to a regional node. For more information, see *Siebel Applications Administration Guide*.

- 2 Locate the record for the regional database to which you must add a remote client.
  For more information, see "Locating the Record for the Regional Database" on page 214.
- 3 In the Users field, click the select icon.
- 4 In the Database Users dialog box, choose the appropriate user from the Available list, and then click Add.
- 5 Repeat Step 3 through Step 4 for each connected user that you must add to the regional node. For more information, see "Requirements for Adding a User to a Regional Node" on page 197.
- 6 Click OK.
- 7 Save the record.
- 8 Create a user access account on the regional node.
  - A user access account is a database account or other external directory service, such as LDAP. For more information, see *Siebel Security Guide*.
- 9 (Optional). To add more connected users, repeat Step 1 through Step 8 for each connected user.
- 10 Wait to make sure Replication Manager copies the new user data to the regional node.
  - Depending on your network and hardware configuration, this step might take a few hours to finish.

### Locating the Record for the Regional Database

This topic describes how to locate the record for the regional database that you must administer.

#### To locate the record for the regional database

- 1 Log in to the Siebel Server with administrator privileges.
  For more information, see "Logging In to the Siebel Server as an Administrator" on page 163.
- 2 Navigate to the Administration Siebel Remote screen, and then the Replication Servers view.
- 3 In the Parent Server form, query the Server Name field for the parent of the regional node on which the regional database resides.
- 4 In the Regional Databases list, query the Server Name field for the name of the regional database that you must administer.

### Adding a User to a Regional Node

This topic describes how to add a user to a regional node. For more information, see "Requirements for a User on a Regional Node" on page 215.

**CAUTION:** If you add a user who is assigned to the Siebel Administrator position to a regional node, then a very large download might occur. The Siebel Administrator position, which includes SADMIN, is used to perform a wide variety of administrative work. It includes access to most of the views in a Siebel application.

### To add a user to a regional node

- 1 Add the user as a connected user.
  - For more information, see "Adding a Connected User to a Regional Node" on page 213.
- 2 Add the user as a remote client.
  - For more information, see "Adding a New Remote Client" on page 174.
- 3 Repeat Step 2 and Step 3 for each user that you must add to the regional node.

### Requirements for a User on a Regional Node

If a regional node supports users, then the following requirements apply:

- You must first add every user on a regional node to the node as a connected user, and then add that user as a remote client.
- You can assign a user to only one Siebel Server of the headquarters node or to one regional node.
- If you reassign a remote client to a different parent server, then you must synchronize and then reextract that client.

### Deleting a Remote Client from a Regional Node

This topic describes how to delete a remote client that resides on the regional node.

#### To delete a remote client from a regional node

Delete the remote client.

For more information, see "Deleting a Remote Client" on page 176.

### Managing Synchronization for a Regional Node

During the course of operation after you complete an initial implementation of Replication Manager, it might be necessary for you to adjust how Replication Manager synchronizes a regional node.

### To manage synchronization for a regional node

Use parameters of the Replication Agent server component to more closely align synchronization with your environment requirements.

For more information, see "Configuring the Replication Agent Server Component" on page 208.

### Changing the Routing Group for a Regional Node

You can change the routing group for the Siebel Server of a regional node. For more information, see "How Replication Manager Uses Routing Groups" on page 188.

### To change the routing group for a regional node

- 1 If the regional node contains remote clients, then synchronize these clients with the regional node.
- 2 Send updates that exist in the regional node to the headquarters or parent node.
- 3 Stop any update activity on the regional node.
- 4 Locate the record for the regional database for which you must change the routing group. In the Parent Server form, the appropriate node for the parent is usually HQ. For more information, see "Locating the Record for the Regional Database" on page 214.
- 5 In the Routing Group field, click the select icon.
- 6 In the Pick Routing Model dialog box, choose the new Routing Group, and then click OK.
  - **CAUTION:** For important caution information about changing the routing group from Standard to Full Copy, see "Caution About Extracting the Server Database" on page 106.
- 7 Extract the regional database.
  - For more information, see "Extracting the Regional Database" on page 198.
- 8 Initialize the regional database.
  - For more information, see "Initializing the Regional Database" on page 203.
- 9 Extract the server database for each remote client that exists on the new regional node.
  - For more information, see "Extracting the Server Database" on page 103.
- 10 Resume normal operations on the regional node.

### **Deactivating a Regional Node**

This topic describes how to deactivate a regional node.

**CAUTION:** Make sure you do a full backup of the headquarters node and the regional nodes before you deactivate a regional node.

### To deactivate a regional node

- 1 Synchronize remaining transactions of the users who are assigned to the regional node.
- 2 Make sure all transactions are applied to the regional node.
  - For example, make sure the Transaction Merger on the regional node has processed the dx files.
- 3 Make sure the transactions are synchronized with the headquarters node.
- 4 Move sure every user who resides on the deactivated regional node is also assigned to the headquarters node or to another regional node.
- 5 Shut down the following server components on the regional node:
  - Transaction Processor
  - Transaction Router
  - Transaction Merger
  - Replication Agent

For more information, see "Using the Command Line Interface to Administer Server Components" on page 168.

- 6 Shut down the Transaction Processor and Transaction Router server components on the headquarters node.
- 7 On the headquarters node, navigate to the Administration Siebel Remote screen, and then the Replication Servers view.
- 8 Set the Effective End Date for the regional node.
- 9 Restart the Transaction Processor and Transaction Router server components on the headquarters node.
  - For more information, see "Using the Administrative Interface to Administer Server Components" on page 167.
- 10 To make sure the connected users of the regional node reference the headquarters node, you modify the ODBC sources and the CFG (configuration) file.
  - For more information, see "Modifying the Configuration File" on page 76.
- **11** Delete the deactivated docking directory for the regional node from the *SI EBEL\_ROOT*\docking directory on the headquarters node.

### Reactivating a Regional Node

You can reactivate a regional node.

### To reactivate a regional node

- 1 Log in to the Siebel Server of the headquarters node with administrator privileges.
  - For more information, see "Logging In to the Siebel Server as an Administrator" on page 163.

- 2 Shut down the Transaction Processor and Transaction Router server components on the headquarters node.
- 3 Navigate to the Administration Siebel Remote screen, and then the Replication Servers view.
- 4 Set the Effective End Date to NULL for the regional node you are reactivating.
- 5 Reextract the regional database.
  - For more information, see "Extracting the Regional Database" on page 198.
- 6 Reinitialize the regional database.
  - For more information, see "Initializing the Regional Database" on page 203.

## **Upgrading a Regional Node**

A change that is made to an object definition must be distributed to the headquarters, regional and local databases. This is known as a *minor upgrade*. Some examples of changes to object definitions include changes to the behavior of an application or adding extension columns to a table. You can use Siebel Tools to compile the definition of the Siebel application in an SRF (Siebel Repository File). A set of DDL (Data Definition Language) operations represent schema object changes.

In any one schema hierarchy, each Replication Manager instance and each remote client must contain the same database schema and SRF file. If the Siebel Server and the remote client do not contain the same SRF file, then transactions can become corrupt. Any change to the schema or SRF file requires a mandatory upgrade for each remote client during the next synchronization session. This upgrade is necessary even if a change to the SRF file does not affect the schema. During normal operations there can be a short moment where the Siebel Server and the remote client contain a different SRF. The recommendation that this topic describes applies to a long-term configuration change.

For more information, see "Overview of the Siebel Remote Architecture" on page 17.

### To upgrade a regional node

- 1 Thoroughly test the repository changes and upgrade steps.
- 2 It is strongly recommended that you thoroughly test the repository changes and upgrade steps in a separate test environment before you migrate them to a production environment. Compile and distribute the upgraded SRF file.
- 3 Make sure each user synchronizes with the regional database.
  - After synchronizing, each user must not make any changes to the local database until after you finish the upgrade. Replication Manager stores any changes that users make after this point in the old SRF file and schema. If you apply these changes to the Siebel Server on the regional node, then problems might occur.
- 4 Wait for Replication Manager to finish applying every transaction to the regional node.

- 5 To synchronize the regional node with the parent node, run Replication Agent.
  - The parent node is usually the headquarters node. Do not make any more changes to the regional node until after you finish the upgrade. Replication Manager stores any changes that you make after this point in the old SRF file and schema. If you apply these to the parent node, then problems might occur.
- 6 Wait for Replication Manager to finish applying the transactions to the server database on the parent node.
- 7 If necessary, disconnect all users, and then stop the server components.
  - All upgrades do not require this step.
- 8 Apply the upgraded SRF file to the headquarters node.
  - For more information on installing a new repository, see *Siebel Installation Guide* for the operating system you are using.
- 9 Finish the upgrade:
  - If you use Siebel Anywhere, then see "Finishing the Upgrade with Siebel Anywhere" on page 219.
  - If you do not use Siebel Anywhere, then see "Finishing the Upgrade without Siebel Anywhere" on page 219.

### Finishing the Upgrade with Siebel Anywhere

If you use Siebel Anywhere, then you can use it to apply schema changes.

### To finish the upgrade with Siebel Anywhere

- 1 Restart server components, and then make the Siebel application is available to users.
- 2 Build the upgrade kit for the server database schema.
  - For more information, see Siebel Anywhere Administration Guide.
- 3 Distribute the upgrade kits, and then finish the upgrade.
  - For more information, see Siebel Anywhere Administration Guide.

### Finishing the Upgrade without Siebel Anywhere

If you do not use Siebel Anywhere, then you must reextract and reinitialize the regional and Remote nodes after you apply the repository changes and synchronize the physical schema.

### To finish the upgrade without Siebel Anywhere

- 1 Synchronize the repository with the physical schema.
- 2 Allow connected users at the headquarters node to reconnect and continue working using the new SRF file.

- 3 To create a new database template on the parent node, use Generate New Database.
- 4 On the parent node, do a database extract of the regional node.
- 5 Initialize the regional node.
- 6 Allow connected users on the regional node to reconnect and to resume work using the new SRF file.
- 7 Generate a new database template on the regional node.
- 8 Extract each remote client on the regional node.
- 9 Allow users to reinitialize their local databases and to resume work using the new SRF file.

### **Language Requirements**

Although the language can vary for each instance in any one hierarchy, you must compile the SRF file from the same repository. For example, the SRF file in a replication environment can be in a language that is different from the SRF file in the headquarters environment even if you compile these SRF files from the same SRF file. The language that a remote client uses can be different from the language that another remote client in the same hierarchy uses even if you compile each client from the same SRF file.

### **Generating Reporting Relationships**

If you upgrade to a new version of the Siebel CRM software, or if the denormalized hierarchy structure becomes out of synchronization with the data in the normalized tables, then it might be necessary for you to perform the Generate Reporting Relationships process. This process creates a large number of transactions for Siebel users and regional nodes. It requires significant resources of time, CPU, and memory. For more information, see *Siebel Database Upgrade Guide*.

## **Changing Authentication for Replication Manager**

To log on to the parent node, Replication Manager uses the user name and password of the administrator. When logging on, it authenticates with the parent node according to the Authentication Method that you set in the Synchronization Manager server component of the parent node. The parent node is usually the headquarters node.

The regional application servers and srvrinit use the administrator login. It is recommended that you use the same administrator user name and password on the headquarters database and on the regional databases.

### To change authentication for Replication Manager

1 Change the password according to the Authentication Method.

For example, if the Authentication Method is set to Database, then changing the password in the server database of the parent node requires changing the same password on the regional node. For more information, see "Parameters of the Synchronization Manager Server Component" on page 352, see *Siebel Security Guide*.

- 2 To change the password, use the Siebel Server on the regional node:
  - a Navigate to the Administration Server Configuration screen, Enterprises, and then the Parameters view.
  - b In the Enterprise Parameters list, query the Parameter field for Password.
  - c Enter an appropriate value in the Value field.
  - d Stop the Siebel application services.
    - For more information, see Siebel System Administration Guide.
  - e Restart the Siebel application services.
    - After the services restart, the changes take effect. For more information, see "About the Siebel Enterprise and the Siebel Enterprise Server" on page 19.

## **Maintaining Replication Manager**

This topic describes some of the management activities not addressed elsewhere in this chapter that you can perform periodically to keep your Replication Manager implementation running efficiently.

# Backing up and Recovering a Database on the Headquarters Node or Regional Node

This topic describes how to backup and recover a database of the headquarters or regional node.

### To back up and recover a database on the headquarters node or regional node

- 1 Make sure you perform regular backups and maintenance tasks on the headquarters database and on the regional databases.
  - It is strongly recommended that you regularly do this work.
- 2 If a failure occurs, then do the following work:
  - If a failure occurs on a regional database, and if you cannot recover it to the exact point of failure, then you must reextract the regional database on the Siebel Server at the parent node.
  - If transactions are lost on the headquarters node, then you must do the following:
    - Reextract all child nodes.
    - Reextract the users who synchronize with the regional server whose regional database failed.

If you can recover the regional node to the exact point of failure, then the S\_DOCK\_STATUS values of the headquarters and regional nodes are synchronized. Replication Manager synchronizes the following transactions after recovery to the point of failure:

■ Transactions that Replication Manager had not synchronized at the time of failure

Transactions that Replication Manager created on the headquarters node and the regional nodes after the point of failure

### **Backing Up and Recovering the Siebel Enterprise Server**

To back up the entire server database or user schema, you can use an RDBMS tool that a third-party vendor provides. You must take some specific precautions, such as not backing up the docking directories. For more information, see *Technical Note 0026* on My Oracle Support.

### Administering Monitoring and Logging

This topic describes how to monitor Siebel Servers and how to manage data that Replication Manager logs in the transaction log table.

### **Monitoring the Regional Siebel Servers**

This topic describes how to monitor the regional Siebel Servers.

### To monitor the regional Siebel Servers

- To monitor server components and the movement of data between regional nodes and the parent node, use the following screens in the administrative interface:
  - Administration Siebel Remote
  - Administration Server Management

It is also recommended that you monitor disk space availability.

### Reducing the Transaction Log Table by Expiring Obsolete Transaction Processors

It is strongly recommended that you periodically expire each obsolete Transaction Processor. A Transaction Processor can become obsolete in the following situations:

- Replication Manager starts a Transaction Processor on the Siebel Server but then does not use it
- Replication Manager starts a Transaction Processor and then you uninstall the Siebel Server
- After an upgrade

For more information, see "Troubleshooting a Large Transaction Backlog Problem" on page 238.

### To reduce the transaction log table by expiring obsolete transaction processors

- 1 Log in to the Siebel Server with administrator privileges.
  For more information, see "Logging In to the Siebel Server as an Administrator" on page 163.
- 2 Navigate to the Administration Siebel Remote screen, and then the Processor Status view.
- 3 In the Transaction Processors list, choose the obsolete Transaction Processor.
- 4 In the End Date field, enter an end date that has already occurred.

# **Guidelines for Performing Administrative Work**

This topic describes guidelines you can follow when performing administrative work.

### Perform Administrative Work on the Headquarters Node

It is recommended that you perform administrative work only if you are connected to the Siebel Server of the headquarters node. Example administrative work includes configuring and deactivating remote clients when using the Replication Server Administration view. Although you can do certain administrative work on the Siebel Server of a regional node, doing so causes a delay before Replication Manager copies the data to the headquarters database and then copies it to the regional database. In this situation, a data conflict can occur.

**Administering Siebel Replication Manager** ■ Guidelines for Performing Administrative Work

# 11 Troubleshooting Siebel Remote

This chapter describes how to help resolve problems with Siebel Remote. It includes the following topics:

- "Troubleshooting a Merge Problem" on page 225
- "Troubleshooting a Synchronization Manager Problem" on page 229
- "Troubleshooting a Problem Where the User Cannot View Records Locally" on page 235
- "Troubleshooting a Large Transaction Backlog Problem" on page 238
- "Recovering from a Failure" on page 241
- "Using Troubleshooting Utilities" on page 247

## Troubleshooting a Merge Problem

This topic describes how to troubleshoot problems that occur during a merge. It includes the following topics:

- "Troubleshooting an Assignment Manager Merge Problem" on page 225
- "Troubleshooting a Transaction Merger Problem" on page 227

# Troubleshooting an Assignment Manager Merge Problem

If the LogTxnChgOnly (Log Transaction on Change Only) parameter for Assignment Manager is True, then Siebel Remote might log an unusually high number of merge conflicts. You can safely ignore many of these merge conflicts. This topic describes why this situation occurs and includes a scenario that describes how these merge conflicts occur.

### Why LogTxnChgOnly Affects the Quantity of Merge Conflicts

When LogTxnChgOnly is True, Assignment Manager does not log transactions for changes that only affect the ASGN\_DT field for a record. The ASGN\_DT field records the most recent date and time that Assignment Manager assigned that record. This field is not normally visible in a Siebel application.

If only the value of the ASGN\_DT field changes, then Siebel Remote does not log transactions and it does not send these changes to the remote client. Not sending these changes causes a discrepancy between the record version that is stored on the Siebel Server and the version that is stored in the local database on the remote client. The discrepancy causes no immediate problem because it does not affect the data fields that are visible for the record. Allowing such harmless discrepancies can significantly reduce the amount of data that Siebel Remote must transfer to the remote client during synchronization.

If Assignment Manager updates data fields that are visible in the record at a later time, then Siebel Remote logs a transaction. In this situation, Siebel Remote detects the discrepancy in the value of the ASGN\_DT field the next time that the remote client attempts a synchronization, and it reports the discrepancy as a merge conflict.

### Scenario for a Harmless Merge Conflict

This topic gives one example of how a harmless merge conflict occurs. You might experience this merge conflict differently, depending on your business model. For clarity, the value of the ASGN\_DT field that this scenario describes is a date only, although the field actually includes date and time. The following sequence of events is an example that produces a harmless merge conflict:

- 1 The Siebel Server runs Assignment Manager and changes the value of several fields in record X, including setting the value of the ASGN\_DT field to 2009-10-29. Siebel Remote changes values in one or more visible fields and logs a transaction.
- 2 A remote client synchronizes and receives the updated values for all fields in record X, including the value of 2009-10-29 for the ASGN\_DT field.
- 3 The Siebel Server runs Assignment Manager and changes the value of the ASGN\_DT field to 2009-10-30 but it does not change values in any visible fields. Siebel Remote does not log a transaction and it does not send the change to the value of the ASGN\_DT field to the remote client.
- 4 The Siebel Server runs Assignment Manager and changes the value of several fields in record X, including setting the value of the ASGN\_DT field to 2009-10-31. Siebel Remote changes values in one or more visible fields and logs a transaction.
- The remote client synchronizes and receives the updated values for all fields in record X, including a value of 2009-10-31 for the ASGN\_DT field. This situation causes a conflict because the transaction updates the value of the ASGN\_DT field from 2009-10-30 to 2009-10-31, but the current value of ASGN\_DT in the local database is 2009-10-29. The old value in the transaction does not match the current value in the local database, so Siebel Remote reports a conflict.

### Distinguishing Between a Harmless and a Meaningful Merge Conflict

This topic describes how to distinguish between a harmless merge conflict that is caused by changes to ASGN\_DT fields and a potentially meaningful conflict that involves your data.

### To distinguish between a harmless and a meaningful merge conflict

1 Using the remote client, navigate to the User Preferences screen, and then the Remote Status view.

- 2 In the Remote Status list, choose the record of a synchronization session that interests you.
- 3 In the Session Actions list, choose a record that includes the following value in the Item Name field:

Apply database changes

4 In the Session Action Details list, inspect the messages in the Item Details field, using values from the following table.

| Description                                                                                                | Guideline                                               |  |
|----------------------------------------------------------------------------------------------------|---------------------------------------------------------|--|
| The Item Detail includes the following information:                                                        | This detail identifies a                                |  |
| ■ Who updated the record. For example:                                                                     | potentially meaningful conflict. To determine if Siebel |  |
| Updated by HKIM                                                                                            | Remote resolves the conflict                            |  |
| A visible data field. For example: appropriately, you can the values that exist of                         |                                                         |  |
| Field: Product Under Warranty Flag, New Value: Y, Old Value: N                                             | Siebel Server and the remote client.                    |  |
| The Item Detail includes the following information:                                                        | This detail identifies a                                |  |
| ■ Does not identify who updated the record. For example:                                                   | harmless conflict. You can ignore it.                   |  |
| Updated by?                                                                                                |                                                         |  |
| ■ Identifies an Assignment Date field. For example:                                                        |                                                         |  |
| Field: Assignment Date, New Value: 2003-11-04<br>11:09:18.000000, Old Value: 2003-10-25<br>10:10:02.000000 |                                                         |  |

## **Troubleshooting a Transaction Merger Problem**

This topic describes how to use a temporary solution to restart Transaction Merger until you can determine the root cause for the problem.

**CAUTION:** For important caution information about renaming or deleting a DX file, see "Caution About Extracting the Server Database" on page 106.

### To troubleshoot a Transaction Merger problem

1 To identify the remote client and the dx file that is involved with this problem, examine the log file of the Transaction Merger.

For more information, see "Example Log File for Transaction Merger" on page 228 and "Naming Conventions for Log Files" on page 143.

2 If the error is specific to one remote client, then you can rename the INBOX directory for this remote client.

For example, rename the c:\sea704\si ebsrvr\docki ng\sadmi n\i nbox directory, to c:\sea704\si ebsrvr\docki ng\sadmi n\i nbox ol d.

This is a temporary solution because the specific remote client cannot synchronize.

3 Restart the Transaction Merger server component.

If Transaction Merger runs, then this problem only affects one remote client. If Transaction Merger fails again, then the failure applies to multiple remote clients.

4 Get help.

For help with a Transaction Merger problem, see "Getting Help from Oracle" on page 49. Be prepared to send the related dx file and the trace file.

### **Example Log File for Transaction Merger**

For the example in this topic, the remote client is SADMIN and the dx file is 0000009.dx. The VALUES line contains a series of question marks and each question mark is bound to a parameter value. The line that displays immediately below the line that contains the question marks includes the value for each question mark. For example:

```
INSERT INTO dbo.S_EMPLOYEE(NAME, AGE, SEX)
VALUES(?,?,?)
NAME: Bill
AGE: 40
SEX: M
```

#### **Example Log File**

The following text is an example of a log file for Transaction Merger:

For more information, see "Naming Conventions for Log Files" on page 143.

# Troubleshooting a Synchronization Manager Problem

This topic describes guidelines for resolving certain problems that you might encounter with Synchronization Manager. It includes the following topics:

- "Troubleshooting a Problem That Synchronization Manager Logs in the Log File" on page 230
- "Troubleshooting an Initialization or Synchronization Problem" on page 231
- "Troubleshooting an Initialization or Synchronization That Requires too Much Time to Complete" on page 232
- "Troubleshooting a Bad Connection During Synchronization Problem" on page 232

# Troubleshooting a Problem That Synchronization Manager Logs in the Log File

To resolve a problem that problem that Synchronization Manager logs in the log file, look for it in Symptom column in Table 26. For more information, see "Naming Conventions for Log Files" on page 143.

Table 26. Problems That Synchronization Manager Logs in the Log File

| Symptom                                                                                                    | Diagnostic Steps or Cause                                                                                                    | Solution                                                                                                    |
|----------------------------------------------------------------------------------------------------|----------------------------------------------------------------------------------------------------|----------------------------------------------------------------------------------------------------|
| DCK-00123: Error opening file (null) for read.  The Synchronization Manager log contains the following error message:  [ERR33] (drl.cpp 5 (206) err=1700123 sys=1400022) DCK-00123: Error opening file d:\siebfile\S_DOC_PPSL_O-CQNE_O-S9.saf for read | Possible causes include the following items:  Unable to access the file system directory.  File attachments do not exist in the file system. | You can do the following:  If this problem occurs with only one particular remote client, then make sure the System DSN is configured correctly.  Verify that the attachments are available in the file system. A Siebel application comes with a set of predefined default templates. Make sure you have copied the files from the dbsrvr\files directory to the Siebel File System.                                                                                                    |
| DCK-00164: Error connecting to datasource (null) ((null))  The Synchronization Manager log contains the following error message:  (syncsrvr. cpp 22(692) err=1700213 sys=0)                                                                            | The Siebel Gateway and Services were started while the Siebel Server was shut down.                                                          | <ul> <li>You can do the following:</li> <li>Navigate to the Administration -         Server Management screen, and         then the Components view.</li> <li>Shut down the Synchronization         Manager, and then restart it.</li> <li>To make sure that Synchronization         Manager contains a running state,         refresh the applet.</li> <li>For more information, see "Configuring         Server Components for Synchronization         and Transactions" on page 61 and         Siebel System Administration Guide.</li> </ul> |

Table 26. Problems That Synchronization Manager Logs in the Log File

| Symptom                                                                   | Diagnostic Steps or Cause                                                                                                    | Solution                                                                                                    |
|---------------------------------------------------------------------------|----------------------------------------------------------------------------------------------------|----------------------------------------------------------------------------------------------------|
| DCK-00213: Another Synchronization Server is already servicing this node. | Possible causes include the following items:  A synchronization session is interrupted. If a client synchronization session stops or disconnects abnormally, then the Siebel Synchronization Manager might still be running.  If a user connects to a dialup line through TCP/IP and the line is disconnected, then the TCP/IP session remains active for a certain time. The Synchronization Manager task cannot close until the TCP/IP session is released. | You can do the following:  Configure the TCP/IP timeout on the Siebel Server. Contact your System Administrator for information about the TCP/IP keep alive functionality.                              |
| DCK-00214: Directory<br>(null) does not exist                             | Docking directories of remote clients are deleted.                                                                                                    | You can do the following:  To recreate these docking directories to enable the remote client to download the latest snapshot files, you can reextract the users.  Resynchronize with the Siebel Server. |

# Troubleshooting an Initialization or Synchronization Problem

This topic describes how to troubleshooting an initialization or synchronization problem.

### To troubleshoot an initialization or synchronization problem

- 1 Open the appropriate file in the SIEBEL\_CLIENT\_ROOT\I og directory:
  - For an initialization problem, open the appropriate upgwiz log and the syncthrd log files.
  - For a synchronization problem, open the appropriate syncthrd log file.

For more information, see "Log Files on the Remote Client" on page 144.

2 Locate the error message in the log file.

- 3 Search this troubleshooting chapter and My Oracle Support for the error message.
- 4 If Step 3 does not resolve the problem, then see "Recovering from a Failure" on page 241 to get more information in the log file.
- 5 If Step 4, does not resolve the problem, then see "Getting Help from Oracle" on page 49. Be prepared to send the log information with the trace information.

## Troubleshooting an Initialization or Synchronization That Requires too Much Time to Complete

This topic describes guidelines for resolving certain problems if it takes a long time to initialize or synchronize. To resolve the problem, look for it in the Symptom column in Table 27.

Table 27. Problems That Occur During Initialization or Synchronization

| Symptom                                                                           | Diagnostic Steps or Cause                                                                             | Solution                                                                                                    |
|-----------------------------------------------------------------------------------|----------------------------------------------------------------------------------------------------|----------------------------------------------------------------------------------------------------|
| you receive the<br>CSSSISDockFgetACKMs<br>g msg error during<br>initialization or | You are working in a network environment and the error might occur due to very heavy network traffic. | Work with your IT department to troubleshoot the problem.                                                                                         |
| synchronization.                                                                  | You are working over a telephone line and the error might occur due to an unstable                    | Do the following:  Try a different telephone line.                                                                                                |
|                                                                                   | telephone line.                                                                                       | <ul><li>Replace the modems on the remote client or the Siebel Server.</li><li>Work with your IT department to troubleshoot the problem.</li></ul> |

# **Troubleshooting a Bad Connection During Synchronization Problem**

This topic describes how to troubleshoot a problem that occurs when connecting to the Siebel Server during synchronization. If this problem occurs, then Siebel Remote usually displays a message that indicates there is a problem with the connection between the remote client and the Siebel Server.

### To troubleshoot a bad connection during synchronization problem

- 1 Log in to the remote client.
- 2 Open a DOS command-line window on the remote client.
- 3 To ping the Siebel Server, run the following command from:

ping name of the server computer

If you cannot ping the Siebel Server by name, then try pinging the IP address of the Siebel Server. The expected result is that the ping can resolve the host name to an IP address and connect to the computer.

- 4 Before attempting to synchronize again, increase the level of tracing on the remote client.
  - For more information, see "Recovering from a Failure" on page 241.
  - For help with a connection problem, see "Getting Help from Oracle" on page 49. Be prepared to send the syncthrd log file. For more information, see "Log Files on the Remote Client" on page 144.
- If the connection is created on the Siebel Server, or if the Synchronization Manager server component is not running, then examine the Synchronization Manager log file.
  - For more information, see "Naming Conventions for Log Files" on page 143.
- 6 Examine the DockConnString in the Local section of the CFG (configuration) file on the remote client.
  - For more information, see "Examining the DockConnString Parameter" on page 233.
- 7 If the failure message is Login Failed, then verify that Synchronization Manager references the correct user name and password when it connects to the server database.
  - For more information, see "Registering a New Password with the Gateway" on page 234.

### **Examining the DockConnString Parameter**

You can examine the DockConnString parameter. For more information, see "Formatting the DockConnString Parameter" on page 79.

### To examine the DockConnString parameter

- 1 Confirm that the DockConnString parameter is set to the host name of the Siebel Server with which this client synchronizes.
- 2 Get help.
  - For help with examining the DockConnString, see "Getting Help from Oracle" on page 49. Be prepared to send the CFG file. For more information, see "Getting Help from Oracle" on page 49 and "Modifying the Configuration File" on page 76.
- 3 Change the port number, if necessary.
  - For more information, see "Troubleshooting a Problem with the Port Number" on page 233.

### Troubleshooting a Problem with the Port Number

You can troubleshoot the port number.

### To troubleshoot a problem with the port number

- 1 Change the port number.
  - For more information, see "Changing the Port Number" on page 79.
- 2 To test the connection, copy a CFG file from a user who can connect or synchronize to the remote client where the connection problem occurs.
  - For more information, see "Modifying the Configuration File" on page 76.
- 3 Observe the results and compare the two CFG files for any noticeable differences.
- 4 If necessary, try other port numbers until you resolve the problem.

### Registering a New Password with the Gateway

The correct user name is the system administrator user for Siebel CRM or SADMIN. It is not the server database tableowner, which is SIEBEL or dbo. The system administrator password for Siebel CRM in the server database must match the password that is registered in the Gateway Server. If you change the password for SADMIN in the server database but not in the Gateway Server, then the you cannot log in to the Server Manager views. You must register a new password.

### To register a new password with the gateway

- 1 Verify that the Gateway Server service is running.
- 2 Navigate to the SI EBEL\_ROOT\bi n directory.
- **3** Open the command line for the Server Manager.
  - For more information, see "Opening the Command Line Interface for Server Manager" on page 168.
- 4 Enter the following command:
  - srvrmgr /g gateway\_name /e enterprise\_server\_name /u username /p password

#### where:

- gateway\_name is the host name of the computer that is running the gateway
- enterprise\_server\_name is the name of the Siebel Enterprise Server
- username is the user name of the Siebel administrator
- password is the password of the Siebel administrator

**CAUTION:** Be careful when you change the password. An incorrect entry can cause errors to occur throughout Siebel CRM.

- 5 When the Server Manager prompt reappears, enter the following command:
  - srvrmgr> change ent param Password=NewSADMI NPassword
- 6 Enter exit.
  - For an alternative to using Server Manager, see "Using Server Configurator Instead of Server Manager" on page 235.

- 7 Stop and then restart the Siebel Server service.
- 8 If the password of the server database account is not changed, then use the Server Manager views to change the password of the system administrator for Siebel CRM.

### **Using Server Configurator Instead of Server Manager**

You can use Server Configurator instead of Server Manager.

### To use Server Configurator instead of Server Manager

- 1 Open the command line for Server Configurator.
- 2 Enter the following command:

srvrcfg /g gateway\_name /e enterprise\_server\_name /m enterprise /w
Password=NewSADMI NPassword

# Troubleshooting a Problem Where the User Cannot View Records Locally

There are several reasons why a user might not be able to view a record when connected to the local database.

### To troubleshoot a problem where the user cannot view records locally

- 1 Log in to the Siebel Server with administrator privileges.
  - For more information, see "Logging In to the Siebel Server as an Administrator" on page 163.
- 2 Examine the routing model:
  - a Navigate to the Administration Siebel Remote screen, and then the Mobile Clients view.
  - b Make sure the remote client uses the appropriate routing model.
  - **c** Make sure the Receiving Transactions check box contains a check mark.
    - If the routing model is set correctly but Receiving Transactions does not contain a check mark, then search the DbXtract log file for errors. It is an indication that the server database extraction did not finish successfully. For more information, see "Naming Conventions for Log Files" on page 143.
- 3 Examine the system preferences:
  - a Navigate to the Administration Application screen, and then the System Preferences view.
  - **b** Verify that the following parameter is set to True:
    - **Enable Transaction Logging**
    - If this parameter is set to False, then set it to True, and then reextract the remote clients.
- 4 Examine the Transaction Processor and Transaction Router server components:

- Make sure the Transaction Processor and Transaction Router are running.
- b Examine the log files of the Transaction Processor and Transaction Router for errors.

  For more information, see "Naming Conventions for Log Files" on page 143.
- 5 For limited visibility records, make sure that the record in question is visible in one of the My views when the user is connected directly to the Siebel Server.
  - The My Opportunities view is an example of a My view. If a dock object is associated with an organization, opportunity, contact, or service request, and if the records are available through drilldown from a My view, then Siebel Remote routes these records to the user. To find a list of limited objects or objects that are visible in the Siebel Enterprise, you can use Siebel Tools to query the repository. For more information, see "About the Siebel Enterprise and the Siebel Enterprise Server" on page 19.
- To determine if the user possesses visibility to the records, use the Visutl utility and then review the log file that the Visutl utility creates.
  - For more information, see "Using the Visutl Utility to Determine Visibility for a User" on page 257.
- 7 Do one of the following:
  - If the Visutl utility reports that the record is not visible, then the record does not reside on the local database. This situation might be a result of how you configured visibility rules. For more information, see "Examining Visibility Rules of the Dock Object" on page 238.
  - If the Visutl utility reports that the record is visible, then see "Troubleshooting a Situation Where the Visutl Utility Reports That the Record Is Visible" on page 236.

## Troubleshooting a Situation Where the Visutl Utility Reports That the Record Is Visible

This topic describes how to troubleshoot a situation where the Visutl utility reports that the record is visible.

### To troubleshoot a situation where the visutl utility reports that the record is visible

- 1 To verify that the record resides on the local database, use isql55 to log on to the local database. For more information, see the Siebel FAQ on My Oracle Support about how to log on to a local database using isql55.
- 2 To determine if the record resides on the local database, run the following query:
  - Select \* from SIEBEL. TABLENAME where ROW\_ID = 'Row id of the record that is not visible'
- 3 If the record resides on the local database but is not visible through the user interface, and if you use a custom SRF (Siebel Repository File), then try to log in to the Siebel application using the standard SRF file.
  - If the records are visible, then something in the configuration is filtering out the records and you must investigate the configuration.

- 4 To identify the configuration that filters out the records that must be visible, start up your Siebel application with the s option and then examine the query or joins that the application runs.
  - The *s* option spools out the SQL that the Siebel application runs on the view that does not display the record. For more information, see the following items:
  - "About the Siebel Enterprise and the Siebel Enterprise Server" on page 19.
  - The Siebel Technical Note on My Oracle Support that describes how to use the *s* option to examine the SQL that a Siebel applications creates.
- If the record does not reside on the local database, then this situation indicates a potential problem with the server processes that Siebel Remote uses. You can do the following:
  - a Confirm that the user synchronized successfully with the Siebel Server.
  - Examine the syncthrd log files for errors.For more information, see "Log Files on the Remote Client" on page 144.
  - **c** If transaction, routing and synchronizing are fine, then reextract the user and determine if the record is visible after the reextraction.
  - d If you are using a collating sequence other than 1252, then see the Siebel Alert on My Oracle Support about how the SQL Anywhere collating sequence treats characters and their accented or special counterparts as duplicates.

### Requesting Assistance When the Visutl Utility Reports That the Record Is Visible

You can request assistance when the Visutl utility reports that the record is visible.

### To request assistance when the Visutl utility reports that the record is visible

- For help with troubleshooting a situation where the Visutl utility reports that the record is visible, see "Getting Help from Oracle" on page 49.
- 2 Make sure you are prepared to send the visutl.log that is located in the current directory where you run the Visutl utility.
- 3 Create two transactions in which the remote client must possesses visibility.
- 4 Start the Transaction Processor.
- 5 Start the Transaction Router with events set as follows:
  - GenericLog=4, Trace=4, Sql parseandExecute=4
- 6 Be prepared to send the following files with your service request:
  - The log files of the Transaction Processor and Transaction Router server components. For more information, see "Naming Conventions for Log Files" on page 143.
  - The DX files that reside are in the SIEBEL\_ROOT\docki ng\client\outbox directory.

### **Examining Visibility Rules of the Dock Object**

To determine how the rules affect which records are visible to the user, you can examine the visibility rules of the dock object.

### To examine visibility rules of the dock object

- 1 On the Siebel Server, log in to Siebel Tools.
- 2 Click the Flat tab in the Object Explorer, and then navigate to the Dock Object Table.
- 3 Click the Types tab and then expand the object type named Dock Object.
- 4 Choose the Dock Object Visibility Rule object type.
- 5 In the Dock Object Visibility Rule list, scroll to the Comments property.
- 6 In the Comments property, examine the description that Siebel Tools displays for each rule that is associated with the dock object.

### Using the Work Offline Feature of Internet Explorer

If the user attempts to use the Work Offline feature of Internet Explorer when disconnected from the internet, then some Siebel Remote features that use an ActiveX control might not work properly. For example, assume a user who is disconnected from the internet does the following work:

- 1 Chooses the File menu in the Internet Explorer browser and then the Work Offline menu item so that the Work Offline check box contains a check mark.
- 2 Attempts to navigate to the calendar screen.
  - The user is prompted to connect or stay offline.
- 3 If the user chooses Stay Offline, then Siebel CRM might stop responding.
- 4 Make sure you inform your users not to use the Work Offline feature.

### Troubleshooting an Unexpected Read-Only Field

If Siebel Remote displays a read-only field in the remote client, and if your implementation does not expect Siebel Remote to display this field, then it is recommended that you get help from Oracle. For more information, see "Getting Help from Oracle" on page 49.

# Troubleshooting a Large Transaction Backlog Problem

This topic describes how to troubleshoot the following situations:

- The S\_DOCK\_TXN\_LOG table contains a large number of rows
- There are a large number of dx files in the txnproc directory

If the Enable Transaction Logging system preference is TRUE, then the Siebel application records transactions to the S\_DOCK\_TXN\_LOG transaction log table. The Transaction Processor server component deletes entries from this table after the Transaction Processor server components copy the transactions to the txnproc directory on the Siebel Server. Siebel Remote routes visible data across the Siebel Enterprise to the active remote clients.

A transaction backlog is a situation that occurs if any of the following situations is true:

- A large number of transactions exist in the S\_DOCK\_TXN\_LOG table.
- A large number of dx files reside in the txnproc directory.

To view the backlog in the S\_DOCK\_TXN\_LOG table, you can run the following SQL query:

```
select count (TXN_ID) from S_DOCK_TXN_LOG
```

To determine the oldest transaction, you can run the following SQL query:

```
select min(CREATED) from S_DOCK_TXN_LOG
```

A backlog of 1000 transactions is not usually considered a problem.

For more information about:

- Avoiding a backlog when deactivating remote clients, see "Deactivating a Large Number of Remote Clients" on page 175.
- Troubleshooting performance problems that might be associated with the Transaction Router server component, see 476759.1 (Article ID) on My Oracle Support. This document was previously published as Troubleshooting Steps 8.

### To troubleshoot a large transaction backlog problem

- 1 Log in to the Siebel Server with administrator privileges.
  For more information, see "Logging In to the Siebel Server as an Administrator" on page 163.
- 2 Make sure the Transaction Processor server component and all Transaction Router server components are running.
- 3 Navigate to the Administration Server Management screen, and then the Server Tasks view.
- 4 Use standard query techniques to locate tasks for the Transaction Processor and Transaction Router server components.
- 5 Examine the Task State and Status for each record you locate in Step 4.

The following value is the correct value for Task State for the Transaction Processor and the Transaction Router:

### Running

Each Siebel Server requires at least one Transaction Processor, Transaction Router, and Transaction Merger. Multiple Transaction Routers and Transaction Mergers can run on one Siebel Server. It is recommended that you run multiple Transaction Routers, when necessary.

**6** Make sure the Transaction Processor is processing transactions:

- a Navigate to the Administration Siebel Remote screen, and then the Processor Status view.
- b Examine the information that describes the last transaction and the last file.
  - The Transaction Processor creates this information in the txnproc directory on the Siebel Server. These values increase continuously in normal situations and when no problems exist.
- 7 Expire the Transaction Processor entries that are obsolete.
  - Transaction Processor entries that are obsolete might exist in the S\_NODE table. The transactions remain active after an upgrade or they are possibly associated with a Siebel Server that is no longer in use. To expire Transaction Processor entries that are not required, it is recommended that you enter an end date that has already occurred.
- 8 Expire each Transaction Processor that is obsolete.
  - For more information, see "Reducing the Transaction Log Table by Expiring Obsolete Transaction Processors" on page 222.
- 9 If you have recently made changes in the positional hierarchy or to territories, then reextract the remote clients.
  - For more information, see "Impact of Positions, Organizations and Responsibilities" on page 102.
- **10** If you are using EIM (Enterprise Integration Manager), then set the LOG TRANSACTIONS TO FILE parameter to FALSE.
  - For more information, see "Using EIM to Create Multiple Siebel Remote Clients" on page 85.
- 11 Examine the indexes on the S\_DOCK\_TXN\_LOG table and the S\_DOCK\_TXN\_SET table.
  - The P1 index is on an ID column that increments. Siebel Remote deletes lower IDs. Index leaf rows might reference rows that no longer exist. It is recommended that you regularly rebuild the indexes in the following tables:
  - S\_DOCK\_TXN\_LOG
  - S\_DOCK\_TXN\_SET
- 12 If Siebel CRM is still experiencing a backlog, get help.

For help with handling a large transaction backlog, see "Getting Help from Oracle" on page 49. Be prepared to send the log files of the Transaction Processor and Transaction Router server components with the following flags set:

- Use Server Manager to change the following log events:
  - evtlogIvI sql=4
  - sqlParseandExecute=4
  - genericlog=4

For more information, see "Naming Conventions for Log Files" on page 143 and "Configuring Traces for a Server Component" on page 149.

- Run the Siebel Remote component with the following values:
  - □ SQL Flag=2
  - Trace Flag=1

## Recovering from a Failure

Siebel Remote is designed to minimize the impact of a software, communications, or hardware failure. This topic describes the most likely failures you might encounter and how to recover from them. It includes the following topics:

- "Recovering from a Failed Siebel Server" on page 241
- "Recovering from Failed Media That Resides on the Siebel Server" on page 241
- "Recovering from Corrupted Transactions That Reside on the Siebel Server" on page 243
- "Recovering from a Failed Server Database" on page 244
- "Recovering from Truncated or Deleted Server Database Records" on page 245
- "Recovering from Failed Media That Resides on a File Server" on page 245
- "Restoring the File System After Recovering from a Previous Image" on page 245
- "Recovering from a Failed Local Database" on page 246
- "Recovering from a Failed Client Initialization" on page 246
- "Recovering from a Failed Transmission" on page 247

## Recovering from a Failed Siebel Server

Programs on the Siebel Server can recover automatically from a failure on the Siebel Server.

### To recover from a failed Siebel Server

After returning Siebel CRM to an operational state, you can use the Server Manager to restart the server components.

For more information, see Siebel System Administration Guide.

# Recovering from Failed Media That Resides on the Siebel Server

A head failure or other media failure that involves the Siebel Server might result in an unusable server database. For more information, see "Protecting Against a Media Failure" on page 243.

#### To recover from failed media that resides on the Siebel Server

- 1 Stop the following server components on the Siebel Server:
  - Transaction Router
  - Transaction Merger
  - Transaction Processor

- 2 Use the Server Manager to disable the Synchronization Manager.
- 3 Wait for the Siebel database administrator to return the Siebel Server to an operational state.
- 4 If the Transaction Router server component sent data to any remote clients after the most recent backup of the server database was performed, then you must reinitialize the local database for each remote client who received data after the last backup:
  - a To determine if a client is not processed because of a corrupted file, you can examine the log file of the Transaction Router server component.
    - If the log indicates that the dobjinst.dbf visibility database is corrupt, then you must reextract the server database for the user that the log identifies. It might be necessary to delete the local database. For more information, see "Example Where You Must Delete the Local Database" on page 242 and "Naming Conventions for Log Files" on page 143.
  - b Notify users to reinitialize their local databases.
  - Run Database Extract for the affected clients.
     For more information, see "Extracting the Server Database" on page 103.
  - d Notify each user that Siebel Remote will reinitialize the local database the next time the user synchronizes.

This is a potentially time-consuming step. The user might be required to reinitialize at different times. For example, to reduce download time, users who are located close to a field office might be required to use a LAN connection. Other users might be required to reinitialize during the evening or night when telephone rates are lower. For more information, see "Initializing the Local Database" on page 113.

### **Example Where You Must Delete the Local Database**

A database extract might not be sufficient to restore a local database. For example, assume the following sequence of events occur:

- 1 On Monday a backup starts for user A and user B.
- 2 On Tuesday user A synchronizes.
- 3 On Wednesday the local database for user A becomes corrupt.
- 4 To restore the local database for user A, Siebel Remote uses the Monday backup.
- 5 Siebel Remote starts a database extract for users A and B.
- 6 User B synchronizes without error.
- 7 User A receives a mismatch error because the routed values between the remote client and the Siebel Server are different.
- 8 User A must delete the local database before this user acquires a new local database.

### **Protecting Against a Media Failure**

It is strongly recommended that you run your Siebel Server with a redundant disk configuration. If a device fails that contains inbox and outbox directories for remote clients, then a redundant configuration can minimize data loss.

To protect against a media failure, it is strongly recommended that your database administrator take preventive measures. For example:

- Use disk mirroring
- Use online backups
- Use RAID (Redundant Array of Independent Disks)

If restoring the server database results in a permanent loss of transactions from the Siebel Server, then the Transaction Router server component might have routed some of those lost transactions to remote clients before the failure occurred. To complete a full recovery, it might be necessary for you to resynchronize the server database with the local database.

# Recovering from Corrupted Transactions That Reside on the Siebel Server

If a media failure corrupts a file on a Siebel Server, then you must perform the procedure that this topic describes. A media failure on a Siebel Server can seriously disrupt synchronization. After the Transaction Router server component routes transactions to files on the Siebel Server, the Transaction Processor deletes those transactions from the master transaction table on the server database. For more information, see "Protecting Against a Media Failure" on page 243.

### To recover from corrupted transactions that reside on the Siebel Server

- 1 Fix the directories on the disk.
- 2 Instruct the user to send changes to the Siebel Server.
- 3 Make sure the Transaction Merger server component applies to the server database those transactions that the users send in Step 2.
- 4 Run Database Extract for each affected client.
  - For more information, see "Extracting the Server Database" on page 103.
- 5 Reinitialize the local database for each affected client.
  - For more information, see "Initializing the Local Database" on page 113.

### Recovering from a Failed Server Database

If the RDBMS fails, then the Siebel database administrator must diagnose and correct the problem. When Siebel CRM returns to an operational state you can use the Server Manager to restart the server components that Siebel Remote uses. These components automatically recover their process states from the last committed transaction. A reextraction of the remote clients might be required in the following situations:

- If the server database recovered up to the point of failure, then no action is required because there is no loss of data.
- If the server database recovered up to a time that occurs before the point of failure, then you must reextract and reinitialize all remote clients. In this situation, you perform the procedure that this topic describes.

#### To recover from a failed server database

- 1 Restore the server database from a backup.
- 2 Disable the Synchronization Manager server component.
- 3 Stop any tasks that are running for the following server components:
  - Transaction Router
  - Transaction Merger
  - Transaction Processor
- 4 Reextract all remote clients.
- 5 Start the Transaction Processor task.
- 6 Start the Transaction Router and Transaction Merger tasks.
- 7 Enable the Synchronization Manager server component.
- 8 If the user synchronized between the time the backup was completed and the time that the failure occurred, then you must do the following:
  - a Rename the following databases:

SIEBEL\_CLIENT\_ROOT\I ocal \sse\_data. dbf

SI EBEL\_CLI ENT\_ROOT\I ocal \di cdata. dat

b Reinitialize the remote client.

Any changes in the local database that were not sent to the Siebel Server are lost.

If the server database extract was run with the following parameter set to TRUE, then none of the remote client changes are lost:

Save Client Transaction

9 If the user synchronized before the backup was completed, then you can download a new database for the remote client.

# Recovering from Truncated or Deleted Server Database Records

If records are truncated or deleted on the server database, and if Siebel Remote sends these transactions to the remote clients, then you cannot change or reverse this situation. Even if you restore the server database the restoration causes a data mismatch and corruption.

### To recover from truncated or deleted server database records

- 1 Restore the server database to the time it failed.
- 2 Reextract all users.

For more information, see "Extracting the Server Database" on page 103.

# Recovering from Failed Media That Resides on a File Server

The Siebel file server stores file attachments, such as literature files and correspondence files. Literature files are generally static and can be recovered from the most recent backup. File attachments that are created after the last backup might be lost. It is strongly recommended that you protect against a media failure. For more information, see "Protecting Against a Media Failure" on page 243.

# Restoring the File System After Recovering from a Previous Image

If you recover the docking directory and file system from a previous image, then the docking directories might contain data that Siebel Remote already sent to the remote client or to the Siebel Server.

### To restore the file system after recovering from a previous image

- 1 Restore the file system.
- 2 Stop any tasks that are running for the following server components:
  - Transaction Router
  - Transaction Merger
  - Transaction Processor
- 3 Remove all subdirectories under the SI EBEL\_ROOT\docki ng directory, except the SI EBEL\_ROOT\docki ng\txnproc directory.
- 4 Reextract all remote clients.
- 5 Start the Transaction Processor server component.

- 6 Start the Transaction Router and Transaction Merger server components.
- 7 Reinitialize all remote clients.

For more information, see "Initializing the Local Database" on page 113.

## Recovering from a Failed Local Database

The information that the local database contains is a subset of the information that the server database contains. It is not practical to backup a remote client. Any change that the user makes on the local database since Siebel Remote performed the last docking is lost. It is strongly recommended that the synchronization with the Siebel Server runs regularly. If a laptop or local database fails, then you must reextract and reinitialize the local database.

#### To recover from a failed local database

Reextract and reinitialize the local database for the remote client who experienced the failure.

For more information, see "Extracting the Server Database" on page 103 and "Initializing the Local Database" on page 113.

If a local database becomes unusable because of a media failure or other event, then you must extract the server database for the remote client. Siebel Remote does not support restoring a local database because it might result in inconsistency between the local database and the server database.

If the remote client loses power during a merge, then the local database might be corrupted. To avoid this situation, you must make sure the remote client possesses sufficient power before performing a synchronization.

### Changes the User Has Not Synchronized

Depending on the kind of failure, if the user makes database changes and changes file attachments on the remote client, and if Siebel Remote has not synchronized these changes, then these might be lost. In this situation, the user must reenter these changes.

## Recovering from a Failed Client Initialization

This topic describes how to recover from a failed client initialization when the initialization cannot be resumed.

#### To recover from a failed client initialization

- 1 On the remote client, navigate to the SI EBEL\_ROOT\bi n directory.
- 2 Delete the upgwiz.ucf file.
- 3 Delete all files in the following directories:
  - SI EBEL\_ROOT\upgrade

- SI EBEL\_ROOT\I ocal
- 4 Rerun the initialization.

## **Recovering from a Failed Transmission**

A remote client can experience an occasional transmission failure that noise on the telephone line might cause. The Siebel Remote Synchronization Client and Synchronization Manager inspect and verify the integrity of every Siebel Remote transmission. If they detect an error, then Siebel Remote automatically resends the files until the synchronization is successful.

## **Using Troubleshooting Utilities**

This topic describes utilities that you can use to assist with troubleshooting. It includes the following topics:

- "Using the Endtxnutl Utility to Adopt Orphaned Records" on page 247
- "Using the Txnskip Utility to Examine Skipped Transactions" on page 250
- "Using the Txnutl Utility to Examine Corrupt Transactions" on page 252
- "Using the Txnutlr Utility to Create Statistics" on page 254
- "Using the Visutl Utility to Determine Visibility for a User" on page 257
- "Configuring Session Parameters for a Utility" on page 259

## Using the Endtxnutl Utility to Adopt Orphaned Records

This topic describes how to use the Endtxnutl utility to create parent records so that orphan records synchronize. A database transaction can create an *orphan record*, which is a child record that is not associated with a parent record. The Transaction Processor server component treats an orphan record as an incomplete transaction that Siebel Remote must not synchronize. Orphan records also cause the transaction log table (S\_DOCK\_TXN\_LOG) to grow, which can degrade performance.

It is recommended that you use the Endtxnutl utility regularly, choosing an appropriate frequency that depends on the rate at which data traffic creates orphan records. You can run endtxnutl as often as you require without interrupting normal Siebel Remote operations. By default, endtxnutl runs one time every 24 hours.

For more information about the Endtxnutl utility and orphan records, see 478182.1 (Article ID) on My Oracle Support. This document was previously published as Siebel Technical Note 634. Also see *Troubleshooting Steps 38* on My Oracle Support.

### To use the Endtxnutl utility to adopt orphaned records

1 Configure parameters for the session.

For more information, see "Configuring Session Parameters for a Utility" on page 259.

2 To run the Endtxnutl utility, enter the following command in a single line:

endtxnutl /u username /p password /a Si ebel\_server\_name /T
mi ni mum\_transacti on\_age\_i n\_hours /o output\_file\_name

Use parameters described in the following table.

| Parameter                          | Required | Description                                                                                                    |
|------------------------------------|----------|----------------------------------------------------------------------------------------------------|
| u <i>username</i>                  | Required | The login name for the administrator.                                                                                                    |
| p password                         | Required | The password for the administrator.                                                                                                    |
| a Siebel_server_name               | Required | The name of the remote server that the Endtxnutl utility uses to scan for transactions in the S_DOCK_TXN_LOG table that include routing and docking information.                                                                                   |
| t minimum_transaction_age_in_hours | Optional | The Endtxnutl utility runs only on orphan records from transactions that Siebel Remote started at least by the number of hours that you specify in this parameter. The default value is 24. The range of acceptable values is from 24 through 168. |
| o output_file_name                 | Optional | If you do not specify a path, then the Endtxnutl utility creates the endtxnutl.out output file in the current directory.                                                                                                    |

The following is an example of a typical command that runs the Endtxnutl utility:

endtxnutl /u sadmin /p sadmin /a siebsrvr78 /o d:\endtxnutl.out

### where:

- endtxnutl is the name of the utility.
- sadmin is the user name.
- sadmin is the password.
- siebsrvr78 is the name of the Siebel Server.
- d:\endtxnutl.out is the name of the output file.

### How the Endtxnutl Utility Finds an Adoptive Parent

The Endtxnutl utility scans the S\_DOCK\_TXN\_LOG table for transactions that do not contain a committed parent transaction and that are at least a set number of hours old. For each transaction that meets these criteria, endtxnutl inserts a dummy parent transaction in the transaction log. When the Transaction Processor detects the inserted parent transactions, it processes the child records correctly.

### **Situations That Create Orphans**

The following situations might result in the creation of an orphan record:

- Using Siebel Audit Trail on the Products business component
- Using Siebel Audit Trail on the Admin Sales Tool business component
- Using Siebel Audit Trail on business components that use the CSSBCUser class
- Importing a Product Model
- Defining remote clients and Positions
- Failure of a server component

### **Querying for Orphan Records**

To inspect orphan records in the server database, you can use an SQL query. This query locates rows in the S\_DOC\_TXN\_LOG table that meet any of the following conditions:

- Row ID is not equal to the parent transaction ID
- The parent transaction ID does not equal the row ID of any other row in the table

### To query for orphan records

- 1 Query for the orphaned records:
  - To query in Oracle, use the following command:

```
SELECT B. TXN_ID, B. ROW_ID, B. PAR_TXN_ID, B. OPERATION, B. ITEM_NAME FROM S_DOCK_TXN_LOG A, S_DOCK_TXN_LOG B WHERE A. ROW_ID(+) = B. PAR_TXN_ID AND A. ROW_ID IS NULL
```

■ To query in DB2 or MS SQ Server, use the following command:

```
SELECT B. TXN_ID, B. ROW_ID, B. PAR_TXN_ID, B. OPERATION, B. ITEM_NAME FROM S_DOCK_TXN_LOG A RIGHT OUTER JOIN S_DOCK_TXN_LOG B ON B. PAR_TXN_ID = A. ROW_ID WHERE A. ROW_ID IS NULL
```

2 If you find a gap in transaction ID numbers, then use the Txnskip utility.

An orphan record does not necessarily cause a gap in transaction ID numbers. For situations where you find a gap, you can use the Txnskip utility instead of the Endtxnutl utility. For more information, see "Using the Txnskip Utility to Examine Skipped Transactions" on page 250.

# Using the Txnskip Utility to Examine Skipped Transactions

This topic describes how to identify skipped transactions and how to use the Txnskip utility to identify users who require reextraction. The Txnskip utility creates reports that identify users who are affected by any skipped transactions. An *affected user* is a user who receives a transaction if that transaction is not skipped. For data integrity, it might be necessary for you to reextract the local database for each affected user. You can run txnskip without shutting down the server components that Siebel Remote uses.

### To use the Txnskip utility to examine skipped transactions

- 1 Log in to the Siebel Server with administrator privileges.
  For more information, see "Logging In to the Siebel Server as an Administrator" on page 163.
- 2 Navigate to the Administration Siebel Remote screen, and then the Transaction Skipped view.
- 3 In the Transaction Processor list, choose the appropriate record according to the Transaction Processor Name and the Siebel Server name.
- 4 Inspect the skipped transactions that display in the untitled list at the bottom of the screen.

  If you use Siebel Tools to view the untitled list, then this untitled list is named Skipped Transaction List Applet.
- 5 Make a note of the ID number of the first transaction and the ID number of the last transaction in a sequence of skipped transactions.
  - In Step 7, you use the ID number of the first transaction for the first\_transaction parameter. You use the ID number of the last transaction for the last\_transaction parameter.
- 6 Configure parameters for the session.
  - For more information, see "Configuring Session Parameters for a Utility" on page 259.
- 7 To run the Txnskip utility, enter the following command in a single line:

txnskip /u username /p password /o "output\_file" /a Siebel\_server\_name /b first\_transaction /e last\_transaction

Use parameters described in the following table.

| Parameter                | Description                                                                                 |
|--------------------------|---------------------------------------------------------------------------------------------|
| u <i>username</i>        | The login name for the administrator.                                                       |
| p <i>password</i>        | The password for the administrator.                                                         |
| o " <i>output_file</i> " | The path and file name for the file that holds the report that the Txnskip utility creates. |
| a Siebel_server_name     | Required. The name of the Siebel Server to which the affected user synchronizes.            |

| Parameter            | Description                                                                     |
|----------------------|---------------------------------------------------------------------------------|
| c ODBC_data_source   | The ODBC Data Source. The default environment variable is SIEBEL_DATA_SOURCE.   |
| d Siebel_table_owner | The Siebel table owner. The default environment variable is SIEBEL_TABLE_OWNER. |
| b first_transaction  | The transaction ID for the first skipped transaction in the sequence.           |
| e last_transaction   | The transaction ID for the last skipped transaction in the sequence.            |

8 Examine the output file.

## **Using the Txnutl Utility to Examine Corrupt Transactions**

The Txnutl utility gathers information about the transactions that DX files contain or that exist in the transaction log table (S\_DOCK\_TXN\_LOG). For example, if the transaction log table contains a corrupt transaction, then you can use txnutl to identify which transaction is corrupt. You can also use txnutl to open and inspect the contents of a DX file to help resolve an error that occurs when Siebel Remote processes the DX file.

The Txnutl utility can provide information in the following ways:

- To receive output on your computer monitor, you can not specify an output file.
- To place output in a legible text file, you can append the output\_file\_name parameter at the end of the command.
- To place output in compressed files, you can specify certain parameters for the command that runs the utility.

### To use the Txnutl utility to examine corrupt transactions

- 1 Configure parameters for the session.
  For more information, see "Configuring Session Parameters for a Utility" on page 259.
- 2 Enter the following command in a single line:

txnutl /u username /p password /r  $input_file_name$  /m y or n /s  $start_txn_id$  /v [y/n] /e  $end_txn_id$  /w  $output_file_name$  /x y or n

Use parameters described in the following table.

| Parameter         | Required | Description                                                                                                    |
|-------------------|----------|----------------------------------------------------------------------------------------------------|
| u <i>username</i> | Required | The login name for the administrator.                                                                                                    |
| p <i>password</i> | Required | The password for the administrator.                                                                                                    |
| r input_file_name | Required | The path and file name of the DX file or XML file that you must examine. If the file is in XML code, then you must also set the m parameter to y.                                                               |
| m <i>y or n</i>   | Optional | Specifies if the input file is in XML code. If you use the Txnutl utility to inspect transactions that reside in an XML file, then you set the m parameter to y to indicate that the input file is in XML code. |
|                   |          | For example, if you set the x parameter to y on a previous run of the Txnutl utility, and if you must use this output as input to a subsequent run of txnutl, then you set the m parameter to y.                |
|                   |          | The default value is N for no, which means that the input file is not in XML code.                                                                                                    |

| Parameter          | Required | Description                                                                                                    |
|--------------------|----------|----------------------------------------------------------------------------------------------------|
| s start_txn_id     | Optional | If you use the Txnutl utility to inspect a range of transactions that exist in the S_DOCK_TXN_LOG table, then you use the s parameter to specify the transaction ID number that immediately precedes the range that you must inspect. |
| e end_txn_id       | Optional | If you use the Txnutl utility to inspect a range of transactions that exist in the S_DOCK_TXN_LOG table, then you use the e parameter to specify the last transaction ID of the range that you must inspect.                          |
| w output_file_name | Optional | Specifies an output file name:                                                                                                    |
|                    |          | If you include the w parameter, then the Txnutl<br>utility does not write to the S_DOCK_TXN_LOG<br>table.                                                                                                    |
|                    |          | If you do not include the w parameter, then the<br>Txnutl utility writes to the S_DOCK_TXN_LOG<br>table.                                                                                                    |
|                    |          | To prevent the Txnutl utility from creating duplicate records in the S_DOCK_TXN_LOG table, previous versions of Siebel Remote required that you use the w parameter. This parameter is optional.                                      |
| x y or n           | Optional | If you set the x parameter to y, then the Txnutl utility writes the output file in XML code instead of writing in the DX file format. The default value is N.                                                                         |

The following is an example of a typical command that runs the Txnutl utility:

txnutl /u sadmin /p sadmin /r my\_input.dx /w abc.dx

#### where:

- txnutl is the name of the utility.
- sadmin is the user name.
- sadmin is the password.
- my\_input.dx is the name of the file.
- abc.dx is the name of the dx file.

You can arrange these parameters in any order.

3 Examine the output file.

## **Using the Txnutlr Utility to Create Statistics**

The Txnutlr utility creates certain operational statistics that you can use during troubleshooting, particularly when you gather information about transactions for multiple users. You can create this report for any of the following items:

- A single user
- A regional node
- A list of users

#### To use the Txnutlr utility to create statistics

1 Configure parameters for the session.

For more information, see "Configuring Session Parameters for a Utility" on page 259.

#### **2** Enter the following command in a single line:

 $txnutlr /b \textit{ beginning\_transaction\_number /e } \textit{dx\_file\_end\_time /f } \textit{docking\_directory /i siebel\_repository /l } \textit{data\_lines\_per\_user /n } \textit{node\_or\_file\_name /o } \textit{output\_file /r [y/n] /s } \textit{dx\_file\_start\_time /t } \textit{end\_transaction\_number /w y or n /x y or n }$ 

Use parameters described in the following table.

| Parameter                      | Required | Description                                                                                                    |
|--------------------------------|----------|----------------------------------------------------------------------------------------------------|
| b beginning_transaction_number | Optional | The number of the first transaction file in the report. If you include this parameter, then the Txnutlr utility ignores the following parameters:                                                                    |
|                                |          | dx_file_end_time                                                                                                    |
|                                |          | dx_file_start_time                                                                                                    |
| e dx_file_end_time             | Optional | The date and time of the latest transaction in the report. The format is yyyy-mm-dd hh: mm:ss.                                                                                                    |
| f docking_directory            | Required | The path to the docking directory that Siebel Remote uses.                                                                                                    |
| I data_lines_per_user          | Optional | The number of lines of data that the report displays for one user. The default value is 20.                                                                                                    |
| n node_or_file_name            | Required | The node name of the Siebel Server on the regional node.                                                                                                    |
|                                |          | Instead of this node name, you can also use an at symbol (@) followed by the name of a file that contains the required user names. To separate each user name in this file, you must use one of the following items: |
|                                |          | ■ Comma                                                                                                    |
|                                |          | Space                                                                                                    |
|                                |          | Semicolon                                                                                                    |
|                                |          | Carriage return                                                                                                    |
| o output_file                  | Required | The full path and file name of the output file that contains the report. If you do not include this path, then the Txnutlr utility writes the file to the current working directory, which is si ebsrvr\bi n.        |

| Parameter                | Required | Description                                                                                                    |  |
|--------------------------|----------|----------------------------------------------------------------------------------------------------|--|
| s dx_file_start_time     | Optional | The date and time of the earliest transaction in the report. The format is yyyy-mm-dd hh: mm:ss.                                                                             |  |
| t end_transaction_number | Optional | The number of the last transaction that the report includes. If you use the t paramete then the Txnutlr utility ignores following parameters:                                |  |
|                          |          | <pre>dx_file_end_time</pre>                                                                                                    |  |
|                          |          | dx_file_start_time                                                                                                    |  |
| w y or n                 | Optional | Specifies to include or not include data from all the DX files in the directory. If you set the w parameter to y, then the Txnutlr utility ignores the following parameters: |  |
|                          |          | beginning_transaction_number                                                                                                    |  |
|                          |          | dx_file_end_time                                                                                                    |  |
|                          |          | dx_file_start_time                                                                                                    |  |
|                          |          | end_transaction_number                                                                                                    |  |
|                          |          | The default value is n for no.                                                                                                    |  |
| x y or n                 | Optional | Specifies to display or not display detailed transaction output on your computer monitor.                                                                                    |  |

The following is an example of a typical command that runs the Txnutlr utility:

txnutlr /f c:\sea80\siebsrvr\docking /n regional /w y

#### where:

- txnutlr is the name of the utility.
- c:\sea80\siebsrvr\docking is the docking\_directory.
- regional is the node\_or\_file\_name.
- y indicates to include data from all the DX files that reside in the directory.
- 3 Inspect the output file.

By default, the Txnutlr utility writes the report in the following location:

- For Windows, in the *SI EBEL\_ROOT*\docking\reports directory.
- For UNIX, in the SIEBEL\_ROOT\reports directory.

## Using the Visutl Utility to Determine Visibility for a User

You can use the Visutl utility to determine if a user is authorized to view a particular record, and to identify a visibility rule that denies such authorization. If you encounter a situation in which a user does not receive certain records, then you can determine if the user is currently authorized to view those records. In a Siebel implementation, *visibility rules* determine if Siebel Remote includes a particular Siebel record in the server database extract for the user and if it routes the record to the user during synchronization.

Starting with Siebel CRM version 8.0, it is not necessary to stop all transaction routers before you start the Visutl utility because it now creates a visdatautil.dbf file instead of using the visdata.dbf file that the transaction routers use.

For more information about:

- Dock objects, see "Examining Visibility Rules of the Dock Object" on page 238.
- How to run the Visutl utility, see 475691.1 (Article ID) on My Oracle Support. This document was previously published as FAQ 1163.

#### To use the Visutl utility to determine visibility for a user

- 1 In the Siebel application, locate the record that you must examine.
  - For example, to locate an opportunity, navigate to the opportunity screen, and then query the Opportunity Name field for the record.
- With the record you located in Step 1 still chosen, Click Menu, and then the About Record menu item.
- 3 Note the value in the Row # field.
- 4 Configure parameters for the session.
  - For more information, see "Configuring Session Parameters for a Utility" on page 259.

#### 5 Enter the following command in a single line:

visutl /u username /p password /a application\_server\_name /c odbc\_data\_source /d siebel\_table\_owner /n node\_name /l log\_file\_name /v n or l or m or h or r

Use parameters described in the following table.

| Parameter                 | Required | Description                                                                                                    |
|---------------------------|----------|----------------------------------------------------------------------------------------------------|
| u user_name               | Required | The login name for the administrator.                                                                                                    |
| p <i>password</i>         | Required | The password for the administrator.                                                                                                    |
| a application_server_name | Required | The name of the Siebel Server to which the user synchronizes.                                                                                                    |
| n <i>node_name</i>        | Required | The remote client on which the Visutl utility examines visibility. You must use all upper case characters.                                                                                                |
| l log_file_name           | Optional | The name of the log file where the Visutl utility logs results. The default value is visutl.log in the current directory. To save the log in another location, you can specify a full path and file name. |
| v n or l or m or h or r   | Optional | The level of detail that the Visutl utility displays while it runs and saves to the log:                                                                                                    |
|                           |          | n is None                                                                                                    |
|                           |          | ■ I is Low                                                                                                    |
|                           |          | m is Medium                                                                                                    |
|                           |          | ■ h is High                                                                                                    |
|                           |          | r is Recursive                                                                                                    |
|                           |          | In most situations, it is recommended that you use the h level.                                                                                                    |
|                           |          | The recursive level performs an exhaustive examination of the visibility rules that apply to a given record. This level can degrade performance.                                                          |

You can include parameters in any order.

The following is an example of a typical command that runs the Visutl utility:

visutl /u sadmin /p sadmin /a APPSVRO1 /n JSMITH /v H

#### where:

- visutl is the name of the utility.
- sadmin is the user name.
- sadmin is the password.

- APPSVR01 is the name of the Siebel Server.
- JSMITH is the name of the node.
- H specifies the level of detail to display and save.
- 6 When the Visutl utility prompts you for a table name, you must enter the name of the server database table that contains the record you must examine.
  - For example, you enter S\_ORG\_EXT for an account record, or S\_CONTACT for a contact record.
- 7 When the Visutl utility prompts you for a where clause, you must enter a valid where clause.
  - For example, if the row\_id you noted in Step 3 is 7-4HWXY, then you enter the following clause:

```
where ROW_ID = '7-4HWXY'
```

8 When the Visutl utility prompts you for another where clause, you press the Enter key.

The Visutl utility displays information about a specific rule that grants or denies visibility to a specific user. It displays this information according to the level of detail you specify.

### Running the Visutl Utility on a Cluster

To run the Visutl utility on a cluster, you specify the name of the cluster in the \_CLUSTER\_NETWORK\_NAME\_ environment variable. For more information, see *Siebel Deployment Planning Guide*.

#### To run the Visutl utility on a cluster

1 Add the following line to the siebenv.bat file:

```
set _CLUSTER_NETWORK_NAME_= cluster name
```

#### where:

• cluster name is the name of the cluster on which the Visutl utility runs.

Make sure you include an underscore as the first and last character in the command.

- 2 Run the siebenv.bat file.
- 3 Run the Visutl utility.

## **Configuring Session Parameters for a Utility**

This topic describes how to configure parameters that a utility requires to run a session.

#### To configure session parameters for a utility

- 1 Open a command line on the Siebel Server that uses Siebel Remote.
- 2 Navigate to the directory that includes the txnutl.exe file:

- For a Siebel Server uses Windows, open a command window, and then navigate to the *SI EBEL\_ROOT*\si ebsrvr\bi n directory.
- For a Siebel Server that uses UNIX, navigate to the SIEBEL\_ROOT/bi n directory.
- 3 Configure parameters for the session:
  - For a Siebel Server that uses Windows, you run siebenv.bat.
  - For a Siebel Server that uses UNIX, you do the following:
    - Run siebenv.sh.
    - To set the SIEBEL\_REPOSITORY environment variable to Siebel Repository, run the setenv command.

# Changes to Dock Objects

This appendix describes changes to dock objects across versions of Siebel CRM. It includes information about new dock objects, discontinued dock objects, and changes to visibility rules. It includes the following topics:

- "Dock Objects That Oracle Changed" on page 261
- "Dock Objects That Oracle Added" on page 266
- "Dock Objects That Oracle Discontinued" on page 268
- "Visibility Rules That Oracle Changed" on page 269

# **Dock Objects That Oracle Changed**

This topic describes changes that Oracle made to routing definitions of dock objects in recent and current versions of the software. It includes the following topics:

- "Dock Objects That Oracle Changed for Siebel CRM" on page 261
- "Dock Objects That Oracle Changed for Siebel Industry Applications" on page 263

Use the following guidelines when reading the tables:

- If the Version field of a row reads 7.8, then compare it with the 8.0 row immediately below it.
- If the Version field of a row reads 8.0 and the Version field of the row immediately above it also reads 8.0, then a dock object is new in version 8.0.

All dock objects in Table 28 on page 261 and Table 29 on page 263 are active. The following dock objects are not active for Siebel CRM or Siebel CRM for Siebel Industry Applications:

- The Workflow dock object in Siebel CRM version 8.0. It possesses limited visibility and references the S\_WF\_STEP primary table.
- The Workflow Instance dock object in Siebel CRM version 8.0. It possesses private visibility and references the S\_WF\_STEP\_INST primary table.

### **Dock Objects That Oracle Changed for Siebel CRM**

Table 28 lists changes that Oracle made to dock objects for Siebel CRM.

Table 28. Dock Objects That Oracle Changed for Siebel CRM

| Siebel CRM Version | Dock Object    | Visibility Level | Primary Table |
|--------------------|----------------|------------------|---------------|
| 7.8                | Access Control | Private          | S_AC_RSRC     |
| 8.0                | Access Control | Limited          | S_AC_RSRC     |

Table 28. Dock Objects That Oracle Changed for Siebel CRM

| Siebel CRM Version | Dock Object                    | Visibility Level | Primary Table   |
|--------------------|--------------------------------|------------------|-----------------|
| 7.8                | Audit Log                      | Limited          | S_AUDIT_ITEM    |
| 8.0                | Audit Log                      | Private          | S_AUDIT_ITEM    |
| 8.0                | Audit Read Log                 | Limited          | S_AUDIT_READ    |
| 7.8                | Audit Trail                    | Limited          | S_AUDIT_TRAIL   |
| 8.0                | Audit Trail                    | Private          | S_AUDIT_TRAIL   |
| 8.0                | Audit Version                  | Enterprise       | S_AUDIT_VERSION |
| 8.0                | Collaboration                  | Private          | S_TEAMSPACEARCH |
| 8.0                | DataQualitySystem              | Private          | S_DQ_SYST       |
| 8.0                | DockDistLockMgr                | Private          | S_DOCK_DL_MGR   |
| 8.0                | DockNodePref                   | Private          | S_NODE_PREF     |
| 8.0                | DockingTransactionSkip         | Private          | S_DOCK_TXN_SKIP |
| 8.0                | EMTPkg                         | Private          | S_EMT_DPLYPKG   |
| 8.0                | Enterprise Solution            | Enterprise       | S_ENT_SOLN      |
| 7.8                | Forecast Series                | Enterprise       | S_FCSTSER       |
| 8.0                | Forecast Series                | Limited          | S_FCSTSER       |
| 8.0                | InstanceUpgradeHistory         | Private          | S_INST_UPG_HIST |
| 8.0                | MarketingOffer                 | Limited          | S_MKTG_OFFR     |
| 8.0                | PMLastRunLog                   | Private          | S_PMITM_RN_LOG  |
| 8.0                | QtaPartyAffI                   | Limited          | S_QTA_PARTYAFFL |
| 8.0                | RealTimeSyncCfg                | Enterprise       | S_RTS_CFG       |
| 8.0                | RealTimeSyncLog                | Private          | S_RTS_LOG       |
| 8.0                | RealTimeSyncMsgHistry          | Private          | S_RTS_MSG_HSTRY |
| 8.0                | RealTimeSyncState              | Private          | S_RTS_STATE     |
| 8.0                | RealTimeSyncTimeOut            | Private          | S_RTS_TIMEOUT   |
| 8.0                | Sales Portfolio                | Limited          | S_SLS_PORTFOLIO |
| 8.0                | SalesQuota                     | Limited          | S_SLS_QUOTA     |
| 8.0                | Search Category Saved by User  | Limited          | S_SRCH_SAVED    |
| 8.0                | Search Change Txn Log          | Private          | S_SRCH_CHG_TXN  |
| 8.0                | Search Engine Category<br>Defn | Enterprise       | S_SRCH_CTGRY    |

Table 28. Dock Objects That Oracle Changed for Siebel CRM

| Siebel CRM Version | Dock Object                      | Visibility Level | Primary Table   |
|--------------------|----------------------------------|------------------|-----------------|
| 8.0                | Search Engine User<br>Preference | Limited          | S_SRCH_USR_PREF |
| 8.0                | ServerReqMgr History             | Private          | S_SRM_TASK_HIST |
| 8.0                | TaskBasedUILog                   | Private          | S_TU_LOG        |
| 8.0                | TaskBasedUILogMap                | Private          | S_TU_LOG_MAP    |
| 8.0                | TerrQuota                        | Limited          | S_TERR_QUOTA    |
| 8.0                | UI Framework                     | Private          | S_UIF_WEB_FILE  |
| 8.0                | WebChannelSession                | Private          | S_WEBCHNL_SES   |
| 8.0                | WebChannelUser                   | Private          | S_WEBCHNL_USR   |
| 7.8                | Workflow                         | Limited          | S_WF_STEP       |
| 8.0                | Workflow Analytics Info          | Private          | S_WFA_ANLY_INFO |
| 8.0                | Workflow Analytics Prop          | Private          | S_WFA_ANLY_PROP |
| 8.0                | Workflow Analytics<br>Timestamp  | Private          | S_WFA_ANLY_TS   |
| 7.8                | Workflow Instance                | Private          | S_WF_STEP_INST  |
| 8.0                | Workflow Instance Param          | Enterprise       | S_WFA_INST_PRM  |

### **Dock Objects That Oracle Changed for Siebel Industry Applications**

Table 29 describes changes that Oracle made to dock objects for Siebel Industry Applications.

Table 29. Dock Objects That Oracle Changed for Siebel Industry Applications

| Siebel CRM Version | Dock Object       | Visibility Level | Primary Table   |
|--------------------|-------------------|------------------|-----------------|
| 7.8                | Access Control    | Private          | S_AC_RSRC       |
| 8.0                | Access Control    | Limited          | S_AC_RSRC       |
| 7.8                | Audit Log         | Limited          | S_AUDIT_ITEM    |
| 8.0                | Audit Log         | Private          | S_AUDIT_ITEM    |
| 8.0                | Audit Read Log    | Limited          | S_AUDIT_READ    |
| 7.8                | Audit Trail       | Limited          | S_AUDIT_TRAIL   |
| 8.0                | Audit Trail       | Private          | S_AUDIT_TRAIL   |
| 8.0                | Audit Version     | Enterprise       | S_AUDIT_VERSION |
| 8.0                | Collaboration     | Private          | S_TEAMSPACEARCH |
| 8.0                | DataQualitySystem | Private          | S_DQ_SYST       |

Table 29. Dock Objects That Oracle Changed for Siebel Industry Applications

| 8.0 DockDistLockMgr Private S_DOCK_DL_MGR 8.0 DockNodePref Private S_NODE_PREF 8.0 DockingTransactionSkip Private S_DOCK_TXN_SKIP 8.0 EMTPkg Private S_EMT_DPLYPKG 8.0 Enterprise Solution Enterprise S_ENT_SOLN 7.8 Forecast Series Enterprise S_FCSTSER 8.0 Forecast Series Limited S_FCSTSER 8.0 HSApproverTemplate Enterprise S_APPR_TEMPLATE 8.0 HSArrest Limited S_ARREST 8.0 HSCaseLead Limited S_CASE_LEAD 8.0 HSCaseSequenceCounter Enterprise S_CASE_SEQ_CTR 8.0 HSCaseSequenceCounter Enterprise S_CASE_SEQ_CTR 8.0 HSCaseSequenceRule Enterprise S_CASE_SEQ_CTR 8.0 HSCaseSequenceRule Enterprise S_CASE_SEQ_CTR 8.0 HSCaseSequenceRule Enterprise S_CASE_SEQ_CTR 8.0 HSSUIGENCE Limited S_EVIDENCE 8.0 HSIncident Limited S_INCIDENT 8.0 HSOffense Limited S_OFFENSE 8.0 HSSubject Limited S_SUBJECT 8.0 INSClaimSearchRequest Private S_CLM_SRCH_REQ 8.0 INSClaimSearchRequest Private S_CLM_SRCH_REQ 8.0 INSCSCODE Limited S_INS_LOSS_CODE 8.0 INSReserveCode Limited S_INS_LOSS_CODE 8.0 InstanceUpgradeHistory Private S_INST_UPG_HIST 8.0 LSMCBudget Limited S_MC_BUDGET 8.0 MarketingOffer Limited S_MC_BUDGET 8.0 PharmaTGT Limited S_TGT 8.0 PharmaTGT Limited S_TGT 8.0 PharmaTGT Limited S_TGT 8.0 PharmaTGT Limited S_TGT 8.0 PharmaTGT Limited S_TGT 8.0 PharmaTGTHmAdmn Limited S_PROMO_PHSPTRN 8.0 PharmaTGTHmAdmn Limited S_PROMO_PHSPTRN 8.0 Private S_PRIVACY 8.0 Private S_PRIVACY | Siebel CRM Version | Dock Object            | Visibility Level | Primary Table   |
|----------------------------------------------------------------------------------------------------|--------------------|------------------------|------------------|-----------------|
| 8.0 DockingTransactionSkip Private S_DOCK_TXN_SKIP 8.0 EMTPkg Private S_EMT_DPLYPKG 8.0 Enterprise Solution Enterprise S_ENT_SOLN 7.8 Forecast Series Enterprise S_FCSTSER 8.0 Forecast Series Limited S_FCSTSER 8.0 HSApproverTemplate Enterprise S_APPR_TEMPLATE 8.0 HSArrest Limited S_ARREST 8.0 HSCaseLead Limited S_CASE_LEAD 8.0 HSCaseSequenceCounter Enterprise S_CASE_SEQ_CTR 8.0 HSCaseSequenceRule Enterprise S_CASE_SEQ_CTR 8.0 HSCaseSequenceRule Enterprise S_CASE_SEQ_CTR 8.0 HSEvidence Limited S_EVIDENCE 8.0 HSIncident Limited S_INCIDENT 8.0 HSOffense Limited S_OFFENSE 8.0 HSSubject Limited S_SUBJECT 8.0 INSClaimSearchRequest Private S_CLM_SRCH_REQ 8.0 INSCscode Limited S_INS_LOSS_CODE 8.0 INSReserveCode Limited S_INS_LOSS_CODE 8.0 InstanceUpgradeHistory Private S_INST_UPG_HIST 8.0 LSMCBudget Limited S_MKTG_OFFR 8.0 PMLastRunLog Private S_PMITM_RN_LOG 8.0 PharmaTGT Limited S_TGT_ADMN 8.0 PharmaTGT Limited S_TGT_ITM_ADMN 8.0 PharmaTGTItmAdmn Limited S_PROMO_PHSPTRN 8.0 Privacy Private S_PRIVACY 8.0 Privacy Private S_PRIVACY 8.0 Privacy Private S_PRIVACY 8.0 CaPartyAffI Limited S_TGT_PARTYAFFL                                                                                                    | 8.0                | DockDistLockMgr        | Private          | S_DOCK_DL_MGR   |
| 8.0 EMTPkg Private S_EMT_DPLYPKG 8.0 Enterprise Solution Enterprise S_ENT_SOLN 7.8 Forecast Series Enterprise S_FCSTSER 8.0 Forecast Series Limited S_FCSTSER 8.0 HSApproverTemplate Enterprise S_APPR_TEMPLATE 8.0 HSArrest Limited S_ARREST 8.0 HSCaseLead Limited S_CASE_LEAD 8.0 HSCaseSequenceCounter Enterprise S_CASE_SEO_CTR 8.0 HSCaseSequenceRule Enterprise S_CASE_SEO_CTR 8.0 HSCaseSequenceRule Enterprise S_CASE_SEO_CTR 8.0 HSEvidence Limited S_EVIDENCE 8.0 HSIncident Limited S_INCIDENT 8.0 HSOffense Limited S_OFFENSE 8.0 HSSubject Limited S_SUBJECT 8.0 INSClaimSearchRequest Private S_CLM_SRCH_REQ 8.0 INSCaseCode Limited S_INS_LOSS_CODE 8.0 INSReserveCode Limited S_INS_LOSS_CODE 8.0 InstanceUpgradeHistory Private S_INST_UPG_HIST 8.0 LSMCBudget Limited S_MC_BUDGET 8.0 MarketingOffer Limited S_TGT 8.0 PMLastRunLog Private S_PMITM_RN_LOG 8.0 PharmaTGT Limited S_TGT_ADMN 8.0 PharmaTGT Limited S_TGT_ITM_ADMN 8.0 PharmaTGTItmAdmn Limited S_PROMO_PHSPTRN 8.0 Privacy Private S_PRIVACY 8.0 Privacy Private S_PRIVACY 8.0 Privacy Private S_PRIVACY 8.0 Privacy Private S_PRIVACY 8.0 Privacy Private S_PRIVACY 8.0 Privacy Private S_PRIVACY 8.0 Privacy Private S_PRIVACY                                                                                                    | 8.0                | DockNodePref           | Private          | S_NODE_PREF     |
| 8.0 Enterprise Solution Enterprise S_ENT_SOLN 7.8 Forecast Series Enterprise S_FCSTSER 8.0 Forecast Series Limited S_FCSTSER 8.0 HSApproverTemplate Enterprise S_APPR_TEMPLATE 8.0 HSArrest Limited S_ARREST 8.0 HSCaseLead Limited S_CASE_LEAD 8.0 HSCaseSequenceCounter Enterprise S_CASE_SEQ_CTR 8.0 HSCaseSequenceRule Enterprise S_CASE_SEQ_CTR 8.0 HSCaseSequenceRule Enterprise S_CASE_SEQ_RULE 8.0 HSEvidence Limited S_EVIDENCE 8.0 HSIncident Limited S_INCIDENT 8.0 HSOffense Limited S_OFFENSE 8.0 HSSubject Limited S_SUBJECT 8.0 INSClaimSearchRequest Private S_CLM_SRCH_REQ 8.0 INSClaimSearchRequest Private S_CLM_SRCH_REQ 8.0 INSCsCode Limited S_INS_LOSS_CODE 8.0 INSReserveCode Limited S_INS_LOSS_CODE 8.0 InstanceUpgradeHistory Private S_INST_UPG_HIST 8.0 LSMCBudget Limited S_MC_BUDGET 8.0 MarketingOffer Limited S_MKTG_OFFR 8.0 PMLastRunLog Private S_PMITM_RN_LOG 8.0 PharmaTGT Limited S_TGT 8.0 PharmaTGT Limited S_TGT 8.0 PharmaTGTItmAdmn Limited S_TGT_ITM_ADMN 8.0 PharmaTGTItmAdmn Limited S_PROMO_PHSPTRN 8.0 Privacy Private S_PRIVACY 8.0 Privacy 8.0 Private S_PRIVACY 8.0 Privacy Private S_PRIVACY 8.0 Privacy Private S_PRIVACY 8.0 CtaPartyAffI Limited S_CTA_PARTYAFFL                                                                                                    | 8.0                | DockingTransactionSkip | Private          | S_DOCK_TXN_SKIP |
| 7.8 Forecast Series Enterprise S_FCSTSER 8.0 Forecast Series Limited S_FCSTSER 8.0 HSApproverTemplate Enterprise S_APPR_TEMPLATE 8.0 HSArrest Limited S_ARREST 8.0 HSCaseLead Limited S_CASE_LEAD 8.0 HSCaseSequenceCounter Enterprise S_CASE_SEQ_CTR 8.0 HSCaseSequenceRule Enterprise S_CASE_SEQ_CTR 8.0 HSCaseSequenceRule Enterprise S_CASE_SEQ_RULE 8.0 HSEvidence Limited S_EVIDENCE 8.0 HSIncident Limited S_INCIDENT 8.0 HSOffense Limited S_OFFENSE 8.0 HSSubject Limited S_SUBJECT 8.0 INSClaimSearchRequest Private S_CLM_SRCH_REQ 8.0 INSClaimSearchRequest Private S_CLM_SRCH_REQ 8.0 INSReserveCode Limited S_INS_LOSS_CODE 8.0 InstanceUpgradeHistory Private S_INST_UPG_HIST 8.0 LSMCBudget Limited S_MC_BUDGET 8.0 MarketingOffer Limited S_MKTG_OFFR 8.0 PMLastRunLog Private S_PMITM_RN_LOG 8.0 PharmaTGT Limited S_TGT 8.0 PharmaTGT Limited S_TGT_ITM_ADMN 8.0 PharmaTGTItmAdmn Limited S_PROMO_PHSPTRN 8.0 Privacy Private S_PRIVACY 8.0 Privacy Private S_PRIVACY 8.0 Privacy Private S_PRIVACY 8.0 CtaPartyAffl Limited S_CATA_PARTYAFFL                                                                                                    | 8.0                | EMTPkg                 | Private          | S_EMT_DPLYPKG   |
| 8.0 Forecast Series Limited S_FCSTSER 8.0 HSApproverTemplate Enterprise S_APPR_TEMPLATE 8.0 HSArrest Limited S_ARREST 8.0 HSCaseLead Limited S_CASE_LEAD 8.0 HSCaseSequenceCounter Enterprise S_CASE_SEQ_CTR 8.0 HSCaseSequenceRule Enterprise S_CASE_SEQ_CTR 8.0 HSCaseSequenceRule Enterprise S_CASE_SEQ_RULE 8.0 HSEvidence Limited S_EVIDENCE 8.0 HSIncident Limited S_INCIDENT 8.0 HSOffense Limited S_OFFENSE 8.0 HSSubject Limited S_SUBJECT 8.0 INSClaimSearchRequest Private S_CLM_SRCH_REQ 8.0 INSLossCode Limited S_INS_LOSS_CODE 8.0 INSReserveCode Limited S_INS_LOSS_CODE 8.0 InstanceUpgradeHistory Private S_INST_UPG_HIST 8.0 LSMCBudget Limited S_MC_BUDGET 8.0 MarketingOffer Limited S_MKTG_OFFR 8.0 PMLastRunLog Private S_PMITM_RN_LOG 8.0 PharmaTGT Limited S_TGT 8.0 PharmaTGT Limited S_TGT_ADMN 8.0 PharmaTGTItmAdmn Limited S_PROMO_PHSPTRN 8.0 Privacy Private S_PRIVACY 8.0 PrivacyContext Private S_PRIVACY 8.0 PrivacyContext Private S_PRIVACY 8.0 PrivacyContext Private S_PRIVACY                                                                                                    | 8.0                | Enterprise Solution    | Enterprise       | S_ENT_SOLN      |
| HSApproverTemplate                                                                                                    | 7.8                | Forecast Series        | Enterprise       | S_FCSTSER       |
| 8.0 HSArrest Limited S_ARREST 8.0 HSCaseLead Limited S_CASE_LEAD 8.0 HSCaseSequenceCounter Enterprise S_CASE_SEQ_CTR 8.0 HSCaseSequenceRule Enterprise S_CASE_SEQ_CTR 8.0 HSEvidence Limited S_EVIDENCE 8.0 HSIncident Limited S_INCIDENT 8.0 HSOffense Limited S_OFFENSE 8.0 HSSubject Limited S_SUBJECT 8.0 INSClaimSearchRequest Private S_CLM_SRCH_REQ 8.0 INSLossCode Limited S_INS_LOSS_CODE 8.0 INSReserveCode Limited S_INS_LOSS_CODE 8.0 InstanceUpgradeHistory Private S_INST_UPG_HIST 8.0 LSMCBudget Limited S_MKTG_OFFR 8.0 MarketingOffer Limited S_MKTG_OFFR 8.0 PMLastRunLog Private S_PMITM_RN_LOG 8.0 PharmaTGT Limited S_TGT 8.0 PharmaTGT Limited S_TGT 8.0 PharmaTGTItmAdmn Limited S_PROMO_PHSPTRN 8.0 Privacy Private S_PRIVACY 8.0 Privacy Private S_PRIVACY 8.0 Privacy Private S_PRIVACY 8.0 Privacy Private S_PRIVACY 8.0 Privacy Private S_PRIVACY                                                                                                    | 8.0                | Forecast Series        | Limited          | S_FCSTSER       |
| 8.0 HSCaseLead Limited S_CASE_LEAD  8.0 HSCaseSequenceCounter Enterprise S_CASE_SEQ_CTR  8.0 HSCaseSequenceRule Enterprise S_CASE_SEQ_CTR  8.0 HSEvidence Limited S_EVIDENCE  8.0 HSIncident Limited S_INCIDENT  8.0 HSOffense Limited S_OFFENSE  8.0 HSSubject Limited S_SUBJECT  8.0 INSClaimSearchRequest Private S_CLM_SRCH_REQ  8.0 INSLossCode Limited S_INS_LOSS_CODE  8.0 INSReserveCode Limited S_INS_RSRV_CODE  8.0 InstanceUpgradeHistory Private S_INST_UPG_HIST  8.0 LSMCBudget Limited S_MKTG_OFFR  8.0 MarketingOffer Limited S_MKTG_OFFR  8.0 PMLastRunLog Private S_PMITM_RN_LOG  8.0 PharmaTGT Limited S_TGT  8.0 PharmaTGTAdmin Enterprise YS_TGT_ADMN  8.0 PharmaTGTItmAdmn Limited S_PROMO_PHSPTRN  8.0 Privacy Private S_PRIVACY  8.0 PrivacyContext Private S_PRVC_RGSTRY  8.0 OCTA_PARTYAFFL                                                                                                    | 8.0                | HSApproverTemplate     | Enterprise       | S_APPR_TEMPLATE |
| 8.0HSCaseSequenceCounterEnterpriseS_CASE_SEQ_CTR8.0HSCaseSequenceRuleEnterpriseS_CASE_SEQ_RULE8.0HSEvidenceLimitedS_EVIDENCE8.0HSIncidentLimitedS_INCIDENT8.0HSOffenseLimitedS_OFFENSE8.0HSSubjectLimitedS_SUBJECT8.0INSClaimSearchRequestPrivateS_CLM_SRCH_REQ8.0INSLossCodeLimitedS_INS_LOSS_CODE8.0INSReserveCodeLimitedS_INS_RSRV_CODE8.0InstanceUpgradeHistoryPrivateS_INST_UPG_HIST8.0LSMCBudgetLimitedS_MC_BUDGET8.0MarketingOfferLimitedS_MKTG_OFFR8.0PMLastRunLogPrivateS_PMITM_RN_LOG8.0PharmaTGTLimitedS_TGT8.0PharmaTGTAdminEnterpriseYS_TGT_ADMN8.0PharmaTGTItmAdmnLimitedS_TGT_ITM_ADMN8.0PhasingPatternLimitedS_PROMO_PHSPTRN8.0PrivacyPrivateS_PROMO_PHSPTRN8.0PrivacyPrivateS_PRVC_RGSTRY8.0OtaPartyAffiLimitedS_OTA_PARTYAFFL                                                                                                    | 8.0                | HSArrest               | Limited          | S_ARREST        |
| 8.0 HSCaseSequenceRule Enterprise S_CASE_SEQ_RULE 8.0 HSEvidence Limited S_EVIDENCE 8.0 HSIncident Limited S_INCIDENT 8.0 HSOffense Limited S_OFFENSE 8.0 HSSubject Limited S_SUBJECT 8.0 INSClaimSearchRequest Private S_CLM_SRCH_REQ 8.0 INSCloseSCode Limited S_INS_LOSS_CODE 8.0 INSReserveCode Limited S_INS_LOSS_CODE 8.0 InstanceUpgradeHistory Private S_INST_UPG_HIST 8.0 LSMCBudget Limited S_MC_BUDGET 8.0 MarketingOffer Limited S_MKTG_OFFR 8.0 PMLastRunLog Private S_PMITM_RN_LOG 8.0 PharmaTGT Limited S_TGT 8.0 PharmaTGT Limited S_TGT 8.0 PharmaTGTAdmin Enterprise YS_TGT_ADMN 8.0 PharmaTGTItmAdmn Limited S_PROMO_PHSPTRN 8.0 Privacy Private S_PRIVACY 8.0 Privacy 8.0 Private S_PRIVACY 8.0 PrivacyContext Private S_PRIVACY 8.0 PrivacyContext Private S_PRVC_RGSTRY 8.0 OtaPartyAffI Limited S_OTA_PARTYAFFL                                                                                                    | 8.0                | HSCaseLead             | Limited          | S_CASE_LEAD     |
| 8.0 HSEvidence Limited S_EVIDENCE 8.0 HSIncident Limited S_INCIDENT 8.0 HSOffense Limited S_OFFENSE 8.0 HSSubject Limited S_SUBJECT 8.0 INSClaimSearchRequest Private S_CLM_SRCH_REQ 8.0 INSLossCode Limited S_INS_LOSS_CODE 8.0 INSReserveCode Limited S_INS_LOSS_CODE 8.0 InstanceUpgradeHistory Private S_INST_UPG_HIST 8.0 LSMCBudget Limited S_MC_BUDGET 8.0 MarketingOffer Limited S_MKTG_OFFR 8.0 PMLastRunLog Private S_PMITM_RN_LOG 8.0 PharmaTGT Limited S_TGT 8.0 PharmaTGT Limited S_TGT 8.0 PharmaTGTLImAdmn Limited S_TGT_ITM_ADMN 8.0 PhasingPattern Limited S_PROMO_PHSPTRN 8.0 Privacy Private S_PRIVACY 8.0 Privacy Private S_PRIVACY 8.0 PrivacyContext Private S_PRIVC_RGSTRY 8.0 OtaPartyAffI Limited S_OTA_PARTYAFFL                                                                                                    | 8.0                | HSCaseSequenceCounter  | Enterprise       | S_CASE_SEQ_CTR  |
| 8.0 HSIncident Limited S_INCIDENT 8.0 HSOffense Limited S_OFFENSE 8.0 HSSubject Limited S_SUBJECT 8.0 INSClaimSearchRequest Private S_CLM_SRCH_REQ 8.0 INSClaimSearchRequest Private S_CLM_SRCH_REQ 8.0 INSReserveCode Limited S_INS_LOSS_CODE 8.0 InstanceUpgradeHistory Private S_INST_UPG_HIST 8.0 LSMCBudget Limited S_MC_BUDGET 8.0 MarketingOffer Limited S_MKTG_OFFR 8.0 PMLastRunLog Private S_PMITM_RN_LOG 8.0 PharmaTGT Limited S_TGT 8.0 PharmaTGTAdmin Enterprise YS_TGT_ADMN 8.0 PharmaTGTItmAdmn Limited S_TGT_ITM_ADMN 8.0 PhasingPattern Limited S_PROMO_PHSPTRN 8.0 Privacy Private S_PRIVACY 8.0 PrivacyContext Private S_PRVC_RGSTRY 8.0 QtaPartyAffI Limited S_OTA_PARTYAFFL                                                                                                    | 8.0                | HSCaseSequenceRule     | Enterprise       | S_CASE_SEQ_RULE |
| 8.0 HSOffense Limited S_OFFENSE 8.0 HSSubject Limited S_SUBJECT 8.0 INSClaimSearchRequest Private S_CLM_SRCH_REQ 8.0 INSLossCode Limited S_INS_LOSS_CODE 8.0 INSReserveCode Limited S_INS_RSRV_CODE 8.0 InstanceUpgradeHistory Private S_INST_UPG_HIST 8.0 LSMCBudget Limited S_MC_BUDGET 8.0 MarketingOffer Limited S_MKTG_OFFR 8.0 PMLastRunLog Private S_PMITM_RN_LOG 8.0 PharmaTGT Limited S_TGT 8.0 PharmaTGT Limited S_TGT 8.0 PharmaTGTHmAdmn Limited S_TGT_ITM_ADMN 8.0 PhasingPattern Limited S_PROMO_PHSPTRN 8.0 Privacy Private S_PRIVACY 8.0 Privacy Private S_PRIVACY 8.0 PrivacyContext Private S_PRVC_RGSTRY 8.0 OCTA_PARTYAFFL                                                                                                    | 8.0                | HSEvidence             | Limited          | S_EVIDENCE      |
| 8.0 HSSubject Limited S_SUBJECT 8.0 INSClaimSearchRequest Private S_CLM_SRCH_REQ 8.0 INSLossCode Limited S_INS_LOSS_CODE 8.0 INSReserveCode Limited S_INS_RSRV_CODE 8.0 InstanceUpgradeHistory Private S_INST_UPG_HIST 8.0 LSMCBudget Limited S_MC_BUDGET 8.0 MarketingOffer Limited S_MKTG_OFFR 8.0 PMLastRunLog Private S_PMITM_RN_LOG 8.0 PharmaTGT Limited S_TGT 8.0 PharmaTGTAdmin Enterprise YS_TGT_ADMN 8.0 PharmaTGTItmAdmn Limited S_TGT_ITM_ADMN 8.0 PhasingPattern Limited S_PROMO_PHSPTRN 8.0 Privacy Private S_PRIVACY 8.0 PrivacyContext Private S_PRVC_RGSTRY 8.0 QtaPartyAffI Limited S_OTA_PARTYAFFL                                                                                                    | 8.0                | HSIncident             | Limited          | S_INCIDENT      |
| 8.0 INSClaimSearchRequest Private S_CLM_SRCH_REQ 8.0 INSLossCode Limited S_INS_LOSS_CODE 8.0 INSReserveCode Limited S_INS_RSRV_CODE 8.0 InstanceUpgradeHistory Private S_INST_UPG_HIST 8.0 LSMCBudget Limited S_MC_BUDGET 8.0 MarketingOffer Limited S_MKTG_OFFR 8.0 PMLastRunLog Private S_PMITM_RN_LOG 8.0 PharmaTGT Limited S_TGT 8.0 PharmaTGT Enterprise YS_TGT_ADMN 8.0 PharmaTGTItmAdmn Limited S_TGT_ITM_ADMN 8.0 PhasingPattern Limited S_PROMO_PHSPTRN 8.0 Privacy Private S_PRIVACY 8.0 Privacy Private S_PRVC_RGSTRY 8.0 OtaPartyAffl Limited S_QTA_PARTYAFFL                                                                                                    | 8.0                | HSOffense              | Limited          | S_OFFENSE       |
| 8.0INSLossCodeLimitedS_INS_LOSS_CODE8.0INSReserveCodeLimitedS_INS_RSRV_CODE8.0InstanceUpgradeHistoryPrivateS_INST_UPG_HIST8.0LSMCBudgetLimitedS_MC_BUDGET8.0MarketingOfferLimitedS_MKTG_OFFR8.0PMLastRunLogPrivateS_PMITM_RN_LOG8.0PharmaTGTLimitedS_TGT8.0PharmaTGTAdminEnterpriseYS_TGT_ADMN8.0PharmaTGTItmAdmnLimitedS_TGT_ITM_ADMN8.0PhasingPatternLimitedS_PROMO_PHSPTRN8.0PrivacyPrivateS_PRIVACY8.0PrivacyContextPrivateS_PRVC_RGSTRY8.0QtaPartyAffILimitedS_OTA_PARTYAFFL                                                                                                    | 8.0                | HSSubject              | Limited          | S_SUBJECT       |
| 8.0INSReserveCodeLimitedS_INS_RSRV_CODE8.0InstanceUpgradeHistoryPrivateS_INST_UPG_HIST8.0LSMCBudgetLimitedS_MC_BUDGET8.0MarketingOfferLimitedS_MKTG_OFFR8.0PMLastRunLogPrivateS_PMITM_RN_LOG8.0PharmaTGTLimitedS_TGT8.0PharmaTGTAdminEnterpriseYS_TGT_ADMN8.0PharmaTGTItmAdmnLimitedS_TGT_ITM_ADMN8.0PhasingPatternLimitedS_PROMO_PHSPTRN8.0PrivacyPrivateS_PRIVACY8.0PrivacyContextPrivateS_PRVC_RGSTRY8.0QtaPartyAffILimitedS_OTA_PARTYAFFL                                                                                                    | 8.0                | INSClaimSearchRequest  | Private          | S_CLM_SRCH_REQ  |
| 8.0 InstanceUpgradeHistory Private S_INST_UPG_HIST  8.0 LSMCBudget Limited S_MC_BUDGET  8.0 MarketingOffer Limited S_MKTG_OFFR  8.0 PMLastRunLog Private S_PMITM_RN_LOG  8.0 PharmaTGT Limited S_TGT  8.0 PharmaTGTAdmin Enterprise YS_TGT_ADMN  8.0 PharmaTGTItmAdmn Limited S_TGT_ITM_ADMN  8.0 PhasingPattern Limited S_PROMO_PHSPTRN  8.0 Privacy Private S_PRIVACY  8.0 PrivacyContext Private S_PRVC_RGSTRY  8.0 OtaPartyAffI Limited S_OTA_PARTYAFFL                                                                                                    | 8.0                | INSLossCode            | Limited          | S_INS_LOSS_CODE |
| 8.0 LSMCBudget Limited S_MC_BUDGET  8.0 MarketingOffer Limited S_MKTG_OFFR  8.0 PMLastRunLog Private S_PMITM_RN_LOG  8.0 PharmaTGT Limited S_TGT  8.0 PharmaTGTAdmin Enterprise YS_TGT_ADMN  8.0 PharmaTGTItmAdmn Limited S_TGT_ITM_ADMN  8.0 PhasingPattern Limited S_PROMO_PHSPTRN  8.0 Privacy Private S_PRIVACY  8.0 PrivacyContext Private S_PRVC_RGSTRY  8.0 QtaPartyAffl Limited S_QTA_PARTYAFFL                                                                                                    | 8.0                | INSReserveCode         | Limited          | S_INS_RSRV_CODE |
| 8.0 MarketingOffer Limited S_MKTG_OFFR  8.0 PMLastRunLog Private S_PMITM_RN_LOG  8.0 PharmaTGT Limited S_TGT  8.0 PharmaTGTAdmin Enterprise YS_TGT_ADMN  8.0 PharmaTGTItmAdmn Limited S_TGT_ITM_ADMN  8.0 PhasingPattern Limited S_PROMO_PHSPTRN  8.0 Privacy Private S_PRIVACY  8.0 PrivacyContext Private S_PRVC_RGSTRY  8.0 QtaPartyAffl Limited S_QTA_PARTYAFFL                                                                                                    | 8.0                | InstanceUpgradeHistory | Private          | S_INST_UPG_HIST |
| 8.0 PMLastRunLog Private S_PMITM_RN_LOG 8.0 PharmaTGT Limited S_TGT 8.0 PharmaTGTAdmin Enterprise YS_TGT_ADMN 8.0 PharmaTGTItmAdmn Limited S_TGT_ITM_ADMN 8.0 PhasingPattern Limited S_PROMO_PHSPTRN 8.0 Privacy Private S_PRIVACY 8.0 PrivacyContext Private S_PRVC_RGSTRY 8.0 OtaPartyAffl Limited S_QTA_PARTYAFFL                                                                                                    | 8.0                | LSMCBudget             | Limited          | S_MC_BUDGET     |
| 8.0 PharmaTGT Limited S_TGT  8.0 PharmaTGTAdmin Enterprise YS_TGT_ADMN  8.0 PharmaTGTItmAdmn Limited S_TGT_ITM_ADMN  8.0 PhasingPattern Limited S_PROMO_PHSPTRN  8.0 Privacy Private S_PRIVACY  8.0 PrivacyContext Private S_PRVC_RGSTRY  8.0 OtaPartyAffl Limited S_QTA_PARTYAFFL                                                                                                    | 8.0                | MarketingOffer         | Limited          | S_MKTG_OFFR     |
| 8.0 PharmaTGTAdmin Enterprise YS_TGT_ADMN 8.0 PharmaTGTItmAdmn Limited S_TGT_ITM_ADMN 8.0 PhasingPattern Limited S_PROMO_PHSPTRN 8.0 Privacy Private S_PRIVACY 8.0 PrivacyContext Private S_PRVC_RGSTRY 8.0 QtaPartyAffl Limited S_QTA_PARTYAFFL                                                                                                    | 8.0                | PMLastRunLog           | Private          | S_PMITM_RN_LOG  |
| 8.0 PharmaTGTItmAdmn Limited S_TGT_ITM_ADMN 8.0 PhasingPattern Limited S_PROMO_PHSPTRN 8.0 Privacy Private S_PRIVACY 8.0 PrivacyContext Private S_PRVC_RGSTRY 8.0 QtaPartyAffl Limited S_QTA_PARTYAFFL                                                                                                    | 8.0                | PharmaTGT              | Limited          | S_TGT           |
| 8.0 PhasingPattern Limited S_PROMO_PHSPTRN 8.0 Privacy Private S_PRIVACY 8.0 PrivacyContext Private S_PRVC_RGSTRY 8.0 OtaPartyAffl Limited S_QTA_PARTYAFFL                                                                                                    | 8.0                | PharmaTGTAdmin         | Enterprise       | YS_TGT_ADMN     |
| 8.0 Privacy Private S_PRIVACY  8.0 PrivacyContext Private S_PRVC_RGSTRY  8.0 QtaPartyAffl Limited S_QTA_PARTYAFFL                                                                                                    | 8.0                | PharmaTGTItmAdmn       | Limited          | S_TGT_ITM_ADMN  |
| 8.0 PrivacyContext Private S_PRVC_RGSTRY 8.0 QtaPartyAffl Limited S_QTA_PARTYAFFL                                                                                                    | 8.0                | PhasingPattern         | Limited          | S_PROMO_PHSPTRN |
| 8.0 QtaPartyAffI Limited S_QTA_PARTYAFFL                                                                                                    | 8.0                | Privacy                | Private          | S_PRIVACY       |
|                                                                                                    | 8.0                | PrivacyContext         | Private          | S_PRVC_RGSTRY   |
| 8.0 RealTimeSyncCfg Enterprise S_RTS_CFG                                                                                                    | 8.0                | QtaPartyAffI           | Limited          | S_QTA_PARTYAFFL |
|                                                                                                    | 8.0                | RealTimeSyncCfg        | Enterprise       | S_RTS_CFG       |

Table 29. Dock Objects That Oracle Changed for Siebel Industry Applications

| Siebel CRM Version | Dock Object                      | Visibility Level | Primary Table   |
|--------------------|----------------------------------|------------------|-----------------|
| 8.0                | RealTimeSyncLog                  | Private          | S_RTS_LOG       |
| 8.0                | RealTimeSyncMsgHistry            | Private          | S_RTS_MSG_HSTRY |
| 8.0                | RealTimeSyncState                | Private          | S_RTS_STATE     |
| 8.0                | RealTimeSyncTimeOut              | Private          | S_RTS_TIMEOUT   |
| 8.0                | Sales Portfolio                  | Limited          | S_SLS_PORTFOLIO |
| 8.0                | SalesQuota                       | Limited          | S_SLS_QUOTA     |
| 8.0                | SanctionedParty                  | Private          | S_SANCTND_PTY   |
| 8.0                | Search Category Saved by<br>User | Limited          | S_SRCH_SAVED    |
| 8.0                | Search Change Txn Log            | Private          | S_SRCH_CHG_TXN  |
| 8.0                | Search Engine Category Defn      | Enterprise       | S_SRCH_CTGRY    |
| 8.0                | Search Engine User<br>Preference | Limited          | S_SRCH_USR_PREF |
| 8.0                | ServerReqMgr History             | Private          | S_SRM_TASK_HIST |
| 8.0                | TaskBasedUILog                   | Private          | S_TU_LOG        |
| 8.0                | TaskBasedUILogMap                | Private          | S_TU_LOG_MAP    |
| 8.0                | TerrQuota                        | Limited          | S_TERR_QUOTA    |
| 8.0                | UCMAddressPer                    | Private          | S_UCM_ADDR_PER  |
| 8.0                | UCMAsset                         | Private          | S_UCM_ASSET     |
| 8.0                | UCMHousehold                     | Private          | S_UCM_ORGGRP    |
| 8.0                | UCMPrivacy                       | Private          | S_UCM_PRIVACY   |
| 8.0                | UI Framework                     | Private          | S_UIF_WEB_FILE  |
| 8.0                | WebChannelSession                | Private          | S_WEBCHNL_SES   |
| 8.0                | WebChannelUser                   | Private          | S_WEBCHNL_USR   |
| 7.8                | Workflow                         | Limited          | S_WF_STEP       |
| 8.0                | Workflow Analytics Info          | Private          | S_WFA_ANLY_INFO |
| 8.0                | Workflow Analytics Prop          | Private          | S_WFA_ANLY_PROP |
| 8.0                | Workflow Analytics<br>Timestamp  | Private          | S_WFA_ANLY_TS   |
| 7.8                | Workflow Instance                | Private          | S_WF_STEP_INST  |
| 8.0                | Workflow Instance Param          | Enterprise       | S_WFA_INST_PRM  |

# **Dock Objects That Oracle Added**

This topic lists dock objects that Oracle added. It includes the following topics:

- "Dock Objects That Oracle Added in Siebel CRM Version 7.8" on page 266
- "Dock Objects That Oracle Added in Siebel CRM Version 8.0" on page 267

### Dock Objects That Oracle Added in Siebel CRM Version 7.8

Table 30 lists dock objects that Oracle added in Siebel CRM version 7.8. Each of these dock objects uses the Selective Retrieval routing model.

Table 30. Dock Objects Added in Siebel CRM Version 7.8

| Dock Object Name        | Siebel CRM 7.8 | Siebel CRM 7.8 SIA |
|-------------------------|----------------|--------------------|
| AdjustmentGroup         | added          | added              |
| Agreement Prorata Plan  | added          | added              |
| Agreement Term Template | added          | not added          |
| BundleDiscount          | added          | added              |
| BundleSequence          | added          | added              |
| CSFundTxn               | added          | not added          |
| CrossProductRuleExpr    | added          | added              |
| CrossProductRuleSet     | added          | added              |
| DynamicRuleMatrix       | added          | added              |
| FinancialBill           | not added      | added              |
| PartnerProgApplication  | added          | added              |
| PartnerProgGroup        | added          | added              |
| PartnerProgram          | added          | added              |
| ProductMessage          | added          | added              |
| ShippingRate            | added          | added              |
| ShippingZone            | added          | added              |
| Terr                    | added          | added              |
| TerrAccnt               | added          | added              |
| TerrAlgn                | added          | added              |
| TerrAsset               | added          | added              |
| TerrCon                 | added          | added              |
| TerrHier                | added          | added              |

Table 30. Dock Objects Added in Siebel CRM Version 7.8

| Dock Object Name | Siebel CRM 7.8 | Siebel CRM 7.8 SIA |
|------------------|----------------|--------------------|
| TerrRegion       | added          | added              |
| TerrZip          | added          | added              |

### Dock Objects That Oracle Added in Siebel CRM Version 8.0

Table 31 lists dock objects that Oracle added in Siebel CRM version 8.0. Each of these dock objects uses the Selective Retrieval routing model.

Table 31. Dock Objects That Oracle Added in Siebel CRM Version 8.0

| Dock Object Name      | Siebel CRM 8.0 | Siebel CRM 8.0 SIA |
|-----------------------|----------------|--------------------|
| Access Control        | added          | added              |
| Audit Read Log        | added          | added              |
| Audit Version         | added          | added              |
| Business Rule         | not added      | added              |
| Enterprise Solution   | added          | added              |
| HSApproverTemplate    | not added      | added              |
| HSArrest              | not added      | added              |
| HSCaseLead            | not added      | added              |
| HSCaseSequenceCounter | not added      | added              |
| HSCaseSequenceRule    | not added      | added              |
| HSEvidence            | not added      | added              |
| HSIncident            | not added      | added              |
| HSOffense             | not added      | added              |
| HSSubject             | not added      | added              |
| INSLossCode           | not added      | added              |
| INSReserveCode        | not added      | added              |
| LSMCBudget            | not added      | added              |
| MarketingOffer        | added          | added              |
| PharmaTGT             | not added      | added              |
| PharmaTGTAdmin        | not added      | added              |
| PharmaTGTItmAdmn      | not added      | added              |
| PhasingPattern        | not added      | added              |

Table 31. Dock Objects That Oracle Added in Siebel CRM Version 8.0

| Dock Object Name              | Siebel CRM 8.0 | Siebel CRM 8.0 SIA |
|-------------------------------|----------------|--------------------|
| QtaPartyAffI                  | added          | added              |
| RealTimeSyncCfg               | added          | added              |
| Sales Portfolio               | added          | added              |
| SalesQuota                    | added          | added              |
| Search Category Saved by User | added          | added              |
| Search Engine Category Defn   | added          | added              |
| Search Engine User Preference | added          | added              |
| Server Domain User Map        | added          | added              |
| TerrQuota                     | added          | added              |
| Workflow Instance Param       | added          | added              |

# **Dock Objects That Oracle Discontinued**

This topic lists dock objects that Oracle discontinued. It includes the following topics:

- "Dock Objects That Oracle Discontinued in Siebel CRM Version 7.8" on page 268
- "Dock Objects That Oracle Discontinued in Siebel CRM Version 7.8 (for Siebel Industry Applications" on page 269
- "Dock Objects That Oracle Discontinued in Siebel CRM version 8.0" on page 269

### Dock Objects That Oracle Discontinued in Siebel CRM Version 7.8

Table 32 lists dock objects that were present in Siebel CRM version 7.7, but that Oracle discontinued in Siebel CRM version 7.8.

Table 32. Dock Objects That are Discontinued in Siebel CRM Version 7.8

| Routing Model Name  | Dock Object Name   |
|---------------------|--------------------|
| Selective Retrieval | DynamicMatrix      |
| Selective Retrieval | PSPFactorType      |
| Selective Retrieval | PSPValueMap        |
| Selective Retrieval | Quick Fill         |
| Selective Retrieval | ShippingCalcMatrix |

# Dock Objects That Oracle Discontinued in Siebel CRM Version 7.8 (for Siebel Industry Applications

Table 33 lists dock objects that were present in Siebel CRM Version 7.7 (for Siebel Industry Applications), but that Oracle discontinued in Siebel CRM Version 7.8 (for Siebel Industry Applications).

Table 33. Dock Objects That are Discontinued in Siebel CRM Version 7.8 (for Siebel Industry Applications)

| Routing Model Name  | Dock Object Name   |
|---------------------|--------------------|
| Selective Retrieval | DynamicMatrix      |
| Selective Retrieval | EmployeeDefault    |
| Selective Retrieval | PSPFactorType      |
| Selective Retrieval | PSPValueMap        |
| Selective Retrieval | Quick Fill         |
| Selective Retrieval | ShippingCalcMatrix |

#### Dock Objects That Oracle Discontinued in Siebel CRM version 8.0

Table 34 lists dock objects that were present in Siebel CRM version 7.8 and Siebel CRM Version 7.8 (for Siebel Industry Applications), but that Oracle discontinued in Siebel CRM version 8.0 (for Siebel Industry Applications).

Table 34. Dock Objects That are Discontinued in Siebel CRM Version 8.0

| Routing Model Name  | Dock Object Name |
|---------------------|------------------|
| Selective Retrieval | Audit Log        |
| Selective Retrieval | Audit Trail      |
| Selective Retrieval | Workflow         |

# Visibility Rules That Oracle Changed

This topic lists visibility rules that Oracle changed. It includes the following topics:

- "Visibility Rules That Oracle Removed in Siebel CRM Version 7.8" on page 270
- "Visibility Rules That Oracle Added in Siebel CRM Version 7.8" on page 280
- "Visibility Rules That Oracle Removed in Siebel CRM Version 8.0" on page 294
- "Visibility Rules That Oracle Added in Siebel CRM Version 8.0" on page 324

# Visibility Rules That Oracle Removed in Siebel CRM Version 7.8

This topic lists visibility rules that Oracle removed in Siebel CRM version 7.8 of the software. It includes the following topics:

- "Visibility Rules That Oracle Removed in Siebel CRM Version 7.8" on page 270
- "Visibility Rules That Oracle Removed in Siebel CRM Version 7.8 (for Siebel Industry Applications)" on page 272

### Visibility Rules That Oracle Removed in Siebel CRM Version 7.8

Table 35 lists the visibility rules that were present in Siebel CRM version 7.7, but that Oracle removed or inactivated for Siebel CRM version 7.8.

Table 35. Visibility Rules Removed in Siebel CRM Version 7.8

| Routing Model Name              | Dock Object Name      | Visibility Rule Name                               |
|---------------------------------|-----------------------|----------------------------------------------------|
| Analyst                         | Server Domain Profile | Sql: Regional                                      |
| Consultant                      | Opportunity           | Check: S_OPTY by S_REVN.OPTY_ID                    |
| Consultant                      | Party                 | Check: S_PER_PAY_PRFL by S_INVOICE.PER_PAY_PRFL_ID |
| Consultant                      | Server Domain Profile | Sql: Regional                                      |
| Field Engineer                  | Opportunity           | Check: S_OPTY by S_REVN.OPTY_ID                    |
| Field Engineer                  | Server Domain Profile | Sql: Regional                                      |
| Field Technician                | Opportunity           | Check: S_OPTY by S_REVN.OPTY_ID                    |
| Field Technician                | Party                 | Check: S_PER_PAY_PRFL by S_INVOICE.PER_PAY_PRFL_ID |
| Field Technician                | Server Domain Profile | Sql: Regional                                      |
| MOBILE CLIENT -<br>EXTRACT ONLY | Server Domain Profile | Sql: Regional                                      |
| MOBILE CLIENT -<br>STANDARD     | Server Domain Profile | Sql: Regional                                      |
| Minimal Data Model              | MktgDvlFund           | Sql: All MDF                                       |
| Minimal Data Model              | Opportunity           | Check: S_OPTY by S_REVN.OPTY_ID                    |
| Minimal Data Model              | Party                 | Check: S_PER_PAY_PRFL by S_INVOICE.PER_PAY_PRFL_ID |
| Mobile Partner User             | MktgDvlFund           | Sql: All MDF                                       |
| Mobile Partner User             | Party                 | Check: S_PER_PAY_PRFL by S_INVOICE.PER_PAY_PRFL_ID |

Table 35. Visibility Rules Removed in Siebel CRM Version 7.8

| Routing Model Name   | Dock Object Name      | Visibility Rule Name                                      |
|----------------------|-----------------------|-----------------------------------------------------------|
| Mobile Partner User  | Server Domain Profile | Sql: Regional                                             |
| Sales Manager        | MktgDvlFund           | Sql: All MDF                                              |
| Sales Manager        | Opportunity           | Check: S_OPTY by S_REVN.OPTY_ID                           |
| Sales Manager        | Party                 | Check: S_PER_PAY_PRFL by S_INVOICE.PER_PAY_PRFL_ID        |
| Sales Manager        | Server Domain Profile | Sql: Regional                                             |
| Sales Representative | MktgDvlFund           | Sql: All MDF                                              |
| Sales Representative | Opportunity           | Check: S_OPTY by S_REVN.OPTY_ID                           |
| Sales Representative | Party                 | Check: S_PER_PAY_PRFL by S_INVOICE.PER_PAY_PRFL_ID        |
| Sales Representative | Server Domain Profile | Sql: Regional                                             |
| Selective Retrieval  | CompatibilityMatrix   | Check: S_PRODCOMP_MTRX.REL_PROD_ID by S_PROD_INT(Product) |
| Selective Retrieval  | DocAgreement          | Check: S_ENTLMNT by<br>S_ASSET_PRI.ENTLMNT_ID             |
| Selective Retrieval  | DocQuote              | SEA-4                                                     |
| Selective Retrieval  | DocQuote              | SEA-5                                                     |
| Selective Retrieval  | DynamicMatrix         | Sql: Lang Filter                                          |
| Selective Retrieval  | MktgDvlFund           | Sql: All MDF                                              |
| Selective Retrieval  | Party                 | Check: S_ADDR_ORG by S_ORG_PAY_PRFL.BANK_ADDR_ID          |
| Selective Retrieval  | Party                 | Check: S_ADDR_ORG by S_ORG_PAY_PRFL.BL_ADDR_ID            |
| Selective Retrieval  | Party                 | Check: S_CONTACT by S_ORG_PAY_PRFL.CON_ID                 |
| Selective Retrieval  | Party                 | Check: S_ORG_EXT by S_ORG_PAY_PRFL.BANK_ACCT_ID           |
| Selective Retrieval  | Party                 | Check: S_ORG_EXT by<br>S_ORG_PAY_PRFL.BL_ACCT_ID          |
| Selective Retrieval  | Party                 | Check: S_PER_PAY_PRFL by S_INVOICE.PER_PAY_PRFL_ID        |
| Selective Retrieval  | PriceList             | Check 1:M Asset:<br>S_ASSET_PRI.PRI_LST_ID                |
|                      |                       |                                                           |

Table 35. Visibility Rules Removed in Siebel CRM Version 7.8

| Routing Model Name  | Dock Object Name      | Visibility Rule Name                                         |
|---------------------|-----------------------|--------------------------------------------------------------|
| Selective Retrieval | StandardEntlMatrix    | Check: S_STDENTL_PMTRX.PAR_PROD_ID by S_PROD_INT(Product)    |
| Selective Retrieval | StandardEntlMatrix    | Check: S_STDENTL_PMTRX.ROOT_PROD_ID by S_PROD_INT(Product)   |
| Selective Retrieval | StandardProdMatrix    | Check: S_STDPROD_PMTRX.PAR_PROD_ID by S_PROD_INT(Product)    |
| Selective Retrieval | StandardProdMatrix    | Check:<br>S_STDPROD_PMTRX.PROD_TMPL_VOD<br>NUM by S_VOD(VOD) |
| Selective Retrieval | StandardProdMatrix    | Check: S_STDPROD_PMTRX.ROOT_PROD_ID by S_PROD_INT(Product)   |
| Selective Retrieval | VOD                   | BusUnit: S_PSP_PROC_BU.BU_ID                                 |
| Sr. Field Engineer  | Opportunity           | Check: S_OPTY by S_REVN.OPTY_ID                              |
| Sr. Field Engineer  | Server Domain Profile | Sql: Regional                                                |

# Visibility Rules That Oracle Removed in Siebel CRM Version 7.8 (for Siebel Industry Applications)

Table 36 lists the visibility rules that were present in Siebel CRM Version 7.7 (for Siebel Industry Applications) but that Oracle removed or inactivated for Siebel CRM Version 7.8 (for Siebel Industry Applications).

Table 36. Visibility Rules Removed in Siebel CRM Version 7.8 (for Siebel Industry Applications)

| Routing Model Name | Dock Object Name      | Visibility Rule Name                          |
|--------------------|-----------------------|-----------------------------------------------|
| Analyst            | IntegrationObjectMap  | Sql: Regional                                 |
| Analyst            | Server Domain Profile | Sql: Regional                                 |
| Claims Adjuster    | Asset                 | FINS PostnMgr:<br>S_ASSET_POSTN.POSITION_ID   |
| Claims Adjuster    | DocAgreement          | Check: S_DOC_AGREE.ROW_ID by S_ORDER.AGREE_ID |
| Claims Adjuster    | DocQuote              | VCUT-1                                        |
| Claims Adjuster    | IntegrationObjectMap  | Sql: Regional                                 |
| Claims Adjuster    | Opportunity           | Check: S_OPTY by S_REVN.OPTY_ID               |

Table 36. Visibility Rules Removed in Siebel CRM Version 7.8 (for Siebel Industry Applications)

|                    |                       | , , , , , , , , , , , , , , , , , , , ,                      |
|--------------------|-----------------------|--------------------------------------------------------------|
| Routing Model Name | Dock Object Name      | Visibility Rule Name                                         |
| Claims Adjuster    | Party                 | Check: S_PER_PAY_PRFL by S_INVOICE.PER_PAY_PRFL_ID           |
| Claims Adjuster    | Party                 | Contact: FINS Check 1:M Call Script Run: S_CS_RUN.CON_ID     |
| Claims Adjuster    | Party                 | Organization: FINS Check 1:M DocQuote: S_DOC_QUOTE.PAY_OU_ID |
| Claims Adjuster    | Party                 | Organization: FINS Check 1:M Order: S_ORDER.PAY_OU_ID        |
| Claims Adjuster    | Server Domain Profile | Sql: Regional                                                |
| Claims Manager     | DocAgreement          | Check: S_DOC_AGREE.ROW_ID by S_ORDER.AGREE_ID                |
| Claims Manager     | DocQuote              | VCUT-1                                                       |
| Claims Manager     | IntegrationObjectMap  | Sql: Regional                                                |
| Claims Manager     | Opportunity           | Check: S_OPTY by S_REVN.OPTY_ID                              |
| Claims Manager     | Party                 | Check: S_PER_PAY_PRFL by S_INVOICE.PER_PAY_PRFL_ID           |
| Claims Manager     | Party                 | Contact: FINS Check 1:M Call Script Run: S_CS_RUN.CON_ID     |
| Claims Manager     | Party                 | Organization: FINS Check 1:M DocQuote: S_DOC_QUOTE.PAY_OU_ID |
| Claims Manager     | Party                 | Organization: FINS Check 1:M Order: S_ORDER.PAY_OU_ID        |
| Claims Manager     | Server Domain Profile | Sql: Regional                                                |
| Consultant         | IntegrationObjectMap  | Sql: Regional                                                |
| Consultant         | Opportunity           | Check: S_OPTY by S_REVN.OPTY_ID                              |
| Consultant         | Party                 | Check: S_PER_PAY_PRFL by S_INVOICE.PER_PAY_PRFL_ID           |
| Consultant         | Server Domain Profile | Sql: Regional                                                |
| Credit Originator  | Asset                 | FINS Check M:1 Contact:<br>S_ASSET.OWNER_CON_ID              |
| Credit Originator  | Asset                 | FINS Postn:<br>S_ASSET_POSTN.POSITION_ID                     |
| Credit Originator  | Asset                 | FINS PostnMgr:<br>S_ASSET_POSTN.POSITION_ID                  |

Table 36. Visibility Rules Removed in Siebel CRM Version 7.8 (for Siebel Industry Applications)

| Routing Model Name               | Dock Object Name      | Visibility Rule Name                                         |
|----------------------------------|-----------------------|--------------------------------------------------------------|
| Credit Originator                | DocAgreement          | Check: S_DOC_AGREE.ROW_ID by S_ORDER.AGREE_ID                |
| Credit Originator                | DocQuote              | VCUT-1                                                       |
| Credit Originator                | DocQuote              | VPH-50                                                       |
| Credit Originator                | IntegrationObjectMap  | Sql: Regional                                                |
| Credit Originator                | Party                 | Contact: FINS Check 1:M Asset:<br>S_ASSET.OWNER_CON_ID       |
| Credit Originator                | Party                 | Contact: FINS Check 1:M Call Script<br>Run: S_CS_RUN.CON_ID  |
| Credit Originator                | Party                 | Organization: FINS Check 1:M DocQuote: S_DOC_QUOTE.PAY_OU_ID |
| Credit Originator                | Party                 | Organization: FINS Check 1:M Order: S_ORDER.PAY_OU_ID        |
| Credit Originator                | Payment               | VCG-1                                                        |
| Credit Originator                | Server Domain Profile | Sql: Regional                                                |
| Executive Management             | IntegrationObjectMap  | Sql: Regional                                                |
| Field Engineer                   | IntegrationObjectMap  | Sql: Regional                                                |
| Field Engineer                   | Opportunity           | Check: S_OPTY by S_REVN.OPTY_ID                              |
| Field Engineer                   | Server Domain Profile | Sql: Regional                                                |
| Field Technician                 | IntegrationObjectMap  | Sql: Regional                                                |
| Field Technician                 | Opportunity           | Check: S_OPTY by S_REVN.OPTY_ID                              |
| Field Technician                 | Party                 | Check: S_PER_PAY_PRFL by S_INVOICE.PER_PAY_PRFL_ID           |
| Field Technician                 | Server Domain Profile | Sql: Regional                                                |
| Handheld User                    | IntegrationObjectMap  | Sql: Regional                                                |
| Institutional Finance<br>Analyst | Asset                 | FINS Check M:1 Contact:<br>S_ASSET.OWNER_CON_ID              |
| Institutional Finance<br>Analyst | DocAgreement          | Check: S_DOC_AGREE.ROW_ID by S_ORDER.AGREE_ID                |
| Institutional Finance<br>Analyst | DocQuote              | VCUT-1                                                       |
| Institutional Finance<br>Analyst | DocQuote              | VPH-50                                                       |

Table 36. Visibility Rules Removed in Siebel CRM Version 7.8 (for Siebel Industry Applications)

| Routing Model Name                     | Dock Object Name      | Visibility Rule Name                                         |
|----------------------------------------|-----------------------|--------------------------------------------------------------|
| Institutional Finance<br>Analyst       | IntegrationObjectMap  | Sql: Regional                                                |
| Institutional Finance<br>Analyst       | Opportunity           | Check: S_OPTY by S_REVN.OPTY_ID                              |
| Institutional Finance<br>Analyst       | Opportunity           | FINS Check 1:M Revenue:<br>S_OPTYPRD_ORG.OPTY_ID             |
| Institutional Finance<br>Analyst       | Opportunity           | FINS Check 1:M Revenue:<br>S_OPTYPRD_ORG.OPTY_ORG_ID         |
| Institutional Finance<br>Analyst       | Party                 | Contact: FINS Check 1:M Asset:<br>S_ASSET.OWNER_CON_ID       |
| Institutional Finance<br>Analyst       | Party                 | Contact: FINS Check 1:M Call Script<br>Run: S_CS_RUN.CON_ID  |
| Institutional Finance<br>Analyst       | Party                 | FINS Check: S_CONTACT by S_SRC_EVT.PR_HOST_EMP_ID            |
| Institutional Finance<br>Analyst       | Party                 | FINS Check: S_FN_BILL.PAYEE_ID                               |
| Institutional Finance<br>Analyst       | Party                 | Organization: FINS Check 1:M DocQuote: S_DOC_QUOTE.PAY_OU_ID |
| Institutional Finance<br>Analyst       | Party                 | Organization: FINS Check 1:M Order: S_ORDER.PAY_OU_ID        |
| Institutional Finance<br>Analyst       | Payment               | VCG-1                                                        |
| Institutional Finance<br>Analyst       | Server Domain Profile | Sql: Regional                                                |
| Institutional Finance<br>Sales Manager | Asset                 | FINS Check M:1 Contact:<br>S_ASSET.OWNER_CON_ID              |
| Institutional Finance<br>Sales Manager | Asset                 | FINS PostnMgr:<br>S_ASSET_POSTN.POSITION_ID                  |
| Institutional Finance<br>Sales Manager | DocAgreement          | Check: S_DOC_AGREE.ROW_ID by S_ORDER.AGREE_ID                |
| Institutional Finance<br>Sales Manager | DocQuote              | VCUT-1                                                       |
| Institutional Finance<br>Sales Manager | DocQuote              | VPH-50                                                       |
| Institutional Finance<br>Sales Manager | IntegrationObjectMap  | Sql: Regional                                                |

Table 36. Visibility Rules Removed in Siebel CRM Version 7.8 (for Siebel Industry Applications)

| Routing Model Name                     | Dock Object Name      | Visibility Rule Name                                         |
|----------------------------------------|-----------------------|--------------------------------------------------------------|
| Institutional Finance<br>Sales Manager | Party                 | Contact: FINS Check 1:M Asset:<br>S_ASSET.OWNER_CON_ID       |
| Institutional Finance<br>Sales Manager | Party                 | Contact: FINS Check 1:M Call Script<br>Run: S_CS_RUN.CON_ID  |
| Institutional Finance<br>Sales Manager | Party                 | FINS Check: S_FN_BILL.PAYEE_ID                               |
| Institutional Finance<br>Sales Manager | Party                 | Organization: FINS Check 1:M DocQuote: S_DOC_QUOTE.PAY_OU_ID |
| Institutional Finance<br>Sales Manager | Party                 | Organization: FINS Check 1:M Order: S_ORDER.PAY_OU_ID        |
| Institutional Finance<br>Sales Manager | Server Domain Profile | Sql: Regional                                                |
| Insurance Sales Agent                  | DocAgreement          | Check: S_DOC_AGREE.ROW_ID by S_ORDER.AGREE_ID                |
| Insurance Sales Agent                  | DocQuote              | VCUT-1                                                       |
| Insurance Sales Agent                  | DocQuote              | VPH-50                                                       |
| Insurance Sales Agent                  | IntegrationObjectMap  | Sql: Regional                                                |
| Insurance Sales Agent                  | Party                 | Contact: FINS Check 1:M Call Script<br>Run: S_CS_RUN.CON_ID  |
| Insurance Sales Agent                  | Party                 | FINS Check: S_CONTACT by S_SRC_EVT.PR_HOST_EMP_ID            |
| Insurance Sales Agent                  | Party                 | Organization: FINS Check 1:M DocQuote: S_DOC_QUOTE.PAY_OU_ID |
| Insurance Sales Agent                  | Party                 | Organization: FINS Check 1:M Order: S_ORDER.PAY_OU_ID        |
| Insurance Sales Agent                  | Payment               | VCG-1                                                        |
| Insurance Sales Agent                  | Server Domain Profile | Sql: Regional                                                |
| Insurance Sales Manager                | DocAgreement          | Check: S_DOC_AGREE.ROW_ID by S_ORDER.AGREE_ID                |
| Insurance Sales Manager                | DocQuote              | VCUT-1                                                       |
| Insurance Sales Manager                | DocQuote              | VPH-50                                                       |
| Insurance Sales Manager                | IntegrationObjectMap  | Sql: Regional                                                |
| Insurance Sales Manager                | Party                 | Contact: FINS Check 1:M Call Script Run: S_CS_RUN.CON_ID     |

Table 36. Visibility Rules Removed in Siebel CRM Version 7.8 (for Siebel Industry Applications)

| Routing Model Name              | Dock Object Name      | Visibility Rule Name                                         |
|---------------------------------|-----------------------|--------------------------------------------------------------|
| Insurance Sales Manager         | Party                 | FINS Check: S_CONTACT by S_SRC_EVT.PR_HOST_EMP_ID            |
| Insurance Sales Manager         | Party                 | Organization: FINS Check 1:M DocQuote: S_DOC_QUOTE.PAY_OU_ID |
| Insurance Sales Manager         | Party                 | Organization: FINS Check 1:M Order: S_ORDER.PAY_OU_ID        |
| Insurance Sales Manager         | Payment               | VCG-1                                                        |
| Insurance Sales Manager         | Server Domain Profile | Sql: Regional                                                |
| Life Science User               | Activity              | EmpMgr:<br>S_EVT_ACT.PERFRM_BY_PER_ID                        |
| Life Science User               | Activity              | SEA-11                                                       |
| Life Science User               | IntegrationObjectMap  | Sql: Regional                                                |
| Life Science User               | Server Domain Profile | Sql: Regional                                                |
| MOBILE CLIENT -<br>EXTRACT ONLY | IntegrationObjectMap  | Sql: Regional                                                |
| MOBILE CLIENT -<br>EXTRACT ONLY | Server Domain Profile | Sql: Regional                                                |
| MOBILE CLIENT -<br>STANDARD     | IntegrationObjectMap  | Sql: Regional                                                |
| MOBILE CLIENT -<br>STANDARD     | Server Domain Profile | Sql: Regional                                                |
| Minimal Data Model              | IntegrationObjectMap  | Sql: Regional                                                |
| Minimal Data Model              | MktgDvlFund           | Sql: All MDF                                                 |
| Minimal Data Model              | Opportunity           | Check: S_OPTY by S_REVN.OPTY_ID                              |
| Minimal Data Model              | Party                 | Check: S_PER_PAY_PRFL by S_INVOICE.PER_PAY_PRFL_ID           |
| Mobile Partner User             | IntegrationObjectMap  | Sql: Regional                                                |
| Mobile Partner User             | MktgDvlFund           | Sql: All MDF                                                 |
| Mobile Partner User             | Party                 | Check: S_PER_PAY_PRFL by S_INVOICE.PER_PAY_PRFL_ID           |
| Mobile Partner User             | Server Domain Profile | Sql: Regional                                                |
| Sales Manager                   | IntegrationObjectMap  | Sql: Regional                                                |
| Sales Manager                   | MktgDvlFund           | Sql: All MDF                                                 |
| Sales Manager                   | Opportunity           | Check: S_OPTY by S_REVN.OPTY_ID                              |
|                                 |                       |                                                              |

Table 36. Visibility Rules Removed in Siebel CRM Version 7.8 (for Siebel Industry Applications)

| Routing Model Name   | Dock Object Name      | Visibility Rule Name                                      |
|----------------------|-----------------------|-----------------------------------------------------------|
| Sales Manager        | Party                 | Check: S_PER_PAY_PRFL by S_INVOICE.PER_PAY_PRFL_ID        |
| Sales Manager        | Server Domain Profile | Sql: Regional                                             |
| Sales Representative | IntegrationObjectMap  | Sql: Regional                                             |
| Sales Representative | MktgDvlFund           | Sql: All MDF                                              |
| Sales Representative | Opportunity           | Check: S_OPTY by S_REVN.OPTY_ID                           |
| Sales Representative | Party                 | Check: S_PER_PAY_PRFL by S_INVOICE.PER_PAY_PRFL_ID        |
| Sales Representative | Server Domain Profile | Sql: Regional                                             |
| Selective Retrieval  | CompatibilityMatrix   | Check: S_PRODCOMP_MTRX.REL_PROD_ID by S_PROD_INT(Product) |
| Selective Retrieval  | DocAgreement          | Check: S_ENTLMNT by S_ASSET_PRI.ENTLMNT_ID                |
| Selective Retrieval  | DocQuote              | SEA-4                                                     |
| Selective Retrieval  | DocQuote              | SEA-5                                                     |
| Selective Retrieval  | DynamicMatrix         | Sql: Lang Filter                                          |
| Selective Retrieval  | IntegrationObjectMap  | Sql: Regional                                             |
| Selective Retrieval  | MktgDvlFund           | Sql: All MDF                                              |
| Selective Retrieval  | Party                 | Check: S_ADDR_ORG by S_ORG_PAY_PRFL.BANK_ADDR_ID          |
| Selective Retrieval  | Party                 | Check: S_ADDR_ORG by S_ORG_PAY_PRFL.BL_ADDR_ID            |
| Selective Retrieval  | Party                 | Check: S_CONTACT by S_ORG_PAY_PRFL.CON_ID                 |
| Selective Retrieval  | Party                 | Check: S_ORG_EXT by S_ORG_PAY_PRFL.BANK_ACCT_ID           |
| Selective Retrieval  | Party                 | Check: S_ORG_EXT by S_ORG_PAY_PRFL.BL_ACCT_ID             |
| Selective Retrieval  | Party                 | Check: S_PER_PAY_PRFL by S_INVOICE.PER_PAY_PRFL_ID        |
| Selective Retrieval  | PriceList             | Check 1:M Asset:<br>S_ASSET_PRI.PRI_LST_ID                |
| Selective Retrieval  | Quick Fill            | Emp: S_QF_TMPL.OWNER_ID                                   |

Table 36. Visibility Rules Removed in Siebel CRM Version 7.8 (for Siebel Industry Applications)

| Routing Model Name  | Dock Object Name      | Visibility Rule Name                                         |
|---------------------|-----------------------|--------------------------------------------------------------|
| Selective Retrieval | StandardEntlMatrix    | Check: S_STDENTL_PMTRX.PAR_PROD_ID by S_PROD_INT(Product)    |
| Selective Retrieval | StandardEntlMatrix    | Check: S_STDENTL_PMTRX.ROOT_PROD_ID by S_PROD_INT(Product)   |
| Selective Retrieval | StandardProdMatrix    | Check: S_STDPROD_PMTRX.PAR_PROD_ID by S_PROD_INT(Product)    |
| Selective Retrieval | StandardProdMatrix    | Check:<br>S_STDPROD_PMTRX.PROD_TMPL_VODN<br>UM by S_VOD(VOD) |
| Selective Retrieval | StandardProdMatrix    | Check: S_STDPROD_PMTRX.ROOT_PROD_ID by S_PROD_INT(Product)   |
| Selective Retrieval | VOD                   | BusUnit: S_PSP_PROC_BU.BU_ID                                 |
| Sr. Field Engineer  | IntegrationObjectMap  | Sql: Regional                                                |
| Sr. Field Engineer  | Opportunity           | Check: S_OPTY by S_REVN.OPTY_ID                              |
| Sr. Field Engineer  | Server Domain Profile | Sql: Regional                                                |

# **Visibility Rules That Oracle Added in Siebel CRM Version** 7.8

This topic lists visibility rules that Oracle added in Siebel CRM version 7.8 of the software. It includes the following topics:

- "Visibility Rules That Oracle Added in Siebel CRM Version 7.8" on page 280
- "Visibility Rules That Oracle Added in Siebel CRM Version 7.8 (for Siebel Industry Applications)" on page 284

### Visibility Rules That Oracle Added in Siebel CRM Version 7.8

Table 37 lists the visibility rules that were not present in Siebel CRM version 7.7 but that Oracle added for Siebel CRM version 7.8.

Table 37. Visibility Rules Added in Siebel CRM Version 7.8

| Routing Model Name   | Dock Object Name       | Visibility Rule Name |
|----------------------|------------------------|----------------------|
| Analyst              | PartnerProgApplication | Sql: Regional        |
| Analyst              | TerrAccnt              | Sql: Regional        |
| Analyst              | TerrAlgn               | Sql: Regional        |
| Analyst              | TerrAsset              | Sql: Regional        |
| Analyst              | TerrCon                | Sql: Regional        |
| Analyst              | TerrHier               | Sql: Regional        |
| Analyst              | TerrRegion             | Sql: Regional        |
| Analyst              | TerrZip                | Sql: Regional        |
| Consultant           | PartnerProgApplication | Sql: Regional        |
| Consultant           | TerrAccnt              | Sql: Regional        |
| Consultant           | TerrAlgn               | Sql: Regional        |
| Consultant           | TerrAsset              | Sql: Regional        |
| Consultant           | TerrCon                | Sql: Regional        |
| Consultant           | TerrHier               | Sql: Regional        |
| Consultant           | TerrRegion             | Sql: Regional        |
| Consultant           | TerrZip                | Sql: Regional        |
| Executive Management | PartnerProgApplication | Sql: Regional        |
| Executive Management | TerrAccnt              | Sql: Regional        |
| Executive Management | TerrAlgn               | Sql: Regional        |
| Executive Management | TerrAsset              | Sql: Regional        |

Table 37. Visibility Rules Added in Siebel CRM Version 7.8

| Routing Model Name           | Dock Object Name       | Visibility Rule Name |
|------------------------------|------------------------|----------------------|
| Executive Management         | TerrCon                | Sql: Regional        |
| Executive Management         | TerrHier               | Sql: Regional        |
| Executive Management         | TerrRegion             | Sql: Regional        |
| Executive Management         | TerrZip                | Sql: Regional        |
| Field Engineer               | PartnerProgApplication | Sql: Regional        |
| Field Engineer               | TerrAccnt              | Sql: Regional        |
| Field Engineer               | TerrAlgn               | Sql: Regional        |
| Field Engineer               | TerrAsset              | Sql: Regional        |
| Field Engineer               | TerrCon                | Sql: Regional        |
| Field Engineer               | TerrHier               | Sql: Regional        |
| Field Engineer               | TerrRegion             | Sql: Regional        |
| Field Engineer               | TerrZip                | Sql: Regional        |
| Field Technician             | PartnerProgApplication | Sql: Regional        |
| Field Technician             | TerrAccnt              | Sql: Regional        |
| Field Technician             | TerrAlgn               | Sql: Regional        |
| Field Technician             | TerrAsset              | Sql: Regional        |
| Field Technician             | TerrCon                | Sql: Regional        |
| Field Technician             | TerrHier               | Sql: Regional        |
| Field Technician             | TerrRegion             | Sql: Regional        |
| Field Technician             | TerrZip                | Sql: Regional        |
| Handheld User                | PartnerProgApplication | Sql: Regional        |
| Handheld User                | TerrAccnt              | Sql: Regional        |
| Handheld User                | TerrAlgn               | Sql: Regional        |
| Handheld User                | TerrAsset              | Sql: Regional        |
| Handheld User                | TerrCon                | Sql: Regional        |
| Handheld User                | TerrHier               | Sql: Regional        |
| Handheld User                | TerrRegion             | Sql: Regional        |
| Handheld User                | TerrZip                | Sql: Regional        |
| MOBILE CLIENT - EXTRACT ONLY | PartnerProgApplication | Sql: Regional        |
| MOBILE CLIENT - EXTRACT ONLY | TerrAccnt              | Sql: Regional        |
| MOBILE CLIENT - EXTRACT ONLY | TerrAlgn               | Sql: Regional        |
|                              |                        |                      |

Table 37. Visibility Rules Added in Siebel CRM Version 7.8

| Routing Model Name           | Dock Object Name       | Visibility Rule Name |
|------------------------------|------------------------|----------------------|
| MOBILE CLIENT - EXTRACT ONLY | TerrAsset              | Sql: Regional        |
| MOBILE CLIENT - EXTRACT ONLY | TerrCon                | Sql: Regional        |
| MOBILE CLIENT - EXTRACT ONLY | TerrHier               | Sql: Regional        |
| MOBILE CLIENT - EXTRACT ONLY | TerrRegion             | Sql: Regional        |
| MOBILE CLIENT - EXTRACT ONLY | TerrZip                | Sql: Regional        |
| MOBILE CLIENT - STANDARD     | PartnerProgApplication | Sql: Regional        |
| MOBILE CLIENT - STANDARD     | TerrAccnt              | Sql: Regional        |
| MOBILE CLIENT - STANDARD     | TerrAlgn               | Sql: Regional        |
| MOBILE CLIENT - STANDARD     | TerrAsset              | Sql: Regional        |
| MOBILE CLIENT - STANDARD     | TerrCon                | Sql: Regional        |
| MOBILE CLIENT - STANDARD     | TerrHier               | Sql: Regional        |
| MOBILE CLIENT - STANDARD     | TerrRegion             | Sql: Regional        |
| MOBILE CLIENT - STANDARD     | TerrZip                | Sql: Regional        |
| Minimal Data Model           | PartnerProgApplication | Sql: Regional        |
| Minimal Data Model           | TerrAccnt              | Sql: Regional        |
| Minimal Data Model           | TerrAlgn               | Sql: Regional        |
| Minimal Data Model           | TerrAsset              | Sql: Regional        |
| Minimal Data Model           | TerrCon                | Sql: Regional        |
| Minimal Data Model           | TerrHier               | Sql: Regional        |
| Minimal Data Model           | TerrRegion             | Sql: Regional        |
| Minimal Data Model           | TerrZip                | Sql: Regional        |
| Mobile Partner User          | PartnerProgApplication | Sql: Regional        |
| Mobile Partner User          | TerrAccnt              | Sql: Regional        |
| Mobile Partner User          | TerrAlgn               | Sql: Regional        |
| Mobile Partner User          | TerrAsset              | Sql: Regional        |
| Mobile Partner User          | TerrCon                | Sql: Regional        |
| Mobile Partner User          | TerrHier               | Sql: Regional        |
| Mobile Partner User          | TerrRegion             | Sql: Regional        |
| Mobile Partner User          | TerrZip                | Sql: Regional        |
| Sales Manager                | PartnerProgApplication | Sql: Regional        |
| Sales Manager                | TerrAccnt              | Sql: Regional        |
|                              |                        |                      |

Table 37. Visibility Rules Added in Siebel CRM Version 7.8

| Sales ManagerTerrAlgnSql: RegionalSales ManagerTerrAssetSql: RegionalSales ManagerTerrConSql: RegionalSales ManagerTerrHierSql: RegionalSales ManagerTerrRegionSql: RegionalSales ManagerTerrZipSql: RegionalSales RepresentativePartnerProgApplicationSql: RegionalSales RepresentativeTerrAccntSql: RegionalSales RepresentativeTerrAlgnSql: RegionalSales RepresentativeTerrAlgnSql: RegionalSales RepresentativeTerrConSql: RegionalSales RepresentativeTerrConSql: RegionalSales RepresentativeTerrHierSql: RegionalSales RepresentativeTerrRegionSql: RegionalSales RepresentativeTerrZipSql: RegionalSales RepresentativeTerrZipSql: RegionalSelective RetrievalPartnerProgApplicationSql: RegionalSelective RetrievalTerrAccntSql: RegionalSelective RetrievalTerrAssetSql: RegionalSelective RetrievalTerrConSql: RegionalSelective RetrievalTerrConSql: RegionalSelective RetrievalTerrAgionSql: RegionalSelective RetrievalTerrAgionSql: RegionalSelective RetrievalTerrAgionSql: RegionalSelective RetrievalTerrAgionSql: RegionalSr. Field EngineerTerrAssetSql: RegionalSr. Field EngineerTerrAssetSql                                                                                                    | Routing Model Name   | Dock Object Name       | Visibility Rule Name |
|----------------------------------------------------------------------------------------------------|----------------------|------------------------|----------------------|
| Sales Manager TerrCon Sql: Regional Sales Manager TerrHier Sql: Regional Sales Manager TerrZip Sql: Regional Sales Manager TerrZip Sql: Regional Sales Manager TerrZip Sql: Regional Sales Representative PartnerProgApplication Sql: Regional Sales Representative TerrAccnt Sql: Regional Sales Representative TerrAlgn Sql: Regional Sales Representative TerrAlgn Sql: Regional Sales Representative TerrAsset Sql: Regional Sales Representative TerrCon Sql: Regional Sales Representative TerrCon Sql: Regional Sales Representative TerrHier Sql: Regional Sales Representative TerrHier Sql: Regional Sales Representative TerrZip Sql: Regional Sales Representative TerrZip Sql: Regional Sales Representative TerrZip Sql: Regional Selective Retrieval PartnerProgApplication Sql: Regional Selective Retrieval TerrAccnt Sql: Regional Selective Retrieval TerrAccnt Sql: Regional Selective Retrieval TerrAsset Sql: Regional Selective Retrieval TerrAsset Sql: Regional Selective Retrieval TerrCon Sql: Regional Selective Retrieval TerrCon Sql: Regional Selective Retrieval TerrHier Sql: Regional Selective Retrieval TerrHier Sql: Regional Selective Retrieval TerrAgn Sql: Regional Selective Retrieval TerrAgn Sql: Regional Selective Retrieval TerrAgn Sql: Regional Selective Retrieval TerrAgn Sql: Regional Selective Retrieval TerrAgn Sql: Regional Selective Retrieval TerrAgn Sql: Regional Sr. Field Engineer PartnerProgApplication Sql: Regional Sr. Field Engineer TerrAccnt Sql: Regional Sr. Field Engineer TerrAsset Sql: Regional Sr. Field Engineer TerrAsset Sql: Regional Sr. Field Engineer TerrAsset Sql: Regional Sr. Field Engineer TerrAsset Sql: Regional Sr. Field Engineer TerrAsset Sql: Regional Sr. Field Engineer TerrAsset Sql: Regional Sr. Field Engineer TerrAsset Sql: Regional Sr. Field Engineer TerrAsset Sql: Regional Sr. Field Engineer TerrAsset Sql: Regional Sr. Field Engineer TerrAsset Sql: Regional Sql: Regional Sr. Field Engineer TerrAsset Sql: Regional Sql: Regional Sr. Field Engineer TerrAsset Sql: Regional Sql: Regional Sql: Regional  | Sales Manager        | TerrAlgn               | Sql: Regional        |
| Sales Manager TerrHier Sql: Regional Sales Manager TerrZip Sql: Regional Sales Manager TerrZip Sql: Regional Sales Manager TerrZip Sql: Regional Sales Manager PartnerProgApplication Sql: Regional Sales Representative PartnerProgApplication Sql: Regional Sales Representative TerrAlgn Sql: Regional Sales Representative TerrAlgn Sql: Regional Sales Representative TerrAsset Sql: Regional Sales Representative TerrCon Sql: Regional Sales Representative TerrCon Sql: Regional Sales Representative TerrHier Sql: Regional Sales Representative TerrHier Sql: Regional Sales Representative TerrZip Sql: Regional Sales Representative TerrZip Sql: Regional Selective Retrieval PartnerProgApplication Sql: Regional Selective Retrieval TerrAcnt Sql: Regional Selective Retrieval TerrAcnt Sql: Regional Selective Retrieval TerrAsset Sql: Regional Selective Retrieval TerrAsset Sql: Regional Selective Retrieval TerrCon Sql: Regional Selective Retrieval TerrCon Sql: Regional Selective Retrieval TerrCon Sql: Regional Selective Retrieval TerrRegion Sql: Regional Selective Retrieval TerrRegion Sql: Regional Selective Retrieval TerrZip Sql: Regional Selective Retrieval TerrZip Sql: Regional Sql: Regional  | Sales Manager        | TerrAsset              | Sql: Regional        |
| Sales ManagerTerrRegionSql: RegionalSales ManagerTerrZipSql: RegionalSales RepresentativePartnerProgApplicationSql: RegionalSales RepresentativeTerrAccntSql: RegionalSales RepresentativeTerrAlgnSql: RegionalSales RepresentativeTerrAssetSql: RegionalSales RepresentativeTerrConSql: RegionalSales RepresentativeTerrHierSql: RegionalSales RepresentativeTerrRegionSql: RegionalSales RepresentativeTerrZipSql: RegionalSales RepresentativeTerrZipSql: RegionalSelective RetrievalPartnerProgApplicationSql: RegionalSelective RetrievalTerrAccntSql: RegionalSelective RetrievalTerrAssetSql: RegionalSelective RetrievalTerrAssetSql: RegionalSelective RetrievalTerrConSql: RegionalSelective RetrievalTerrHierSql: RegionalSelective RetrievalTerrRegionSql: RegionalSelective RetrievalTerrRegionSql: RegionalSr. Field EngineerPartnerProgApplicationSql: RegionalSr. Field EngineerTerrAccntSql: RegionalSr. Field EngineerTerrAssetSql: RegionalSr. Field EngineerTerrConSql: RegionalSr. Field EngineerTerrConSql: RegionalSr. Field EngineerTerrConSql: RegionalSr. Field EngineerTerrBegionSql: Regional                                                                                                    | Sales Manager        | TerrCon                | Sql: Regional        |
| Sales Manager TerrZip Sql: Regional Sales Representative PartnerProgApplication Sql: Regional Sales Representative TerrAccnt Sql: Regional Sales Representative TerrAlgn Sql: Regional Sales Representative TerrAlgn Sql: Regional Sales Representative TerrCon Sql: Regional Sales Representative TerrCon Sql: Regional Sales Representative TerrHier Sql: Regional Sales Representative TerrEdjon Sql: Regional Sales Representative TerrZip Sql: Regional Sales Representative TerrZip Sql: Regional Selective Retrieval PartnerProgApplication Sql: Regional Selective Retrieval TerrAccnt Sql: Regional Selective Retrieval TerrAlgn Sql: Regional Selective Retrieval TerrAsset Sql: Regional Selective Retrieval TerrCon Sql: Regional Selective Retrieval TerrCon Sql: Regional Selective Retrieval TerrCon Sql: Regional Selective Retrieval TerrEdjon Sql: Regional Selective Retrieval TerrAlgn Sql: Regional Selective Retrieval TerrAlgn Sql: Regional Selective Retrieval TerrAlgn Sql: Regional Selective Retrieval TerrAlgn Sql: Regional Selective Retrieval TerrAlgn Sql: Regional Selective Retrieval TerrAlgn Sql: Regional Selective Retrieval TerrAlgn Sql: Regional Sr. Field Engineer TerrAlgn Sql: Regional Sr. Field Engineer TerrAlgn Sql: Regional Sr. Field Engineer TerrAsset Sql: Regional Sr. Field Engineer TerrAsset Sql: Regional Sr. Field Engineer TerrCon Sql: Regional Sr. Field Engineer TerrCon Sql: Regional Sr. Field Engineer TerrCon Sql: Regional Sr. Field Engineer TerrCon Sql: Regional Sr. Field Engineer TerrCon Sql: Regional                                                                                                    | Sales Manager        | TerrHier               | Sql: Regional        |
| Sales Representative PartnerProgApplication Sql: Regional Sales Representative TerrAcnt Sql: Regional Sales Representative TerrAlgn Sql: Regional Sales Representative TerrAsset Sql: Regional TerrAsset Sql: Regional Sales Representative TerrCon Sql: Regional Sales Representative TerrCon Sql: Regional Sales Representative TerrHier Sql: Regional Sales Representative TerrRegion Sql: Regional Sales Representative TerrZip Sql: Regional Selective Retrieval PartnerProgApplication Sql: Regional Selective Retrieval TerrAcnt Sql: Regional Selective Retrieval TerrAlgn Sql: Regional Selective Retrieval TerrAsset Sql: Regional Selective Retrieval TerrAsset Sql: Regional Selective Retrieval TerrCon Sql: Regional Selective Retrieval TerrCon Sql: Regional Selective Retrieval TerrCon Sql: Regional Selective Retrieval TerrHier Sql: Regional Selective Retrieval TerrEgion Sql: Regional Selective Retrieval TerrEgion Sql: Regional Selective Retrieval TerrAspapplication Sql: Regional Selective Retrieval TerrAspapplication Sql: Regional Sclective Retrieval TerrAspapplication Sql: Regional Sclective Retrieval TerrAspapplication Sql: Regional Scr. Field Engineer PartnerProgApplication Sql: Regional Scr. Field Engineer TerrAspapplication Sql: Regional Scr. Field Engineer TerrAspapplication Sql: Regional Scr. Field Engineer TerrAspapplication Sql: Regional Scr. Field Engineer TerrAspapplication Sql: Regional Scr. Field Engineer TerrAspapplication Sql: Regional Scr. Field Engineer TerrAspapplication Sql: Regional Scr. Field Engineer TerrAspapplication Sql: Regional Scr. Field Engineer TerrAspapplication Sql: Regional Scr. Field Engineer TerrAspapplication Sql: Regional Scr. Field Engineer TerrAspapplication Sql: Regional Scr. Field Engineer TerrAspapplication Sql: Regional Scr. Field Engineer TerrAspapplication Sql: Regional Scr. Field Engineer TerrAspapplication Sql: Regional Scr. Field Engineer TerrAspapplication Sql: Regional Sql: Regional Scr. Field Engineer Sql: Regional Sql: Regional Sql: Regional Sql: Regional Scr. Field Engineer Sql | Sales Manager        | TerrRegion             | Sql: Regional        |
| Sales Representative  TerrAcnt  Sql: Regional  Sales Representative  TerrAsset  Sql: Regional  Sales Representative  TerrCon  Sql: Regional  Sales Representative  TerrCon  Sql: Regional  Sales Representative  TerrHier  Sql: Regional  Sales Representative  TerrRegion  Sql: Regional  Sales Representative  TerrZip  Sql: Regional  Sales Representative  TerrZip  Sql: Regional  Selective Retrieval  PartnerProgApplication  Sql: Regional  Selective Retrieval  TerrAcnt  Sql: Regional  Selective Retrieval  TerrAsset  Sql: Regional  Selective Retrieval  TerrAsset  Sql: Regional  Selective Retrieval  TerrCon  Sql: Regional  Selective Retrieval  TerrHier  Sql: Regional  Selective Retrieval  TerrRegion  Sql: Regional  Selective Retrieval  TerrEgion  Sql: Regional  Selective Retrieval  TerrZip  Sql: Regional  Selective Retrieval  TerrZip  Sql: Regional  Sr. Field Engineer  PartnerProgApplication  Sql: Regional  Sr. Field Engineer  TerrAcnt  Sql: Regional  Sr. Field Engineer  TerrAsset  Sql: Regional  Sr. Field Engineer  TerrAsset  Sql: Regional  Sr. Field Engineer  TerrAsset  Sql: Regional  Sr. Field Engineer  TerrAsset  Sql: Regional  Sr. Field Engineer  TerrAsset  Sql: Regional  Sr. Field Engineer  TerrAsset  Sql: Regional  Sr. Field Engineer  TerrAsset  Sql: Regional  Sr. Field Engineer  TerrAsset  Sql: Regional  Sr. Field Engineer  TerrAsset  Sql: Regional  Sr. Field Engineer  TerrAsset  Sql: Regional  Sr. Field Engineer  TerrAsset  Sql: Regional  Sr. Field Engineer  TerrAsset  Sql: Regional                                                                                                    | Sales Manager        | TerrZip                | Sql: Regional        |
| Sales Representative Sales Representative TerrAsset Sql: Regional Sales Representative TerrCon Sql: Regional Sales Representative TerrHier Sql: Regional Sales Representative TerrHier Sql: Regional Sales Representative TerrRegion Sql: Regional Sales Representative TerrZip Sql: Regional Selective Retrieval PartnerProgApplication Sql: Regional Selective Retrieval TerrAccnt Sql: Regional Selective Retrieval TerrAlgn Sql: Regional Selective Retrieval TerrAsset Sql: Regional Selective Retrieval TerrCon Sql: Regional Selective Retrieval TerrCon Sql: Regional Selective Retrieval TerrHier Sql: Regional Selective Retrieval TerrHier Sql: Regional Selective Retrieval TerrEgion Sql: Regional Selective Retrieval TerrZip Sql: Regional Sr. Field Engineer PartnerProgApplication Sql: Regional Sr. Field Engineer TerrAccnt Sql: Regional Sr. Field Engineer TerrAsset Sql: Regional Sr. Field Engineer TerrAsset Sql: Regional Sr. Field Engineer TerrAsset Sql: Regional Sr. Field Engineer TerrAsset Sql: Regional Sr. Field Engineer TerrAsset Sql: Regional Sr. Field Engineer TerrCon Sql: Regional Sr. Field Engineer TerrCon Sql: Regional Sr. Field Engineer TerrCon Sql: Regional Sr. Field Engineer TerrCon Sql: Regional Sr. Field Engineer TerrCon Sql: Regional                                                                                                    | Sales Representative | PartnerProgApplication | Sql: Regional        |
| Sales Representative Sales Representative TerrCon Sql: Regional Sales Representative TerrHier Sql: Regional Sales Representative TerrRegion Sql: Regional Sales Representative TerrZip Sql: Regional Sales Representative TerrZip Sql: Regional Selective Retrieval PartnerProgApplication Sql: Regional Selective Retrieval TerrAccnt Sql: Regional Selective Retrieval TerrAlgn Sql: Regional Selective Retrieval TerrAsset Sql: Regional Selective Retrieval TerrCon Sql: Regional Selective Retrieval TerrCon Sql: Regional Selective Retrieval TerrHier Sql: Regional Selective Retrieval TerrRegion Sql: Regional Selective Retrieval TerrRegion Sql: Regional Selective Retrieval TerrZip Sql: Regional Selective Retrieval TerrZip Sql: Regional Sr. Field Engineer TerrAccnt Sql: Regional Sr. Field Engineer TerrAccnt Sql: Regional Sr. Field Engineer TerrAsset Sql: Regional Sr. Field Engineer TerrAsset Sql: Regional Sr. Field Engineer TerrAsset Sql: Regional Sr. Field Engineer TerrAsset Sql: Regional Sr. Field Engineer TerrAsset Sql: Regional Sr. Field Engineer TerrCon Sql: Regional Sr. Field Engineer TerrCon Sql: Regional Sr. Field Engineer TerrCon Sql: Regional Sr. Field Engineer TerrHier Sql: Regional                                                                                                    | Sales Representative | TerrAccnt              | Sql: Regional        |
| Sales Representative Sales Representative TerrCon Sql: Regional Sales Representative TerrRegion Sql: Regional Sales Representative TerrZip Sql: Regional Selective Retrieval PartnerProgApplication Sql: Regional Selective Retrieval TerrAcnt Sql: Regional Selective Retrieval TerrAlgn Sql: Regional Selective Retrieval TerrAsset Sql: Regional Selective Retrieval TerrAsset Sql: Regional Selective Retrieval TerrCon Sql: Regional Selective Retrieval TerrCon Sql: Regional Selective Retrieval TerrHier Sql: Regional Selective Retrieval TerrRegion Sql: Regional Selective Retrieval TerrRegion Sql: Regional Selective Retrieval TerrZip Sql: Regional Selective Retrieval TerrZip Sql: Regional Selective Retrieval TerrZip Sql: Regional Sr. Field Engineer TerrAcnt Sql: Regional Sr. Field Engineer TerrAsset Sql: Regional Sr. Field Engineer TerrAsset Sql: Regional Sr. Field Engineer TerrAsset Sql: Regional Sr. Field Engineer TerrCon Sql: Regional Sr. Field Engineer TerrCon Sql: Regional Sr. Field Engineer TerrCon Sql: Regional Sr. Field Engineer TerrCon Sql: Regional Sr. Field Engineer TerrCon Sql: Regional Sr. Field Engineer TerrCon Sql: Regional                                                                                                    | Sales Representative | TerrAlgn               | Sql: Regional        |
| Sales RepresentativeTerrHierSql: RegionalSales RepresentativeTerrRegionSql: RegionalSales RepresentativeTerrZipSql: RegionalSelective RetrievalPartnerProgApplicationSql: RegionalSelective RetrievalTerrAccntSql: RegionalSelective RetrievalTerrAlgnSql: RegionalSelective RetrievalTerrAssetSql: RegionalSelective RetrievalTerrConSql: RegionalSelective RetrievalTerrHierSql: RegionalSelective RetrievalTerrRegionSql: RegionalSelective RetrievalTerrZipSql: RegionalSelective RetrievalTerrZipSql: RegionalSr. Field EngineerPartnerProgApplicationSql: RegionalSr. Field EngineerTerrAccntSql: RegionalSr. Field EngineerTerrAlgnSql: RegionalSr. Field EngineerTerrAssetSql: RegionalSr. Field EngineerTerrConSql: RegionalSr. Field EngineerTerrConSql: RegionalSr. Field EngineerTerrHierSql: RegionalSr. Field EngineerTerrHierSql: Regional                                                                                                    | Sales Representative | TerrAsset              | Sql: Regional        |
| Sales RepresentativeTerrRegionSql: RegionalSales RepresentativeTerrZipSql: RegionalSelective RetrievalPartnerProgApplicationSql: RegionalSelective RetrievalTerrAccntSql: RegionalSelective RetrievalTerrAlgnSql: RegionalSelective RetrievalTerrAssetSql: RegionalSelective RetrievalTerrConSql: RegionalSelective RetrievalTerrHierSql: RegionalSelective RetrievalTerrRegionSql: RegionalSelective RetrievalTerrZipSql: RegionalSr. Field EngineerPartnerProgApplicationSql: RegionalSr. Field EngineerTerrAccntSql: RegionalSr. Field EngineerTerrAlgnSql: RegionalSr. Field EngineerTerrAssetSql: RegionalSr. Field EngineerTerrConSql: RegionalSr. Field EngineerTerrConSql: RegionalSr. Field EngineerTerrHierSql: RegionalSr. Field EngineerTerrHierSql: RegionalSr. Field EngineerTerrHierSql: Regional                                                                                                    | Sales Representative | TerrCon                | Sql: Regional        |
| Sales Representative TerrZip Sql: Regional Selective Retrieval PartnerProgApplication Sql: Regional Selective Retrieval TerrAccnt Sql: Regional Selective Retrieval TerrAlgn Sql: Regional Selective Retrieval TerrAsset Sql: Regional Selective Retrieval TerrCon Sql: Regional Selective Retrieval TerrCon Sql: Regional Selective Retrieval TerrHier Sql: Regional Selective Retrieval TerrRegion Sql: Regional Selective Retrieval TerrZip Sql: Regional Selective Retrieval TerrZip Sql: Regional Sr. Field Engineer PartnerProgApplication Sql: Regional Sr. Field Engineer TerrAccnt Sql: Regional Sr. Field Engineer TerrAlgn Sql: Regional Sr. Field Engineer TerrAsset Sql: Regional Sr. Field Engineer TerrCon Sql: Regional Sr. Field Engineer TerrCon Sql: Regional Sr. Field Engineer TerrCon Sql: Regional Sr. Field Engineer TerrCon Sql: Regional Sr. Field Engineer TerrCon Sql: Regional Sr. Field Engineer TerrCon Sql: Regional Sr. Field Engineer TerrHier Sql: Regional                                                                                                    | Sales Representative | TerrHier               | Sql: Regional        |
| Selective RetrievalPartnerProgApplicationSql: RegionalSelective RetrievalTerrAccntSql: RegionalSelective RetrievalTerrAlgnSql: RegionalSelective RetrievalTerrAssetSql: RegionalSelective RetrievalTerrConSql: RegionalSelective RetrievalTerrHierSql: RegionalSelective RetrievalTerrRegionSql: RegionalSelective RetrievalTerrZipSql: RegionalSr. Field EngineerPartnerProgApplicationSql: RegionalSr. Field EngineerTerrAccntSql: RegionalSr. Field EngineerTerrAlgnSql: RegionalSr. Field EngineerTerrAssetSql: RegionalSr. Field EngineerTerrConSql: RegionalSr. Field EngineerTerrConSql: RegionalSr. Field EngineerTerrHierSql: RegionalSr. Field EngineerTerrHierSql: RegionalSr. Field EngineerTerrHierSql: Regional                                                                                                    | Sales Representative | TerrRegion             | Sql: Regional        |
| Selective Retrieval  Selective Retrieval  TerrAlgn  Sql: Regional  Selective Retrieval  TerrAsset  Sql: Regional  Selective Retrieval  TerrCon  Sql: Regional  Selective Retrieval  TerrHier  Sql: Regional  Selective Retrieval  TerrHier  Sql: Regional  Selective Retrieval  TerrRegion  Sql: Regional  Selective Retrieval  TerrZip  Sql: Regional  Sr. Field Engineer  PartnerProgApplication  Sql: Regional  Sr. Field Engineer  TerrAccnt  Sql: Regional  Sr. Field Engineer  TerrAlgn  Sql: Regional  Sr. Field Engineer  TerrAsset  Sql: Regional  Sr. Field Engineer  TerrAsset  Sql: Regional  Sr. Field Engineer  TerrAsset  Sql: Regional  Sr. Field Engineer  TerrCon  Sql: Regional  Sr. Field Engineer  TerrCon  Sql: Regional  Sr. Field Engineer  TerrHier  Sql: Regional  Sr. Field Engineer  TerrHier  Sql: Regional                                                                                                    | Sales Representative | TerrZip                | Sql: Regional        |
| Selective Retrieval Selective Retrieval TerrAsset Sql: Regional Selective Retrieval TerrCon Sql: Regional Selective Retrieval TerrHier Sql: Regional Selective Retrieval TerrRegion Sql: Regional Selective Retrieval TerrRegion Sql: Regional Selective Retrieval TerrZip Sql: Regional Sr. Field Engineer PartnerProgApplication Sql: Regional Sr. Field Engineer TerrAccnt Sql: Regional Sr. Field Engineer TerrAlgn Sql: Regional Sr. Field Engineer TerrAsset Sql: Regional Sr. Field Engineer TerrAsset Sql: Regional Sr. Field Engineer TerrAsset Sql: Regional Sr. Field Engineer TerrCon Sql: Regional Sr. Field Engineer TerrCon Sql: Regional Sr. Field Engineer TerrCon Sql: Regional Sr. Field Engineer TerrHier Sql: Regional                                                                                                    | Selective Retrieval  | PartnerProgApplication | Sql: Regional        |
| Selective RetrievalTerrAssetSql: RegionalSelective RetrievalTerrConSql: RegionalSelective RetrievalTerrHierSql: RegionalSelective RetrievalTerrRegionSql: RegionalSelective RetrievalTerrZipSql: RegionalSr. Field EngineerPartnerProgApplicationSql: RegionalSr. Field EngineerTerrAccntSql: RegionalSr. Field EngineerTerrAlgnSql: RegionalSr. Field EngineerTerrAssetSql: RegionalSr. Field EngineerTerrConSql: RegionalSr. Field EngineerTerrHierSql: RegionalSr. Field EngineerTerrHierSql: RegionalSr. Field EngineerTerrHierSql: Regional                                                                                                    | Selective Retrieval  | TerrAccnt              | Sql: Regional        |
| Selective Retrieval  Selective Retrieval  TerrCon  Sql: Regional  Selective Retrieval  TerrRegion  Sql: Regional  Selective Retrieval  TerrZip  Sql: Regional  Sr. Field Engineer  PartnerProgApplication  Sql: Regional  Sr. Field Engineer  TerrAccnt  Sql: Regional  Sr. Field Engineer  TerrAlgn  Sql: Regional  Sr. Field Engineer  TerrAlgn  Sql: Regional  Sr. Field Engineer  TerrAsset  Sql: Regional  Sr. Field Engineer  TerrCon  Sql: Regional  Sr. Field Engineer  TerrCon  Sql: Regional  Sr. Field Engineer  TerrCon  Sql: Regional  Sr. Field Engineer  TerrHier  Sql: Regional  Sr. Field Engineer  TerrHier  Sql: Regional                                                                                                    | Selective Retrieval  | TerrAlgn               | Sql: Regional        |
| Selective Retrieval  TerrHier  Sql: Regional  Selective Retrieval  TerrZip  Sql: Regional  Sr. Field Engineer  PartnerProgApplication  Sql: Regional  Sr. Field Engineer  TerrAccnt  Sql: Regional  Sr. Field Engineer  TerrAlgn  Sql: Regional  Sr. Field Engineer  TerrAsset  Sql: Regional  Sr. Field Engineer  TerrAsset  Sql: Regional  Sr. Field Engineer  TerrCon  Sql: Regional  Sr. Field Engineer  TerrCon  Sql: Regional  Sr. Field Engineer  TerrCon  Sql: Regional  Sr. Field Engineer  TerrHier  Sql: Regional  Sr. Field Engineer  TerrHier  Sql: Regional                                                                                                    | Selective Retrieval  | TerrAsset              | Sql: Regional        |
| Selective RetrievalTerrRegionSql: RegionalSelective RetrievalTerrZipSql: RegionalSr. Field EngineerPartnerProgApplicationSql: RegionalSr. Field EngineerTerrAccntSql: RegionalSr. Field EngineerTerrAlgnSql: RegionalSr. Field EngineerTerrAssetSql: RegionalSr. Field EngineerTerrConSql: RegionalSr. Field EngineerTerrHierSql: RegionalSr. Field EngineerTerrHierSql: RegionalSr. Field EngineerTerrRegionSql: Regional                                                                                                    | Selective Retrieval  | TerrCon                | Sql: Regional        |
| Selective RetrievalTerrZipSql: RegionalSr. Field EngineerPartnerProgApplicationSql: RegionalSr. Field EngineerTerrAccntSql: RegionalSr. Field EngineerTerrAlgnSql: RegionalSr. Field EngineerTerrAssetSql: RegionalSr. Field EngineerTerrConSql: RegionalSr. Field EngineerTerrHierSql: RegionalSr. Field EngineerTerrRegionSql: RegionalSr. Field EngineerTerrRegionSql: Regional                                                                                                    | Selective Retrieval  | TerrHier               | Sql: Regional        |
| Sr. Field EngineerPartnerProgApplicationSql: RegionalSr. Field EngineerTerrAccntSql: RegionalSr. Field EngineerTerrAlgnSql: RegionalSr. Field EngineerTerrAssetSql: RegionalSr. Field EngineerTerrConSql: RegionalSr. Field EngineerTerrHierSql: RegionalSr. Field EngineerTerrHierSql: RegionalSr. Field EngineerTerrRegionSql: Regional                                                                                                    | Selective Retrieval  | TerrRegion             | Sql: Regional        |
| Sr. Field EngineerTerrAccntSql: RegionalSr. Field EngineerTerrAlgnSql: RegionalSr. Field EngineerTerrAssetSql: RegionalSr. Field EngineerTerrConSql: RegionalSr. Field EngineerTerrHierSql: RegionalSr. Field EngineerTerrHierSql: RegionalSr. Field EngineerTerrRegionSql: Regional                                                                                                    | Selective Retrieval  | TerrZip                | Sql: Regional        |
| Sr. Field EngineerTerrAlgnSql: RegionalSr. Field EngineerTerrAssetSql: RegionalSr. Field EngineerTerrConSql: RegionalSr. Field EngineerTerrHierSql: RegionalSr. Field EngineerTerrRegionSql: Regional                                                                                                    | Sr. Field Engineer   | PartnerProgApplication | Sql: Regional        |
| Sr. Field Engineer  Sr. Field Engineer  TerrAsset  Sql: Regional  Sr. Field Engineer  TerrHier  Sql: Regional  Sr. Field Engineer  TerrHier  Sql: Regional  Sr. Field Engineer  TerrRegion  Sql: Regional                                                                                                    | Sr. Field Engineer   | TerrAccnt              | Sql: Regional        |
| Sr. Field Engineer  Sr. Field Engineer  TerrCon  Sql: Regional  Sr. Field Engineer  TerrHier  Sql: Regional  Sr. Field Engineer  TerrRegion  Sql: Regional                                                                                                    | Sr. Field Engineer   | TerrAlgn               | Sql: Regional        |
| Sr. Field Engineer TerrHier Sql: Regional Sr. Field Engineer TerrRegion Sql: Regional                                                                                                    | Sr. Field Engineer   | TerrAsset              | Sql: Regional        |
| Sr. Field Engineer TerrRegion Sql: Regional                                                                                                    | Sr. Field Engineer   | TerrCon                | Sql: Regional        |
|                                                                                                    | Sr. Field Engineer   | TerrHier               | Sql: Regional        |
| Sr. Field Engineer TerrZip Sql: Regional                                                                                                    | Sr. Field Engineer   | TerrRegion             | Sql: Regional        |
|                                                                                                    | Sr. Field Engineer   | TerrZip                | Sql: Regional        |

# Visibility Rules That Oracle Added in Siebel CRM Version 7.8 (for Siebel Industry Applications)

Table 38 lists the visibility rules that were not present in Siebel CRM Version 7.7 (for Siebel Industry Applications) but that Oracle added for Siebel CRM Version 7.8 (for Siebel Industry Applications).

Table 38. Visibility Rules Added in Siebel CRM Version 7.8 (for Siebel Industry Applications)

| Routing Model Name | Dock Object Name       | Visibility Rule Name                          |
|--------------------|------------------------|-----------------------------------------------|
| Analyst            | PartnerProgApplication | Sql: Regional                                 |
| Analyst            | TerrAccnt              | Sql: Regional                                 |
| Analyst            | TerrAlgn               | Sql: Regional                                 |
| Analyst            | TerrAsset              | Sql: Regional                                 |
| Analyst            | TerrCon                | Sql: Regional                                 |
| Analyst            | TerrHier               | Sql: Regional                                 |
| Analyst            | TerrRegion             | Sql: Regional                                 |
| Analyst            | TerrZip                | Sql: Regional                                 |
| Claims Adjuster    | DocAgreement           | Check: S_DOC_AGREE by S_ORDER.AGREE_ID(Order) |
| Claims Adjuster    | DocQuote               | Check: S_DOC_QUOTE by S_EVT_ACT.QUOTE_ID      |
| Claims Adjuster    | PartnerProgApplication | Sql: Regional                                 |
| Claims Adjuster    | TerrAccnt              | Sql: Regional                                 |
| Claims Adjuster    | TerrAlgn               | Sql: Regional                                 |
| Claims Adjuster    | TerrAsset              | Sql: Regional                                 |
| Claims Adjuster    | TerrCon                | Sql: Regional                                 |
| Claims Adjuster    | TerrHier               | Sql: Regional                                 |
| Claims Adjuster    | TerrRegion             | Sql: Regional                                 |
| Claims Adjuster    | TerrZip                | Sql: Regional                                 |
| Claims Manager     | DocAgreement           | Check: S_DOC_AGREE by S_ORDER.AGREE_ID(Order) |
| Claims Manager     | DocQuote               | Check: S_DOC_QUOTE by S_EVT_ACT.QUOTE_ID      |
| Claims Manager     | PartnerProgApplication | Sql: Regional                                 |
| Claims Manager     | TerrAccnt              | Sql: Regional                                 |
| Claims Manager     | TerrAlgn               | Sql: Regional                                 |
| Claims Manager     | TerrAsset              | Sql: Regional                                 |

Table 38. Visibility Rules Added in Siebel CRM Version 7.8 (for Siebel Industry Applications)

| Routing Model Name   | Dock Object Name       | Visibility Rule Name                          |
|----------------------|------------------------|-----------------------------------------------|
| Claims Manager       | TerrCon                | Sql: Regional                                 |
| Claims Manager       | TerrHier               | Sql: Regional                                 |
| Claims Manager       | TerrRegion             | Sql: Regional                                 |
| Claims Manager       | TerrZip                | Sql: Regional                                 |
| Consultant           | PartnerProgApplication | Sql: Regional                                 |
| Consultant           | TerrAccnt              | Sql: Regional                                 |
| Consultant           | TerrAlgn               | Sql: Regional                                 |
| Consultant           | TerrAsset              | Sql: Regional                                 |
| Consultant           | TerrCon                | Sql: Regional                                 |
| Consultant           | TerrHier               | Sql: Regional                                 |
| Consultant           | TerrRegion             | Sql: Regional                                 |
| Consultant           | TerrZip                | Sql: Regional                                 |
| Credit Originator    | Asset                  | Check M:1 Contact:<br>S_ASSET.OWNER_CON_ID    |
| Credit Originator    | DocAgreement           | Check: S_DOC_AGREE by S_ORDER.AGREE_ID(Order) |
| Credit Originator    | DocQuote               | Check: S_DOC_QUOTE by S_EVT_ACT.QUOTE_ID      |
| Credit Originator    | PartnerProgApplication | Sql: Regional                                 |
| Credit Originator    | Party                  | Check 1:M Asset:<br>S_ASSET.OWNER_CON_ID      |
| Credit Originator    | TerrAccnt              | Sql: Regional                                 |
| Credit Originator    | TerrAlgn               | Sql: Regional                                 |
| Credit Originator    | TerrAsset              | Sql: Regional                                 |
| Credit Originator    | TerrCon                | Sql: Regional                                 |
| Credit Originator    | TerrHier               | Sql: Regional                                 |
| Credit Originator    | TerrRegion             | Sql: Regional                                 |
| Credit Originator    | TerrZip                | Sql: Regional                                 |
| Executive Management | PartnerProgApplication | Sql: Regional                                 |
| Executive Management | TerrAccnt              | Sql: Regional                                 |
| Executive Management | TerrAlgn               | Sql: Regional                                 |
| Executive Management | TerrAsset              | Sql: Regional                                 |

Table 38. Visibility Rules Added in Siebel CRM Version 7.8 (for Siebel Industry Applications)

| Routing Model Name            | Dock Object Name       | Visibility Rule Name                       |
|-------------------------------|------------------------|--------------------------------------------|
| Executive Management          | TerrCon                | Sql: Regional                              |
| Executive Management          | TerrHier               | Sql: Regional                              |
| Executive Management          | TerrRegion             | Sql: Regional                              |
| Executive Management          | TerrZip                | Sql: Regional                              |
| Field Engineer                | PartnerProgApplication | Sql: Regional                              |
| Field Engineer                | TerrAccnt              | Sql: Regional                              |
| Field Engineer                | TerrAlgn               | Sql: Regional                              |
| Field Engineer                | TerrAsset              | Sql: Regional                              |
| Field Engineer                | TerrCon                | Sql: Regional                              |
| Field Engineer                | TerrHier               | Sql: Regional                              |
| Field Engineer                | TerrRegion             | Sql: Regional                              |
| Field Engineer                | TerrZip                | Sql: Regional                              |
| Field Technician              | PartnerProgApplication | Sql: Regional                              |
| Field Technician              | TerrAccnt              | Sql: Regional                              |
| Field Technician              | TerrAlgn               | Sql: Regional                              |
| Field Technician              | TerrAsset              | Sql: Regional                              |
| Field Technician              | TerrCon                | Sql: Regional                              |
| Field Technician              | TerrHier               | Sql: Regional                              |
| Field Technician              | TerrRegion             | Sql: Regional                              |
| Field Technician              | TerrZip                | Sql: Regional                              |
| Handheld User                 | PartnerProgApplication | Sql: Regional                              |
| Handheld User                 | TerrAccnt              | Sql: Regional                              |
| Handheld User                 | TerrAlgn               | Sql: Regional                              |
| Handheld User                 | TerrAsset              | Sql: Regional                              |
| Handheld User                 | TerrCon                | Sql: Regional                              |
| Handheld User                 | TerrHier               | Sql: Regional                              |
| Handheld User                 | TerrRegion             | Sql: Regional                              |
| Handheld User                 | TerrZip                | Sql: Regional                              |
| Institutional Finance Analyst | Asset                  | Check M:1 Contact:<br>S_ASSET.OWNER_CON_ID |

Table 38. Visibility Rules Added in Siebel CRM Version 7.8 (for Siebel Industry Applications)

| Routing Model Name                     | Dock Object Name       | Visibility Rule Name                                  |
|----------------------------------------|------------------------|-------------------------------------------------------|
| Institutional Finance Analyst          | DocAgreement           | Check: S_DOC_AGREE by S_ORDER.AGREE_ID(Order)         |
| Institutional Finance Analyst          | DocQuote               | Check: S_DOC_QUOTE by S_EVT_ACT.QUOTE_ID              |
| Institutional Finance Analyst          | PartnerProgApplication | Sql: Regional                                         |
| Institutional Finance Analyst          | Party                  | Check 1:M Asset:<br>S_ASSET.OWNER_CON_ID              |
| Institutional Finance Analyst          | Party                  | Check: S_CONTACT by S_SRC_EVT.PR_HOST_EMP_ID(Sou rce) |
| Institutional Finance Analyst          | TerrAccnt              | Sql: Regional                                         |
| Institutional Finance Analyst          | TerrAlgn               | Sql: Regional                                         |
| Institutional Finance Analyst          | TerrAsset              | Sql: Regional                                         |
| Institutional Finance Analyst          | TerrCon                | Sql: Regional                                         |
| Institutional Finance Analyst          | TerrHier               | Sql: Regional                                         |
| Institutional Finance Analyst          | TerrRegion             | Sql: Regional                                         |
| Institutional Finance Analyst          | TerrZip                | Sql: Regional                                         |
| Institutional Finance Sales<br>Manager | Asset                  | Check M:1 Contact:<br>S_ASSET.OWNER_CON_ID            |
| Institutional Finance Sales<br>Manager | DocAgreement           | Check: S_DOC_AGREE by S_ORDER.AGREE_ID(Order)         |
| Institutional Finance Sales<br>Manager | DocQuote               | Check: S_DOC_QUOTE by S_EVT_ACT.QUOTE_ID              |
| Institutional Finance Sales<br>Manager | PartnerProgApplication | Sql: Regional                                         |
| Institutional Finance Sales<br>Manager | Party                  | Check 1:M Asset:<br>S_ASSET.OWNER_CON_ID              |
| Institutional Finance Sales<br>Manager | TerrAccnt              | Sql: Regional                                         |
| Institutional Finance Sales<br>Manager | TerrAlgn               | Sql: Regional                                         |
| Institutional Finance Sales<br>Manager | TerrAsset              | Sql: Regional                                         |
| Institutional Finance Sales<br>Manager | TerrCon                | Sql: Regional                                         |

Table 38. Visibility Rules Added in Siebel CRM Version 7.8 (for Siebel Industry Applications)

| Routing Model Name                     | Dock Object Name       | Visibility Rule Name                                  |
|----------------------------------------|------------------------|-------------------------------------------------------|
| Institutional Finance Sales<br>Manager | TerrHier               | Sql: Regional                                         |
| Institutional Finance Sales<br>Manager | TerrRegion             | Sql: Regional                                         |
| Institutional Finance Sales<br>Manager | TerrZip                | Sql: Regional                                         |
| Insurance Sales Agent                  | DocAgreement           | Check: S_DOC_AGREE by S_ORDER.AGREE_ID(Order)         |
| Insurance Sales Agent                  | DocQuote               | Check: S_DOC_QUOTE by S_EVT_ACT.QUOTE_ID              |
| Insurance Sales Agent                  | PartnerProgApplication | Sql: Regional                                         |
| Insurance Sales Agent                  | Party                  | Check: S_CONTACT by S_SRC_EVT.PR_HOST_EMP_ID(Sou rce) |
| Insurance Sales Agent                  | TerrAccnt              | Sql: Regional                                         |
| Insurance Sales Agent                  | TerrAlgn               | Sql: Regional                                         |
| Insurance Sales Agent                  | TerrAsset              | Sql: Regional                                         |
| Insurance Sales Agent                  | TerrCon                | Sql: Regional                                         |
| Insurance Sales Agent                  | TerrHier               | Sql: Regional                                         |
| Insurance Sales Agent                  | TerrRegion             | Sql: Regional                                         |
| Insurance Sales Agent                  | TerrZip                | Sql: Regional                                         |
| Insurance Sales Manager                | DocAgreement           | Check: S_DOC_AGREE by S_ORDER.AGREE_ID(Order)         |
| Insurance Sales Manager                | DocQuote               | Check: S_DOC_QUOTE by S_EVT_ACT.QUOTE_ID              |
| Insurance Sales Manager                | PartnerProgApplication | Sql: Regional                                         |
| Insurance Sales Manager                | Party                  | Check: S_CONTACT by S_SRC_EVT.PR_HOST_EMP_ID(Source)  |
| Insurance Sales Manager                | TerrAccnt              | Sql: Regional                                         |
| Insurance Sales Manager                | TerrAlgn               | Sql: Regional                                         |
| Insurance Sales Manager                | TerrAsset              | Sql: Regional                                         |
| Insurance Sales Manager                | TerrCon                | Sql: Regional                                         |
|                                        |                        |                                                       |

Table 38. Visibility Rules Added in Siebel CRM Version 7.8 (for Siebel Industry Applications)

| Routing Model Name      | Dock Object Name                 | Visibility Rule Name                                                                                  |
|-------------------------|----------------------------------|----------------------------------------------------------------------------------------------------|
| Insurance Sales Manager | TerrRegion                       | Sql: Regional                                                                                         |
| Insurance Sales Manager | TerrZip                          | Sql: Regional                                                                                         |
| Life Science User       | Activity                         | Check: S_ACTPART_MVMT by S_INVOICE_CHRG.ACT_PART_MVM T_ID(InvoicableCharge) FE, Sr. FE routing models |
| Life Science User       | Activity                         | Check: S_EVT_ACT by S_INVOICE_CHRG.ACTIVITY_ID(In voicableCharge) FE, Sr. FE routing models           |
| Life Science User       | Asset                            | Check: S_ASSET by S_INVOICE_CHRG.ASSET_ID(InvoicableCharge) FE, Sr. FE routing models                 |
| Life Science User       | Barcode                          | Sql: Handheld User                                                                                    |
| Life Science User       | Barcode Enable                   | Sql: Handheld User                                                                                    |
| Life Science User       | DocAgreement                     | Check: S_AGREE_ITEM by S_INVOICE_CHRG.AGREE_ITEM_ID (InvoicableCharge) FE, Sr. FE routing models      |
| Life Science User       | DocAgreement                     | Check: S_DOC_AGREE by S_INVOICE_CHRG.AGREEMENT_ID( InvoicableCharge) FE, Sr. FE routing models        |
| Life Science User       | DocAgreement                     | Check: S_ENTLMNT by S_INVOICE_CHRG.ENTLMNT_ID(In voicableCharge) FE, Sr. FE routing models            |
| Life Science User       | Expense                          | Check: S_EXP_ITEM by S_INVOICE_CHRG.EXP_ITEM_ID(In voicableCharge) FE, Sr. FE routing models          |
| Life Science User       | Handheld Admin Application       | Sql: Handheld User                                                                                    |
| Life Science User       | Handheld Admin Buscomp<br>Filter | Sql: Handheld User                                                                                    |
| Life Science User       | Handheld Admin Busobj<br>Filter  | Sql: Handheld User                                                                                    |
| Life Science User       | Handheld Admin Setting           | Sql: Handheld User                                                                                    |

Table 38. Visibility Rules Added in Siebel CRM Version 7.8 (for Siebel Industry Applications)

| Routing Model Name | Dock Object Name        | Visibility Rule Name                                                                                   |
|--------------------|-------------------------|----------------------------------------------------------------------------------------------------|
| Life Science User  | Handheld Admin Summary  | Sql: Handheld User                                                                                     |
| Life Science User  | Handheld Conflict Admin | Sql: Handheld User                                                                                     |
| Life Science User  | InvoicableCharge        | Check: S_INVOICE_CHRG by S_INVOICE_CHRG.PAR_INVC_CHR G_ID(InvoicableCharge) FE, Sr. FE routing models  |
| Life Science User  | InvoicableCharge        | Check: S_INVOICE_CHRG.PAR_INVC_CHR G_ID by S_INVOICE_CHRG(InvoicableCharg e) FE, Sr. FE routing models |
| Life Science User  | InvoicableCharge        | Emp:<br>S_INVOICE_CHRG.CREATED_BY for<br>FE, and Sr. FE routing models                                 |
| Life Science User  | Order                   | Check: S_ORDER by S_INVOICE_CHRG.ORDER_ID(InvoicableCharge) FE, Sr. FE routing models                  |
| Life Science User  | Order                   | Check: S_ORDER_ITEM by S_INVOICE_CHRG.ORDER_ITEM_I D(InvoicableCharge) FE, Sr. FE routing models       |
| Life Science User  | Order                   | Check: S_ORDPART_MVMT by S_INVOICE_CHRG.SHIP_LINE_ITE M_ID(InvoicableCharge)FE, Sr. FE routing models  |
| Life Science User  | PartnerProgApplication  | Sql: Regional                                                                                          |
| Life Science User  | Party                   | Check: S_ADDR_ORG by S_INVOICE_CHRG.BL_ADDR_ID(In voicableCharge) FE, Sr. FE routing models            |
| Life Science User  | Party                   | Check: S_ORG_EXT by S_INVOICE_CHRG.ACCNT_ID(InvoicableCharge) FE, Sr. FE routing models                |
| Life Science User  | Party                   | Check: S_ORG_EXT by S_INVOICE_CHRG.BL_ACCNT_ID(I nvoicableCharge) FE, Sr. FE routing models            |

Table 38. Visibility Rules Added in Siebel CRM Version 7.8 (for Siebel Industry Applications)

| Routing Model Name           | Dock Object Name       | Visibility Rule Name                                                                            |
|------------------------------|------------------------|-------------------------------------------------------------------------------------------------|
| Life Science User            | Product                | Check: S_PROD_INT by S_INVOICE_CHRG.PROD_ID(Invoic ableCharge) FE, Sr. FE routing models        |
| Life Science User            | Project                | Check: S_PROJ_RSRC by S_INVOICE_CHRG.PROJ_RSRC_ID( InvoicableCharge) FE, Sr. FE routing models  |
| Life Science User            | ProjectItem            | Check: S_PROJITEM by S_INVOICE_CHRG.PROJITEM_ID(In voicableCharge) FE, Sr. FE routing models    |
| Life Science User            | RepairPart             | Check: S_PART_RPR by S_INVOICE_CHRG.PART_RPR_ID(In voicableCharge) FE, Sr. FE routing models    |
| Life Science User            | ServiceRequest         | Check: S_SRV_REQ by S_INVOICE_CHRG.SR_ID(Invoicabl eCharge) FE, Sr. FE routing models           |
| Life Science User            | TerrAccnt              | Sql: Regional                                                                                   |
| Life Science User            | TerrAlgn               | Sql: Regional                                                                                   |
| Life Science User            | TerrAsset              | Sql: Regional                                                                                   |
| Life Science User            | TerrCon                | Sql: Regional                                                                                   |
| Life Science User            | TerrHier               | Sql: Regional                                                                                   |
| Life Science User            | TerrRegion             | Sql: Regional                                                                                   |
| Life Science User            | TerrZip                | Sql: Regional                                                                                   |
| Life Science User            | Time Sheet Item        | Check: S_TMSHT_ITEM by S_INVOICE_CHRG.TMSHT_ITM_ID( InvoicableCharge) FE, Sr. FE routing models |
| MOBILE CLIENT - EXTRACT ONLY | PartnerProgApplication | Sql: Regional                                                                                   |
| MOBILE CLIENT - EXTRACT ONLY | TerrAccnt              | Sql: Regional                                                                                   |
| MOBILE CLIENT - EXTRACT ONLY | TerrAlgn               | Sql: Regional                                                                                   |
| MOBILE CLIENT - EXTRACT ONLY | TerrAsset              | Sql: Regional                                                                                   |

Table 38. Visibility Rules Added in Siebel CRM Version 7.8 (for Siebel Industry Applications)

| Routing Model Name           | Dock Object Name       | Visibility Rule Name |
|------------------------------|------------------------|----------------------|
| MOBILE CLIENT - EXTRACT ONLY | TerrCon                | Sql: Regional        |
| MOBILE CLIENT - EXTRACT ONLY | TerrHier               | Sql: Regional        |
| MOBILE CLIENT - EXTRACT ONLY | TerrRegion             | Sql: Regional        |
| MOBILE CLIENT - EXTRACT ONLY | TerrZip                | Sql: Regional        |
| MOBILE CLIENT - STANDARD     | PartnerProgApplication | Sql: Regional        |
| MOBILE CLIENT - STANDARD     | TerrAccnt              | Sql: Regional        |
| MOBILE CLIENT - STANDARD     | TerrAlgn               | Sql: Regional        |
| MOBILE CLIENT - STANDARD     | TerrAsset              | Sql: Regional        |
| MOBILE CLIENT - STANDARD     | TerrCon                | Sql: Regional        |
| MOBILE CLIENT - STANDARD     | TerrHier               | Sql: Regional        |
| MOBILE CLIENT - STANDARD     | TerrRegion             | Sql: Regional        |
| MOBILE CLIENT - STANDARD     | TerrZip                | Sql: Regional        |
| Minimal Data Model           | PartnerProgApplication | Sql: Regional        |
| Minimal Data Model           | TerrAccnt              | Sql: Regional        |
| Minimal Data Model           | TerrAlgn               | Sql: Regional        |
| Minimal Data Model           | TerrAsset              | Sql: Regional        |
| Minimal Data Model           | TerrCon                | Sql: Regional        |
| Minimal Data Model           | TerrHier               | Sql: Regional        |
| Minimal Data Model           | TerrRegion             | Sql: Regional        |
| Minimal Data Model           | TerrZip                | Sql: Regional        |
| Mobile Partner User          | PartnerProgApplication | Sql: Regional        |
| Mobile Partner User          | TerrAccnt              | Sql: Regional        |
| Mobile Partner User          | TerrAlgn               | Sql: Regional        |
| Mobile Partner User          | TerrAsset              | Sql: Regional        |
| Mobile Partner User          | TerrCon                | Sql: Regional        |
| Mobile Partner User          | TerrHier               | Sql: Regional        |
| Mobile Partner User          | TerrRegion             | Sql: Regional        |
| Mobile Partner User          | TerrZip                | Sql: Regional        |

Table 38. Visibility Rules Added in Siebel CRM Version 7.8 (for Siebel Industry Applications)

| Routing Model Name   | Dock Object Name       | Visibility Rule Name |
|----------------------|------------------------|----------------------|
| Sales Manager        | PartnerProgApplication | Sql: Regional        |
| Sales Manager        | TerrAccnt              | Sql: Regional        |
| Sales Manager        | TerrAlgn               | Sql: Regional        |
| Sales Manager        | TerrAsset              | Sql: Regional        |
| Sales Manager        | TerrCon                | Sql: Regional        |
| Sales Manager        | TerrHier               | Sql: Regional        |
| Sales Manager        | TerrRegion             | Sql: Regional        |
| Sales Manager        | TerrZip                | Sql: Regional        |
| Sales Representative | PartnerProgApplication | Sql: Regional        |
| Sales Representative | TerrAccnt              | Sql: Regional        |
| Sales Representative | TerrAlgn               | Sql: Regional        |
| Sales Representative | TerrAsset              | Sql: Regional        |
| Sales Representative | TerrCon                | Sql: Regional        |
| Sales Representative | TerrHier               | Sql: Regional        |
| Sales Representative | TerrRegion             | Sql: Regional        |
| Sales Representative | TerrZip                | Sql: Regional        |
| Selective Retrieval  | PartnerProgApplication | Sql: Regional        |
| Selective Retrieval  | TerrAccnt              | Sql: Regional        |
| Selective Retrieval  | TerrAlgn               | Sql: Regional        |
| Selective Retrieval  | TerrAsset              | Sql: Regional        |
| Selective Retrieval  | TerrCon                | Sql: Regional        |
| Selective Retrieval  | TerrHier               | Sql: Regional        |
| Selective Retrieval  | TerrRegion             | Sql: Regional        |
| Selective Retrieval  | TerrZip                | Sql: Regional        |
| Sr. Field Engineer   | PartnerProgApplication | Sql: Regional        |
| Sr. Field Engineer   | TerrAccnt              | Sql: Regional        |
| Sr. Field Engineer   | TerrAlgn               | Sql: Regional        |
| Sr. Field Engineer   | TerrAsset              | Sql: Regional        |
| Sr. Field Engineer   | TerrCon                | Sql: Regional        |
| Sr. Field Engineer   | TerrHier               | Sql: Regional        |

Table 38. Visibility Rules Added in Siebel CRM Version 7.8 (for Siebel Industry Applications)

| Routing Model Name | Dock Object Name | Visibility Rule Name |
|--------------------|------------------|----------------------|
| Sr. Field Engineer | TerrRegion       | Sql: Regional        |
| Sr. Field Engineer | TerrZip          | Sql: Regional        |

## Visibility Rules That Oracle Removed in Siebel CRM Version 8.0

This topic lists visibility rules that Oracle removed in Siebel CRM version 8.0 of the software. It includes the following topics:

- "Visibility Rules That Oracle Removed in Siebel CRM Version 8.0" on page 294
- "Visibility Rules That Oracle Removed in Siebel CRM Version 8.0 (for Siebel Industry Applications)" on page 305

#### Visibility Rules That Oracle Removed in Siebel CRM Version 8.0

Table 39 lists the visibility rules that were present in Siebel CRM version 7.8 but that Oracle removed or inactivated for Siebel CRM version 8.0.

Table 39. Visibility Rules Removed in Siebel CRM Version 8.0

| Routing Model Name | Dock Object Name | Visibility Rule Name                         |
|--------------------|------------------|----------------------------------------------|
| Analyst            | Audit Log        | Sql: Regional                                |
| Analyst            | Audit Trail      | Sql: Regional                                |
| Analyst            | Workflow         | Sql: Regional                                |
| Consultant         | Asset            | Check: S_ASSET by S_AGREE_ITEM.CVRD_ASSET_ID |
| Consultant         | Asset            | Check: S_ASSET by S_ORDER_ITEM.CVRD_ASSET_ID |
| Consultant         | Asset            | Check: S_ASSET.ASSEMBLY_PORT_ID              |
| Consultant         | Audit Log        | Sql: Regional                                |
| Consultant         | Audit Trail      | Sql: Regional                                |
| Consultant         | DocAgreement     | Check: S_AGREE_ITEM.CVRD_ASSET_ID            |
| Consultant         | DocQuote         | Check: S_QUOTE_ITEM.CVRD_ASSET_ID            |
| Consultant         | DocQuote         | Check: S_QUOTE_ITM_REL.ASSET_ID              |
| Consultant         | PriceList        | Check: S_PRI_CFG_ITEM.PAR_ITEM_ORIG_ID       |

Table 39. Visibility Rules Removed in Siebel CRM Version 8.0

| Routing Model Name   | Dock Object Name | Visibility Rule Name                             |
|----------------------|------------------|--------------------------------------------------|
| Consultant           | Product          | Check: S_PROD_INT by S_PROD_ITEM.PROD_ID         |
| Consultant           | Product          | Check: S_PROD_ITEM by S_AGREE_ITEM.PROD_PORT_ID  |
| Consultant           | Product          | Check: S_PROD_ITEM by S_ASSET.ASSEMBLY_PORT_ID   |
| Consultant           | Product          | Check: S_PROD_ITEM by S_ASSET.PORT_VALID_PROD_ID |
| Consultant           | Product          | Check: S_PROD_ITEM by S_ORDER_ITEM.PROD_PORT_ID  |
| Consultant           | Workflow         | Sql: Regional                                    |
| Executive Management | Audit Log        | Sql: Regional                                    |
| Executive Management | Audit Trail      | Sql: Regional                                    |
| Executive Management | Workflow         | Sql: Regional                                    |
| Field Engineer       | Asset            | Check: S_ASSET by S_QUOTE_ITEM.CVRD_ASSET_ID     |
| Field Engineer       | Audit Log        | Sql: Regional                                    |
| Field Engineer       | Audit Trail      | Sql: Regional                                    |
| Field Engineer       | DocQuote         | Check: S_QUOTE_ITEM.CVRD_ASSET_ID                |
| Field Engineer       | DocQuote         | Check: S_QUOTE_ITM_REL.ASSET_ID                  |
| Field Engineer       | Product          | Check: S_PROD_ITEM by S_QUOTE_ITEM.PROD_PORT_ID  |
| Field Engineer       | Workflow         | Sql: Regional                                    |
| Field Technician     | Asset            | Check: S_ASSET by S_ORDER_ITEM.CVRD_ASSET_ID     |
| Field Technician     | Asset            | Check: S_ASSET by S_QUOTE_ITEM.CVRD_ASSET_ID     |
| Field Technician     | Audit Log        | Sql: Regional                                    |
| Field Technician     | Audit Trail      | Sql: Regional                                    |
| Field Technician     | DocQuote         | Check: S_QUOTE_ITEM.CVRD_ASSET_ID                |
| Field Technician     | DocQuote         | Check: S_QUOTE_ITM_REL.ASSET_ID                  |
| Field Technician     | PriceList        | Check: S_PRI_CFG_ITEM.PAR_ITEM_ORIG_ID           |
| Field Technician     | Product          | Check: S_PROD_ITEM by S_ORDER_ITEM.PROD_PORT_ID  |

Table 39. Visibility Rules Removed in Siebel CRM Version 8.0

| Routing Model Name | Dock Object Name              | Visibility Rule Name                                                                                 |
|--------------------|-------------------------------|----------------------------------------------------------------------------------------------------|
| Field Technician   | Product                       | Check: S_PROD_ITEM by S_QUOTE_ITEM.PROD_PORT_ID                                                      |
| Field Technician   | Workflow                      | Sql: Regional                                                                                        |
| Handheld User      | Activity                      | Check: S_ACTPART_MVMT by S_INVOICE_CHRG.ACT_PART_MVMT_ID(InvoicableCharge) FE, Sr. FE routing models |
| Handheld User      | Activity                      | Check: S_EVT_ACT by S_INVOICE_CHRG.ACTIVITY_ID(InvoicableCh arge) FE, Sr. FE routing models          |
| Handheld User      | Activity                      | EmpMgr: S_EVT_ACT.PERFRM_BY_PER_ID                                                                   |
| Handheld User      | Activity                      | SEA-11                                                                                               |
| Handheld User      | Asset                         | Check: S_ASSET by S_INVOICE_CHRG.ASSET_ID(InvoicableChar ge) FE, Sr. FE routing models               |
| Handheld User      | AssignRuleGroup               | Sql: Regional                                                                                        |
| Handheld User      | Audit Log                     | Sql: Regional                                                                                        |
| Handheld User      | Audit Trail                   | Sql: Regional                                                                                        |
| Handheld User      | СНАМР                         | Sql: Regional                                                                                        |
| Handheld User      | CTI Cfg                       | Sql: Regional                                                                                        |
| Handheld User      | Call Script Question          | Sql: Regional                                                                                        |
| Handheld User      | Comm                          | Sql: Regional                                                                                        |
| Handheld User      | Content Set                   | Sql: Regional                                                                                        |
| Handheld User      | Content Type                  | Sql: Regional                                                                                        |
| Handheld User      | DD Filter                     | Sql: Regional                                                                                        |
| Handheld User      | DD Hierarchical<br>Attribute  | Sql: Regional                                                                                        |
| Handheld User      | DD List Format                | Sql: Regional                                                                                        |
| Handheld User      | DD Measure                    | Sql: Regional                                                                                        |
| Handheld User      | DD Measure-based<br>Attribute | Sql: Regional                                                                                        |
| Handheld User      | DD Sort Family                | Sql: Regional                                                                                        |
| Handheld User      | DD Source Code Format         | Sql: Regional                                                                                        |

Table 39. Visibility Rules Removed in Siebel CRM Version 8.0

| Routing Model Name | Dock Object Name     | Visibility Rule Name                                                                                 |
|--------------------|----------------------|----------------------------------------------------------------------------------------------------|
| Handheld User      | DocAgreement         | Check: S_AGREE_ITEM by S_INVOICE_CHRG.AGREE_ITEM_ID(Invoicabl eCharge) FE, Sr. FE routing models     |
| Handheld User      | DocAgreement         | Check: S_DOC_AGREE by S_INVOICE_CHRG.AGREEMENT_ID(Invoicable Charge) FE, Sr. FE routing models       |
| Handheld User      | DocAgreement         | Check: S_ENTLMNT by S_INVOICE_CHRG.ENTLMNT_ID(InvoicableCh arge) FE, Sr. FE routing models           |
| Handheld User      | DocQuote             | Check: S_QUOTE_ITEM.OPTY_PROD_REVN_ID by S_REVN.ROW_ID                                               |
| Handheld User      | DockRoute            | Sql: Regional                                                                                        |
| Handheld User      | Docking Object       | Sql: Regional                                                                                        |
| Handheld User      | EAILookupMap         | Sql: Regional                                                                                        |
| Handheld User      | Employee Skill       | Sql: Employee Skill is Enterprise wide visible for the Siebel Server of a regional node              |
| Handheld User      | Expense              | Check: S_EXP_ITEM by S_INVOICE_CHRG.EXP_ITEM_ID(InvoicableC harge) FE, Sr. FE routing models         |
| Handheld User      | GroupNews            | Sql: Regional                                                                                        |
| Handheld User      | IntegrationObjectMap | Sql: Regional                                                                                        |
| Handheld User      | InvoicableCharge     | Check: S_INVOICE_CHRG by S_INVOICE_CHRG.PAR_INVC_CHRG_ID(InvoicableCharge) FE, Sr. FE routing models |
| Handheld User      | InvoicableCharge     | Check: S_INVOICE_CHRG.PAR_INVC_CHRG_ID by S_INVOICE_CHRG(InvoicableCharge) FE, Sr. FE routing models |
| Handheld User      | InvoicableCharge     | Emp: S_INVOICE_CHRG.CREATED_BY for FE, and Sr. FE routing models                                     |
| Handheld User      | ListofValue          | Sql: Regional                                                                                        |
| Handheld User      | MSProjectIntegration | Sql: Consultant model                                                                                |
| Handheld User      | Note                 | Sql: Regional                                                                                        |
| Handheld User      | Order                | Check: S_ORDER by S_INVOICE_CHRG.ORDER_ID(InvoicableChar ge) FE, Sr. FE routing models               |

Table 39. Visibility Rules Removed in Siebel CRM Version 8.0

| Routing Model Name | Dock Object Name       | Visibility Rule Name                                                                                 |
|--------------------|------------------------|----------------------------------------------------------------------------------------------------|
| Handheld User      | Order                  | Check: S_ORDER_ITEM by S_INVOICE_CHRG.ORDER_ITEM_ID(Invoicable eCharge) FE, Sr. FE routing models    |
| Handheld User      | Order                  | Check: S_ORDPART_MVMT by S_INVOICE_CHRG.SHIP_LINE_ITEM_ID(InvoicableCharge)FE, Sr. FE routing models |
| Handheld User      | OrgSource              | Sql: Regional                                                                                        |
| Handheld User      | OutlookIntegration     | Sql: Regional                                                                                        |
| Handheld User      | PartnerProgApplication | Sql: Regional                                                                                        |
| Handheld User      | Party                  | Check: S_ADDR_ORG by S_INVOICE_CHRG.BL_ADDR_ID(InvoicableCh arge) FE, Sr. FE routing models          |
| Handheld User      | Party                  | Check: S_ORG_EXT by S_INVOICE_CHRG.ACCNT_ID(InvoicableChar ge) FE, Sr. FE routing models             |
| Handheld User      | Party                  | Check: S_ORG_EXT by S_INVOICE_CHRG.BL_ACCNT_ID(InvoicableC harge) FE, Sr. FE routing models          |
| Handheld User      | Party                  | Contact: Check:<br>S_CONTACT.ACTIVE_TELESET_ID                                                       |
| Handheld User      | Party                  | Organization: Check: S_ORG_EXT by S_DOC_ORDER.CC_TXNPROC_VNDR_ID                                     |
| Handheld User      | Party                  | Sql: Regional - Associated User Role                                                                 |
| Handheld User      | PostalCode             | Sql: PostalCode is virtually Enterprise                                                              |
| Handheld User      | Product                | Check: S_PROD_INT by S_INVOICE_CHRG.PROD_ID(InvoicableCharg e) FE, Sr. FE routing models             |
| Handheld User      | ProductDefect          | Check 1:M Activity:<br>S_EVT_ACT.SRA_DEFECT_ID                                                       |
| Handheld User      | ProductDefect          | Check 1:M ProductDefect:<br>S_DEFECT_REL.REL_DEFECT_ID                                               |
| Handheld User      | ProductDefect          | Check M:1 Product:<br>S_DEFECT_PRDINT.PRDINT_ID                                                      |
| Handheld User      | ProductDefect          | Check M:1 ProductDefect:<br>S_DEFECT_REL.REL_DEFECT_ID                                               |
| Handheld User      | ProductDefect          | Check: S_DFCT_RESITEM.RESITEM_ID                                                                     |
| Handheld User      | ProductDefect          | Check: S_PRDFCT_PRJITM.PROJ_ITEM_ID                                                                  |
|                    |                        |                                                                                                    |

Table 39. Visibility Rules Removed in Siebel CRM Version 8.0

| Routing Model Name | Dock Object Name                 | Visibility Rule Name                                                                           |
|--------------------|----------------------------------|------------------------------------------------------------------------------------------------|
| Handheld User      | ProductDefect                    | Emp:<br>S_PROD_DEFECT.REPORTED_BY_EMP_ID                                                       |
| Handheld User      | ProductDefect                    | SEA-1                                                                                          |
| Handheld User      | ProductDefect                    | SEA-2                                                                                          |
| Handheld User      | ProductDefect                    | SEA-3                                                                                          |
| Handheld User      | Project                          | Check: S_PROJ_RSRC by S_INVOICE_CHRG.PROJ_RSRC_ID(Invoicable Charge) FE, Sr. FE routing models |
| Handheld User      | ProjectItem                      | Check: S_PROJITEM by S_INVOICE_CHRG.PROJITEM_ID(InvoicableC harge) FE, Sr. FE routing models   |
| Handheld User      | PrspCon                          | Sql: Regional                                                                                  |
| Handheld User      | RepairPart                       | Check: S_PART_RPR by S_INVOICE_CHRG.PART_RPR_ID(InvoicableC harge) FE, Sr. FE routing models   |
| Handheld User      | SA Application                   | Sql: Regional                                                                                  |
| Handheld User      | SA ContentType                   | Sql: Regional                                                                                  |
| Handheld User      | SA NameValueDef                  | Sql: Regional                                                                                  |
| Handheld User      | SMQ Administration               | Sql: Regional                                                                                  |
| Handheld User      | SMQ History                      | Sql: Regional                                                                                  |
| Handheld User      | Server Domain                    | Sql: Regional                                                                                  |
| Handheld User      | Server Domain List of Value      | Sql: Regional                                                                                  |
| Handheld User      | Server Domain Profile            | Sql: Regional                                                                                  |
| Handheld User      | Server Domain<br>Translation Map | Sql: Regional                                                                                  |
| Handheld User      | ServiceRequest                   | Check: S_SRV_REQ by S_INVOICE_CHRG.SR_ID(InvoicableCharge) FE, Sr. FE routing models           |
| Handheld User      | Task Based Process               | Sql: Regional                                                                                  |
| Handheld User      | TerrAccnt                        | Sql: Regional                                                                                  |
| Handheld User      | TerrAlgn                         | Sql: Regional                                                                                  |
| Handheld User      | TerrAsset                        | Sql: Regional                                                                                  |
| Handheld User      | TerrCon                          | Sql: Regional                                                                                  |
|                    |                                  |                                                                                                |

Table 39. Visibility Rules Removed in Siebel CRM Version 8.0

| Routing Model Name              | Dock Object Name                 | Visibility Rule Name                                                                            |
|---------------------------------|----------------------------------|-------------------------------------------------------------------------------------------------|
| Handheld User                   | TerrHier                         | Sql: Regional                                                                                   |
| Handheld User                   | TerrRegion                       | Sql: Regional                                                                                   |
| Handheld User                   | TerrZip                          | Sql: Regional                                                                                   |
| Handheld User                   | Time Sheet Item                  | Check: S_TMSHT_ITEM by S_INVOICE_CHRG.TMSHT_ITM_ID(Invoicable Charge) FE, Sr. FE routing models |
| Handheld User                   | UniversalInboxItem               | Sql: Regional                                                                                   |
| Handheld User                   | UniversalInboxItmTyp             | Sql: Regional                                                                                   |
| Handheld User                   | Workflow                         | Sql: Regional                                                                                   |
| Handheld User                   | Workflow Definition              | Sql: Regional                                                                                   |
| MOBILE CLIENT -<br>EXTRACT ONLY | Audit Log                        | Sql: Regional                                                                                   |
| MOBILE CLIENT -<br>EXTRACT ONLY | Audit Trail                      | Sql: Regional                                                                                   |
| MOBILE CLIENT -<br>EXTRACT ONLY | Workflow                         | Sql: Regional                                                                                   |
| MOBILE CLIENT -<br>STANDARD     | Audit Log                        | Sql: Regional                                                                                   |
| MOBILE CLIENT -<br>STANDARD     | Audit Trail                      | Sql: Regional                                                                                   |
| MOBILE CLIENT -<br>STANDARD     | Barcode                          | Sql: Handheld User                                                                              |
| MOBILE CLIENT -<br>STANDARD     | Barcode Enable                   | Sql: Handheld User                                                                              |
| MOBILE CLIENT -<br>STANDARD     | Handheld Admin<br>Application    | Sql: Handheld User                                                                              |
| MOBILE CLIENT -<br>STANDARD     | Handheld Admin<br>Buscomp Filter | Sql: Handheld User                                                                              |
| MOBILE CLIENT -<br>STANDARD     | Handheld Admin Busobj<br>Filter  | Sql: Handheld User                                                                              |
| MOBILE CLIENT -<br>STANDARD     | Handheld Admin<br>Setting        | Sql: Handheld User                                                                              |
| MOBILE CLIENT -<br>STANDARD     | Workflow                         | Sql: Regional                                                                                   |
| Minimal Data Model              | Asset                            | Check: S_ASSET by<br>S_AGREE_ITEM.CVRD_ASSET_ID                                                 |

Table 39. Visibility Rules Removed in Siebel CRM Version 8.0

| Routing Model Name  | Dock Object Name | Visibility Rule Name                                           |
|---------------------|------------------|----------------------------------------------------------------|
| Minimal Data Model  | Asset            | Check: S_ASSET by S_ORDER_ITEM.CVRD_ASSET_ID                   |
| Minimal Data Model  | Asset            | Check: S_ASSET by S_QUOTE_ITEM.CVRD_ASSET_ID                   |
| Minimal Data Model  | Asset            | Check: S_ASSET.ASSEMBLY_PORT_ID                                |
| Minimal Data Model  | Audit Log        | Sql: Regional                                                  |
| Minimal Data Model  | Audit Trail      | Sql: Regional                                                  |
| Minimal Data Model  | DocAgreement     | Check: S_AGREE_ITEM.CVRD_ASSET_ID                              |
| Minimal Data Model  | DocQuote         | Check: S_QUOTE_ITEM.CVRD_ASSET_ID                              |
| Minimal Data Model  | DocQuote         | Check: S_QUOTE_ITM_REL.ASSET_ID                                |
| Minimal Data Model  | Event Location   | Check: S_EVTLOC by S_EVTLOC_REL.PAR_EVTLOC_ID (Event Location) |
| Minimal Data Model  | Event Location   | Check: S_EVTLOC_REL.PAR_EVTLOC_ID by S_EVTLOC(Event Location)  |
| Minimal Data Model  | PriceList        | Check: S_PRI_CFG_ITEM.PAR_ITEM_ORIG_ID                         |
| Minimal Data Model  | Product          | Check: S_PROD_ITEM by S_AGREE_ITEM.PROD_PORT_ID                |
| Minimal Data Model  | Product          | Check: S_PROD_ITEM by S_ASSET.ASSEMBLY_PORT_ID                 |
| Minimal Data Model  | Product          | Check: S_PROD_ITEM by S_ASSET.PORT_VALID_PROD_ID               |
| Minimal Data Model  | Product          | Check: S_PROD_ITEM by S_ORDER_ITEM.PROD_PORT_ID                |
| Minimal Data Model  | Product          | Check: S_PROD_ITEM by S_QUOTE_ITEM.PROD_PORT_ID                |
| Minimal Data Model  | Source           | Check: S_ORG_MKTG_PROG.OU_ID                                   |
| Minimal Data Model  | Source           | Check: S_SRC_DCP.DCP_ID                                        |
| Minimal Data Model  | Source           | Check: S_SRC_ORG.ORG_EXT_ID                                    |
| Minimal Data Model  | Workflow         | Sql: Regional                                                  |
| Mobile Partner User | Asset            | Check: S_ASSET.ASSEMBLY_PORT_ID                                |
| Mobile Partner User | Audit Log        | Sql: Regional                                                  |
| M I II D I II       | Audit Trail      | Sql: Regional                                                  |
| Mobile Partner User | Addit Itali      | Sql. Regional                                                  |

Table 39. Visibility Rules Removed in Siebel CRM Version 8.0

| Routing Model Name   | Dock Object Name | Visibility Rule Name                             |
|----------------------|------------------|--------------------------------------------------|
| Mobile Partner User  | PriceList        | Check: S_PRI_CFG_ITEM.PAR_ITEM_ORIG_ID           |
| Mobile Partner User  | Product          | Check: S_PROD_ITEM by S_AGREE_ITEM.PROD_PORT_ID  |
| Mobile Partner User  | Workflow         | Sql: Regional                                    |
| Sales Manager        | Asset            | Check: S_ASSET by S_AGREE_ITEM.CVRD_ASSET_ID     |
| Sales Manager        | Asset            | Check: S_ASSET by S_ORDER_ITEM.CVRD_ASSET_ID     |
| Sales Manager        | Asset            | Check: S_ASSET by S_QUOTE_ITEM.CVRD_ASSET_ID     |
| Sales Manager        | Asset            | Check: S_ASSET.ASSEMBLY_PORT_ID                  |
| Sales Manager        | Audit Log        | Sql: Regional                                    |
| Sales Manager        | Audit Trail      | Sql: Regional                                    |
| Sales Manager        | DocAgreement     | Check: S_AGREE_ITEM.CVRD_ASSET_ID                |
| Sales Manager        | DocQuote         | Check: S_QUOTE_ITEM.CVRD_ASSET_ID                |
| Sales Manager        | DocQuote         | Check: S_QUOTE_ITM_REL.ASSET_ID                  |
| Sales Manager        | PriceList        | Check: S_PRI_CFG_ITEM.PAR_ITEM_ORIG_ID           |
| Sales Manager        | Product          | Check: S_PROD_INT by S_PROD_ITEM.PROD_ID         |
| Sales Manager        | Product          | Check: S_PROD_ITEM by S_AGREE_ITEM.PROD_PORT_ID  |
| Sales Manager        | Product          | Check: S_PROD_ITEM by S_ASSET.ASSEMBLY_PORT_ID   |
| Sales Manager        | Product          | Check: S_PROD_ITEM by S_ASSET.PORT_VALID_PROD_ID |
| Sales Manager        | Product          | Check: S_PROD_ITEM by S_ORDER_ITEM.PROD_PORT_ID  |
| Sales Manager        | Product          | Check: S_PROD_ITEM by S_QUOTE_ITEM.PROD_PORT_ID  |
| Sales Manager        | Workflow         | Sql: Regional                                    |
| Sales Representative | Asset            | Check: S_ASSET by S_AGREE_ITEM.CVRD_ASSET_ID     |
| Sales Representative | Asset            | Check: S_ASSET by<br>S_ORDER_ITEM.CVRD_ASSET_ID  |

Table 39. Visibility Rules Removed in Siebel CRM Version 8.0

| Routing Model Name   | Dock Object Name | Visibility Rule Name                             |
|----------------------|------------------|--------------------------------------------------|
| Sales Representative | Asset            | Check: S_ASSET by S_QUOTE_ITEM.CVRD_ASSET_ID     |
| Sales Representative | Asset            | Check: S_ASSET.ASSEMBLY_PORT_ID                  |
| Sales Representative | Audit Log        | Sql: Regional                                    |
| Sales Representative | Audit Trail      | Sql: Regional                                    |
| Sales Representative | DocAgreement     | Check: S_AGREE_ITEM.CVRD_ASSET_ID                |
| Sales Representative | DocQuote         | Check: S_QUOTE_ITEM.CVRD_ASSET_ID                |
| Sales Representative | DocQuote         | Check: S_QUOTE_ITM_REL.ASSET_ID                  |
| Sales Representative | PriceList        | Check: S_PRI_CFG_ITEM.PAR_ITEM_ORIG_ID           |
| Sales Representative | Product          | Check: S_PROD_INT by S_PROD_ITEM.PROD_ID         |
| Sales Representative | Product          | Check: S_PROD_ITEM by S_AGREE_ITEM.PROD_PORT_ID  |
| Sales Representative | Product          | Check: S_PROD_ITEM by S_ASSET.ASSEMBLY_PORT_ID   |
| Sales Representative | Product          | Check: S_PROD_ITEM by S_ASSET.PORT_VALID_PROD_ID |
| Sales Representative | Product          | Check: S_PROD_ITEM by S_ORDER_ITEM.PROD_PORT_ID  |
| Sales Representative | Product          | Check: S_PROD_ITEM by S_QUOTE_ITEM.PROD_PORT_ID  |
| Sales Representative | Workflow         | Sql: Regional                                    |
| Selective Retrieval  | Asset            | Check: S_ASSET by S_AGREE_ITEM.CVRD_ASSET_ID     |
| Selective Retrieval  | Asset            | Check: S_ASSET by S_ORDER_ITEM.CVRD_ASSET_ID     |
| Selective Retrieval  | Asset            | Check: S_ASSET by S_QUOTE_ITEM.CVRD_ASSET_ID     |
| Selective Retrieval  | Asset            | Check: S_ASSET.ASSEMBLY_PORT_ID                  |
| Selective Retrieval  | Audit Log        | Sql: Regional                                    |
| Selective Retrieval  | Audit Trail      | Sql: Regional                                    |
| Selective Retrieval  | DocAgreement     | Check: S_AGREE_ITEM.CVRD_ASSET_ID                |
|                      | D 0 1            | OL L C OLIOTE ITEM OVED ACCET ID                 |
| Selective Retrieval  | DocQuote         | Check: S_QUOTE_ITEM.CVRD_ASSET_ID                |

Table 39. Visibility Rules Removed in Siebel CRM Version 8.0

| Routing Model Name  | Dock Object Name  | Visibility Rule Name                                                    |
|---------------------|-------------------|-------------------------------------------------------------------------|
| Selective Retrieval | Event Location    | Check: S_EVTLOC by S_EVTLOC_REL.PAR_EVTLOC_ID (Event Location)          |
| Selective Retrieval | Event Location    | Check: S_EVTLOC_REL.PAR_EVTLOC_ID by S_EVTLOC(Event Location)           |
| Selective Retrieval | MaketingBudgetReq | Check: S_MKTG_BDGT_REQ.SRC_ID by S_SRC(Source)                          |
| Selective Retrieval | MaketingBudgetReq | Check: S_M_BDGTREQ_MDF.MDF_ID by S_MDF(MktgDvIFund)                     |
| Selective Retrieval | MaketingBudgetReq | Check: S_M_BDGTREQ_PRD.PROD_INT_ID by S_PROD_INT(Product)               |
| Selective Retrieval | PriceList         | Check: S_PRI_CFG_ITEM.PAR_ITEM_ORIG_ID                                  |
| Selective Retrieval | Product           | Check: S_PROD_INT by S_PROD_ITEM.PROD_ID                                |
| Selective Retrieval | Product           | Check: S_PROD_ITEM by S_AGREE_ITEM.PROD_PORT_ID                         |
| Selective Retrieval | Product           | Check: S_PROD_ITEM by S_ASSET.ASSEMBLY_PORT_ID                          |
| Selective Retrieval | Product           | Check: S_PROD_ITEM by S_ASSET.PORT_VALID_PROD_ID                        |
| Selective Retrieval | Product           | Check: S_PROD_ITEM by S_ORDER_ITEM.PROD_PORT_ID                         |
| Selective Retrieval | Product           | Check: S_PROD_ITEM by S_QUOTE_ITEM.PROD_PORT_ID                         |
| Selective Retrieval | Source            | Check: S_CAMP_WAVE_DCP.DCP_ID by S_DMND_CRTN_PRG(DemandCreationProgram) |
| Selective Retrieval | Source            | Check: S_EVT_TRVL_PLAN.EVTLOC_ID by S_EVTLOC(Event Location)            |
| Selective Retrieval | Source            | Check: S_ORG_MKTG_PROG.OU_ID                                            |
| Selective Retrieval | Source            | Check: S_SRC.MKTG_BDGT_REQ_ID by S_MKTG_BDGT_REQ(MaketingBudgetReq)     |
| Selective Retrieval | Source            | Check: S_SRC_COST_RMBL.EVTLOC_ROOM_ID by S_EVTLOC_ROOM(Event Location)  |
| Selective Retrieval | Source            | Check: S_SRC_DCP.DCP_ID                                                 |
| Selective Retrieval | Source            | Check: S_SRC_ORG.ORG_EXT_ID                                             |

Table 39. Visibility Rules Removed in Siebel CRM Version 8.0

| Routing Model Name  | Dock Object Name | Visibility Rule Name |
|---------------------|------------------|----------------------|
| Selective Retrieval | Workflow         | Sql: Mobile Client   |
| Selective Retrieval | Workflow         | Sql: Regional        |
| Sr. Field Engineer  | Audit Log        | Sql: Regional        |
| Sr. Field Engineer  | Audit Trail      | Sql: Regional        |
| Sr. Field Engineer  | Workflow         | Sql: Regional        |

## Visibility Rules That Oracle Removed in Siebel CRM Version 8.0 (for Siebel Industry Applications)

Table 40 lists the visibility rules that were present in Siebel CRM Version 7.8 (for Siebel Industry Applications) but that Oracle removed or inactivated for Siebel CRM Version 8.0 (for Siebel Industry Applications).

Table 40. Visibility Rules That are Removed in Siebel CRM Version 8.0 (for Siebel Industry Applications)

| Routing Model Name | Dock Object Name          | Visibility Rule Name                                    |
|--------------------|---------------------------|---------------------------------------------------------|
| Analyst            | Audit Log                 | Sql: Regional                                           |
| Analyst            | Audit Trail               | Sql: Regional                                           |
| Analyst            | Workflow                  | Sql: Regional                                           |
| Claims Adjuster    | Asset                     | Check: S_ASSET by S_AGREE_ITEM.CVRD_ASSET_ID            |
| Claims Adjuster    | Asset                     | Check: S_ASSET by S_ORDER_ITEM.CVRD_ASSET_ID            |
| Claims Adjuster    | Asset                     | Check: S_ASSET by S_QUOTE_ITEM.CVRD_ASSET_ID            |
| Claims Adjuster    | Asset                     | Check: S_ASSET.ASSEMBLY_PORT_ID                         |
| Claims Adjuster    | Audit Log                 | Sql: Regional                                           |
| Claims Adjuster    | Audit Trail               | Sql: Regional                                           |
| Claims Adjuster    | DemandCreationProg<br>ram | Check: S_NOTE_DCP by S_DMND_CRTN_PRG.CALL_GUIDE_NOTE_ID |
| Claims Adjuster    | DocQuote                  | Check: S_QUOTE_ITEM.CVRD_ASSET_ID                       |
| Claims Adjuster    | DocQuote                  | Check: S_QUOTE_ITM_REL.ASSET_ID                         |
| Claims Adjuster    | INSClaim                  | FINS Check M:1 Organization:<br>S_INSCLM_BILL.OU_ID     |
| Claims Adjuster    | PriceList                 | Check: S_PRI_CFG_ITEM.PAR_ITEM_ORIG_ID                  |

Table 40. Visibility Rules That are Removed in Siebel CRM Version 8.0 (for Siebel Industry Applications)

| Routing Model Name | Dock Object Name          | Visibility Rule Name                                    |
|--------------------|---------------------------|---------------------------------------------------------|
| Claims Adjuster    | Product                   | Check: S_PROD_INT by S_PROD_ITEM.PROD_ID                |
| Claims Adjuster    | Product                   | Check: S_PROD_ITEM by S_QUOTE_ITEM.PROD_PORT_ID         |
| Claims Adjuster    | Source                    | Check: S_ORG_MKTG_PROG.OU_ID                            |
| Claims Adjuster    | Source                    | Check: S_SRC_DCP.DCP_ID                                 |
| Claims Adjuster    | Source                    | Check: S_SRC_ORG.ORG_EXT_ID                             |
| Claims Adjuster    | Workflow                  | Sql: Regional                                           |
| Claims Manager     | Asset                     | Check: S_ASSET by S_AGREE_ITEM.CVRD_ASSET_ID            |
| Claims Manager     | Asset                     | Check: S_ASSET by S_ORDER_ITEM.CVRD_ASSET_ID            |
| Claims Manager     | Asset                     | Check: S_ASSET by S_QUOTE_ITEM.CVRD_ASSET_ID            |
| Claims Manager     | Asset                     | Check: S_ASSET.ASSEMBLY_PORT_ID                         |
| Claims Manager     | Audit Log                 | Sql: Regional                                           |
| Claims Manager     | Audit Trail               | Sql: Regional                                           |
| Claims Manager     | DemandCreationProg<br>ram | Check: S_NOTE_DCP by S_DMND_CRTN_PRG.CALL_GUIDE_NOTE_ID |
| Claims Manager     | DocQuote                  | Check: S_QUOTE_ITEM.CVRD_ASSET_ID                       |
| Claims Manager     | DocQuote                  | Check: S_QUOTE_ITM_REL.ASSET_ID                         |
| Claims Manager     | INSClaim                  | FINS Check M:1 Organization:<br>S_INSCLM_BILL.OU_ID     |
| Claims Manager     | PriceList                 | Check: S_PRI_CFG_ITEM.PAR_ITEM_ORIG_ID                  |
| Claims Manager     | Product                   | Check: S_PROD_INT by S_PROD_ITEM.PROD_ID                |
| Claims Manager     | Product                   | Check: S_PROD_ITEM by S_QUOTE_ITEM.PROD_PORT_ID         |
| Claims Manager     | Source                    | Check: S_ORG_MKTG_PROG.OU_ID                            |
| Claims Manager     | Source                    | Check: S_SRC_DCP.DCP_ID                                 |
| Claims Manager     | Source                    | Check: S_SRC_ORG.ORG_EXT_ID                             |
| Claims Manager     | Workflow                  | Sql: Regional                                           |

Table 40. Visibility Rules That are Removed in Siebel CRM Version 8.0 (for Siebel Industry Applications)

| Routing Model Name | Dock Object Name | Visibility Rule Name                             |
|--------------------|------------------|--------------------------------------------------|
| Consultant         | Asset            | Check: S_ASSET by S_AGREE_ITEM.CVRD_ASSET_ID     |
| Consultant         | Asset            | Check: S_ASSET by S_ORDER_ITEM.CVRD_ASSET_ID     |
| Consultant         | Asset            | Check: S_ASSET.ASSEMBLY_PORT_ID                  |
| Consultant         | Audit Log        | Sql: Regional                                    |
| Consultant         | Audit Trail      | Sql: Regional                                    |
| Consultant         | DocAgreement     | Check: S_AGREE_ITEM.CVRD_ASSET_ID                |
| Consultant         | DocQuote         | Check: S_QUOTE_ITEM.CVRD_ASSET_ID                |
| Consultant         | DocQuote         | Check: S_QUOTE_ITM_REL.ASSET_ID                  |
| Consultant         | PriceList        | Check: S_PRI_CFG_ITEM.PAR_ITEM_ORIG_ID           |
| Consultant         | Product          | Check: S_PROD_INT by S_PROD_ITEM.PROD_ID         |
| Consultant         | Product          | Check: S_PROD_ITEM by S_AGREE_ITEM.PROD_PORT_ID  |
| Consultant         | Product          | Check: S_PROD_ITEM by S_ASSET.ASSEMBLY_PORT_ID   |
| Consultant         | Product          | Check: S_PROD_ITEM by S_ASSET.PORT_VALID_PROD_ID |
| Consultant         | Product          | Check: S_PROD_ITEM by S_ORDER_ITEM.PROD_PORT_ID  |
| Consultant         | Workflow         | Sql: Regional                                    |
| Credit Originator  | Asset            | Check: S_ASSET by S_AGREE_ITEM.CVRD_ASSET_ID     |
| Credit Originator  | Asset            | Check: S_ASSET by S_ORDER_ITEM.CVRD_ASSET_ID     |
| Credit Originator  | Asset            | Check: S_ASSET by S_QUOTE_ITEM.CVRD_ASSET_ID     |
| Credit Originator  | Asset            | Check: S_ASSET.ASSEMBLY_PORT_ID                  |
| Credit Originator  | Asset            | FINS Check:<br>S_ASSET_ITEM.PORT_VALID_PROD_ID   |
| Credit Originator  | Asset            | FINS Check: S_ASSET_ITEM.PROD_PORT_ID            |
| Credit Originator  | Audit Log        | Sql: Regional                                    |
| Credit Originator  | Audit Trail      | Sql: Regional                                    |

Table 40. Visibility Rules That are Removed in Siebel CRM Version 8.0 (for Siebel Industry Applications)

| Routing Model Name   | Dock Object Name          | Visibility Rule Name                                         |
|----------------------|---------------------------|--------------------------------------------------------------|
| Credit Originator    | DemandCreationProg<br>ram | Check: S_NOTE_DCP by S_DMND_CRTN_PRG.CALL_GUIDE_NOTE_ID      |
| Credit Originator    | DocAgreement              | Check: S_AGREE_ITEM.CVRD_ASSET_ID                            |
| Credit Originator    | DocQuote                  | Check: S_QUOTE_ITEM.CVRD_ASSET_ID                            |
| Credit Originator    | DocQuote                  | Check: S_QUOTE_ITM_REL.ASSET_ID                              |
| Credit Originator    | INSClaim                  | FINS Check 1:M Payment:<br>S_SRCPAYMT_BILL.INSCLM_BILL_ID    |
| Credit Originator    | INSClaim                  | FINS Check M: 1 INSClaimElement:<br>S_INSCLM_BILL.ELEMENT_ID |
| Credit Originator    | INSClaim                  | FINS Check M:1 Organization:<br>S_INSCLM_BILL.OU_ID          |
| Credit Originator    | INSClaimElement           | FINS Check 1:M INSClaim:<br>S_INSCLM_BILL.ELEMENT_ID         |
| Credit Originator    | Party                     | Organization: FINS Check 1:M INSClaim: S_INSCLM_BILL.OU_ID   |
| Credit Originator    | Payment                   | FINS Check M:1 INSClaim:<br>S_SRCPAYMT_BILL.INSCLM_BILL_ID   |
| Credit Originator    | PriceList                 | Check: S_PRI_CFG_ITEM.PAR_ITEM_ORIG_ID                       |
| Credit Originator    | ServiceRequest            | SQL ServiceRequest: Template Flag = 'Y'                      |
| Credit Originator    | Source                    | Check: S_ORG_MKTG_PROG.OU_ID                                 |
| Credit Originator    | Workflow                  | Sql: Regional                                                |
| Executive Management | Audit Log                 | Sql: Regional                                                |
| Executive Management | Audit Trail               | Sql: Regional                                                |
| Executive Management | Workflow                  | Sql: Regional                                                |
| Field Engineer       | Asset                     | Check: S_ASSET by S_QUOTE_ITEM.CVRD_ASSET_ID                 |
| Field Engineer       | Audit Log                 | Sql: Regional                                                |
| Field Engineer       | Audit Trail               | Sql: Regional                                                |
| Field Engineer       | DocQuote                  | Check: S_QUOTE_ITEM.CVRD_ASSET_ID                            |
| Field Engineer       | DocQuote                  | Check: S_QUOTE_ITM_REL.ASSET_ID                              |
| Field Engineer       | Product                   | Check: S_PROD_ITEM by S_QUOTE_ITEM.PROD_PORT_ID              |
| Field Engineer       | Workflow                  | Sql: Regional                                                |

Table 40. Visibility Rules That are Removed in Siebel CRM Version 8.0 (for Siebel Industry Applications)

| Routing Model Name | Dock Object Name     | Visibility Rule Name                                                                                 |
|--------------------|----------------------|----------------------------------------------------------------------------------------------------|
| Field Technician   | Asset                | Check: S_ASSET by S_ORDER_ITEM.CVRD_ASSET_ID                                                         |
| Field Technician   | Asset                | Check: S_ASSET by S_QUOTE_ITEM.CVRD_ASSET_ID                                                         |
| Field Technician   | Audit Log            | Sql: Regional                                                                                        |
| Field Technician   | Audit Trail          | Sql: Regional                                                                                        |
| Field Technician   | DocQuote             | Check: S_QUOTE_ITEM.CVRD_ASSET_ID                                                                    |
| Field Technician   | DocQuote             | Check: S_QUOTE_ITM_REL.ASSET_ID                                                                      |
| Field Technician   | PriceList            | Check: S_PRI_CFG_ITEM.PAR_ITEM_ORIG_ID                                                               |
| Field Technician   | Product              | Check: S_PROD_ITEM by S_ORDER_ITEM.PROD_PORT_ID                                                      |
| Field Technician   | Product              | Check: S_PROD_ITEM by S_QUOTE_ITEM.PROD_PORT_ID                                                      |
| Field Technician   | Workflow             | Sql: Regional                                                                                        |
| Handheld User      | Activity             | Check: S_ACTPART_MVMT by S_INVOICE_CHRG.ACT_PART_MVMT_ID(InvoicableCharge) FE, Sr. FE routing models |
| Handheld User      | Activity             | Check: S_EVT_ACT by S_INVOICE_CHRG.ACTIVITY_ID(InvoicableCh arge) FE, Sr. FE routing models          |
| Handheld User      | Activity             | EmpMgr: S_EVT_ACT.PERFRM_BY_PER_ID                                                                   |
| Handheld User      | Activity             | SEA-11                                                                                               |
| Handheld User      | Asset                | Check: S_ASSET by S_INVOICE_CHRG.ASSET_ID(InvoicableCharg e) FE, Sr. FE routing models               |
| Handheld User      | AssignRuleGroup      | Sql: Regional                                                                                        |
| Handheld User      | Audit Log            | Sql: Regional                                                                                        |
| Handheld User      | Audit Trail          | Sql: Regional                                                                                        |
| Handheld User      | СНАМР                | Sql: Regional                                                                                        |
| Handheld User      | CTI Cfg              | Sql: Regional                                                                                        |
| Handheld User      | Call Script Question | Sql: Regional                                                                                        |
| Handheld User      | Content Set          | Sql: Regional                                                                                        |
| Handheld User      | Content Type         | Sql: Regional                                                                                        |

Table 40. Visibility Rules That are Removed in Siebel CRM Version 8.0 (for Siebel Industry Applications)

| Routing Model Name | Dock Object Name              | Visibility Rule Name                                                                                 |
|--------------------|-------------------------------|----------------------------------------------------------------------------------------------------|
| Handheld User      | DD Filter                     | Sql: Regional                                                                                        |
| Handheld User      | DD Hierarchical<br>Attribute  | Sql: Regional                                                                                        |
| Handheld User      | DD List Format                | Sql: Regional                                                                                        |
| Handheld User      | DD Measure                    | Sql: Regional                                                                                        |
| Handheld User      | DD Measure-based<br>Attribute | Sql: Regional                                                                                        |
| Handheld User      | DD Sort Family                | Sql: Regional                                                                                        |
| Handheld User      | DD Source Code<br>Format      | Sql: Regional                                                                                        |
| Handheld User      | DocAgreement                  | Check: S_AGREE_ITEM by S_INVOICE_CHRG.AGREE_ITEM_ID(Invoicabl eCharge) FE, Sr. FE routing models     |
| Handheld User      | DocAgreement                  | Check: S_DOC_AGREE by S_INVOICE_CHRG.AGREEMENT_ID(Invoicable Charge) FE, Sr. FE routing models       |
| Handheld User      | DocAgreement                  | Check: S_ENTLMNT by S_INVOICE_CHRG.ENTLMNT_ID(InvoicableCh arge) FE, Sr. FE routing models           |
| Handheld User      | DocQuote                      | Check: S_QUOTE_ITEM.OPTY_PROD_REVN_ID by S_REVN.ROW_ID                                               |
| Handheld User      | DockRoute                     | Sql: Regional                                                                                        |
| Handheld User      | Docking Object                | Sql: Regional                                                                                        |
| Handheld User      | EAILookupMap                  | Sql: Regional                                                                                        |
| Handheld User      | Employee Skill                | Sql: Employee Skill is Enterprise wide visible for the Siebel Server of a regional node              |
| Handheld User      | Expense                       | Check: S_EXP_ITEM by S_INVOICE_CHRG.EXP_ITEM_ID(InvoicableCh arge) FE, Sr. FE routing models         |
| Handheld User      | GroupNews                     | Sql: Regional                                                                                        |
| Handheld User      | InvoicableCharge              | Check: S_INVOICE_CHRG by S_INVOICE_CHRG.PAR_INVC_CHRG_ID(InvoicableCharge) FE, Sr. FE routing models |

Table 40. Visibility Rules That are Removed in Siebel CRM Version 8.0 (for Siebel Industry Applications)

| Routing Model Name | Dock Object Name           | Visibility Rule Name                                                                                  |
|--------------------|----------------------------|----------------------------------------------------------------------------------------------------|
| Handheld User      | InvoicableCharge           | Check: S_INVOICE_CHRG.PAR_INVC_CHRG_ID by S_INVOICE_CHRG(InvoicableCharge) FE, Sr. FE routing models  |
| Handheld User      | InvoicableCharge           | Emp: S_INVOICE_CHRG.CREATED_BY for FE, and Sr. FE routing models                                      |
| Handheld User      | ListofValue                | Sql: Regional                                                                                         |
| Handheld User      | LoyaltyPartnerAttrMa<br>p  | Sql: Regional                                                                                         |
| Handheld User      | LoyaltyPartnerZone         | Sql: Regional                                                                                         |
| Handheld User      | LoyaltyProgram             | Sql: Regional                                                                                         |
| Handheld User      | LoyaltyServerMap           | Sql: Regional                                                                                         |
| Handheld User      | LoyaltyTransaction         | Sql: Regional                                                                                         |
| Handheld User      | LoyaltyVoucher             | Sql: Regional                                                                                         |
| Handheld User      | MSProjectIntegration       | Sql: Consultant model                                                                                 |
| Handheld User      | Note                       | Sql: Regional                                                                                         |
| Handheld User      | Order                      | Check: S_ORDER by S_INVOICE_CHRG.ORDER_ID(InvoicableChar ge) FE, Sr. FE routing models                |
| Handheld User      | Order                      | Check: S_ORDER_ITEM by S_INVOICE_CHRG.ORDER_ITEM_ID(Invoicable) eCharge) FE, Sr. FE routing models    |
| Handheld User      | Order                      | Check: S_ORDPART_MVMT by S_INVOICE_CHRG.SHIP_LINE_ITEM_ID(Invoic ableCharge)FE, Sr. FE routing models |
| Handheld User      | OutlookIntegration         | Sql: Regional                                                                                         |
| Handheld User      | PartnerProgApplicatio<br>n | Sql: Regional                                                                                         |
| Handheld User      | Party                      | Check: S_ADDR_ORG by S_INVOICE_CHRG.BL_ADDR_ID(InvoicableCh arge) FE, Sr. FE routing models           |
| Handheld User      | Party                      | Check: S_ORG_EXT by S_INVOICE_CHRG.ACCNT_ID(InvoicableCharg e) FE, Sr. FE routing models              |

Table 40. Visibility Rules That are Removed in Siebel CRM Version 8.0 (for Siebel Industry Applications)

| Routing Model Name | Dock Object Name | Visibility Rule Name                                                                           |
|--------------------|------------------|------------------------------------------------------------------------------------------------|
| Handheld User      | Party            | Check: S_ORG_EXT by S_INVOICE_CHRG.BL_ACCNT_ID(InvoicableC harge) FE, Sr. FE routing models    |
| Handheld User      | Party            | Contact: Check:<br>S_CONTACT.ACTIVE_TELESET_ID                                                 |
| Handheld User      | Party            | Organization: Check: S_ORG_EXT by S_DOC_ORDER.CC_TXNPROC_VNDR_ID                               |
| Handheld User      | Party            | Sql: Regional - Associated User Role                                                           |
| Handheld User      | PostalCode       | Sql: PostalCode is virtually Enterprise                                                        |
| Handheld User      | Product          | Check: S_PROD_INT by S_INVOICE_CHRG.PROD_ID(InvoicableCharge ) FE, Sr. FE routing models       |
| Handheld User      | ProductDefect    | Check 1:M Activity:<br>S_EVT_ACT.SRA_DEFECT_ID                                                 |
| Handheld User      | ProductDefect    | Check 1:M ProductDefect:<br>S_DEFECT_REL.REL_DEFECT_ID                                         |
| Handheld User      | ProductDefect    | Check M: 1 Product:<br>S_DEFECT_PRDINT.PRDINT_ID                                               |
| Handheld User      | ProductDefect    | Check M: 1 ProductDefect:<br>S_DEFECT_REL.REL_DEFECT_ID                                        |
| Handheld User      | ProductDefect    | Check: S_DFCT_RESITEM.RESITEM_ID                                                               |
| Handheld User      | ProductDefect    | Check: S_PRDFCT_PRJITM.PROJ_ITEM_ID                                                            |
| Handheld User      | ProductDefect    | Emp:<br>S_PROD_DEFECT.REPORTED_BY_EMP_ID                                                       |
| Handheld User      | ProductDefect    | SEA-1                                                                                          |
| Handheld User      | ProductDefect    | SEA-2                                                                                          |
| Handheld User      | ProductDefect    | SEA-3                                                                                          |
| Handheld User      | Project          | Check: S_PROJ_RSRC by S_INVOICE_CHRG.PROJ_RSRC_ID(Invoicable Charge) FE, Sr. FE routing models |
| Handheld User      | ProjectItem      | Check: S_PROJITEM by S_INVOICE_CHRG.PROJITEM_ID(InvoicableCh arge) FE, Sr. FE routing models   |
| Handheld User      | RepairPart       | Check: S_PART_RPR by S_INVOICE_CHRG.PART_RPR_ID(InvoicableCh arge) FE, Sr. FE routing models   |

Table 40. Visibility Rules That are Removed in Siebel CRM Version 8.0 (for Siebel Industry Applications)

| Doubing Model News               | Dook Object Name                 | Visibility Dula Nama                                                                            |
|----------------------------------|----------------------------------|-------------------------------------------------------------------------------------------------|
| Routing Model Name               | Dock Object Name                 | Visibility Rule Name                                                                            |
| Handheld User                    | SA Application                   | Sql: Regional                                                                                   |
| Handheld User                    | SA ContentType                   | Sql: Regional                                                                                   |
| Handheld User                    | SA NameValueDef                  | Sql: Regional                                                                                   |
| Handheld User                    | SMQ Administration               | Sql: Regional                                                                                   |
| Handheld User                    | SMQ History                      | Sql: Regional                                                                                   |
| Handheld User                    | Server Domain                    | Sql: Regional                                                                                   |
| Handheld User                    | Server Domain List of<br>Value   | Sql: Regional                                                                                   |
| Handheld User                    | Server Domain Profile            | Sql: Regional                                                                                   |
| Handheld User                    | Server Domain<br>Translation Map | Sql: Regional                                                                                   |
| Handheld User                    | ServiceRequest                   | Check: S_SRV_REQ by S_INVOICE_CHRG.SR_ID(InvoicableCharge) FE, Sr. FE routing models            |
| Handheld User                    | Task Based Process               | Sql: Regional                                                                                   |
| Handheld User                    | TerrAccnt                        | Sql: Regional                                                                                   |
| Handheld User                    | TerrAlgn                         | Sql: Regional                                                                                   |
| Handheld User                    | TerrAsset                        | Sql: Regional                                                                                   |
| Handheld User                    | TerrCon                          | Sql: Regional                                                                                   |
| Handheld User                    | TerrHier                         | Sql: Regional                                                                                   |
| Handheld User                    | TerrRegion                       | Sql: Regional                                                                                   |
| Handheld User                    | TerrZip                          | Sql: Regional                                                                                   |
| Handheld User                    | Time Sheet Item                  | Check: S_TMSHT_ITEM by S_INVOICE_CHRG.TMSHT_ITM_ID(Invoicable Charge) FE, Sr. FE routing models |
| Handheld User                    | UniversalInboxItem               | Sql: Regional                                                                                   |
| Handheld User                    | UniversalInboxItmTy<br>p         | Sql: Regional                                                                                   |
| Handheld User                    | Workflow                         | Sql: Regional                                                                                   |
| Handheld User                    | Workflow Definition              | Sql: Regional                                                                                   |
| Institutional Finance<br>Analyst | Asset                            | Check: S_ASSET by S_AGREE_ITEM.CVRD_ASSET_ID                                                    |

Table 40. Visibility Rules That are Removed in Siebel CRM Version 8.0 (for Siebel Industry Applications)

| Routing Model Name               | Dock Object Name          | Visibility Rule Name                                         |
|----------------------------------|---------------------------|--------------------------------------------------------------|
| Institutional Finance<br>Analyst | Asset                     | Check: S_ASSET by S_ORDER_ITEM.CVRD_ASSET_ID                 |
| Institutional Finance<br>Analyst | Asset                     | Check: S_ASSET by S_QUOTE_ITEM.CVRD_ASSET_ID                 |
| Institutional Finance<br>Analyst | Asset                     | Check: S_ASSET.ASSEMBLY_PORT_ID                              |
| Institutional Finance<br>Analyst | Asset                     | FINS Check:<br>S_ASSET_ITEM.PORT_VALID_PROD_ID               |
| Institutional Finance<br>Analyst | Asset                     | FINS Check: S_ASSET_ITEM.PROD_PORT_ID                        |
| Institutional Finance<br>Analyst | Audit Log                 | Sql: Regional                                                |
| Institutional Finance<br>Analyst | Audit Trail               | Sql: Regional                                                |
| Institutional Finance<br>Analyst | DemandCreationProg<br>ram | Check: S_NOTE_DCP by S_DMND_CRTN_PRG.CALL_GUIDE_NOTE_ID      |
| Institutional Finance<br>Analyst | DocAgreement              | Check: S_AGREE_ITEM.CVRD_ASSET_ID                            |
| Institutional Finance<br>Analyst | DocQuote                  | Check: S_QUOTE_ITEM.CVRD_ASSET_ID                            |
| Institutional Finance<br>Analyst | DocQuote                  | Check: S_QUOTE_ITM_REL.ASSET_ID                              |
| Institutional Finance<br>Analyst | INSClaim                  | FINS Check 1:M Payment:<br>S_SRCPAYMT_BILL.INSCLM_BILL_ID    |
| Institutional Finance<br>Analyst | INSClaim                  | FINS Check M: 1 INSClaimElement:<br>S_INSCLM_BILL.ELEMENT_ID |
| Institutional Finance<br>Analyst | INSClaim                  | FINS Check M:1 Organization:<br>S_INSCLM_BILL.OU_ID          |
| Institutional Finance<br>Analyst | INSClaimElement           | FINS Check 1:M INSClaim:<br>S_INSCLM_BILL.ELEMENT_ID         |
| Institutional Finance<br>Analyst | Party                     | Organization: FINS Check 1:M INSClaim: S_INSCLM_BILL.OU_ID   |
| Institutional Finance<br>Analyst | Payment                   | FINS Check M:1 INSClaim:<br>S_SRCPAYMT_BILL.INSCLM_BILL_ID   |
| Institutional Finance<br>Analyst | PriceList                 | Check: S_PRI_CFG_ITEM.PAR_ITEM_ORIG_ID                       |

Table 40. Visibility Rules That are Removed in Siebel CRM Version 8.0 (for Siebel Industry Applications)

| Routing Model Name                     | Dock Object Name          | Visibility Rule Name                                       |
|----------------------------------------|---------------------------|------------------------------------------------------------|
| Institutional Finance<br>Analyst       | Product                   | Check: S_PROD_ITEM by S_AGREE_ITEM.PROD_PORT_ID            |
| Institutional Finance<br>Analyst       | Product                   | Check: S_PROD_ITEM by S_ASSET.PORT_VALID_PROD_ID           |
| Institutional Finance<br>Analyst       | Product                   | Check: S_PROD_ITEM by S_ORDER_ITEM.PROD_PORT_ID            |
| Institutional Finance<br>Analyst       | Product                   | FINS Check: S_PROD_ITEM by S_ASSET_ITEM.PORT_VALID_PROD_ID |
| Institutional Finance<br>Analyst       | Product                   | FINS Check: S_PROD_ITEM by S_ASSET_ITEM.PROD_PORT_ID       |
| Institutional Finance<br>Analyst       | Source                    | Check: S_ORG_MKTG_PROG.OU_ID                               |
| Institutional Finance<br>Analyst       | Workflow                  | Sql: Regional                                              |
| Institutional Finance<br>Sales Manager | Asset                     | Check: S_ASSET by S_AGREE_ITEM.CVRD_ASSET_ID               |
| Institutional Finance<br>Sales Manager | Asset                     | Check: S_ASSET by S_ORDER_ITEM.CVRD_ASSET_ID               |
| Institutional Finance<br>Sales Manager | Asset                     | Check: S_ASSET by S_QUOTE_ITEM.CVRD_ASSET_ID               |
| Institutional Finance<br>Sales Manager | Asset                     | Check: S_ASSET.ASSEMBLY_PORT_ID                            |
| Institutional Finance<br>Sales Manager | Asset                     | FINS Check:<br>S_ASSET_ITEM.PORT_VALID_PROD_ID             |
| Institutional Finance<br>Sales Manager | Asset                     | FINS Check: S_ASSET_ITEM.PROD_PORT_ID                      |
| Institutional Finance<br>Sales Manager | Audit Log                 | Sql: Regional                                              |
| Institutional Finance<br>Sales Manager | Audit Trail               | Sql: Regional                                              |
| Institutional Finance<br>Sales Manager | DemandCreationProg<br>ram | Check: S_NOTE_DCP by S_DMND_CRTN_PRG.CALL_GUIDE_NOTE_ID    |
| Institutional Finance<br>Sales Manager | DocAgreement              | Check: S_AGREE_ITEM.CVRD_ASSET_ID                          |
| Institutional Finance<br>Sales Manager | DocQuote                  | Check: S_QUOTE_ITEM.CVRD_ASSET_ID                          |

Table 40. Visibility Rules That are Removed in Siebel CRM Version 8.0 (for Siebel Industry Applications)

| Routing Model Name                     | Dock Object Name | Visibility Rule Name                                        |
|----------------------------------------|------------------|-------------------------------------------------------------|
| Institutional Finance<br>Sales Manager | DocQuote         | Check: S_QUOTE_ITM_REL.ASSET_ID                             |
| Institutional Finance<br>Sales Manager | INSClaim         | FINS Check 1:M Payment:<br>S_SRCPAYMT_BILL.INSCLM_BILL_ID   |
| Institutional Finance<br>Sales Manager | INSClaim         | FINS Check M:1 INSClaimElement:<br>S_INSCLM_BILL.ELEMENT_ID |
| Institutional Finance<br>Sales Manager | INSClaim         | FINS Check M:1 Organization:<br>S_INSCLM_BILL.OU_ID         |
| Institutional Finance<br>Sales Manager | INSClaimElement  | FINS Check 1:M INSClaim:<br>S_INSCLM_BILL.ELEMENT_ID        |
| Institutional Finance<br>Sales Manager | Party            | Organization: FINS Check 1:M INSClaim: S_INSCLM_BILL.OU_ID  |
| Institutional Finance<br>Sales Manager | Payment          | FINS Check M:1 INSClaim:<br>S_SRCPAYMT_BILL.INSCLM_BILL_ID  |
| Institutional Finance<br>Sales Manager | PriceList        | Check: S_PRI_CFG_ITEM.PAR_ITEM_ORIG_ID                      |
| Institutional Finance<br>Sales Manager | Product          | Check: S_PROD_ITEM by S_AGREE_ITEM.PROD_PORT_ID             |
| Institutional Finance<br>Sales Manager | Product          | Check: S_PROD_ITEM by S_ASSET.ASSEMBLY_PORT_ID              |
| Institutional Finance<br>Sales Manager | Product          | Check: S_PROD_ITEM by S_ASSET.PORT_VALID_PROD_ID            |
| Institutional Finance<br>Sales Manager | Product          | Check: S_PROD_ITEM by S_ORDER_ITEM.PROD_PORT_ID             |
| Institutional Finance<br>Sales Manager | Product          | Check: S_PROD_ITEM by S_QUOTE_ITEM.PROD_PORT_ID             |
| Institutional Finance<br>Sales Manager | Product          | FINS Check: S_PROD_ITEM by S_ASSET_ITEM.PORT_VALID_PROD_ID  |
| Institutional Finance<br>Sales Manager | Product          | FINS Check: S_PROD_ITEM by S_ASSET_ITEM.PROD_PORT_ID        |
| Institutional Finance<br>Sales Manager | Source           | Check: S_ORG_MKTG_PROG.OU_ID                                |
| Institutional Finance<br>Sales Manager | Workflow         | Sql: Regional                                               |
| Insurance Sales Agent                  | Asset            | Check: S_ASSET by S_AGREE_ITEM.CVRD_ASSET_ID                |

Table 40. Visibility Rules That are Removed in Siebel CRM Version 8.0 (for Siebel Industry Applications)

| Routing Model Name      | Dock Object Name          | Visibility Rule Name                                        |
|-------------------------|---------------------------|-------------------------------------------------------------|
| Insurance Sales Agent   | Asset                     | Check: S_ASSET by S_ORDER_ITEM.CVRD_ASSET_ID                |
| Insurance Sales Agent   | Asset                     | Check: S_ASSET by S_QUOTE_ITEM.CVRD_ASSET_ID                |
| Insurance Sales Agent   | Asset                     | Check: S_ASSET.ASSEMBLY_PORT_ID                             |
| Insurance Sales Agent   | Audit Log                 | Sql: Regional                                               |
| Insurance Sales Agent   | Audit Trail               | Sql: Regional                                               |
| Insurance Sales Agent   | DemandCreationProg<br>ram | Check: S_NOTE_DCP by S_DMND_CRTN_PRG.CALL_GUIDE_NOTE_ID     |
| Insurance Sales Agent   | DocAgreement              | Check: S_AGREE_ITEM.CVRD_ASSET_ID                           |
| Insurance Sales Agent   | DocQuote                  | Check: S_QUOTE_ITEM.CVRD_ASSET_ID                           |
| Insurance Sales Agent   | DocQuote                  | Check: S_QUOTE_ITM_REL.ASSET_ID                             |
| Insurance Sales Agent   | INSClaim                  | FINS Check M:1 INSClaimElement:<br>S_INSCLM_BILL.ELEMENT_ID |
| Insurance Sales Agent   | INSClaimElement           | FINS Check 1:M INSClaim:<br>S_INSCLM_BILL.ELEMENT_ID        |
| Insurance Sales Agent   | PriceList                 | Check: S_PRI_CFG_ITEM.PAR_ITEM_ORIG_ID                      |
| Insurance Sales Agent   | Product                   | Check: S_PROD_INT by S_PROD_ITEM.PROD_ID                    |
| Insurance Sales Agent   | Product                   | Check: S_PROD_ITEM by S_AGREE_ITEM.PROD_PORT_ID             |
| Insurance Sales Agent   | Product                   | Check: S_PROD_ITEM by S_ASSET.ASSEMBLY_PORT_ID              |
| Insurance Sales Agent   | Product                   | Check: S_PROD_ITEM by S_ASSET.PORT_VALID_PROD_ID            |
| Insurance Sales Agent   | Product                   | Check: S_PROD_ITEM by S_ORDER_ITEM.PROD_PORT_ID             |
| Insurance Sales Agent   | Product                   | Check: S_PROD_ITEM by S_QUOTE_ITEM.PROD_PORT_ID             |
| Insurance Sales Agent   | Source                    | Check: S_ORG_MKTG_PROG.OU_ID                                |
| Insurance Sales Agent   | Workflow                  | Sql: Regional                                               |
| Insurance Sales Manager | Asset                     | Check: S_ASSET by<br>S_AGREE_ITEM.CVRD_ASSET_ID             |

Table 40. Visibility Rules That are Removed in Siebel CRM Version 8.0 (for Siebel Industry Applications)

| Routing Model Name      | Dock Object Name          | Visibility Rule Name                                        |
|-------------------------|---------------------------|-------------------------------------------------------------|
| Insurance Sales Manager | Asset                     | Check: S_ASSET by S_ORDER_ITEM.CVRD_ASSET_ID                |
| Insurance Sales Manager | Asset                     | Check: S_ASSET by S_QUOTE_ITEM.CVRD_ASSET_ID                |
| Insurance Sales Manager | Asset                     | Check: S_ASSET.ASSEMBLY_PORT_ID                             |
| Insurance Sales Manager | Audit Log                 | Sql: Regional                                               |
| Insurance Sales Manager | Audit Trail               | Sql: Regional                                               |
| Insurance Sales Manager | DemandCreationProg<br>ram | Check: S_NOTE_DCP by S_DMND_CRTN_PRG.CALL_GUIDE_NOTE_ID     |
| Insurance Sales Manager | DocAgreement              | Check: S_AGREE_ITEM.CVRD_ASSET_ID                           |
| Insurance Sales Manager | DocQuote                  | Check: S_QUOTE_ITEM.CVRD_ASSET_ID                           |
| Insurance Sales Manager | DocQuote                  | Check: S_QUOTE_ITM_REL.ASSET_ID                             |
| Insurance Sales Manager | INSClaim                  | FINS Check M:1 INSClaimElement:<br>S_INSCLM_BILL.ELEMENT_ID |
| Insurance Sales Manager | INSClaimElement           | FINS Check 1:M INSClaim:<br>S_INSCLM_BILL.ELEMENT_ID        |
| Insurance Sales Manager | PriceList                 | Check: S_PRI_CFG_ITEM.PAR_ITEM_ORIG_ID                      |
| Insurance Sales Manager | Product                   | Check: S_PROD_INT by S_PROD_ITEM.PROD_ID                    |
| Insurance Sales Manager | Product                   | Check: S_PROD_ITEM by S_AGREE_ITEM.PROD_PORT_ID             |
| Insurance Sales Manager | Product                   | Check: S_PROD_ITEM by S_ASSET.ASSEMBLY_PORT_ID              |
| Insurance Sales Manager | Product                   | Check: S_PROD_ITEM by S_ASSET.PORT_VALID_PROD_ID            |
| Insurance Sales Manager | Product                   | Check: S_PROD_ITEM by S_ORDER_ITEM.PROD_PORT_ID             |
| Insurance Sales Manager | Product                   | Check: S_PROD_ITEM by S_QUOTE_ITEM.PROD_PORT_ID             |
| Insurance Sales Manager | Source                    | Check: S_ORG_MKTG_PROG.OU_ID                                |
| Insurance Sales Manager | Workflow                  | Sql: Regional                                               |
| Life Science User       | Audit Log                 | Sql: Regional                                               |
| Life Science User       | Audit Trail               | Sql: Regional                                               |
| Life Science User       | Barcode                   | Sql: Handheld User                                          |

Table 40. Visibility Rules That are Removed in Siebel CRM Version 8.0 (for Siebel Industry Applications)

| Routing Model Name              | Dock Object Name                 | Visibility Rule Name |
|---------------------------------|----------------------------------|----------------------|
| Life Science User               | Barcode Enable                   | Sql: Handheld User   |
| Life Science User               | Handheld Admin<br>Application    | Sql: Handheld User   |
| Life Science User               | Handheld Admin<br>Buscomp Filter | Sql: Handheld User   |
| Life Science User               | Handheld Admin<br>Busobj Filter  | Sql: Handheld User   |
| Life Science User               | Handheld Admin<br>Setting        | Sql: Handheld User   |
| Life Science User               | Handheld Admin<br>Summary        | Sql: Handheld User   |
| Life Science User               | Handheld Conflict<br>Admin       | Sql: Handheld User   |
| Life Science User               | Workflow                         | Sql: Regional        |
| MOBILE CLIENT -<br>EXTRACT ONLY | Audit Log                        | Sql: Regional        |
| MOBILE CLIENT -<br>EXTRACT ONLY | Audit Trail                      | Sql: Regional        |
| MOBILE CLIENT -<br>EXTRACT ONLY | Workflow                         | Sql: Regional        |
| MOBILE CLIENT -<br>STANDARD     | Audit Log                        | Sql: Regional        |
| MOBILE CLIENT -<br>STANDARD     | Audit Trail                      | Sql: Regional        |
| MOBILE CLIENT -<br>STANDARD     | Barcode                          | Sql: Handheld User   |
| MOBILE CLIENT -<br>STANDARD     | Barcode Enable                   | Sql: Handheld User   |
| MOBILE CLIENT -<br>STANDARD     | Handheld Admin<br>Application    | Sql: Handheld User   |
| MOBILE CLIENT -<br>STANDARD     | Handheld Admin<br>Buscomp Filter | Sql: Handheld User   |
| MOBILE CLIENT -<br>STANDARD     | Handheld Admin<br>Busobj Filter  | Sql: Handheld User   |
| MOBILE CLIENT -<br>STANDARD     | Handheld Admin<br>Setting        | Sql: Handheld User   |

Table 40. Visibility Rules That are Removed in Siebel CRM Version 8.0 (for Siebel Industry Applications)

| Routing Model Name          | Dock Object Name | Visibility Rule Name                                           |
|-----------------------------|------------------|----------------------------------------------------------------|
| MOBILE CLIENT -<br>STANDARD | Workflow         | Sql: Regional                                                  |
| Minimal Data Model          | Asset            | Check: S_ASSET by S_AGREE_ITEM.CVRD_ASSET_ID                   |
| Minimal Data Model          | Asset            | Check: S_ASSET by S_ORDER_ITEM.CVRD_ASSET_ID                   |
| Minimal Data Model          | Asset            | Check: S_ASSET by S_QUOTE_ITEM.CVRD_ASSET_ID                   |
| Minimal Data Model          | Asset            | Check: S_ASSET.ASSEMBLY_PORT_ID                                |
| Minimal Data Model          | Audit Log        | Sql: Regional                                                  |
| Minimal Data Model          | Audit Trail      | Sql: Regional                                                  |
| Minimal Data Model          | DocAgreement     | Check: S_AGREE_ITEM.CVRD_ASSET_ID                              |
| Minimal Data Model          | DocQuote         | Check: S_QUOTE_ITEM.CVRD_ASSET_ID                              |
| Minimal Data Model          | DocQuote         | Check: S_QUOTE_ITM_REL.ASSET_ID                                |
| Minimal Data Model          | Event Location   | Check: S_EVTLOC by S_EVTLOC_REL.PAR_EVTLOC_ID (Event Location) |
| Minimal Data Model          | Event Location   | Check: S_EVTLOC_REL.PAR_EVTLOC_ID by S_EVTLOC(Event Location)  |
| Minimal Data Model          | PriceList        | Check: S_PRI_CFG_ITEM.PAR_ITEM_ORIG_ID                         |
| Minimal Data Model          | Product          | Check: S_PROD_ITEM by S_AGREE_ITEM.PROD_PORT_ID                |
| Minimal Data Model          | Product          | Check: S_PROD_ITEM by S_ASSET.ASSEMBLY_PORT_ID                 |
| Minimal Data Model          | Product          | Check: S_PROD_ITEM by S_ASSET.PORT_VALID_PROD_ID               |
| Minimal Data Model          | Product          | Check: S_PROD_ITEM by S_ORDER_ITEM.PROD_PORT_ID                |
| Minimal Data Model          | Product          | Check: S_PROD_ITEM by S_QUOTE_ITEM.PROD_PORT_ID                |
| Minimal Data Model          | Source           | Check: S_ORG_MKTG_PROG.OU_ID                                   |
| Minimal Data Model          | Source           | Check: S_SRC_DCP.DCP_ID                                        |
| Minimal Data Model          | Source           | Check: S_SRC_ORG.ORG_EXT_ID                                    |
| Minimal Data Model          | Workflow         | Sql: Regional                                                  |

Table 40. Visibility Rules That are Removed in Siebel CRM Version 8.0 (for Siebel Industry Applications)

| Routing Model Name  | Dock Object Name | Visibility Rule Name                             |
|---------------------|------------------|--------------------------------------------------|
| Mobile Partner User | Asset            | Check: S_ASSET.ASSEMBLY_PORT_ID                  |
| Mobile Partner User | Audit Log        | Sql: Regional                                    |
| Mobile Partner User | Audit Trail      | Sql: Regional                                    |
| Mobile Partner User | DocAgreement     | Check: S_AGREE_ITEM.CVRD_ASSET_ID                |
| Mobile Partner User | PriceList        | Check: S_PRI_CFG_ITEM.PAR_ITEM_ORIG_ID           |
| Mobile Partner User | Product          | Check: S_PROD_ITEM by S_AGREE_ITEM.PROD_PORT_ID  |
| Mobile Partner User | Workflow         | Sql: Regional                                    |
| Sales Manager       | Asset            | Check: S_ASSET by S_AGREE_ITEM.CVRD_ASSET_ID     |
| Sales Manager       | Asset            | Check: S_ASSET by S_ORDER_ITEM.CVRD_ASSET_ID     |
| Sales Manager       | Asset            | Check: S_ASSET by S_QUOTE_ITEM.CVRD_ASSET_ID     |
| Sales Manager       | Asset            | Check: S_ASSET.ASSEMBLY_PORT_ID                  |
| Sales Manager       | Audit Log        | Sql: Regional                                    |
| Sales Manager       | Audit Trail      | Sql: Regional                                    |
| Sales Manager       | DocAgreement     | Check: S_AGREE_ITEM.CVRD_ASSET_ID                |
| Sales Manager       | DocQuote         | Check: S_QUOTE_ITEM.CVRD_ASSET_ID                |
| Sales Manager       | DocQuote         | Check: S_QUOTE_ITM_REL.ASSET_ID                  |
| Sales Manager       | PriceList        | Check: S_PRI_CFG_ITEM.PAR_ITEM_ORIG_ID           |
| Sales Manager       | Product          | Check: S_PROD_INT by S_PROD_ITEM.PROD_ID         |
| Sales Manager       | Product          | Check: S_PROD_ITEM by S_AGREE_ITEM.PROD_PORT_ID  |
| Sales Manager       | Product          | Check: S_PROD_ITEM by S_ASSET.ASSEMBLY_PORT_ID   |
| Sales Manager       | Product          | Check: S_PROD_ITEM by S_ASSET.PORT_VALID_PROD_ID |
| Sales Manager       | Product          | Check: S_PROD_ITEM by S_ORDER_ITEM.PROD_PORT_ID  |
| Sales Manager       | Product          | Check: S_PROD_ITEM by S_QUOTE_ITEM.PROD_PORT_ID  |

Table 40. Visibility Rules That are Removed in Siebel CRM Version 8.0 (for Siebel Industry Applications)

| Routing Model Name   | Dock Object Name | Visibility Rule Name                             |
|----------------------|------------------|--------------------------------------------------|
| Sales Manager        | Workflow         | Sql: Regional                                    |
| Sales Representative | Asset            | Check: S_ASSET by                                |
|                      |                  | S_AGREE_ITEM.CVRD_ASSET_ID                       |
| Sales Representative | Asset            | Check: S_ASSET by                                |
|                      |                  | S_ORDER_ITEM.CVRD_ASSET_ID                       |
| Sales Representative | Asset            | Check: S_ASSET by S_QUOTE_ITEM.CVRD_ASSET_ID     |
| Sales Representative | Asset            | Check: S_ASSET.ASSEMBLY_PORT_ID                  |
| Sales Representative | Audit Log        | Sql: Regional                                    |
| Sales Representative | Audit Trail      | Sql: Regional                                    |
| Sales Representative | DocAgreement     | Check: S_AGREE_ITEM.CVRD_ASSET_ID                |
| Sales Representative | DocQuote         | Check: S_QUOTE_ITEM.CVRD_ASSET_ID                |
| Sales Representative | DocQuote         | Check: S_QUOTE_ITM_REL.ASSET_ID                  |
| Sales Representative | PriceList        | Check: S_PRI_CFG_ITEM.PAR_ITEM_ORIG_ID           |
| Sales Representative | Product          | Check: S_PROD_INT by S_PROD_ITEM.PROD_ID         |
| Sales Representative | Product          | Check: S_PROD_ITEM by S_AGREE_ITEM.PROD_PORT_ID  |
| Sales Representative | Product          | Check: S_PROD_ITEM by S_ASSET.ASSEMBLY_PORT_ID   |
| Sales Representative | Product          | Check: S_PROD_ITEM by S_ASSET.PORT_VALID_PROD_ID |
| Sales Representative | Product          | Check: S_PROD_ITEM by S_ORDER_ITEM.PROD_PORT_ID  |
| Sales Representative | Product          | Check: S_PROD_ITEM by S_QUOTE_ITEM.PROD_PORT_ID  |
| Sales Representative | Workflow         | Sql: Regional                                    |
| Selective Retrieval  | Asset            | Check: S_ASSET by S_AGREE_ITEM.CVRD_ASSET_ID     |
| Selective Retrieval  | Asset            | Check: S_ASSET by S_ORDER_ITEM.CVRD_ASSET_ID     |
| Selective Retrieval  | Asset            | Check: S_ASSET by S_QUOTE_ITEM.CVRD_ASSET_ID     |
| Selective Retrieval  | Asset            | Check: S_ASSET.ASSEMBLY_PORT_ID                  |

Table 40. Visibility Rules That are Removed in Siebel CRM Version 8.0 (for Siebel Industry Applications)

| Routing Model Name  | Dock Object Name  | Visibility Rule Name                                                    |
|---------------------|-------------------|-------------------------------------------------------------------------|
| Selective Retrieval | Audit Log         | Sql: Regional                                                           |
| Selective Retrieval | Audit Trail       | Sql: Regional                                                           |
| Selective Retrieval | DocAgreement      | Check: S_AGREE_ITEM.CVRD_ASSET_ID                                       |
| Selective Retrieval | DocQuote          | Check: S_QUOTE_ITEM.CVRD_ASSET_ID                                       |
| Selective Retrieval | DocQuote          | Check: S_QUOTE_ITM_REL.ASSET_ID                                         |
| Selective Retrieval | Event Location    | Check: S_EVTLOC by S_EVTLOC_REL.PAR_EVTLOC_ID (Event Location)          |
| Selective Retrieval | Event Location    | Check: S_EVTLOC_REL.PAR_EVTLOC_ID by S_EVTLOC(Event Location)           |
| Selective Retrieval | MaketingBudgetReq | Check: S_MKTG_BDGT_REQ.SRC_ID by S_SRC(Source)                          |
| Selective Retrieval | MaketingBudgetReq | Check: S_M_BDGTREQ_MDF.MDF_ID by S_MDF(MktgDvIFund)                     |
| Selective Retrieval | MaketingBudgetReq | Check: S_M_BDGTREQ_PRD.PROD_INT_ID by S_PROD_INT(Product)               |
| Selective Retrieval | PriceList         | Check: S_PRI_CFG_ITEM.PAR_ITEM_ORIG_ID                                  |
| Selective Retrieval | Product           | Check: S_PROD_INT by S_PROD_ITEM.PROD_ID                                |
| Selective Retrieval | Product           | Check: S_PROD_ITEM by S_AGREE_ITEM.PROD_PORT_ID                         |
| Selective Retrieval | Product           | Check: S_PROD_ITEM by S_ASSET.ASSEMBLY_PORT_ID                          |
| Selective Retrieval | Product           | Check: S_PROD_ITEM by S_ASSET.PORT_VALID_PROD_ID                        |
| Selective Retrieval | Product           | Check: S_PROD_ITEM by S_ORDER_ITEM.PROD_PORT_ID                         |
| Selective Retrieval | Product           | Check: S_PROD_ITEM by S_QUOTE_ITEM.PROD_PORT_ID                         |
| Selective Retrieval | Source            | Check: S_CAMP_WAVE_DCP.DCP_ID by S_DMND_CRTN_PRG(DemandCreationProgram) |
| Selective Retrieval | Source            | Check: S_EVT_TRVL_PLAN.EVTLOC_ID by S_EVTLOC(Event Location)            |
| Selective Retrieval | Source            | Check: S_ORG_MKTG_PROG.OU_ID                                            |

Table 40. Visibility Rules That are Removed in Siebel CRM Version 8.0 (for Siebel Industry Applications)

| Routing Model Name  | Dock Object Name | Visibility Rule Name                                                   |
|---------------------|------------------|------------------------------------------------------------------------|
| Selective Retrieval | Source           | Check: S_SRC.MKTG_BDGT_REQ_ID by S_MKTG_BDGT_REQ(MaketingBudgetReq)    |
| Selective Retrieval | Source           | Check: S_SRC_COST_RMBL.EVTLOC_ROOM_ID by S_EVTLOC_ROOM(Event Location) |
| Selective Retrieval | Source           | Check: S_SRC_DCP.DCP_ID                                                |
| Selective Retrieval | Source           | Check: S_SRC_ORG.ORG_EXT_ID                                            |
| Selective Retrieval | Workflow         | Sql: Mobile Client                                                     |
| Selective Retrieval | Workflow         | Sql: Regional                                                          |
| Sr. Field Engineer  | Audit Log        | Sql: Regional                                                          |
| Sr. Field Engineer  | Audit Trail      | Sql: Regional                                                          |
| Sr. Field Engineer  | Workflow         | Sql: Regional                                                          |

# **Visibility Rules That Oracle Added in Siebel CRM Version** 8.0

This topic lists visibility rules that Oracle added in Siebel CRM version 8.0 of the software.

### Visibility Rules That Oracle Added in Siebel CRM Version 8.0

Table 41 lists the visibility rules that were not present in Siebel CRM version 7.8 but Oracle added for Siebel CRM version 8.0.

Table 41. Visibility Rules That are Added in Siebel CRM Version 8.0

| Routing Model Name | Dock Object Name | Visibility Rule Name                           |
|--------------------|------------------|------------------------------------------------|
| Analyst            | Audit Read Log   | Sql: Regional                                  |
| Analyst            | Party            | Contact: Check:<br>S_CONTACT.ACTIVE_TELESET_ID |
| Analyst            | QtaPartyAffl     | Sql: Regional                                  |
| Analyst            | SalesQuota       | Sql: Regional                                  |
| Analyst            | TerrQuota        | Sql: Regional                                  |
| Consultant         | Audit Read Log   | Sql: Regional                                  |
| Consultant         | QtaPartyAffl     | Sql: Regional                                  |

Table 41. Visibility Rules That are Added in Siebel CRM Version 8.0

| Routing Model Name              | Dock Object Name     | Visibility Rule Name             |
|---------------------------------|----------------------|----------------------------------|
| Consultant                      | SalesQuota           | Sql: Regional                    |
| Consultant                      | TerrQuota            | Sql: Regional                    |
| Consultant                      | UniversalInboxItem   | Emp: S_UNVBX_ITMTASK.APPROVER_ID |
| Consultant                      | UniversalInboxItmTyp | Sql: Task-based UI               |
| Executive<br>Management         | Audit Read Log       | Sql: Regional                    |
| Executive<br>Management         | QtaPartyAffl         | Sql: Regional                    |
| Executive<br>Management         | SalesQuota           | Sql: Regional                    |
| Executive<br>Management         | TerrQuota            | Sql: Regional                    |
| Field Engineer                  | Audit Read Log       | Sql: Regional                    |
| Field Engineer                  | QtaPartyAffl         | Sql: Regional                    |
| Field Engineer                  | SalesQuota           | Sql: Regional                    |
| Field Engineer                  | TerrQuota            | Sql: Regional                    |
| Field Technician                | Audit Read Log       | Sql: Regional                    |
| Field Technician                | QtaPartyAffl         | Sql: Regional                    |
| Field Technician                | SalesQuota           | Sql: Regional                    |
| Field Technician                | TerrQuota            | Sql: Regional                    |
| MOBILE CLIENT -<br>EXTRACT ONLY | Audit Read Log       | Sql: Regional                    |
| MOBILE CLIENT -<br>EXTRACT ONLY | QtaPartyAffl         | Sql: Regional                    |
| MOBILE CLIENT -<br>EXTRACT ONLY | SalesQuota           | Sql: Regional                    |
| MOBILE CLIENT -<br>EXTRACT ONLY | TerrQuota            | Sql: Regional                    |
| MOBILE CLIENT -<br>STANDARD     | Audit Read Log       | Sql: Regional                    |
| MOBILE CLIENT -<br>STANDARD     | QtaPartyAffl         | Sql: Regional                    |
| MOBILE CLIENT -<br>STANDARD     | SalesQuota           | Sql: Regional                    |

Table 41. Visibility Rules That are Added in Siebel CRM Version 8.0

| Routing Model Name          | Dock Object Name     | Visibility Rule Name                                        |
|-----------------------------|----------------------|-------------------------------------------------------------|
| MOBILE CLIENT -<br>STANDARD | TerrQuota            | Sql: Regional                                               |
| Minimal Data Model          | Audit Read Log       | Sql: Regional                                               |
| Minimal Data Model          | QtaPartyAffl         | Sql: Regional                                               |
| Minimal Data Model          | SalesQuota           | Sql: Regional                                               |
| Minimal Data Model          | TerrQuota            | Sql: Regional                                               |
| Minimal Data Model          | UniversalInboxItem   | Emp: S_UNVBX_ITMTASK.APPROVER_ID                            |
| Minimal Data Model          | UniversalInboxItmTyp | Sql: Task-based UI                                          |
| Mobile Partner User         | Audit Read Log       | Sql: Regional                                               |
| Mobile Partner User         | QtaPartyAffl         | Sql: Regional                                               |
| Mobile Partner User         | SalesQuota           | Sql: Regional                                               |
| Mobile Partner User         | TerrQuota            | Sql: Regional                                               |
| Mobile Partner User         | UniversalInboxItem   | Emp: S_UNVBX_ITMTASK.APPROVER_ID                            |
| Mobile Partner User         | UniversalInboxItmTyp | Sql: Task-based UI                                          |
| Sales Manager               | Audit Read Log       | Sql: Regional                                               |
| Sales Manager               | QtaPartyAffl         | Sql: Regional                                               |
| Sales Manager               | SalesQuota           | Sql: Regional                                               |
| Sales Manager               | TerrQuota            | Sql: Regional                                               |
| Sales Manager               | UniversalInboxItem   | Emp: S_UNVBX_ITMTASK.APPROVER_ID                            |
| Sales Manager               | UniversalInboxItmTyp | Sql: Task-based UI                                          |
| Sales Representative        | Audit Read Log       | Sql: Regional                                               |
| Sales Representative        | EventRegistrant      | Check: S_SRC_EVT_REG.SRC_EVT_ID                             |
| Sales Representative        | InventoryLoc         | Check: S_INVLOC by S_DOC_QUOTE.SRC_INVLOC_ID(DocQuote)      |
| Sales Representative        | InventoryLoc         | Check: S_INVLOC by S_ORDPART_REQ.SRC_INVLOC_ID(Order)       |
| Sales Representative        | InventoryLoc         | Check: S_INVLOC by S_QTE_ITM_DLVRQ.SRC_INVLOC_ID(DocQuot e) |
| Sales Representative        | InventoryLoc         | Check: S_INVLOC by S_QUOTE_ITM_DTL.SRC_INVLOC_ID(DocQuot e) |

Table 41. Visibility Rules That are Added in Siebel CRM Version 8.0

| Routing Model Name   | Dock Object Name     | Visibility Rule Name                                       |
|----------------------|----------------------|------------------------------------------------------------|
| Sales Representative | Invoice              | Check: S_INVOICE_ITEM.SRC_COST_ID by S_SRC_COST(Source)    |
| Sales Representative | MktgDvlFund          | Check M:1 Source: S_MDF_ALLOC.SRC_ID                       |
| Sales Representative | MktgDvlFund          | Check: S_MDF by S_M_BDGTREQ_MDF.MDF_ID(MaketingBudget Req) |
| Sales Representative | MktgDvlFund          | Check: S_MDF.ROW_ID by S_MDF_TXN.TO_MDF_ID                 |
| Sales Representative | MktgDvlFund          | Check: S_MDF.SRC_ID                                        |
| Sales Representative | MktgDvlFund          | Check: S_MDF_ALLOC.PROMO_ID                                |
| Sales Representative | Order                | Check: S_ORDER by S_ACT_ORDER.ORDER_ID(Activity)           |
| Sales Representative | Order                | Check: S_ORDER by S_EVT_ACT.ORDER_ID                       |
| Sales Representative | OrgProduct           | Check: S_ORG_PROD by S_SRC.ORG_PROD_ID                     |
| Sales Representative | QtaPartyAffl         | Sql: Regional                                              |
| Sales Representative | SalesQuota           | Sql: Regional                                              |
| Sales Representative | TerrQuota            | Sql: Regional                                              |
| Sales Representative | UniversalInboxItem   | Emp: S_UNVBX_ITMTASK.APPROVER_ID                           |
| Sales Representative | UniversalInboxItmTyp | Sql: Task-based UI                                         |
| Selective Retrieval  | Audit Read Log       | Sql: Regional                                              |
| Selective Retrieval  | QtaPartyAffl         | Sql: Regional                                              |
| Selective Retrieval  | SalesQuota           | Sql: Regional                                              |
| Selective Retrieval  | TerrQuota            | Sql: Regional                                              |
| Selective Retrieval  | UniversalInboxItem   | Emp: S_UNVBX_ITMTASK.APPROVER_ID                           |
| Selective Retrieval  | UniversalInboxItmTyp | Sql: Task-based UI                                         |
| Sr. Field Engineer   | Audit Read Log       | Sql: Regional                                              |
| Sr. Field Engineer   | QtaPartyAffl         | Sql: Regional                                              |
| Sr. Field Engineer   | SalesQuota           | Sql: Regional                                              |
| Sr. Field Engineer   | TerrQuota            | Sql: Regional                                              |

Table 42 lists the visibility rules that were not present in Siebel CRM Version 7.8 (for Siebel Industry Applications) but that Oracle added for Siebel CRM Version 8.0 (for Siebel Industry Applications).

Table 42. Visibility Rules That are Added in Siebel CRM Version 8.0 (for Siebel Industry Applications)

| Routing Model Name | Dock Object Name     | Visibility Rule Name                           |
|--------------------|----------------------|------------------------------------------------|
| Analyst            | Audit Read Log       | Sql: Regional                                  |
| Analyst            | Party                | Contact: Check:<br>S_CONTACT.ACTIVE_TELESET_ID |
| Analyst            | QtaPartyAffI         | Sql: Regional                                  |
| Analyst            | SalesQuota           | Sql: Regional                                  |
| Analyst            | TerrQuota            | Sql: Regional                                  |
| Claims Adjuster    | Audit Read Log       | Sql: Regional                                  |
| Claims Adjuster    | QtaPartyAffI         | Sql: Regional                                  |
| Claims Adjuster    | SalesQuota           | Sql: Regional                                  |
| Claims Adjuster    | TerrQuota            | Sql: Regional                                  |
| Claims Adjuster    | UniversalInboxItem   | Emp: S_UNVBX_ITMTASK.APPROVER_ID               |
| Claims Adjuster    | UniversalInboxItmTyp | Sql: Task-based UI                             |
| Claims Manager     | Audit Read Log       | Sql: Regional                                  |
| Claims Manager     | QtaPartyAffI         | Sql: Regional                                  |
| Claims Manager     | SalesQuota           | Sql: Regional                                  |
| Claims Manager     | TerrQuota            | Sql: Regional                                  |
| Claims Manager     | UniversalInboxItem   | Emp: S_UNVBX_ITMTASK.APPROVER_ID               |
| Claims Manager     | UniversalInboxItmTyp | Sql: Task-based UI                             |
| Consultant         | Audit Read Log       | Sql: Regional                                  |
| Consultant         | QtaPartyAffI         | Sql: Regional                                  |
| Consultant         | SalesQuota           | Sql: Regional                                  |
| Consultant         | TerrQuota            | Sql: Regional                                  |
| Consultant         | UniversalInboxItem   | Emp: S_UNVBX_ITMTASK.APPROVER_ID               |
| Consultant         | UniversalInboxItmTyp | Sql: Task-based UI                             |
| Credit Originator  | Audit Read Log       | Sql: Regional                                  |
| Credit Originator  | QtaPartyAffI         | Sql: Regional                                  |
| Credit Originator  | SalesQuota           | Sql: Regional                                  |
| Credit Originator  | TerrQuota            | Sql: Regional                                  |

Table 42. Visibility Rules That are Added in Siebel CRM Version 8.0 (for Siebel Industry Applications)

| Routing Model Name                     | Dock Object Name     | Visibility Rule Name             |
|----------------------------------------|----------------------|----------------------------------|
| Credit Originator                      | UniversalInboxItem   | Emp: S_UNVBX_ITMTASK.APPROVER_ID |
| Credit Originator                      | UniversalInboxItmTyp | Sql: Task-based UI               |
| Executive Management                   | Audit Read Log       | Sql: Regional                    |
| Executive Management                   | QtaPartyAffI         | Sql: Regional                    |
| Executive Management                   | SalesQuota           | Sql: Regional                    |
| Executive Management                   | TerrQuota            | Sql: Regional                    |
| Field Engineer                         | Audit Read Log       | Sql: Regional                    |
| Field Engineer                         | QtaPartyAffI         | Sql: Regional                    |
| Field Engineer                         | SalesQuota           | Sql: Regional                    |
| Field Engineer                         | TerrQuota            | Sql: Regional                    |
| Field Technician                       | Audit Read Log       | Sql: Regional                    |
| Field Technician                       | QtaPartyAffI         | Sql: Regional                    |
| Field Technician                       | SalesQuota           | Sql: Regional                    |
| Field Technician                       | TerrQuota            | Sql: Regional                    |
| Institutional Finance<br>Analyst       | Audit Read Log       | Sql: Regional                    |
| Institutional Finance<br>Analyst       | QtaPartyAffI         | Sql: Regional                    |
| Institutional Finance<br>Analyst       | SalesQuota           | Sql: Regional                    |
| Institutional Finance<br>Analyst       | TerrQuota            | Sql: Regional                    |
| Institutional Finance<br>Analyst       | UniversalInboxItem   | Emp: S_UNVBX_ITMTASK.APPROVER_ID |
| Institutional Finance<br>Analyst       | UniversalInboxItmTyp | Sql: Task-based UI               |
| Institutional Finance<br>Sales Manager | Audit Read Log       | Sql: Regional                    |
| Institutional Finance<br>Sales Manager | QtaPartyAffI         | Sql: Regional                    |
| Institutional Finance<br>Sales Manager | SalesQuota           | Sql: Regional                    |

Table 42. Visibility Rules That are Added in Siebel CRM Version 8.0 (for Siebel Industry Applications)

| Routing Model Name                     | Dock Object Name     | Visibility Rule Name               |
|----------------------------------------|----------------------|------------------------------------|
| Institutional Finance<br>Sales Manager | TerrQuota            | Sql: Regional                      |
| Institutional Finance<br>Sales Manager | UniversalInboxItem   | Emp: S_UNVBX_ITMTASK.APPROVER_ID   |
| Institutional Finance<br>Sales Manager | UniversalInboxItmTyp | Sql: Task-based UI                 |
| Insurance Sales Agent                  | Audit Read Log       | Sql: Regional                      |
| Insurance Sales Agent                  | QtaPartyAffI         | Sql: Regional                      |
| Insurance Sales Agent                  | SalesQuota           | Sql: Regional                      |
| Insurance Sales Agent                  | TerrQuota            | Sql: Regional                      |
| Insurance Sales Agent                  | UniversalInboxItem   | Emp: S_UNVBX_ITMTASK.APPROVER_ID   |
| Insurance Sales Agent                  | UniversalInboxItmTyp | Sql: Task-based UI                 |
| Insurance Sales<br>Manager             | Audit Read Log       | Sql: Regional                      |
| Insurance Sales<br>Manager             | QtaPartyAffl         | Sql: Regional                      |
| Insurance Sales<br>Manager             | SalesQuota           | Sql: Regional                      |
| Insurance Sales<br>Manager             | TerrQuota            | Sql: Regional                      |
| Insurance Sales<br>Manager             | UniversalInboxItem   | Emp: S_UNVBX_ITMTASK.APPROVER_ID   |
| Insurance Sales<br>Manager             | UniversalInboxItmTyp | Sql: Task-based UI                 |
| Life Science User                      | Activity             | EmpMgr: S_EVT_ACT.PERFRM_BY_PER_ID |
| Life Science User                      | Activity             | SEA-11                             |
| Life Science User                      | Audit Read Log       | Sql: Regional                      |
| Life Science User                      | QtaPartyAffI         | Sql: Regional                      |
| Life Science User                      | SalesQuota           | Sql: Regional                      |
| Life Science User                      | TerrQuota            | Sql: Regional                      |
| Life Science User                      | UniversalInboxItem   | Emp: S_UNVBX_ITMTASK.APPROVER_ID   |
| Life Science User                      | UniversalInboxItmTyp | Sql: Task-based UI                 |

Table 42. Visibility Rules That are Added in Siebel CRM Version 8.0 (for Siebel Industry Applications)

| Routing Model Name              | Dock Object Name     | Visibility Rule Name             |
|---------------------------------|----------------------|----------------------------------|
| MOBILE CLIENT -<br>EXTRACT ONLY | Audit Read Log       | Sql: Regional                    |
| MOBILE CLIENT -<br>EXTRACT ONLY | QtaPartyAffI         | Sql: Regional                    |
| MOBILE CLIENT -<br>EXTRACT ONLY | SalesQuota           | Sql: Regional                    |
| MOBILE CLIENT -<br>EXTRACT ONLY | TerrQuota            | Sql: Regional                    |
| MOBILE CLIENT -<br>STANDARD     | Audit Read Log       | Sql: Regional                    |
| MOBILE CLIENT -<br>STANDARD     | QtaPartyAffI         | Sql: Regional                    |
| MOBILE CLIENT -<br>STANDARD     | SalesQuota           | Sql: Regional                    |
| MOBILE CLIENT -<br>STANDARD     | TerrQuota            | Sql: Regional                    |
| Minimal Data Model              | Audit Read Log       | Sql: Regional                    |
| Minimal Data Model              | QtaPartyAffI         | Sql: Regional                    |
| Minimal Data Model              | SalesQuota           | Sql: Regional                    |
| Minimal Data Model              | TerrQuota            | Sql: Regional                    |
| Minimal Data Model              | UniversalInboxItem   | Emp: S_UNVBX_ITMTASK.APPROVER_ID |
| Minimal Data Model              | UniversalInboxItmTyp | Sql: Task-based UI               |
| Mobile Partner User             | Audit Read Log       | Sql: Regional                    |
| Mobile Partner User             | QtaPartyAffI         | Sql: Regional                    |
| Mobile Partner User             | SalesQuota           | Sql: Regional                    |
| Mobile Partner User             | TerrQuota            | Sql: Regional                    |
| Mobile Partner User             | UniversalInboxItem   | Emp: S_UNVBX_ITMTASK.APPROVER_ID |
| Mobile Partner User             | UniversalInboxItmTyp | Sql: Task-based UI               |
| Sales Manager                   | Audit Read Log       | Sql: Regional                    |
| Sales Manager                   | QtaPartyAffI         | Sql: Regional                    |
| Sales Manager                   | SalesQuota           | Sql: Regional                    |
| Sales Manager                   | TerrQuota            | Sql: Regional                    |
| Sales Manager                   | UniversalInboxItem   | Emp: S_UNVBX_ITMTASK.APPROVER_ID |

Table 42. Visibility Rules That are Added in Siebel CRM Version 8.0 (for Siebel Industry Applications)

| Routing Model Name   | Dock Object Name     | Visibility Rule Name                                        |
|----------------------|----------------------|-------------------------------------------------------------|
| Sales Manager        | UniversalInboxItmTyp | Sql: Task-based UI                                          |
| Sales Representative | Audit Read Log       | Sql: Regional                                               |
| Sales Representative | EventRegistrant      | Check: S_SRC_EVT_REG.SRC_EVT_ID                             |
| Sales Representative | InventoryLoc         | Check: S_INVLOC by S_DOC_QUOTE.SRC_INVLOC_ID(DocQuote)      |
| Sales Representative | InventoryLoc         | Check: S_INVLOC by S_ORDPART_REQ.SRC_INVLOC_ID(Order)       |
| Sales Representative | InventoryLoc         | Check: S_INVLOC by S_QTE_ITM_DLVRQ.SRC_INVLOC_ID(DocQuote ) |
| Sales Representative | InventoryLoc         | Check: S_INVLOC by S_QUOTE_ITM_DTL.SRC_INVLOC_ID(DocQuote ) |
| Sales Representative | Invoice              | Check: S_INVOICE_ITEM.SRC_COST_ID by S_SRC_COST(Source)     |
| Sales Representative | MktgDvlFund          | Check M:1 Source: S_MDF_ALLOC.SRC_ID                        |
| Sales Representative | MktgDvlFund          | Check: S_MDF by S_M_BDGTREQ_MDF.MDF_ID(MaketingBudgetR eq)  |
| Sales Representative | MktgDvlFund          | Check: S_MDF.ROW_ID by S_MDF_TXN.TO_MDF_ID                  |
| Sales Representative | MktgDvlFund          | Check: S_MDF.SRC_ID                                         |
| Sales Representative | MktgDvlFund          | Check: S_MDF_ALLOC.PROMO_ID                                 |
| Sales Representative | Order                | Check: S_ORDER by S_ACT_ORDER.ORDER_ID(Activity)            |
| Sales Representative | Order                | Check: S_ORDER by S_EVT_ACT.ORDER_ID                        |
| Sales Representative | OrgProduct           | Check: S_ORG_PROD by S_SRC.ORG_PROD_ID                      |
| Sales Representative | QtaPartyAffI         | Sql: Regional                                               |
| Sales Representative | SalesQuota           | Sql: Regional                                               |
| Sales Representative | TerrQuota            | Sql: Regional                                               |
| Sales Representative | UniversalInboxItem   | Emp: S_UNVBX_ITMTASK.APPROVER_ID                            |
| Sales Representative | UniversalInboxItmTyp | Sql: Task-based UI                                          |
| Selective Retrieval  | Audit Read Log       | Sql: Regional                                               |
| Selective Retrieval  | QtaPartyAffl         | Sql: Regional                                               |

Table 42. Visibility Rules That are Added in Siebel CRM Version 8.0 (for Siebel Industry Applications)

| Routing Model Name  | Dock Object Name     | Visibility Rule Name             |
|---------------------|----------------------|----------------------------------|
| Selective Retrieval | SalesQuota           | Sql: Regional                    |
| Selective Retrieval | TerrQuota            | Sql: Regional                    |
| Selective Retrieval | UniversalInboxItem   | Emp: S_UNVBX_ITMTASK.APPROVER_ID |
| Selective Retrieval | UniversalInboxItmTyp | Sql: Task-based UI               |
| Sr. Field Engineer  | Audit Read Log       | Sql: Regional                    |
| Sr. Field Engineer  | QtaPartyAffl         | Sql: Regional                    |
| Sr. Field Engineer  | SalesQuota           | Sql: Regional                    |
| Sr. Field Engineer  | TerrQuota            | Sql: Regional                    |

# Predefined Routing Models

This appendix describes predefined routing models. It includes the following topics:

- "Predefined Routing Models for Siebel Remote" on page 336
- "Predefined Routing Models for Siebel Financial Services" on page 344

For more information, see "Deploying a Predefined Routing Model" on page 130.

# Predefined Routing Models for Siebel Remote

Table 43 describes the routing models that come predefined with Siebel Remote. If your implementation uses a routing model, then Siebel Remote performs a database extract and routes subsequent transactions to the user that are relevant to the job role that the name of the routing model describes, such as salesperson. To examine the views that some routing models reference, see "Using Responsibilities to Route Data" on page 96.

Table 43. Routing Models that Come Predefined with Siebel Remote

| Table 43. Routing Wodels that come redefined with Sleber Remote |                                                                                                    |
|-----------------------------------------------------------------|----------------------------------------------------------------------------------------------------|
| Routing Model                                                   | Description                                                                                                    |
| Analyst                                                         | The Analyst routing model routes the following data:                                                                                                    |
|                                                                 | Contacts                                                                                                    |
|                                                                 | Accounts                                                                                                    |
|                                                                 | Assets                                                                                                    |
|                                                                 | Service Requests                                                                                                    |
|                                                                 | Quotes                                                                                                    |
|                                                                 | The analyst also receives activities but only those activities that are related to quotes, opportunities, or service requests. Siebel Remote also routes Project Items, such as the following:                                                                                            |
|                                                                 | ■ Team Workbook                                                                                                    |
|                                                                 | ■ Time and Expense                                                                                                    |
|                                                                 | ■ Time sheets                                                                                                    |
| Consultant                                                      | The Consultant routing model allows a limited use license for the professional services functionality. It routes data only for the following items:                                                                                                    |
|                                                                 | ■ Time sheets                                                                                                    |
|                                                                 | Expense reports                                                                                                    |
|                                                                 | Some project information                                                                                                    |
|                                                                 | Calendar                                                                                                    |
|                                                                 | ■ Employee skills                                                                                                    |
| Executive<br>Management                                         | The Executive Management routing model is an extract-only routing model for an executive manager. It allows this manager to use the remote client to perform everyday tasks. It excludes all manager rules so that Siebel Remote routes to remote clients only that data that is visible. |

Table 43. Routing Models that Come Predefined with Siebel Remote

| Routing Model                 | Description                                                                                                    |
|-------------------------------|----------------------------------------------------------------------------------------------------|
| Field Engineer                | The Field Engineer routing model routes data that the user requires to perform and debrief a complex job that requires an acceptable level of historical data regarding customer and asset history. The Field Engineer can use this data to do the following work: |
|                               | Order parts                                                                                                    |
|                               | Create service invoices                                                                                                    |
|                               | ■ Debrief time and expense on site                                                                                                    |
|                               | Create cycle counts                                                                                                    |
|                               | Debriefing is the reporting of material usage, time, and expenses to service managers after the user completes an activity.                                                                                                    |
| Field Sales<br>Manager        | The Field Sales Manager routing model routes data that is typical for the Sales Representative Standard, but it also includes team data for accounts, contacts, and opportunities.                                                                                 |
| Field Sales<br>Representative | The Field Sales Representative routing model routes data that is relevant to a salesperson.                                                                                                    |
| Field Technician              | The Field Technician routing model routes data that is relevant to a field technician.                                                                                                    |

Table 43. Routing Models that Come Predefined with Siebel Remote

| Routing Model                   | Description                                                                                                    |
|---------------------------------|----------------------------------------------------------------------------------------------------|
| Life Science<br>User            | The Life Science User routing model is similar to the Mobile Client - Standard routing model except that it routes more data to remote clients and contains some extra rules that the Siebel Life Sciences applications require. These extra rules are for the following dock objects: |
|                                 | Activity                                                                                                    |
|                                 | Assets                                                                                                    |
|                                 | Barcode                                                                                                    |
|                                 | DocAgreement                                                                                                    |
|                                 | Expense                                                                                                    |
|                                 | GroupNews                                                                                                    |
|                                 | Handheld Admin Application                                                                                                    |
|                                 | ■ InvoicableCharge                                                                                                    |
|                                 | ■ Order                                                                                                    |
|                                 | ■ OrgSource                                                                                                    |
|                                 | Party                                                                                                    |
|                                 | ■ Product                                                                                                    |
|                                 | ■ Project                                                                                                    |
|                                 | ■ ProjectItem                                                                                                    |
|                                 | ■ PrspCon                                                                                                    |
|                                 | RepairPart                                                                                                    |
|                                 | ■ ServiceRequest                                                                                                    |
|                                 | ■ Time Sheet Item                                                                                                    |
| Minimal Data                    | The Minimal Data routing model routes data only for the following items:                                                                                                    |
|                                 | Calendar Items                                                                                                    |
|                                 | My Contacts                                                                                                    |
|                                 | My Accounts                                                                                                    |
|                                 | My Opportunities                                                                                                    |
| Mobile Client -<br>Extract Only | The difference between the Mobile Client - Extract Only routing model and the Mobile Client - Standard routing model is that the Mobile Client - Extract Only routing model does not enable synchronization.                                                                           |
|                                 | A local database that uses the Mobile Client - Extract Only routing model reflects a snapshot of application data with respect to the user.                                                                                                    |

Table 43. Routing Models that Come Predefined with Siebel Remote

| Routing Model               | Description                                                                                                    |  |  |
|-----------------------------|----------------------------------------------------------------------------------------------------|--|--|
| Mobile Client -<br>Standard | Unlike other routing models, the Mobile Client - Standard routing model routes the full set of data that is related to the user, as determined by the configuration of the visibility rules in the Siebel Repository File. There are some exceptions. For more information, see "About the Standard Routing Model" on page 340. |  |  |
| Mobile Partner<br>User      | The Mobile Partner User routing model routes data that is relevant to the Partner Sales position and the Service Representative position who use a mobile version of the Siebel PRM Partner Portal application.                                                                                                    |  |  |
|                             | This model includes the following items:                                                                                                    |  |  |
|                             | Accounts                                                                                                    |  |  |
|                             | Activities                                                                                                    |  |  |
|                             | <ul><li>Assets</li><li>Contacts</li></ul>                                                                                                    |  |  |
|                             |                                                                                                    |  |  |
|                             | Correspondence                                                                                                    |  |  |
|                             | ■ Inventory Locations                                                                                                    |  |  |
|                             | Opportunities                                                                                                    |  |  |
|                             | Orders                                                                                                    |  |  |
|                             | Price Lists                                                                                                    |  |  |
|                             | Products                                                                                                    |  |  |
|                             | Proposals                                                                                                    |  |  |
|                             | Quotes                                                                                                    |  |  |
|                             | Revenues                                                                                                    |  |  |
|                             | Service Requests                                                                                                    |  |  |
|                             | Sources                                                                                                    |  |  |

Table 43. Routing Models that Come Predefined with Siebel Remote

| Routing Model            | Description                                                                                                    |
|--------------------------|----------------------------------------------------------------------------------------------------|
| Selective<br>Retrieval   | The Selective Retrieval routing model routes data that allows the user to use individual records that Siebel Remote synchronizes to the remote client. |
|                          | Siebel CRM version 7.7 and later releases support the selective retrieval functionality for the following objects:                                     |
|                          | Accounts                                                                                                    |
|                          | Contacts                                                                                                    |
|                          | Opportunities                                                                                                    |
|                          | Projects                                                                                                    |
|                          | Service Requests                                                                                                    |
|                          | For more information, see "Selective Retrieval Routing Model" on page 44.                                                                              |
| Senior Field<br>Engineer | The Senior Field Engineer routing model routes data that supports the following items:                                                                 |
|                          | ■ Interactions with other users and with the service center                                                                                            |
|                          | Access to product and parts data                                                                                                    |
|                          | Access to solution knowledge bases                                                                                                    |
|                          | Access to customer and asset data                                                                                                    |
|                          | Perform basic sales functionality                                                                                                    |

#### **About the Standard Routing Model**

A user whom you assign to the Mobile Client-Standard routing model receives the full data set. Generally, the following items determine the data that this user can view:

- Position
- Ownership
- Organizational structure
- Visibility of items in the My View or My Team View. For example, My Team's Opportunities.

Siebel Remote also routes data that is visible at the enterprise level, which usually includes metadata or the setup data that the Siebel application requires. For more information, see "Impact of Positions, Organizations and Responsibilities" on page 102.

#### Dock Objects That the Mobile Client-Standard Routing Model Does Not Include

Table 44 describes the dock objects that the Mobile Client-Standard routing model does not include.

Table 44. Dock Objects That the Mobile Client-Standard Routing Model Does Not Include

| Dock Object                | Description                                                                                              |
|----------------------------|----------------------------------------------------------------------------------------------------|
| Activities                 | This routing model does not route the following activities:                                              |
|                            | Activities that visible invoiceable charges reference                                                    |
|                            | Activities that are associated with subordinates of the employee                                         |
|                            | Activities that are assigned to subordinates of the employee                                             |
| Assets                     | Assets that s visible invoiceable charge references.                                                     |
| Audit Log                  | Audit trail data that is associated with all objects.                                                    |
| Barcode                    | Barcode configuration information that Handheld applications use.                                        |
| Call Script Question       | Data that is associated with Smart Script functionality.                                                 |
| CHAMP                      | Data that the CHAMP methodology requires.                                                                |
| Comm (Marketing Campaign)  | Data that is associated with Marketing Campaign functionality.                                           |
| Content Set                | Data that is associated with Content Base functionality.                                                 |
| Content Type               | Data that is associated with configuration of Content Base functionality.                                |
| CTI Cfg                    | CTI configuration data that CTI functionality requires.                                                  |
| DD Filter                  | Data that is associated with filters that Marketing Campaign functionality requires.                     |
| DD Hierarchical Attribute  | Data that is associated with Hierarchy (family function) that Marketing Campaign functionality requires. |
| DD List Format             | Data that is associated with Lists that Marketing Campaign functionality requires.                       |
| DD Measure                 | Data that is associated with Measures that Marketing Campaign functionality requires.                    |
| DD Measure-based Attribute | Data that is associated with Measure Based Attributes that Marketing Campaign functionality requires.    |
| DD Sort Family             | Data that is associated with Parent for Sort Family that Marketing Campaign functionality requires.      |
| DD Source Code Format      | Data that is associated with Source Code Format that Marketing Campaign functionality requires.          |
| DocAgreement               | DocAgreement that a visible invoiceable charge references.                                               |

Table 44. Dock Objects That the Mobile Client-Standard Routing Model Does Not Include

| Dock Object                      | Description                                                                                                    |  |
|----------------------------------|----------------------------------------------------------------------------------------------------|--|
| Docking Object                   | Data that is associated with the data definition of the Siebel Remote Docking Object.                                                       |  |
| DockRoute                        | Data that is associated with the Siebel Remote Routing Model.                                                                               |  |
| DocQuote                         | DocQuote that visible Revenue references.                                                                                                   |  |
| EAI Lookup Map                   | Data that EAI components use to map external application values to Siebel values and to map Siebel values to external application values.   |  |
| Employee Skill                   | Employee skills data.                                                                                                    |  |
| Expense                          | Expense reports that a visible invoiceable charge references.                                                                               |  |
| Group News                       | Data that is associated with Content Path.                                                                                                  |  |
| Handheld Admin Application       | Data that is associated with Handheld applications.                                                                                         |  |
| Handheld Admin Buscomp<br>Filter | Data that is associated with business component filters that Handheld Sync uses.                                                            |  |
| Handheld Admin Busobj<br>Filter  | Data that is associated with business object filters that Handheld Sync uses.                                                               |  |
| Handheld Admin Setting           | Data that is associated with settings that Handheld Sync uses.                                                                              |  |
| Handheld Admin Summary           | Data that is associated with Handheld sync session summary for each Handheld user.                                                          |  |
| Handheld Conflict Admin          | Data that is associated with conflicts encountered during Handheld sync sessions.                                                           |  |
| Integration Object Map           | Data that is associated with EAI Integration Object mapping.                                                                                |  |
| Invoicable Charge                | Visible Charges and credits data that can be invoiced to customers or that the employee creates.                                            |  |
| List of Value                    | List of value data that the remote client does not require.                                                                                 |  |
| MS Project Integration           | Seed data that maps Microsoft Project fields to Siebel Project fields.                                                                      |  |
| Note                             | A note that is associated with quote, literature, or other objects that do not contain a specific note table.                               |  |
| Order                            | Visible order data that can be invoiced to customers.                                                                                       |  |
| Org Source                       | Accounts to be targeted for a promotion.                                                                                                    |  |
| Outlook Integration              | Seed data that Siebel CRM uses to define business components, business objects, views, and applets that display items in Microsoft Outlook. |  |

Table 44. Dock Objects That the Mobile Client-Standard Routing Model Does Not Include

| Dock Object                        | Description                                                                                                    |
|------------------------------------|----------------------------------------------------------------------------------------------------|
| Party                              | Party data that a visible invoiceable charge references.                                                        |
|                                    | Contact records that the CTI configuration manager teleset references.                                          |
|                                    | Party data that a visible quote references.                                                                     |
|                                    | User roles that are associated with the user.                                                                   |
| Postal Code                        | ZIP code data.                                                                                                  |
| Product                            | Product data that a visible invoiceable charge references.                                                      |
| Project                            | Project data that a visible invoiceable charge references.                                                      |
| Project Item                       | Project item data that a visible invoiceable charge references.                                                 |
| PrspCon                            | Prospect.                                                                                                    |
| Repair Part                        | Repair part data a visible invoiceable charge references.                                                       |
| Server Domain                      | Server domain information that a PIM synchronization that is server based uses.                                 |
| Server Domain List of Value        | List of values for PIM language independent code that a PIM synchronization that is server based uses.          |
| Server Domain Profile              | Server domain configuration that a PIM synchronization that is server based uses.                               |
| Server Domain Translation<br>Map   | Server domain translation map that a PIM synchronization that is server based uses.                             |
| Service Request                    | Service request that a visible invoiceable charge references.                                                   |
| SMQ Administration                 | Message business object information for MQ.                                                                     |
| SMQ History                        | History information for MQ.                                                                                     |
| Task-Based Process                 | Task definition data that an administrator indicates through the administrative screens for regional node only. |
| Terr Accnt (Territory<br>Account)  | Territory account data that is the Territory Alignment process uses on the Siebel Server.                       |
| Terr Algn (Territory<br>Alignment) | Territory alignment data that the Territory Alignment process uses on the Siebel Server.                        |
| Terr Asset (Territory Asset)       | Territory asset data that the Territory Alignment process uses on the Siebel Server.                            |
| Terr Con (Territory Contact)       | Territory contact data that the Territory Alignment process uses on the Siebel Server.                          |
| Terr Hier (Territory<br>Hierarchy) | Territory hierarchy data that the Territory Alignment process uses on the Siebel Server.                        |

Table 44. Dock Objects That the Mobile Client-Standard Routing Model Does Not Include

| Dock Object                       | Description                                                                                                    |  |
|-----------------------------------|----------------------------------------------------------------------------------------------------|--|
| Terr Region (Territory<br>Region) | Territory region (brick) data that the Territory Alignment process uses on the Siebel Server.                    |  |
| Terr ZIP (Territory ZIP)          | Territory ZIP code data that the Territory Alignment process uses on the Siebel Server.                          |  |
| Time Sheet Item                   | Time sheet item that a visible invoiceable charge references.                                                    |  |
| Universal Inbox Item              | Universal inbox item data that the system administrator does not mark for replicating to the remote client.      |  |
| Universal Inbox Item Typ          | Universal inbox item type data that the system administrator does not mark for replicating to the remote client. |  |
| Workflow                          | Workflow process or step that the system administrator does not mark for replicating to the remote client.       |  |
| Workflow Definition               | Workflow deployment definition that the system administrator does not mark for replicating to the remote client. |  |

# Predefined Routing Models for Siebel Financial Services

Table 45 lists the predefined routing models for Siebel Financial Services that come predefined with Siebel Remote.

Table 45. Predefined Routing Models for Siebel Financial Services

| Routing Model                       | Responsibility                      | Туре        |
|-------------------------------------|-------------------------------------|-------------|
| Institutional Finance Sales Manager | Institutional Finance Sales Manager | Specialized |
| Institutional Finance Analyst       | Institutional Finance Analyst       | Specialized |
| Credit Originator                   | Credit Originator                   | Specialized |
| Insurance Sales Agent               | Insurance Sales Agent               | Specialized |
| Insurance Sales Manager             | Insurance Sales Manager             | Specialized |

To reduce the amount of data that Siebel Remote synchronizes to the user, you can use each of these routing models with the responsibility that the table lists. It is strongly recommended that you get help before you deploy Siebel Remote with any of these specialized routing models. For help with routing models, see "Getting Help from Oracle" on page 49.

For more information, see "Controlling the Data That Siebel Remote Routes to Clients" on page 93.

### **Institutional Finance Sales Manager Routing Model**

To send database extracts and transactions that include information that is relevant to a manager of institutional finance sales, you can use the Institutional Finance Sales Manager routing model. This manager can view all records for the manager and for the direct reports of the manager. A manager with no direct reports does not receive team data. This model allows managers and nonmanagers, which results in a simplified setup and administration.

Siebel Remote handles literature routing. It synchronizes links to the literature with the remote client but it synchronizes the actual literature attachments only on request.

### **Institutional Finance Analyst Routing Model**

To send database extracts and transactions that include information that is relevant to an institutional finance analyst, you can use the Institutional Finance Analyst routing model.

### **Credit Originator Routing Model**

You can use the Credit Originator routing model for individuals in your organization who are responsible for originating mortgages or other consumer loans and for managers of these individuals. If you assign this routing model to a user, then Siebel Remote sends to this user the database extracts and transactions that include information that is relevant to loan origination. A manager can view all records for the manager and for the people who report to this manager. A manager with no direct reports does not receive team data.

### **Insurance Sales Manager Routing Model**

You can use the Insurance Sales Manager routing model for insurance sales managers in your organization. If you assign this routing model to a user, then Siebel Remote sends to this user the database extracts and transactions that include information that is relevant to a person who manages insurance sales agents. Siebel Remote routes to the insurance sales manager the same records that it routes to the people who report to this manager. This routing model includes the business components that a Siebel application uses for the Insurance Sales Agent position in addition to the team data for the manager.

### **Insurance Sales Agent Routing Model**

You can use the Insurance Sales Agent routing model for insurance field sales agents in your organization. You can also use this routing model can for other users, such as health insurance sales agents and site coordinators. If you assign this routing model to a user, then Siebel Remote sends to this user a database extract and transactions that include information that is relevant to the user position.

### **Claims Manager Routing Model**

You can use the Claims Manager routing model for insurance claims managers in your organization. If you assign this routing model to a user, then Siebel Remote sends to this user the database extracts and transactions that include information that is relevant to a person who manages claims adjusters. Siebel Remote routes to the claims manager the same records that it routes to the people who report to this manager. This routing model includes the business components that a Siebel application uses for the Claims Adjuster position in addition to the team data for the manager.

### **Claims Adjuster Routing Model**

You can use the Claims Adjuster routing model for insurance field claims adjusters in your organization. The following business components are associated with this routing model:

- Households
- Contacts
- Policies
- Service Providers
- Claims
- Claim Elements
- Service Requests
- Activities
- Calendar Access

## **Business Components That Are Associated with Predefined Routing Models for Financial Services**

Table 46 lists the business components that are associated with each of the predefined routing models. The letter Y indicates that the business component is associated with the routing model.

Table 46. Business Components That Are Associated with Predefined Routing Models for Financial Services

| Business<br>Component | Finance<br>Manager | Finance<br>Analyst | Credit<br>Originator | Insurance<br>Manager or<br>Agent |
|-----------------------|--------------------|--------------------|----------------------|----------------------------------|
| Activities            | Yes                | Yes                | Yes                  | Yes                              |
| Applications          | Yes                | No                 | Yes                  | Yes                              |
| Calendar Access       | Yes                | Yes                | No                   | Yes                              |
| Call Reports          | Yes                | Yes                | No                   | No                               |
| Claims                | No                 | No                 | No                   | Yes                              |
| Companies             | Yes                | Yes                | No                   | Yes                              |

Table 46. Business Components That Are Associated with Predefined Routing Models for Financial Services

| Business<br>Component     | Finance<br>Manager | Finance<br>Analyst | Credit<br>Originator | Insurance<br>Manager or<br>Agent |
|---------------------------|--------------------|--------------------|----------------------|----------------------------------|
| Contacts                  | Yes                | Yes                | Yes                  | Yes                              |
| Employees                 | Yes                | Yes                | No                   | No                               |
| Events                    | Yes                | Yes                | Yes                  | Yes                              |
| Expense Reports           | Yes                | Yes                | No                   | No                               |
| Facilities                | No                 | No                 | No                   | Yes                              |
| Financial Accounts        | Yes                | No                 | No                   | No                               |
| Holdings and<br>Interests | Yes                | Yes                | No                   | No                               |
| Households                | Yes                | No                 | No                   | Yes                              |
| Literature                | Yes                | Yes                | No                   | No                               |
| Opportunities             | Yes                | No                 | Yes                  | Yes                              |
| Policies                  | No                 | No                 | No                   | Yes                              |
| Products                  | Yes                | Yes                | Yes                  | No                               |
| Providers                 | No                 | No                 | No                   | Yes                              |
| Securities                | Yes                | Yes                | No                   | No                               |
| Service Requests          | Yes                | Yes                | No                   | Yes                              |

## Differences in the Literature List When Connected to the Local Database

The following fields display in the Literature list of the remote client when this client is connected to a local database or sample database. They do not display when connected to the Siebel Server:

- Local. Specifies to make the document available on the local file system. If a document is not available locally, then the user can request it by placing a check mark in the Request File check box.
- Request File. If this check box contains a check mark, then Siebel Remote downloads the literature during each synchronization session.

C

# Reference Materials for Siebel Remote

This appendix describes reference information for Siebel Remote. It includes the following topics:

- "Values for System Preferences" on page 349
- "Server Component Parameters" on page 351
- "Field Descriptions for Administration Screens" on page 366
- "Standardized Administrative Reports" on page 374
- "Siebel Server Features on a Regional Node" on page 377
- "Parameters of the Regional Database Initialization Program" on page 382

### **Values for System Preferences**

Table 47 lists values for system preferences for Siebel Remote. You specify these values in the Remote System Preferences view of the Administration - Siebel Remote screen.

Table 47. Values for System Preferences for Siebel Remote

| System Preference                      | Default Value                               | Other Values                                         |
|----------------------------------------|---------------------------------------------|------------------------------------------------------|
| Docking Timestamp Source               | Client Transaction Time                     | Server Database Merge Time                           |
| Enable Mobile Password Expiration      | Check box contains a check mark by default. | No check mark                                        |
| Enable Mobile Password Syntax<br>Check | Check box contains a check mark by default. | No check mark                                        |
| Enable Mobile Web Client Lockout       | Check box contains a check mark by default. | No check mark                                        |
| Enable Transaction Logging             | Check box contains a check mark by default. | No check mark                                        |
| Expiration Period                      | 5                                           | Positive integer greater than zero is a valid value. |
| Failed Login Attempts                  | 2                                           | Positive integer is a valid value.                   |
| Intersection Table Conflict            | Merge                                       | You can use the following values:                    |
| Resolution                             |                                             | First In                                             |
|                                        |                                             | Last In                                              |
| Intersection Table Merge Rule          | First In                                    | Last In                                              |

Table 47. Values for System Preferences for Siebel Remote

| System Preference                 | Default Value                               | Other Values                                                                                                    |  |
|-----------------------------------|---------------------------------------------|----------------------------------------------------------------------------------------------------|--|
| Lockout Period                    | 1                                           | Positive integer is a valid value.                                                                                           |  |
| Merger Friendly Notification      | Conflicts                                   | You can use the following values:                                                                                            |  |
|                                   |                                             | ■ True                                                                                                    |  |
|                                   |                                             | False                                                                                                    |  |
| Merger Transactions Commit        | 50                                          | You can use the following values:                                                                                            |  |
|                                   |                                             | ■ 10 for DB2                                                                                                    |  |
|                                   |                                             | ■ 10 for Oracle                                                                                                    |  |
|                                   |                                             | ■ 1 for Microsoft SQL Server                                                                                                 |  |
| Minimum Number of Characters      | 5                                           | Integers from 1 through 15 are valid.                                                                                        |  |
| Optimized Visibility Check        | Check box contains a check mark by default. | No check mark                                                                                                    |  |
| Password Content                  | Alphanumeric Special<br>Character           | You can use the following values:                                                                                            |  |
|                                   |                                             | Alphanumeric                                                                                                    |  |
|                                   |                                             | None                                                                                                    |  |
|                                   |                                             | Special Character                                                                                                    |  |
| Password Recycle History          | 3                                           | Integers from 0 through 5 are valid. A value of 0 means Siebel Remote does not compare a new password to previous passwords. |  |
| SFM: Maximum File Attachment (KB) | 100                                         | Positive integer is a valid value.                                                                                           |  |
| System Conflict Resolution        | Server Wins                                 | Client Wins                                                                                                    |  |
| Visibility Rules Per Statement    | 50                                          | Not applicable.                                                                                                    |  |
| Visibility Rules Per Statement 1  | 20                                          | Not applicable.                                                                                                    |  |
| Visibility Rules Per Statement N  | 1                                           | Not applicable.                                                                                                    |  |
| Warning Period                    | 2                                           | Positive integer is a valid value.                                                                                           |  |

### **Server Component Parameters**

This topic describes parameters for server components that Siebel Remote uses. It includes the following topics:

- "Parameters of the Synchronization Manager Server Component" on page 352
- "Parameters of the Transaction Processor Server Component" on page 355
- "Parameters of the Transaction Router Server Component" on page 356
- "Parameters of the Transaction Merger Server Component" on page 358
- "Parameters of the Generate New Database Server Component" on page 359
- "Parameters of the Database Extract Server Component" on page 360
- "Parameters of the Replication Agent Server Component" on page 364

For information about how to use generic parameters with these server components and how to use the Server Manager to manage server components, see *Siebel System Administration Guide*.

## Parameters of the Synchronization Manager Server Component

Table 48 describes some of the parameters you can use with the Synchronization Manager server component.

Table 48. Some of the Parameters of the Synchronization Manager Server Component

| Name                     | Alias          | Required                                                                                                   | Description                                                                                                    |
|--------------------------|----------------|----------------------------------------------------------------------------------------------------|----------------------------------------------------------------------------------------------------|
| Authentication<br>Method | Authentication | Optional Method that Siebel Remote uses to authentic remote clients. You can use one of the follow values: |                                                                                                    |
|                          |                |                                                                                                    | None. Does not validate the authentication credentials for synchronization. The default value is None.                                                                                                    |
|                          |                |                                                                                                    | ■ <b>Database.</b> Validates the authentication credentials for synchronization with the user ID and password on the server database.                                                                                                    |
|                          |                |                                                                                                    | ■ Siebel. Validates the authentication credentials for synchronization with the remote client name and Sync Password that Siebel Remote stores in the server database, and that it maintains for each remote client in the Mobile Clients view of the Administration - Siebel Remote screen on the appropriate parent server. |
|                          |                |                                                                                                    | AppServer. Validates the authentication<br>credentials for synchronization with the user ID<br>and password of the Siebel Server operating<br>system.                                                                                                    |
|                          |                |                                                                                                    | SecurityAdapter. Validates the authentication credentials for synchronization with an authentication system that third-party provides.                                                                                                    |

Table 48. Some of the Parameters of the Synchronization Manager Server Component

| Name                              | Alias                | Required | Description                                                                                                    |
|-----------------------------------|----------------------|----------|----------------------------------------------------------------------------------------------------|
| Database<br>Connection<br>Timeout | DBConnectionT imeout | Optional | Determines if the Siebel Server attempts to prevent automatic closure of an idle database connection. In certain circumstances, your database software might automatically close the connection if it is idle longer than a certain amount of time. An example situation where this might occur is when Siebel Remote initializes a database over a slow communications link to a Siebel Server that runs under OS/390. |
|                                   |                      |          | If the Database Connection Timeout for parameter is 0, then the Siebel Server does not attempt to prevent database connection timeouts. If the Synchronization Manager server component reaches the timeout, then it exits with an error message.                                                                                                    |
|                                   |                      |          | To configure the Siebel Server to prevent a database connection timeout, you can set the value of the Database Connection Timeout parameter to a value that is smaller than the timeout period for your database software. If the idle time reaches the value that you assign to this parameter, then the Siebel Server creates activity on the server database connection to prevent a timeout.                        |
|                                   |                      |          | To set this parameter, you can use the Server Manager command line or the administrative screens. If you use the administration screens, then you must click the Advanced button in the header of the Component Parameters list. For more information, see "Making Advanced Server Parameters Visible" on page 165.                                                                                                    |
| Domain Name                       | NTDomain             | Optional | If your implementation uses AppServer authentication, then the Domain Name parameter specifies the Windows domain name for the user name and password.                                                                                                    |
|                                   |                      |          | To use password authentication with Windows, you must provide the Windows user with rights to the Siebel Server.                                                                                                    |

Table 48. Some of the Parameters of the Synchronization Manager Server Component

| Name                                              | Alias       | Required | Description                                                                                                    |
|---------------------------------------------------|-------------|----------|----------------------------------------------------------------------------------------------------|
| Encryption<br>Type                                | Crypt       | Optional | Determines if the traffic of a synchronization session is encrypted. You can use one of the following values:                                                                          |
|                                                   |             |          | ■ RSA                                                                                                    |
|                                                   |             |          | ■ MSCRYPTO                                                                                                    |
|                                                   |             |          | NONE                                                                                                    |
| Maximum<br>Number of<br>Cached Thread<br>Contexts | MaxCtxCache | Optional | Maximum number of cached thread contexts that a multithreaded server maintains. The default value is 10 cached contexts.                                                               |
| Maximum Task<br>Number                            | MaxTasks    | Optional | Maximum number of synchronization sessions that the Synchronization Manager server component can service simultaneously. The default value is 100.                                     |
| Minimum<br>Number of<br>Cached Thread<br>Contexts | MinCtxCache | Optional | Minimum number of cached thread contexts that a multithreaded server maintains. The default value is 2 cached contexts.                                                                |
| Siebel File<br>System                             | FileSystem  | Optional | Siebel File System location for the Siebel<br>Enterprise. For more information, see "About the<br>Siebel Enterprise and the Siebel Enterprise Server"<br>on page 19.                   |
| Static Port<br>Number                             | PortNumber  | Optional | The TCP/IP port number that is dedicated to the Synchronization Manager server component. The default value is 40400. For more information, see "Changing the Port Number" on page 79. |

## **Parameters of the Transaction Processor Server Component**

Table 49 describes the parameters of the Transaction Processor server component.

Table 49. Parameters of the Transaction Processor Server Component

| Name                               | Alias          | Required | Description                                                                                                    |
|------------------------------------|----------------|----------|----------------------------------------------------------------------------------------------------|
| Clean DX Files<br>Iterations       | CleanFilesIter | Optional | Frequency for the Transaction Processor server component to delete DX files from the docki ng\txnproc directory of the Siebel Server. The default value is 1 iteration, with a default of 60 seconds for each iteration, as set in the SleepTime parameter.                                                                                    |
| Clean<br>Transaction<br>Iterations | CleanTxnsIter  | Optional | Frequency for the Transaction Processor server component to delete transactions from the master transaction log table of the server database. You specify this parameter as the number of iterations. The default value is 10.                                                                                                    |
| Maximum<br>Reads per<br>Iteration  | MaxRead        | Optional | Maximum number of operations to read for each iteration. The default value is 0, which means the Transaction Processor server component reads outstanding operations in the Master Transaction Log.                                                                                                    |
| Sleep Time                         | SleepTime      | Optional | Time, in seconds, to sleep between iterations. When the Transaction Processor server component wakes up, it processes transactions. The default value is 60.                                                                                                    |
| TS Block Size                      | TSBlockSize    | Optional | Block size for dobjinst.dbf, which is the visibility database, in bytes. The Transaction Processor server component stores data in blocks. This block size is different from the block size that the operating system uses. The default value is 4096 bytes. For help with changing this parameter, see "Getting Help from Oracle" on page 49. |

Table 49. Parameters of the Transaction Processor Server Component

| Name                            | Alias           | Required | Description                                                                                                    |
|---------------------------------|-----------------|----------|----------------------------------------------------------------------------------------------------|
| TS Cache Size                   | TSCacheSize     | Optional | Cache size for dobjinst.dbf, which is the visibility database, in kilobytes. The default value is 4096 kilobytes. For help with changing this parameter, see "Getting Help from Oracle" on page 49. |
| Write<br>Compressed<br>DX Files | WriteCompressed | Optional | Writes DX files in compressed format. The default value is FALSE. Leave this parameter at the default value. For help with changing this parameter, see "Getting Help from Oracle" on page 49.      |

## **Parameters of the Transaction Router Server Component**

Table 50 describes some of the parameters of the Transaction Router server component.

Table 50. Some of the Parameters of the Transaction Router Server Component

| Name              | Alias        | Required | Description                                                                                                    |
|-------------------|--------------|----------|----------------------------------------------------------------------------------------------------|
| Id Db<br>Recreate | IdDbRecreate | Optional | A cache that stores the data that Siebel Remote requires to examine visibility. It recreates visdata.dbf, which is the visibility ID database. The default value is FALSE, which means that Siebel Remote does not recreate the server database every time the Transaction Router starts. For more information, see "Making Advanced Server Parameters Visible" on page 165.                                                                                                    |
| Id Db Size        | IdDbSize     | Optional | The size of the visdata.dbf file, which is the visibility ID database, and the amount of memory that Siebel Remote allocates on the Siebel Server for all instances of the Transaction Router. You use this parameter only if the visdata.dbf file is present, or if the Id Db Recreate parameter is set to True. The default value is 50MB, which is optimal in most situations. To improve Transaction Router performance in a large deployment, you can increase this value. The recommended maximum value is 200 MB. |

Table 50. Some of the Parameters of the Transaction Router Server Component

| Name                                   | Alias                  | Required | Description                                                                                                    |
|----------------------------------------|------------------------|----------|----------------------------------------------------------------------------------------------------|
| Maximum<br>reads per<br>iteration      | MaxRead                | Optional | The maximum number of operations that the Transaction Router processes for a given user during each run. The default value is 10000.                                                                                                    |
| Maximum<br>seconds per<br>iteration    | MaxSecs                | Optional | The longest duration that a Transaction Router instance works for one user during each run. The default value is 300 seconds.                                                                                                    |
| Maximum<br>writes per file             | MaxWrite               | Optional | The maximum number of operations the Transaction Router server component writes for each DX file. The default value is 5000.                                                                                                    |
| Node Division<br>Factor                | NodeDivFactor          | Optional | The maximum number of users a Transaction Router instance processes during each run. The Transaction Router processes the fractional number of users that Siebel Remote computes using this parameter as a factor. For example, if the value of this parameter is 5, and if there are 100 users on the Siebel Server, then the Transaction Router processes 100 divided by 5, or 20 users. The default value is 5. |
| Operation<br>Routing Rate<br>Threshold | RouteRateThresh<br>old | Optional | The minimum rate of database transactions that the Transaction Router routes for each second. If the Transaction Router server component performs below this minimum, then Siebel Remote creates an alert.                                                                                                    |
| Read client<br>list iterations         | ReadClientsIter        | Optional | The number of iterations that occur before the Transaction Router refreshes the list of users to process from the server database. The default value is 10 iterations.                                                                                                    |
| Set<br>Application<br>Server Name      | SetAppName             | Optional | Upgrades remote clients from previous versions of Siebel CRM to version 4.0 and later. The default value is TRUE.                                                                                                    |
|                                        |                        |          | At start-up, the Transaction Router server component searches the server database for remote clients whose Siebel Server value is not set, and that have a docking directory on the local server. This parameter sets the Siebel Server name in the server database for each of these clients.                                                                                                    |
| Sleep Time                             | SleepTime              | Optional | Time to sleep, in seconds, between iterations. The default value is 60.                                                                                                    |

Table 50. Some of the Parameters of the Transaction Router Server Component

| Name                      | Alias           | Required | Description                                                                                                    |
|---------------------------|-----------------|----------|----------------------------------------------------------------------------------------------------|
| TS Cache Size             | TSCacheSize     | Optional | Cache size for the dobjinst.dbf file in kilobytes. The default value is 2048 kilobytes. It is recommended that the maximum value not exceed the number of users on the Siebel Server multiplied by the size of the largest dobjinst.dbf file. |
| Write compressed dx files | WriteCompressed | Optional | Write DX files in compressed format. The default value is TRUE.                                                                                                    |

## **Parameters of the Transaction Merger Server Component**

Table 51 describes some of the parameters of the Transaction Merger server component.

Table 51. Some of the Parameters of the Transaction Merger Server Component

| Name       | Alias     | Required | Description                                                                                                    |
|------------|-----------|----------|----------------------------------------------------------------------------------------------------|
| Error Mode | ErrorMode | Optional | Determines how Siebel Remote handles a database error that occurs during a Transaction Merger process. The default value is STOP. You can use one of the following values:                                                                                                    |
|            |           |          | <b>STOP</b> . Stops the Transaction Merger server component.                                                                                                    |
|            |           |          | ■ IGNORE. If all nodes are ignored in an iteration, then the Transaction Merger sleeps.                                                                                                    |
|            |           |          | ■ DISABLE_NODE. If an error recurs in the same row, then disables all nodes and stops Transaction Merger. If the mode is set to DISABLE_NODE, then the Transaction Merger sets the effective end date to the current time for the remote client that contains the error. You must reextract the |
| Sleep Time | SleepTime | Optional | Time to sleep, in seconds, between iterations. The default value is 60.                                                                                                    |

## Parameters of the Generate New Database Server Component

Table 52 describes some of the parameters of the Generate New Database server component.

Table 52. Some of the Parameters of the Generate New Database Server Component

| Name                     | Alias        | Required | Description                                                                                                    |
|--------------------------|--------------|----------|----------------------------------------------------------------------------------------------------|
| Client Db Type           | ClientDbType | Optional | Client database engine type. The default value is SQL Anywhere.                                                                                                    |
| DBA Password             | DbaPwd       | Optional | Password for the database administrator account. The default value for SQL Anywhere is SQL. You can set the DBA Password parameter to the password of the user ID for the database administrator that exists in the empty database template file. |
| Index Space              | ISpace       | Optional | Space name in the DB template in which to store Siebel indexes. You must not specify the Index Space parameter unless you use the specified index space to build a custom empty database file.                                                    |
| Interface Tables         | IFaceTbls    | Optional | Create interface tables and indexes. The default value is FALSE.                                                                                                    |
| New DBA<br>password      | NewDbaPwd    | Optional | The password that Siebel Remote assigns to the local database administrator on the remote client. For more information, see "Changing the Password of the Local Database Administrator" on page 65.                                               |
| SQL Anywhere<br>Database | DbfFile      | Required | Database filename for SQL Anywhere. The default value is sse_utf8.dbf, which is a Unicode file that supports all languages. Alternatively, the sse_encr.dbf file provides standard Sybase encryption of the local database template.              |
| Table Space              | TSpace       | Optional | Space name in the DB template in which to store Siebel tables. You must not specify the Table Space parameter unless you intend to use the specified table space to build a custom empty database file.                                           |

Table 52. Some of the Parameters of the Generate New Database Server Component

| Name                        | Alias         | Required | Description                                                                                                    |
|-----------------------------|---------------|----------|----------------------------------------------------------------------------------------------------|
| Use DDL File                | UseDdlFile    | Optional | Use when you create a new template file. The default value is FALSE, which instructs Siebel Remote to read the schema directly from the server database.  Set the Use DDL File parameter to FALSE only if you run the Generate New Database component after a schema change. Generate New Database then reads the latest schema from the server database instead of from the DDL file. |
| Use Transaction<br>Log File | UseTxnLog     | Optional | Use when you create a new template file. The default value is TRUE.                                                                                                    |
| Warehouse<br>Tables         | WarehouseTbls | Optional | Use to create Warehouse tables and indexes.<br>The default value is FALSE.                                                                                                    |

### Parameters of the Database Extract Server Component

Table 53 describes the parameters of the Database Extract server component.

Table 53. Parameters of the Database Extract Server Component

| Parameter Name                     | Alias          | Required | Description                                                                                                    |
|------------------------------------|----------------|----------|----------------------------------------------------------------------------------------------------|
| CD directory                       | CDDir          | Optional | Name of a directory to which Siebel Remote copies the snapshot files that the CD-ROM initialization uses.                                                                                                    |
| Client Database<br>Transaction Log | ClientDbTxnLog | Optional | Name of the transaction log that includes details about changes to the remote database. For more information, see "Using a Transaction Log to Optimize Performance" on page 109.                                                |
| Client Name                        | Client         | Required | Name of the remote client for which Siebel Remote is extracting a database. This value corresponds to the Mobile Client Name field in the Mobile Clients view. For more information, see "Specifying Client Names" on page 363. |
| Database Init<br>Method            | InitMethod     | Optional | Method for creating the Siebel Remote database. The default value is SQL Anywhere.                                                                                                    |

Table 53. Parameters of the Database Extract Server Component

| Parameter Name                   | Alias                 | Required | Description                                                                                                    |
|----------------------------------|-----------------------|----------|----------------------------------------------------------------------------------------------------|
| Database template file name      | DbTmplFile            | Optional | Name of the SQL Anywhere Database<br>Template file. The default value is<br>sse_utf8.dbf.                                                                                                    |
|                                  |                       |          | You must make sure this entry matches the value that you enter for the SQL Anywhere Database parameter in the Generate New Database server component. If you use the encrypted local database template, then enter the following value in these locations:                                                      |
|                                  |                       |          | sse_encr.dbf                                                                                                    |
| Encrypt client Db<br>password    | EncryptLocalDb<br>Pwd | Optional | If TRUE, then Siebel Remote uses RSA SHA-<br>1 encryption to encrypt the local database<br>password before it passes this password to<br>the local database for authentication. The<br>default value is FALSE. For more<br>information, see "Setting Encryption on the<br>Local Database Password" on page 110. |
| Extract all<br>Repository Tables | ExtractRepos          | Optional | Instructs Siebel Remote to include repository tables in a database extract. Values are TRUE and FALSE.                                                                                                    |
|                                  |                       |          | If the Extract all Repository Tables parameter is set to TRUE, then the Get is not necessary. Not using the Get can reduce the amount of time that you require to configure an environment for a developer.                                                                                                    |
| Last Extract Date                | ExtractSince          | Optional | Specifies a date-time value for extraction. You must use the following format:                                                                                                    |
|                                  |                       |          | YYYY-MM-DD HH:MM:SS                                                                                                    |
|                                  |                       |          | If specified, then the Database Extract server component extracts a remote client only if Siebel Remote has not extracted this client since the date-time value that you specify in the Last Extract Date parameter.                                                                                            |

Table 53. Parameters of the Database Extract Server Component

| Parameter Name               | Alias         | Required | Description                                                                                                    |
|------------------------------|---------------|----------|----------------------------------------------------------------------------------------------------|
| Last Sync Date               | SyncSince     | Optional | Specifies a date-time value for synchronization. You must use the following format:                                                                                                    |
|                              |               |          | YYYY-MM-DD HH:MM:SS                                                                                                    |
|                              |               |          | If specified, then the Database Extract server component synchronization a remote client only if Siebel Remote has not extracted this client since the date-time value that you specify in the Last Extract Date parameter. |
| Maximum data file size       | DatFileSize   | Optional | Sets the maximum size of a data file in megabytes:                                                                                                    |
|                              |               |          | ■ The minimum size is 1.                                                                                                    |
|                              |               |          | ■ The maximum size is 1000.                                                                                                    |
|                              |               |          | ■ The default value is 500.                                                                                                    |
| Message Language<br>Code     | Language      | Optional | Extract messages for this language. The default value is ENU.                                                                                                    |
| Mobile Client Version        | ClientVersion | Optional | Specifies the remote client software version. This parameter is important during an upgrade. The default value is 2000 for release Siebel CRM 7.x of the software.                                                          |
| Move Siebel Remote<br>Client | Move          | Optional | For more information, see "Using the Move Siebel Remote Client Parameter" on page 364.                                                                                                    |
| Nodes Per Group              | NodesPerGroup | Optional | if the Optimal Mode parameter is TRUE, then the Nodes Per Group parameter specifies the number of users who Siebel Remote extracts together as a group. The default value is 35.                                            |
| Optimal Mode                 | OptMode       | Optional | Specifies to use the optimal mode to extract a group of users. The default value is FALSE.                                                                                                    |
| Save Client<br>Transactions  | SaveTxns      | Optional | Save pending client transactions during database initialization. The default value is TRUE. This feature does not work during an upgrade.                                                                                   |
|                              |               |          | The Save Client Transactions parameter is valid only for the remote client.                                                                                                    |

Table 53. Parameters of the Database Extract Server Component

| Parameter Name    | Alias           | Required | Description                                                                                                    |
|-------------------|-----------------|----------|----------------------------------------------------------------------------------------------------|
| Truncate TS Table | TruncateTSTable |          | Specifies to truncate the S_DOCK_INITM_n table instead of deleting it after the server database extract task completes. Used in the cleanup phase. The default value is FALSE.                                                                |
|                   |                 |          | If you run the Database Extract server component with the Truncate TS Table parameter set to TRUE, then the user ID that you use to run the server component must possess administrator privileges on the Siebel Server.                      |
| TS Block Size     | TSBlockSize     | Optional | Block size for the dobjinst.dbf file in bytes. The default value is 0. Siebel Remote automatically calculates the block size depending on the total number of rows that are visible in the remote client.                                     |
| TS Cache Size     | TSCacheSize     | Optional | Cache size for the dobjinst.dbf file in kilobytes. The default value is 2048 kilobytes.                                                                                                    |
| TS Table Number   | TSTableNum      |          | Number of database tables in the dobjinst.dbf file that are available for Database Extract. The range is 1 through 48. The default value is 1. This parameter is the end number of the S_DOCK_INITIM_n table, where n is the TS Table Number. |

#### **Specifying Client Names**

To specify a list of client names, you add a list of these names to the Client Name parameter and use a comma to separate each name. To specify the name of a file that contains a list of client names, you can use the at sign (@) as the first character in the value that you specify for the Client Name parameter followed by the file name. To separate each client name in this file, you must use one of the following delimiters:

- New line
- Comma
- Space
- Tab
- Period
- Semicolon

To specify a wildcard, you can use one of the following formats:

- To match a single character, use a question mark (?).
- To match zero or more characters, use an asterisk (\*).

#### **Using the Move Siebel Remote Client Parameter**

If the remote client is currently registered on a Siebel Server that is not the current server, and if you set the Move Siebel Remote Client parameter to TRUE, then the following occurs:

- The Database Extract server component sets the Siebel Server name of the remote client to the local Siebel Server.
- The following server components on the old server stop servicing this remote client in the next iteration:
  - **■** Transaction Router
  - Transaction Merger
  - Database Extract

You can also use the Move Siebel Remote Client parameter to move a regional node in the same you that you use this parameter to move a remote client.

The default value is FALSE.

If you attempt to extract a remote client that Siebel Remote already extracted for a different server, then the Database Extract server component returns an error.

#### Parameters of the Replication Agent Server Component

Table 54 describes the parameters of the Replication Agent server component.

Table 54. Parameters of the Replication Agent Server Component

| Parameter                                                | Alias     | Required | Description                                                                                                    |
|----------------------------------------------------------|-----------|----------|----------------------------------------------------------------------------------------------------|
| HQ Application<br>Server<br>Communications<br>parameters | CommParam | Optional | The colon separated list of communications parameters that Siebel Remote uses to connect to the parent Siebel Server.  Siebel Remote does not use this parameter. |
| HQ Application<br>Server Name                            | HQ        | Required | The Dock Connect String of the parent Siebel Server. For more information, see "Setting the HQ Application Server Name Parameter" on page 209.                    |

Table 54. Parameters of the Replication Agent Server Component

| Parameter                             | Alias         | Required | Description                                                                                                    |
|---------------------------------------|---------------|----------|----------------------------------------------------------------------------------------------------|
| Iterations                            | Iterations    | Optional | Specifies the number of times that the Replication Agent server component connects to the parent node.                                                                                                    |
|                                       |               |          | You usually set this parameter to zero (0) which instructs the Replication Agent to loop forever or until the server administrator stops it.                                                                          |
|                                       |               |          | If you set the Iterations parameter to 1 and then start Replication Agent, then a single synchronization occurs.                                                                                                    |
|                                       |               |          | The default value is 0.                                                                                                    |
| Maximum<br>transactions per<br>commit | MaxCommitTxns | Optional | Specifies the number of transactions that Siebel Remote applies before it commits these transactions to the server database.                                                                                          |
|                                       |               |          | The default value is 100.                                                                                                    |
| Maximum writes per file               | MaxWrite      | Optional | Limits the size of a DX file. Breaks the DX files that Siebel Remote sends to the parent Siebel Server into smaller, more manageable files.                                                                           |
|                                       |               |          | Replication Manager closes the existing DX file and then starts writing to a new DX file when the current DX file reaches the maximum number of operations that you specify in the Maximum Writes Per File parameter. |
|                                       |               |          | The default value is 10000.                                                                                                    |
| Receive files                         | RecvFiles     | Optional | You can use one of the following values:                                                                                                    |
|                                       |               |          | ■ TRUE. Replication Manager receives the file attachments that the parent Siebel Server sends to the Siebel Server of the regional node.                                                                              |
|                                       |               |          | ■ FALSE. Replication Manager does not receive the file attachments that the parent Siebel Server sends to the Siebel Server of the regional node.                                                                     |
|                                       |               |          | The default value is TRUE.                                                                                                    |

Table 54. Parameters of the Replication Agent Server Component

| Parameter    | Alias     | Required | Description                                                                                                    |
|--------------|-----------|----------|----------------------------------------------------------------------------------------------------|
| Receive      | RecvTxns  | Optional | You can use one of the following values:                                                                                                  |
| transactions |           |          | ■ <b>TRUE.</b> Replication Manager receives the DX files that the parent Siebel Server sends to the Siebel Server of the regional node.   |
|              |           |          | ■ FALSE. Replication Manager does not receive the DX files that the parent Siebel Server sends to the Siebel Server of the regional node. |
|              |           |          | The default value is TRUE.                                                                                                    |
| Send         | SendTxns  | Optional | You can use one of the following values:                                                                                                  |
| transactions |           |          | ■ TRUE. Replication Manager sends DX files from the Siebel Server on the regional node to the parent Siebel Server.                       |
|              |           |          | ■ <b>FALSE.</b> Replication Manager does not send DX files from the Siebel Server on the regional node to the parent Siebel Server.       |
|              |           |          | The default value is TRUE.                                                                                                    |
| Sleep time   | SleepTime | Optional | The time period, in seconds, for which Replication Agent sleeps between synchronization sessions.                                         |
|              |           |          | The default value is 60.                                                                                                    |

## Field Descriptions for Administration Screens

This topic describes fields that you can use in the administration screens that you use with Siebel Remote. It includes the following topics:

- "Fields in the Siebel Remote Client Status Form" on page 367
- "Fields in the Siebel Remote Client Diagnostics Form" on page 368
- "Fields in the Synchronization Sessions List" on page 369
- "Fields in the Siebel Remote Upload Statistics Form" on page 369
- "Fields in the Siebel Remote Download Statistics Form" on page 370
- "Operation Types for the Operation Field of the Transaction Log List" on page 372

#### Fields in the Siebel Remote Client Status Form

Table 55 describes fields of the Siebel Remote Client Status form.

Table 55. Fields of the Siebel Remote Client Status Form

| Column         | Field                     | Description                                                                            |
|----------------|---------------------------|----------------------------------------------------------------------------------------|
| Extracted      | Last Sessions             | Time when Siebel Remote extracted this client.                                         |
| on Server      | Seconds                   | Amount of time required to extract the remote client.                                  |
|                | File name                 | First file name for the extracted records.                                             |
|                | Rows extracted            | Row count of extracted records.                                                        |
|                | Snapshot (Kbytes)         | Total size in kilobytes for extracted records.                                         |
|                | # of Files in File System | Number of files in file system for this client.                                        |
|                | File System (Kbytes)      | Size of files in file system, in kilobytes.                                            |
|                | Max Transaction           | Maximum transaction ID when Siebel Remote extracted this client.                       |
| Initialized    | Last Session              | Time when Siebel Remote initialized the local database.                                |
| on Client      | Seconds                   | Amount of time required to initialize the local database.                              |
|                | Free Disk (Kbytes)        | Free disk space available of the local computer where you installed the remote client. |
|                | Database (Kbytes)         | The size in kilobytes of the local database.                                           |
|                | # of Files in File System | Number of files in the local file system.                                              |
|                | File System (Kbytes)      | Total size in kilobytes of files in the local file system.                             |
|                | Product Version           | System information for the computer where the local database resides.                  |
| Current status | Last Session              | Time when Siebel Remote performed the last synchronization session.                    |
|                | Seconds                   | Duration of the last synchronization session.                                          |
|                | Free Disk (Kbytes)        | Free disk space available of the local computer where you installed the remote client. |
|                | Database (Kbytes)         | Current size of the local database.                                                    |
|                | # of Files in File System | Number of files in the local file system.                                              |
|                | File System (Kbytes)      | Current size in kilobytes of files in the local file system.                           |
|                | Total Sessions            | Total number of times this client has synchronized so far.                             |
|                | Product Version           | Current system information for the remote client.                                      |

#### Fields in the Siebel Remote Client Diagnostics Form

Table 56 describes fields of the Siebel Remote Client Diagnostics form.

Table 56. Fields of the Siebel Remote Client Diagnostics Form

| Field                    | Description                                                            |
|--------------------------|------------------------------------------------------------------------|
| Name                     | Node name.                                                             |
| Туре                     | INIT, ROUTE, RECEIVE, MERGE, CLEAN, SESSION.                           |
| Local                    | Flag to indicate it is for current or local databases.                 |
| Created                  | The time that Siebel Remote created the record.                        |
| Last updated             | The time that Siebel Remote last updated the record.                   |
| Last file                | The last file number that Siebel Remote processed for the node.        |
| Last transaction id      | The last transaction number that Siebel Remote processed for the node. |
| Last trxn duration (sec) | The time required to process transaction in the latest session.        |
| Total duration (sec)     | Total time required to process transaction for the node.               |
| Last trxn size (bytes)   | Size of transactions processed for the node during last session.       |
| Total (bytes)            | Total size of transactions processed for the node.                     |
| Last trxn operations     | Number of operations processed for the node during last session.       |
| Total operations         | Total number of operations processed for the node.                     |
| Last transactions        | Number of transactions processed for the node during last session.     |
| Total transactions       | Total number of transactions processed for the node.                   |
| Total attachment (bytes) | Total size of file attachments processed for the node.                 |
| Total attachments        | Total number of file attachments.                                      |
| Last attachment (bytes)  | Size of file attachments for the node during the last session.         |
| Last attachments         | Number of file attachments for the node during the last session.       |
| Additional information   | More detailed information about the node.                              |

#### Fields in the Synchronization Sessions List

Table 57 describes fields in the Synchronization Sessions list.

Table 57. Fields in the Synchronization Sessions List

| Field                       | Description                                                                                                    |
|-----------------------------|----------------------------------------------------------------------------------------------------|
| Synchronization Starts      | Date and time when Siebel Remote started the synchronization session.                                                                         |
| Synchronization Ends        | Date and time when the synchronization session ended. If the synchronization session did not complete successfully, then this field is empty. |
| Transactions                | The number of transactions that Siebel Remote synchronized to the user during the session.                                                    |
| Transaction Size (MB)       | The total size in MB of the transactions that Siebel Remote synchronized to the user during the session.                                      |
| Client Merge Duration (Min) | The amount of time in minutes required to merge transactions on client.                                                                       |

#### Fields in the Siebel Remote Upload Statistics Form

Table 58 describes fields in the Siebel Remote Upload Statistics form.

Table 58. Fields in the Siebel Remote Upload Statistics Form

| Field                     | Description                                                                                                    |
|---------------------------|----------------------------------------------------------------------------------------------------|
| Last Session              | Duration of the last synchronization session.                                                                                                    |
| Last File                 | Last transaction file that Siebel Remote created on the remote client, received on the Siebel Server, or applied on the Siebel Server.                                          |
| Last Transaction          | Last transaction that Siebel Remote created on the remote client, received on the Siebel Server, or applied on the Siebel Server.                                               |
| Transaction Count - Last  | Number of transactions that Siebel Remote created on the remote client, received on the Siebel Server, or applied on the Siebel Server during the last synchronization session. |
| Transaction Count - Total | Total transactions that Siebel Remote created on the remote client, received on the Siebel Server, or applied on the Siebel Server since the last database extract.             |
| Operation Count - Last    | Number of operations that Siebel Remote created on the remote client, received on the Siebel Server, or applied on the Siebel Server during the last synchronization session.   |

Table 58. Fields in the Siebel Remote Upload Statistics Form

| Field                               | Description                                                                                                    |
|-------------------------------------|----------------------------------------------------------------------------------------------------|
| Operation Count - Total             | Total number of operations that Siebel Remote created on the remote client, received on the Siebel Server, or applied on the Siebel Server since the last database extract.                     |
| KBytes - Last                       | Size of transactions that Siebel Remote created on the remote client, received on the Siebel Server, or applied on the Siebel Server during the last synchronization session, in kilobytes.     |
| KBytes - Total                      | Size of transactions that Siebel Remote created on the remote client, received on the Siebel Server, or applied on the Siebel Server since the last database extract, in kilobytes.             |
| Duration (Seconds) - Last           | Duration of last synchronization session that Siebel Remote created on the remote client, received on the Siebel Server, or applied on the Siebel Server, in seconds.                           |
| Duration (Seconds) - Total          | Total duration of all synchronization sessions since the last database extract, in seconds.                                                                                                    |
| Attachment Files - Last             | Number of file attachments that Siebel Remote created on the remote client, received on the Siebel Server, or applied on the Siebel Server during the last synchronization.                     |
| Attachment Files - Total            | Number of file attachments that Siebel Remote created on the remote client, received on the Siebel Server, or applied on the Siebel Server since the last database extract.                     |
| Attachment Size (KBytes) -<br>Last  | Size of file attachments that Siebel Remote created on the remote client, received on the Siebel Server, or applied on the Siebel Server during the last synchronization session, in kilobytes. |
| Attachment Size (KBytes) -<br>Total | Size of files that Siebel Remote created on the remote client, received on the Siebel Server, or applied on the Siebel Server since the last database extract, in kilobytes.                    |

#### Fields in the Siebel Remote Download Statistics Form

Table 59 describes fields in the Siebel Remote Download Statistics form.

Table 59. Fields in the Siebel Remote Download Statistics Form

| Field            | Description                                                                                                    |
|------------------|----------------------------------------------------------------------------------------------------|
| Last Session     | Date and time of last session that Siebel Remote created on the Siebel Server, received on the remote client, or applied on the remote client. |
| Last File        | Last transaction file that Siebel Remote created on the Siebel Server, received on the remote client, or applied on the remote client.         |
| Last Transaction | Last transaction that Siebel Remote created on the Siebel Server, received on the remote client, or applied on the remote client.              |

Table 59. Fields in the Siebel Remote Download Statistics Form

| Field                               | Description                                                                                                    |  |
|-------------------------------------|----------------------------------------------------------------------------------------------------|--|
| Transaction Count -<br>Last         | Number of transactions that Siebel Remote created on the Siebel Server, received on the remote client, or applied on the remote client during the last synchronization session.             |  |
| Transaction Count -<br>Total        | Total transactions that Siebel Remote created on the Siebel Server, received on the remote client, or applied on the remote client since the last database extract.                         |  |
| Operation Count - Last              | Number of operations that Siebel Remote created on the Siebel Server, received on the remote client, or applied on the remote client during the last synchronization session.               |  |
| Operation Count - Total             | Total number of operations that Siebel Remote created on the Siebel Server, received on the remote client, or applied on the remote client since the last database extract.                 |  |
| KBytes - Last                       | Size of transactions that Siebel Remote created on the Siebel Server, received on the remote client, or applied on the remote client during the last synchronization session, in kilobytes. |  |
| KBytes - Total                      | Size of transactions that Siebel Remote created on the Siebel Server, received on the remote client, or applied on the remote client since the last database extract, in kilobytes.         |  |
| Duration (Seconds) -<br>Last        | Duration of last synchronization session, in seconds.                                                                                                    |  |
| Duration (Seconds) -<br>Total       | Total duration of all synchronization sessions since the last database extract of the node, in seconds.                                                                                     |  |
| Attachment File Count -<br>Last     | Number of file attachments that Siebel Remote created on the Siebel Server, received on the remote client, or applied on the remote client during the last synchronization.                 |  |
| Attachment File Count -<br>Total    | Number of file attachments that Siebel Remote created on the Siebel Server, received on the remote client, or applied on the remote client since the last database extract of this node.    |  |
| Attachment Size<br>(KBytes) - Last  | Size of the file attachments that Siebel Remote created on the Siebel Server, received on the remote client, or applied on the remote client during the last synchronization session.       |  |
| Attachment Size<br>(KBytes) - Total | Size of all file attachments that Siebel Remote created on the Siebel Server, received on the remote client, or applied on the remote client since the last database extract of this node.  |  |

#### Operation Types for the Operation Field of the Transaction Log List

Table 60 describes operation types for the Operation Field of the Transaction Log list.

Table 60. Operation Types for the Operation Field of the Transaction Log List

| Operation<br>Type | Description                                                                                                    |
|-------------------|----------------------------------------------------------------------------------------------------|
| Α                 | Data Definition Language (DDL) statement. Indicates a database schema update.                                                                                                    |
| В                 | Delete a dock object instance. A data merge deletes all member table rows only for a server to client operation.                                                                                                    |
| С                 | Delete a record as a result of deleting a dock object instance for a server to client only.                                                                                                    |
| D                 | Delete single row.                                                                                                    |
| Е                 | Delete multiple rows.                                                                                                    |
| F                 | Delete cascading rows.                                                                                                    |
| G                 | Merge multiple rows.                                                                                                    |
| Н                 | Insert a record as a result of downloading a dock object instance only for a server to client operation.                                                                                                    |
| 1                 | Insert single row.                                                                                                    |
| J                 | Contain transactions in an external file.                                                                                                    |
| K                 | Marker transaction to indicate the start of client-side transaction.                                                                                                    |
| L                 | Update to the record of a child table that might cause conflict.                                                                                                    |
| M                 | Marker transaction to stop processing a user and then continue.                                                                                                    |
| N                 | Compensation operation for client-side merge (CSM) or cascade delete transaction that the W operation performs. The purpose of the compensation operation is to remove any orphan child records that exist in the server database that resulted from a remote client-side merge or cascade delete on the client database.                                                                                         |
| 0                 | Operation to update conflict ID.                                                                                                    |
| Р                 | Simple Data Manipulation Language (DML) statement that uses pass through.                                                                                                    |
| Q                 | Delete records of a child table that match the foreign key value. This operation is a compensation operation that Siebel Remote creates as the result of client-side merge (CSM) or a cascade delete transaction that the W operation performs. The purpose of the Q operation is to clean up any orphan child records that exist in the Siebel Server as a result of CSM or cascade delete in the remote client. |
| R                 | Update the foreign key column of child table records.                                                                                                    |
| S                 | Shadow operation.                                                                                                    |
| Т                 | Delete records of a child table that might cause conflict.                                                                                                    |
| U                 | Update a single row.                                                                                                    |

Table 60. Operation Types for the Operation Field of the Transaction Log List

| Operation<br>Type | Description                                          |
|-------------------|------------------------------------------------------|
| V                 | Update multiple rows.                                |
| W                 | Compacted operation of cascade or client-side merge. |
| Χ                 | Insert set-based rows.                               |
| Υ                 | Update set-based rows.                               |
| Z                 | Delete set-based rows.                               |

### **Standardized Administrative Reports**

Table 61 describes the standardized administrative status reports. The View column describes the view from which you can start the report. For more information, see Chapter 9, "Implementing Replication Manager".

Table 61. Standardized Administrative Status Reports for Siebel Remote and Replication Manager

| Name of Report                        | View                        | Description                                                                                                    |
|---------------------------------------|-----------------------------|----------------------------------------------------------------------------------------------------|
| Active Mobile<br>Users Usage<br>Graph | Synchronization<br>Sessions | Displays information for server nodes that contain users. This report takes the start date as a parameter from the user and then creates the following details for each day that occurs between the start date and the current date, in the form of a graph: |
|                                       |                             | ■ The x-axis includes the days in the specified range of dates.                                                                                                    |
|                                       |                             | The bar graph displays the number of cumulative units<br>for the day.                                                                                                    |
|                                       |                             | The line graph displays the number of unique<br>synchronizations for each day. The number of unique<br>synchronizations indicates the number of users that<br>synchronized for each day.                                                                     |
| Active Mobile<br>Users Usage<br>Table | Synchronization<br>Sessions | Displays information for server nodes that contain users. This report takes the start date as a parameter from the user and then creates the following details for each day that occurs between the start date and the current date in the form of a table:  |
|                                       |                             | The date column displays the days in the specified range<br>of dates.                                                                                                    |
|                                       |                             | The daily initialization column displays the number of<br>initializations for each day.                                                                                                    |
|                                       |                             | The cumulative initializations column displays the<br>number of cumulative initializations for each day.                                                                                                    |
|                                       |                             | The daily unique synchronizations column displays the<br>number of users that synchronized for each day.                                                                                                    |

Table 61. Standardized Administrative Status Reports for Siebel Remote and Replication Manager

| Name of Report                | View          | Description                                                                                                    |
|-------------------------------|---------------|----------------------------------------------------------------------------------------------------|
| Mobile User<br>Summary Report | Client Status | This report displays the following information for server nodes that contain users:                                                                                                   |
|                               |               | ■ Date and time of last extraction                                                                                                    |
|                               |               | ■ DB Extract Size (MB)                                                                                                    |
|                               |               | ■ DB Extract Rows                                                                                                    |
|                               |               | Local DB Size (MB)                                                                                                    |
|                               |               | Date and time of last initialization                                                                                                    |
|                               |               | Date and time of last synchronization:                                                                                                    |
|                               |               | Number of transactions                                                                                                    |
|                               |               | ■ Size of transactions in MB                                                                                                    |
|                               |               | Duration of session                                                                                                    |
|                               |               | Duration of last merge on client                                                                                                    |
|                               |               | DX files last routed from the Siebel Server                                                                                                    |
|                               |               | DX files last routed to the Siebel Server                                                                                                    |
|                               |               | DX files that this user received and merged in the Siebel<br>Server                                                                                                    |
|                               |               | DX files received and merged in the local database for<br>this user                                                                                                    |
|                               |               | This report also indicates if the user is active. If the user is not active, then displays the last accessed date and the name of the Routing Model that is associated with the user. |

Table 61. Standardized Administrative Status Reports for Siebel Remote and Replication Manager

| Name of Report                          | View                        | Description                                                                                                    |  |  |
|-----------------------------------------|-----------------------------|----------------------------------------------------------------------------------------------------|--|--|
| Regional Node<br>Status Report          | Client Status               | Displays information for server nodes that contain subordinate regional nodes, including the following information about the regional node:                                                                                                    |  |  |
|                                         |                             | Date and time of last extraction                                                                                                    |  |  |
|                                         |                             | Date and time of last initialization                                                                                                    |  |  |
|                                         |                             | Date and time of last synchronization                                                                                                    |  |  |
|                                         |                             | DX files last routed to the node from the parent server                                                                                                    |  |  |
|                                         |                             | DX files last routed from the regional node to the parent<br>server                                                                                                    |  |  |
|                                         |                             | DX files received and merged to the parent server                                                                                                    |  |  |
|                                         |                             | DX files received and merged to the regional database                                                                                                    |  |  |
|                                         |                             | The report also indicates if the regional node is currently active or end dated and the routing group of the regional node.                                                                                                    |  |  |
| Synchronization<br>Frequency<br>Report  | Synchronization<br>Sessions | Displays the frequency of synchronization by every user for a given period of time. Each line of the report includes the following information:                                                                                                    |  |  |
|                                         |                             | ■ Mobile User ID                                                                                                    |  |  |
|                                         |                             | App Server Name                                                                                                    |  |  |
|                                         |                             | The number of times the user synchronized in a given period                                                                                                    |  |  |
| Synchronization<br>Session Report       | Synchronization<br>Sessions | Displays information about synchronization sessions of every user for a given period of time. The report provides user information and details of the synchronization sessions of the user.                                                                                                    |  |  |
| Transaction<br>Backlog Status<br>Report | Transaction Log             | Displays information about transactions that are pending in the queue from active users and regional nodes. It starts with the most recent transaction that Siebel Remote created on the headquarters node at the time you run the report. Fields in this report include the name of the remote client and the number of pending transactions. |  |  |

Table 61. Standardized Administrative Status Reports for Siebel Remote and Replication Manager

| Name of Report                            | View                | Description                                                                                                    |
|-------------------------------------------|---------------------|----------------------------------------------------------------------------------------------------|
| Transaction<br>Processor Status<br>Report | Processor<br>Status | Displays the status of active and inactive Transaction<br>Processor entries that exist in the current Siebel Server. This<br>report includes the following information:                                                                                                  |
|                                           |                     | Date and time of last run                                                                                                    |
|                                           |                     | Duration of last run                                                                                                    |
|                                           |                     | Number of transactions and operations copied                                                                                                    |
|                                           |                     | Last DX file that Siebel Remote created and removed<br>from the docki ng\txnproc directory on the<br>corresponding Siebel Server                                                                                                    |
| Transaction                               |                     | Displays the following information:                                                                                                    |
| Router Backlog<br>Report                  |                     | ■ The number of transactions that Siebel Remote could potentially route to the active users or regional nodes. Siebel Remote calculates this number with respect to the most recent transaction that it created on the headquarters node at the time you run the report. |
|                                           |                     | ■ The latency of the active users and regional nodes with respect to the time that you run the report. This report displays the following information for backlog and latency:                                                                                           |
|                                           |                     | ■ Total                                                                                                    |
|                                           |                     | Average                                                                                                    |
|                                           |                     | ■ Maximum                                                                                                    |
|                                           |                     | ■ Minimum                                                                                                    |
|                                           |                     | Latency is the time difference between the time when Siebel Remote routed the last transaction to the user or regional node and the time when you run the report.                                                                                                    |

## Siebel Server Features on a Regional Node

Although most Siebel Server processes run only on the Siebel Server of the headquarters node, you can use certain features and server components on regional nodes.

Table 62 lists the features and server components that you can use on regional nodes.

Table 62. Server Features and Server Components You Can Use on a Regional Node

| Item                                    | Туре                | Member of                                                      | Notes                                                                                                    |
|-----------------------------------------|---------------------|----------------------------------------------------------------|----------------------------------------------------------------------------------------------------|
| Advanced Search                         | feature             | Not applicable.                                                | Not applicable.                                                                                                    |
| Basic Siebel Call Center functionality  | feature             | Not applicable.                                                | Associated with the Call<br>Center Object Manager server<br>component. Includes the<br>following items:                                       |
|                                         |                     |                                                                | Quotes                                                                                                    |
|                                         |                     |                                                                | Opportunities                                                                                                    |
|                                         |                     |                                                                | Forecasting                                                                                                    |
|                                         |                     |                                                                | Service Requests                                                                                                    |
|                                         |                     |                                                                | Households                                                                                                    |
|                                         |                     |                                                                | Campaigns                                                                                                    |
|                                         |                     |                                                                | SmartScripts                                                                                                    |
| Basic Siebel Sales functionality        | feature             | Not applicable.                                                | Associated with Sales Object<br>Manager server component.<br>Includes the same items as<br>the Basic Siebel Call Center<br>functionality.     |
| Business Integration<br>Batch Manager   | server<br>component | Enterprise Application<br>Integration (EAI)<br>component group | The only component in the EAI group that Siebel Remote does not support on a regional node is Oracle's Siebel Enterprise Integration Manager. |
| Business Integration<br>Manager         | server<br>component | Enterprise Application<br>Integration (EAI)<br>component group | Not applicable.                                                                                                    |
| Call Center Object<br>Manager           | server<br>component | Siebel Call Center component group                             | Not applicable.                                                                                                    |
| Charting                                | feature             | Not applicable.                                                | Not applicable.                                                                                                    |
| Communications<br>Configuration Manager | server<br>component | Communications<br>Management<br>component group                | Used by the Computer Telephony Integration (CTI) feature.                                                                                     |
| Communications Outbound Manager         | server<br>component | Communications Management component group                      | Not applicable.                                                                                                    |

Table 62. Server Features and Server Components You Can Use on a Regional Node

| Item                                    | Туре                                                          | Member of                                                      | Notes                                                                                                    |  |
|-----------------------------------------|---------------------------------------------------------------|----------------------------------------------------------------|----------------------------------------------------------------------------------------------------|--|
| Communications<br>Session Manager       | server<br>component                                           | Communications Management component group                      | Used by the Computer Telephony Integration (CTI) feature.                                                                                                    |  |
| CTI (Computer<br>Telephony Integration) | gration) Commun<br>Configur<br>Commun<br>Manager<br>Siebel Ro |                                                                | Associated with Communications Configuration Manager and Communications Session Manager server components. Siebel Remote does not support live call transfer from |  |
|                                         |                                                               |                                                                | a user on one regional node to a user on another regional node.                                                                                                   |  |
| Database Extract                        | server<br>component                                           | Siebel Remote component group                                  | Siebel Remote supports all components in the Siebel Remote component group.                                                                                       |  |
| Document Server                         | server<br>component                                           | Siebel eDocuments component group                              | For the Correspondence,<br>Proposals, and Presentations<br>features.                                                                                              |  |
| EAI Object Manager                      | server<br>component                                           | Enterprise Application<br>Integration (EAI)<br>component group | Not applicable.                                                                                                    |  |
| eService Object<br>Manager              | server<br>component                                           | Siebel Call Center component group                             | Not applicable.                                                                                                    |  |
| Field Service Object<br>Manager         | server<br>component                                           | Field Service component group                                  | Not applicable.                                                                                                    |  |
| Generate New Database                   | server<br>component                                           | Siebel Remote component group                                  | Not applicable.                                                                                                    |  |
| Handheld DSS Object<br>Manager          | server<br>component                                           | HandheldSync                                                   | Not applicable.                                                                                                    |  |
| MQSeries Server<br>Receiver             | server<br>component                                           | Enterprise Application<br>Integration (EAI)<br>component group | Not applicable.                                                                                                    |  |
| MSMQ Receiver                           | server<br>component                                           | Enterprise Application<br>Integration (EAI)<br>component group | Not applicable.                                                                                                    |  |
| Outbound<br>Communications              | feature                                                       | Not applicable.                                                | Associated with the<br>Communications Outbound<br>Manager server component.                                                                                       |  |

Table 62. Server Features and Server Components You Can Use on a Regional Node

| Item                              | Туре                | Member of                           | Notes                                                                                      |
|-----------------------------------|---------------------|-------------------------------------|--------------------------------------------------------------------------------------------|
| Parallel Database<br>Extract      | server<br>component | Siebel Remote component group       | Not applicable.                                                                            |
| Replication Agent                 | server<br>component | Siebel Remote component group       | Not applicable.                                                                            |
| Report Server                     | feature             | Not applicable.                     | Can be used to create reports on the regional node.                                        |
| Runtime Events                    | feature             | Not applicable.                     | Siebel Remote does not support runtime events on that contain wait states a regional node. |
| Sales Object Manager              | server<br>component | Siebel Sales                        | Not applicable.                                                                            |
| State Model                       | feature             | Not applicable.                     | Not applicable.                                                                            |
| Synchronization<br>Manager        | server<br>component | Siebel Remote component group       | Not applicable.                                                                            |
| Transaction Merger                | server<br>component | Siebel Remote component group       | Not applicable.                                                                            |
| Transaction Processor             | server<br>component | Siebel Remote component group       | Not applicable.                                                                            |
| Transaction Router                | server<br>component | Siebel Remote component group       | Not applicable.                                                                            |
| Workflow Process Batch<br>Manager | server<br>component | Workflow Management component group | Not applicable.                                                                            |

Table 62. Server Features and Server Components You Can Use on a Regional Node

| Item                        | Туре                | Member of                           | Notes                                                                                                    |
|-----------------------------|---------------------|-------------------------------------|----------------------------------------------------------------------------------------------------|
| Workflow Process<br>Manager | server<br>component | Workflow Management component group | Not applicable.                                                                                                    |
| Workflow Processes          | feature             | Not applicable.                     | Associated with the Workflow Process Batch Manager and the Workflow Process Manager server components.  Siebel Remote does not support the following kinds of workflow processes on a regional node:  Processes that you define |
|                             |                     |                                     | <ul> <li>as persistent</li> <li>Processes that contain wait states with durations that are expressed in minutes, hours, or days</li> </ul>                                                                                      |
|                             |                     |                                     | Processes that a workflow policy starts                                                                                                    |
|                             |                     |                                     | Oracle's Siebel Remote does<br>not support a workflow policy<br>or a persistent workflow in a<br>replicated environment.                                                                                                    |

# Parameters of the Regional Database Initialization Program

Table 63 lists some of the parameters and corresponding flags that are available for the Srvrinit utility.

Table 63. Parameters and Command Line Flag for the Srvrinit Utility

| Parameter        | Flag       | Description                                                                                                    | Required |
|------------------|------------|----------------------------------------------------------------------------------------------------|----------|
| 16K Table Space  | ks         | For DB2/UDB installations only, provide the name of the appropriate 16K Table space. For more information, see the <i>Siebel Installation Guide</i> for the operating system you are using.                | No       |
| 32 K Table Space | Is         | For DB2 installations only, provide the name of the appropriate 32K Table space. For more information, see the <i>Siebel Installation Guide</i> for the operating system you are using.                    | No       |
| File System      | filesystem | File system directory on the regional node.  The file system parameter must reference the parent directory of the att directory. The Srvrinit utility automatically copies the files to the att directory. | Yes      |
| Help             | ?<br>help  | Help for usage.                                                                                                    | No       |
| Index Space      | is         | For DB2/UDB and Oracle installations only. Space on the regional database where indexes are created.                                                                                                    | No       |

Table 63. Parameters and Command Line Flag for the Srvrinit Utility

| Parameter                             | Flag           | Description                                                                                                    | Required |
|---------------------------------------|----------------|----------------------------------------------------------------------------------------------------|----------|
| Initialize on new database            | init           | Specifies if the regional database is empty or not:                                                                                                    | No       |
|                                       |                | Y. Indicate the initialization of the Siebel Server of a regional node on a new database.                                                                      |          |
|                                       |                | N. Indicate an upgrade of the<br>existing regional database with a<br>new database extract.                                                                    |          |
|                                       |                | The default value is N.                                                                                                    |          |
|                                       |                | An old transaction might be invalid for the new schema and can cause failure. You must set this parameter to Y during a major upgrade.                         |          |
| (Not applicable.)                     | comm           | Communication parameters for modem connections.                                                                                                    | No       |
| (Not applicable.)                     | 1              | Language code. The default value is enu.                                                                                                    | No       |
| (Not applicable.)                     | V              | Verbose mode, which you can set to Y or N. The default value is N.                                                                                             | No       |
| ODBC Data Source                      | d              | Name of ODBC data source to connect to the regional node.                                                                                                    | Yes      |
| Parent AppServer<br>Name              | dockconnstring | Name of the Siebel Server at the parent node where Siebel Remote performs the server database extract.                                                         | Yes      |
| Regional Server Name                  | n              | Name of the regional node.                                                                                                    | Yes      |
| Repository Name                       | reposname      | Name of repository, which is usually Siebel Repository.                                                                                                    | Yes      |
| Run in Parallel/<br>Number of Threads | para           | Specifies to run srvrinit in parallel. Specifies the number of threads to run.                                                                                 | No       |
| Schema Qualifier                      | sq             | For DB2/390 and AS/400 environments only, the name that the Srvrinit utility uses to qualify database objects it creates that the Siebel application requires. | Yes      |
| Server Root Directory                 | homedir        | Root directory of the Siebel Server on the Regional node. In this document, SIEBEL_ROOT is the root directory where you install the Siebel Server.             | Yes      |

Table 63. Parameters and Command Line Flag for the Srvrinit Utility

| Parameter                          | Flag | Description                                                                                                    | Required |
|------------------------------------|------|----------------------------------------------------------------------------------------------------|----------|
| Table Grouping File                | tg   | For DB2/390 installations only. Full path to the storage control file, which is a file that contains declarations for database objects.                                                                                                    | Yes      |
| Table Owner Password/Privileged    | tp   | Password of the tableowner on the regional database.                                                                                                    | Yes      |
| User Password                      |      | For DB2/390 and AS/400 environments, this password is the same as the Privileged User Password, which is the password for Privileged User ID.                                                                                                    |          |
| Table Owner/<br>Privileged User ID | t    | Logon of the Tableowner on the regional database. It must include privileges to create database objects.                                                                                                    | Yes      |
|                                    |      | For DB2/390 and AS/400 environments, this logon is the same as the Privileged User ID. This account is a user account that includes the necessary database authority and privileges to create, access, and modify server database objects and native database objects and the operations that are required to implement the Siebel application. These environments include rigid controls on user identification. An account must correspond to a real person. |          |
| Table Space                        | ts   | For DB2/UDB and Oracle installations only. Space on the regional database where tables are created.                                                                                                    | No       |
| User Name                          | u    | User name to authenticate the regional database with the Siebel Server of the headquarters node. You can use a database user who is associated with the regional database during the setup, but this user must possess administrator privileges to create logins in the master database, such as SADMIN.                                                                                                    | Yes      |
| User Password                      | þ    | Password to authenticate the regional database with the Siebel Server of the headquarters node. If you configure the users on the regional database, then Replication Manager uses the password that you specify.                                                                                                    | Yes      |

### Index

| Α                                                | merging conflicts 48, 225, 226             |
|--------------------------------------------------|--------------------------------------------|
| administrator password                           | notification, system preference setting 57 |
| changing for local database 65                   | system preference settings 56, 60          |
| changing for Replication Manager 220             | updating conflicts 46                      |
| All List view, restriction 71                    | connected users                            |
| All Opportunity List view, restriction on 71     | adding 213                                 |
| application lockout 30, 55                       | downloading changes to local database,     |
| application servers, configuring, regional       | process 37                                 |
| nodes 212                                        | regional node support 187                  |
| Assignment Manager settings 67                   | regional node, requirement 197, 198        |
| attachment files                                 | connection parameters, encryption 87       |
| maximum size 58                                  | connection time evaluation 172             |
| monitoring 160, 161                              | cookies, Siebel QuickStart 132             |
| synchronization actions 121                      | critical conditions, notification of 145   |
| Audit Trail feature 149                          | CSSSISDockFgetACKMsg 232                   |
| authentication                                   |                                            |
| local database 30                                | D                                          |
| Mobile Web Client passwords 90                   | data                                       |
| overview 28                                      | conflicts between Remote users 46          |
| Replication Manager 220                          | divergence 46                              |
| synchronization 28, 29                           | encryption, field-level 31                 |
| Authentication parameter 352                     | recovery 221                               |
| AutoStopDB parameter 135                         | data integrity, corruption of 71           |
| autosynchronization. See TrickleSync             | data routing models                        |
|                                                  | about 44                                   |
| В                                                | consistency with positions and             |
| backlogs, monitoring 145                         | responsibilities 102                       |
| 3                                                | executive management 336                   |
| С                                                | life science user 338                      |
|                                                  | mobile partner user 339                    |
| CDDir parameter 360<br>CD-ROM, extracting to 111 | Mobile Web Client extract only 338         |
| CleanFilesIter parameter 355                     | Mobile Web Client standard 339             |
| CleanTxnsI ter parameter 355                     | sales manager standard 337                 |
| Client parameter 202, 360                        | sales representative standard 337          |
| Client Status view 158, 160                      | selective retrieval 44, 340                |
| Client Wins rule 46                              | senior field technician 340                |
| ClientDbType parameter 359                       | data source, changing 77                   |
| ClientVersion parameter 203, 362                 | database                                   |
| commit interval 57                               | applying changes 121                       |
| configuration parameters, Preload                | components, start-up parameters 359        |
| section 134                                      | database commit, interval 57               |
| conflict detection 46                            | foreign key relationships 71               |
| conflict resolution                              | initialization 26                          |
| about 24, 46                                     | local 121                                  |
| deleting conflicts 47                            | objects populated with data 203            |
| insert conflicts 47                              | retrieving changes 121                     |
|                                                  | sending changes 121                        |

| template generation at server setup 32  Database Configuration Utilities downloading changes to local database, process 37 headquarters node 187 media failure 241 Regional Nodes, about installing for 194  database extract about 27 about running for remote client 33 concurrency rules 45 excluding older records from 68 extract file location parameter 202 extract parameters 360, 363 | changes in recent releases 261 configuring for time filtering 69 defined 27 discontinued 268 new 266 overview 42 routing definition changes 261  DockConnString computer 79 DockConnString parameter 77, 79 docking changing routing rules 27 database template, creating new 62 hardware architecture 17  Docking Timestamp Source setting 59 |
|----------------------------------------------------------------------------------------------------|----------------------------------------------------------------------------------------------------|
| extracting to a CD-ROM directory 111 InitMethod parameter 202 local database initialization of 114 multiple extracts 109 parallel extract size recommendation 203 parameters table 202 regional node, requirement 197, 198                                                                                                    | DockRepositoryName parameter 76 DockTxnsPerCommit parameter 77 Download Statistics view 161 duplicate conflicts. See insert conflicts DX files editing restriction (caution) 106 inspecting 252                                                                                                    |
| reporting hierarchies, condition of 101 running 103 sample server directory tree 203 database files. See database templates                                                                                                    | synchronization actions 121 transaction exchange 18                                                                                                    |
| Database Init Method parameter 202                                                                                                    | E                                                                                                    |
| database snapshot, running Generate New                                                                                                    | Enable Mobile Password Syntax Check                                                                                                    |
| Database component 63                                                                                                    | setting 54                                                                                                    |
| Database Template Utility 62                                                                                                    | Enable Mobile Web Client Lockout                                                                                                    |
| database templates                                                                                                    | setting 55                                                                                                    |
| about 62                                                                                                    | Enable Transaction Logging setting 58 encryption, field-level 31                                                                                                    |
| distributing 64                                                                                                    | EncryptLocalDbPwd parameter 361                                                                                                    |
| encrypting 63                                                                                                    | endxnutl utility 247                                                                                                    |
| regenerating, timing of 62                                                                                                    | ErrorMode parameter 358                                                                                                    |
| database volatility 172                                                                                                    | event levels, logging 241                                                                                                    |
| DatFileSize parameter 203, 362                                                                                                    | event tracing 241                                                                                                    |
| DbaPwd parameter 359                                                                                                    | executive management routing model 336                                                                                                    |
| DbfFile parameter 359                                                                                                    | Expiration Period setting 54                                                                                                    |
| DbinitLocalSource parameter 112                                                                                                    | ExtractRepos parameter 361                                                                                                    |
| DbTmplFile parameter 361                                                                                                    | ExtractSince parameter 361                                                                                                    |
| dbxtract task 199                                                                                                    |                                                                                                    |
| <b>DCK-00123 error</b> 230                                                                                                    | F                                                                                                    |
| <b>DCK-00164 error</b> 230                                                                                                    |                                                                                                    |
| <b>DCK-00213</b> error 231                                                                                                    | Failed Login Attempts setting 55                                                                                                    |
| <b>DCK-00214</b> error 231                                                                                                    | file server, media failure 245                                                                                                    |
| Default Processes parameter 210                                                                                                    | File System Manager, duties of 195 files                                                                                                    |
| diccache.dat file 212                                                                                                    | attachment files 58, 121                                                                                                    |
| dicdata.dat file 212                                                                                                    | DX files 121                                                                                                    |
| dictionary files 212                                                                                                    | retrieving requested files 121                                                                                                    |
| directories, application server 25                                                                                                    | foreign key relationships, problems with 71                                                                                                    |
| disk space requirements 172                                                                                                    | 10. o.g. Roy Tolationships, problems with 71                                                                                                    |
| distmpl, invoking 64                                                                                                    | G                                                                                                    |
| dock objects                                                                                                    |                                                                                                    |
| about 43                                                                                                    | Generate New Database component                                                                                                    |

| about 26 database template, creating 62                                                         | recovering from failure 246 refreshing 178             |
|-------------------------------------------------------------------------------------------------|--------------------------------------------------------|
| running 63                                                                                      | sizing considerations 40                               |
| 3                                                                                               | Local Database Initialization program 26               |
| Н                                                                                               | local file system, about 19                            |
|                                                                                                 | Lockout Period setting 55                              |
| hardware configuration, docking 17<br>headquarters node                                         | lockout, application 30, 55                            |
| about 187                                                                                       | log files                                              |
|                                                                                                 | archiving 155                                          |
| sample configuration diagram 186 territory structures, importance of                            | event levels 241                                       |
| ·                                                                                               | location 144                                           |
| stabilizing 197                                                                                 | naming conventions 144                                 |
| using routing group - full copy as backup 189 <b>Headquarters Server</b> , <b>processes</b> 191 | parameters, client-side 152                            |
| hierarchy of regional nodes. See regional                                                       | LogTxnChgOnly parameter 225, 226                       |
| nodes                                                                                           |                                                        |
| HQ Application Server Comm Param                                                                | M                                                      |
| parameter 364                                                                                   | MaxCtxCache parameter 354                              |
| HQ Application Server Name parameter 364                                                        | Maximum number of operations written for               |
| Transportation contains parameter con                                                           | each file parameter 365                                |
| 1                                                                                               | Maximum Number of Transactions to Merge                |
| IdDbDccreete neremeter 254                                                                      | for each Database Commit Cycle                         |
| IdDbRecreate parameter 356<br>IFaceTbls parameter 359                                           | parameter 365                                          |
| initialization                                                                                  | MaxRead parameter 355, 357                             |
| local database 26                                                                               | MaxTasks parameter 354                                 |
| problems, troubleshooting 232                                                                   | MaxWrite parameter 357                                 |
| troubleshooting problems 231                                                                    | media failures                                         |
| InitMethod parameter 360                                                                        | Database Configuration Utilities 241                   |
| insert conflicts 47                                                                             | file server 245                                        |
| Intersection Table Conflict Resolution                                                          | Siebel File Server 245                                 |
| setting 60                                                                                      | Siebel server 241, 243                                 |
| Intersection Table Merge Rule setting 60                                                        | Merger Friendly Notification setting 57, 156           |
| ISpace parameter 359                                                                            | Merger Transactions per Commit setting 57              |
|                                                                                                 | message-of-the-day 173                                 |
| L                                                                                               | MinCtxCache parameter 354                              |
| Language Code parameter 203                                                                     | Minimum Number of Characters setting 54 mobile clients |
| Language parameter 203, 362                                                                     | and Siebel QuickStart 132                              |
| life science user routing model 338                                                             | authentication 28, 29                                  |
| Local Area Network (LAN)                                                                        | client status, about monitoring 158                    |
| connections 18                                                                                  | configuring Regional Node, overview 208                |
| synchronization 17                                                                              | configuring Siebel Regional Node for 207               |
| local database                                                                                  | database, initializing 114, 115                        |
| authentication 30                                                                               | deactivating 174, 176                                  |
| changing password 90                                                                            | deleting 176                                           |
| creating, view 32                                                                               | initialization failure, recovery 246                   |
| database schema template, about 26                                                              | locking out 55                                         |
| encrypting password 88, 110                                                                     | moving between servers 176                             |
| encrypting template 63                                                                          | network connectivity 76                                |
| extracting changes to 121                                                                       | productivity evaluation 173                            |
| failure, recovering from 246                                                                    | reactivating 175                                       |
| initialization diagram 33                                                                       | registering 82, 124                                    |
| initializing 34 performance considerations 21                                                   | reinitialization, synchronization                      |
| process flow, downloading changes 37                                                            | requirement 206                                        |
| P. JOSS HOW, GOWINGUMING MICHIGOS OF                                                            |                                                        |

| remote status, viewing 156 resetting passwords for 176 server directories, creating 25 | Mobile Web Client, routing models Mobile Web Client standard 339 modem connections |
|----------------------------------------------------------------------------------------|------------------------------------------------------------------------------------|
| synchronization requests, handling 27 synchronization start-up process 126, 130        | about 18<br>servers 173                                                            |
| task overview 101                                                                      | monitoring                                                                         |
| transaction log truncation, consequences                                               | Siebel Remote operations 143                                                       |
| of 49                                                                                  | transaction backlogs 145                                                           |
| views, required 124                                                                    | Move parameter 362                                                                 |
| mobile clients, database                                                               | more parameter 662                                                                 |
| adding to regional database 215                                                        | N                                                                                  |
| assignment to 215                                                                      |                                                                                    |
| authentication with database 28                                                        | nodes                                                                              |
| initializing 114                                                                       | node hierarchy, about 197                                                          |
| mobile clients, database extract                                                       | parent node, defined 187                                                           |
| extract parameters 360, 363                                                            | NodesPerGroup parameter 362                                                        |
| extracting to a CD-ROM directory 111                                                   | notification of critical conditions 145                                            |
| local database initialization 114                                                      | NTDomain parameter 353                                                             |
| multiple extracts 109                                                                  | Number of iterations parameter 365                                                 |
| reporting hierarchies, condition of 101                                                |                                                                                    |
| running 103                                                                            | 0                                                                                  |
| mobile clients, routing models                                                         | ODBC                                                                               |
| about 44                                                                               | data source, changing 77                                                           |
| executive management 336                                                               | drivers 192                                                                        |
| life science user 338                                                                  | Optimized Visibility Check setting 56                                              |
| mobile partner user 339                                                                | OptMode parameter 362                                                              |
| Mobile Web Client extract only 338                                                     | Oracle database                                                                    |
| sales manager standard 337                                                             | enabling srvrinit utility 195                                                      |
| sales representative standard 337                                                      | storage parameters for regional                                                    |
| selective retrieval 44, 340                                                            | database 194                                                                       |
| senior field technician 340                                                            | orphaned child records                                                             |
| mobile clients, synchronization                                                        | synchronizing 247                                                                  |
| procedure 119                                                                          | OutputDir parameter 202                                                            |
| process, overview 34, 36                                                               | _                                                                                  |
| mobile partner user routing model 339                                                  | Р                                                                                  |
| mobile users                                                                           | parent node, defined 187                                                           |
| adding 174                                                                             | password                                                                           |
| All List view, restriction 71                                                          | application lockout 30                                                             |
| All Opportunity List view, restriction 71                                              | changing for local database administrator 65                                       |
| conflicting data resolution 46, 47                                                     | changing for Replication Manager                                                   |
| directories 25                                                                         | administrator 220                                                                  |
| local database, creating 32                                                            | content system preference 55                                                       |
| message-of-the-day 173                                                                 | expiration period for 54                                                           |
| registration requirement 32                                                            | expiration warning period 54                                                       |
| routing model, changing 182                                                            | expiration, automatic 30                                                           |
| sending messages to 173                                                                | local database, encrypting 88, 110                                                 |
| Siebel Remote and Siebel Replication                                                   | previous passwords, forbidden 55                                                   |
| Manager, comparison of 188                                                             | reset by administrator 30, 176                                                     |
| starting synchronization session 35, 37                                                | syntax checks 30, 54                                                               |
| unable to view records, troubleshooting 235  Mobile Web Client                         | Password Content setting 55                                                        |
| about 18, 20                                                                           | Password Recycle History setting 55                                                |
| communication protocol 18                                                              | pdbxtract task 201                                                                 |
| standalone synchronization 20                                                          | Preload parameters 134 progress indicator, for synchronization 123                 |
|                                                                                        | Divarcas indivator, for syricin dilization 123                                     |

| Q                                                               | sample server directory tree 203                                   |
|-----------------------------------------------------------------|--------------------------------------------------------------------|
| quiet mode 136                                                  | Siebel components, required 192                                    |
| 4                                                               | Siebel File System requirement 195                                 |
| R                                                               | Siebel Gateway Server installation 193                             |
| RDBMS                                                           | Siebel server, about installing 193                                |
|                                                                 | synchronization tip 197                                            |
| failure 244                                                     | territory structures, importance of                                |
| requirements for regional nodes 195                             | stabilizing 197                                                    |
| ReadClientsI ter parameter 357 Receive files from the HQ server | types of users supported 187                                       |
| parameter 365                                                   | upgrading the repository 218, 220                                  |
| Receive txns from the HQ server                                 | Regional Server - Full Copy option. See                            |
|                                                                 | routing group, full copy option                                    |
| parameter 366 regional database                                 | Regional Server - Standard option. See                             |
| about data recovery 221                                         | routing groups, standard option                                    |
|                                                                 | Regional Siebel Server, about                                      |
| about upgrading 219                                             | installation 194                                                   |
| adding mobile users 215                                         | remote clients, database extract                                   |
| backing up data 221                                             | about running 33                                                   |
| connected users, adding 213                                     | remote implementation                                              |
| determining contents of 188                                     | changing routing rules 27                                          |
| extraction, single thread 198, 199                              | database template, creating 62                                     |
| installation prerequisites 194                                  | remote status, viewing 156                                         |
| parallel extraction 200                                         | Replication Agent                                                  |
| remote databases, adding 215                                    | parameter table 364, 365                                           |
| required accounts 194                                           | starting 209, 210                                                  |
| rollback segment size requirement 206                           | Replication Manager                                                |
| Regional Database Server, about                                 | authentication 220                                                 |
| installation 194                                                | repository. See Siebel Repository                                  |
| regional database, initializing                                 | Responsibilities view, using 97                                    |
| about restarting initialization process 206                     | responsibilities, routing model                                    |
| procedures 204, 207                                             | consistency 102                                                    |
| regional database, routing group                                | rollback segment, reducing size of 206                             |
| about changing 216                                              | routing group                                                      |
| role of 188                                                     | about 216                                                          |
| regional nodes                                                  | changing 216                                                       |
| about defining 196                                              | modification of 188                                                |
| about regional node hierarchy 185                               | and Regional Nodes 188                                             |
| about reinitializing 206                                        | routing group, full copy option                                    |
| application servers, configuring 212                            | about 189                                                          |
| connected users, adding 213                                     | compared to routing group - standard 189                           |
| connected users, requirement 197, 198                           | routing group, standard option                                     |
| data contents 188                                               | about 189                                                          |
| Database Configuration Utilities, about                         | compared to routing group, full copy 189                           |
| installing 194                                                  | guideline for using 189                                            |
| deactivating 217                                                | routing models                                                     |
| installation prerequisites 191                                  | about 44                                                           |
| mobile clients, adding 215                                      | changing for mobile user 182                                       |
| overview of configuring for mobile                              | consistency with positions and                                     |
| clients 208                                                     | responsibilities 102                                               |
| RDBMS requirement for 195                                       | executive management 336                                           |
| reactivating 217                                                | life science user 338                                              |
| registering 196, 197                                            | mobile partner user 339                                            |
| required components 26, 190                                     | Mobile Web Client extract only 338                                 |
| sample configuration diagram 186                                | Mobile Web Client extract only 336  Mobile Web Client standard 339 |
| · · · · · · · · · · · · · · · · · · ·                           | MODIC WCD OHOH STAHUALU 337                                        |

| sales manager standard 337                   | architecture diagram 17                                    |
|----------------------------------------------|------------------------------------------------------------|
| sales representative standard 337            | Assignment Manager settings 67                             |
| selective retrieval 44, 340                  | conflicting data, resolution 46                            |
| senior field technician 340                  | interaction with Audit Trail 149                           |
| routing rules                                | process overview 22, 136                                   |
| about 27, 43                                 | security and authentication, overview 28                   |
| number checked, system preference            | Siebel Store-and-Forward Messaging,                        |
| setting 57, 58                               | operation with 41                                          |
| overview 42, 43                              | transmission failure 247                                   |
| using 93                                     | using, overview 32                                         |
|                                              | Siebel Remote Synchronization Manager,                     |
| S                                            | security and authentication 28, 29                         |
| S_DOCK_TXN_LOG                               | Siebel Replication Manager                                 |
|                                              | architecture 185, 187                                      |
| flow diagram 22                              | benefits of 187                                            |
| troubleshooting 238                          | sample configuration diagram 186                           |
| truncation, consequences of 49               | Siebel Repository                                          |
| sales manager routing model 337              | about upgrading 218                                        |
| sales representative routing model 337       | upgrading (without Siebel Anywhere) 219,                   |
| SaveTxns parameter 362                       | 220                                                        |
| security adapter, use in synchronization     | upgrading with Siebel Anywhere 219                         |
| authentication 29                            | Siebel server                                              |
| security and authentication, overview 28     | about installing for regional nodes 193                    |
| selective retrieval routing model 44, 340    | access, about 18                                           |
| Send txns to the HQ server parameter 366     | authentication process 28, 29                              |
| senior field technician routing model 340    | between synchronization sessions 37                        |
| server modem connections 173                 | components, configuring for mobile                         |
| Server Wins rule 46                          | clients 207                                                |
| servers, connecting to 121                   | components, described 25                                   |
| Session Manager 34                           | configuring for password encryption 110                    |
| SetAppName parameter 357                     |                                                            |
| SFM: Maximum File Attachment setting 58      | databases distributing 44                                  |
| Siebel Administrator account 194             | databases, distributing 64 directories for mobile users 25 |
| Siebel Anywhere, repository upgrade 219      |                                                            |
| Siebel Assignment Manager                    | hardware failure 244                                       |
| role in merge conflicts 225, 226             | headquarters node 187                                      |
| role in regional node definition 197         | implementation tasks 51                                    |
| settings 67                                  | installing for Regional Node 193                           |
| Siebel Client database                       | media failure 241, 243                                     |
| recovering from failure 246                  | moving clients between servers 176                         |
| Siebel File Server, troubleshooting media    | RDBMS failure 244                                          |
| failure 245                                  | routing and merging diagram 37                             |
| Siebel File System                           | server failure 241                                         |
| about 18                                     | start-up parameters 61                                     |
| contents of 19                               | swap space size 51                                         |
| File System Manager, role of 195             | virtual memory 51                                          |
| headquarters node 187                        | Siebel Store-and-Forward Messaging 41                      |
| local file system, about 19                  | Siebel Tableowner account 194                              |
| requirement for regional nodes 195           | Siebel Tools 218                                           |
| restoring 245                                | Siebel Upgrade Wizard 204                                  |
| Siebel Gateway Server, about installing 193  | Siebel Web Server Extension (SWSE) 206                     |
| Siebel Mobile Web Client. See mobile clients | siebel.local.client cookie. See Siebel                     |
| entries                                      | QuickStart                                                 |
| Siebel Remote                                | SleepTime parameter                                        |
| 2.222                                        | Replication Agent parameter 366                            |

| Transaction Merger startup parameter 358<br>Transaction Processor startup | SyncSince parameter 362 System Conflict Resolution setting 56 |
|---------------------------------------------------------------------------|---------------------------------------------------------------|
| parameter 355                                                             | system preferences                                            |
| Transaction Router startup parameter 357                                  | Docking Timestamp Source 59                                   |
| SQL                                                                       | Enable Mobile Password Syntax Check 54                        |
| number routing rules checked, system                                      | Enable Mobile Web Client Lockout 55                           |
| preference setting 58                                                     | Enable Transaction Logging 58                                 |
| routing rules system preference setting 57                                | Expiration Period 54                                          |
| SQL Anywhere, suppressing window at                                       | Failed Login Attempts 55                                      |
| startup 136                                                               | Intersection Table Conflict Resolution 60                     |
| SRF file. See Siebel Repository                                           | Intersection Table Merge Rule 60                              |
| srvrinit utility                                                          | Lockout Period 55                                             |
| about implementing 195                                                    | Merger Friendly Notification 57, 156                          |
| enabling in Oracle 195                                                    | Merger Transactions per Commit 57                             |
| location 204                                                              | Minimum Number of Characters 54                               |
| parameters and command-line flags 382                                     | Optimized Visibility Check 56                                 |
| Stand-Alone Synchronizer 126, 130                                         | Password Content 55                                           |
| storage parameters, Oracle requirements for                               | Password Recycle History 55                                   |
|                                                                           | SFM: Maximum File Attachment 58                               |
| regional database 194                                                     |                                                               |
| swap space size, Siebel server 51                                         | System Conflict Resolution 56                                 |
| synchronization                                                           | Visibility Rules Per Statement 57                             |
| administration, overview 171                                              | Visibility Rules Per Statement 1 57                           |
| after failure 221                                                         | Visibility Rules Per Statement N 58                           |
| authentication process 28                                                 | Warning Period 54                                             |
| automatic, configuring by administrator 137                               | <u>_</u>                                                      |
| automatic, using 137                                                      | T                                                             |
| background synchronization 20                                             | TableOwner parameter 77                                       |
| between sessions 37                                                       | tablespaces, data and index 194                               |
| configuration parameters 76                                               | time filtering                                                |
| connection parameter encryption 87                                        | about 68                                                      |
| credentials 124                                                           | configuring dock objects for 69                               |
| diagnosing and restoring database                                         | timestamp system preference settings 59                       |
| synchronization 241                                                       | trace file 227                                                |
| frequency managing 171, 173                                               | tracing for locks 241                                         |
| local transaction log, clearing 21                                        | transaction backlogs, monitoring 145                          |
| mobile clients, procedure 119                                             | Transaction Log table, managing 222                           |
| options 119                                                               | transaction logs                                              |
| overview 34, 36                                                           | log table, deleting entries 239                               |
| preventing for older records 68                                           | modifying 21                                                  |
| process overview 23                                                       | monitoring 146                                                |
| recommended frequency 25                                                  | Transaction Merger                                            |
| security adapter authentication 29                                        | about 24, 28                                                  |
| stand-alone 20, 78                                                        | concurrency rules 45                                          |
| starting Mobile Web Client 20                                             | configuring 167                                               |
| starting session, mobile user 35, 37                                      | optimal number, determining 74                                |
| TrickleSync, setting up by administrator 137                              | process diagram 37                                            |
| TrickleSync, using 137                                                    | starting 171                                                  |
| troubleshooting 231, 232                                                  | start-up parameters 358                                       |
| Synchronization Manager                                                   | troubleshooting 227                                           |
| authentication and security 28, 29                                        | Transaction Processor                                         |
| concurrency rules 45                                                      | about 27, 48                                                  |
| database connections 136                                                  | concurrency rules 45                                          |
| start-up parameters 136, 352                                              | routing transactions 48                                       |
| tasks starting 27                                                         | routing transactions 40                                       |

| setup rules 72 starting 61 start-up parameters 355, 356 transaction log table, deleting entries from 239  Transaction Router about 27, 48 concurrency rules 45 optimal number, determining 74 parallel processes, about running 73 performance of 72 process diagram 37 setup rules 72 starting 167, 171 | Siebel server media failure 243 synchronization problems 231, 232 trace file 227 transaction log table 239 transaction merger failure 227 utilities 247 TruncateTSTable parameter 363 TSBlockSize parameter 355, 363 TSCacheSize parameter 356, 358, 363 TSpace parameter 359 TSTableNum parameter 363 txnskip utility 250 txnutl utility 252 txnutlr utility 254 |
|----------------------------------------------------------------------------------------------------|----------------------------------------------------------------------------------------------------|
| transactions                                                                                                    |                                                                                                    |
| about processing 13 between synchronization sessions 37 log file (S_DOCK_TXN_LOG) 22 processing, flow description 22 skipped 250 transaction log, truncation warning 49 transaction logging system preference setting 58 viewing transaction information 160, 161                                        | update conflicts 46 Upload Statistics view 160 UseDdlFile parameter 360 user synchronization options 119 UseTxnLog parameter 360  V                                                                                                    |
| transmission failures 247                                                                                                    | Views view, using 99                                                                                                    |
| TrickleSync synchronization                                                                                                    | views, restricting for mobile users 96                                                                                                    |
| setting up by administrator 137                                                                                                    | virtual memory, Siebel server 51                                                                                                    |
| using 137                                                                                                    | visibility                                                                                                    |
| troubleshooting client initialization failure, recovery 246 CSSSISDockFgetACKMsg 232 Database Configuration Utilities media                                                                                                    | dock object classification 43 inspecting 257 mobile users, restriction 71, 96 Mobile Web Client standard routing                                                                                                    |
| failure 241                                                                                                    | model 339                                                                                                    |
| DCK-00123 error 230 DCK-00164 error 230 DCK-00213 error 231 DCK-00214 error 231 DX file editing restriction 106 failure and recovery overview 241 initialization problems 231, 232 mobile users unable to see records 235 RDBMS failure 244                                                              | Optimized Visibility Check setting 56 troubleshooting problems with 235 visibility rule changes in recent releases 269 Visibility Rules Per Statement 1 setting 57 Visibility Rules Per Statement N setting 58 Visibility Rules Per Statement setting 57 visutl utility 257  W                                                                                    |
| reports for 254 restoring the Siebel File System 245 Siebel File Server media failure 245 Siebel Remote transmission failure 247 Siebel server failure 241                                                                                                    | WAN connections, about 18 WarehouseTbls parameter 360 Warning Period setting 54 WriteCompressed parameter 356, 358                                                                                                    |